# **YASKAWA**

# $\Sigma$ -7S SERVOPACK with FT/EX Specification for Application with Special Motor, SGM7D Motor -7-Series AC Servo Drive Product Manual

Model: SGD7S-OODDDDA0DDF82

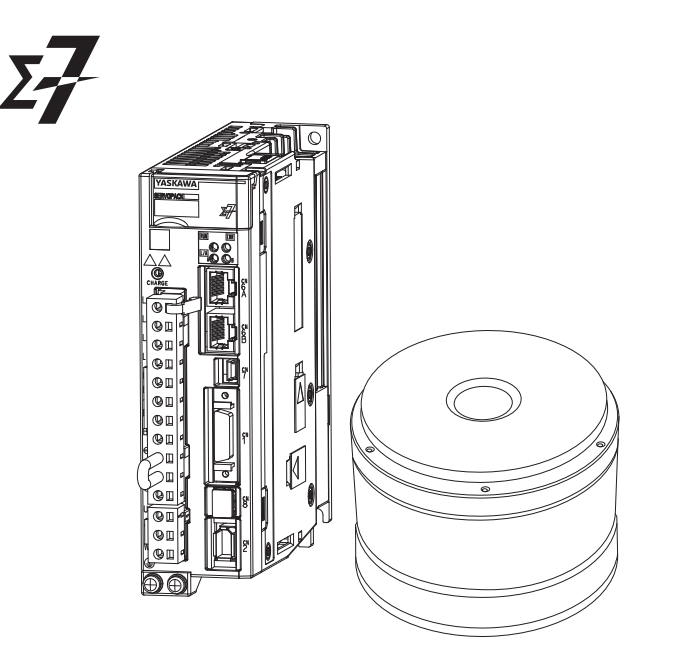

Basic Information on **SERVOPACKs** 

SERVOPACK Ratings and **Specifications** 

> **3** Maintenance

**1**

**2**

**4** Parameter and Object Lists

Copyright © 2017 YASKAWA ELECTRIC CORPORATION

All rights reserved. No part of this publication may be reproduced, stored in a retrieval system, or transmitted, in any form, or by any means, mechanical, electronic, photocopying, recording, or otherwise, without the prior written permission of Yaskawa. No patent liability is assumed with respect to the use of the information contained herein. Moreover, because Yaskawa is constantly striving to improve its high-quality products, the information contained in this manual is subject to change without notice. Every precaution has been taken in the preparation of this manual. Nevertheless, Yaskawa assumes no responsibility for errors or omissions. Neither is any liability assumed for damages resulting from the use of the information contained in this publication.

# **About this Manual**

<span id="page-2-0"></span>This manual describes the SGM7D motor drive application option for the Σ-7-Series AC Servo Drive Σ-7S SERVOPACKs for special motors.

Read and understand this manual to ensure correct usage of the Σ-7-Series AC Servo Drives. Keep this manual in a safe place so that it can be referred to whenever necessary.

### **Outline of Manual**

<span id="page-2-1"></span>The contents of the chapters of this manual are described in the following table. When you drive an SGM7D motor with a Σ-7-Series AC Servo Drive Σ-7S SERVOPACK for application with special motors, use this manual together with the relevant  $\Sigma$ -7-Series product manual.

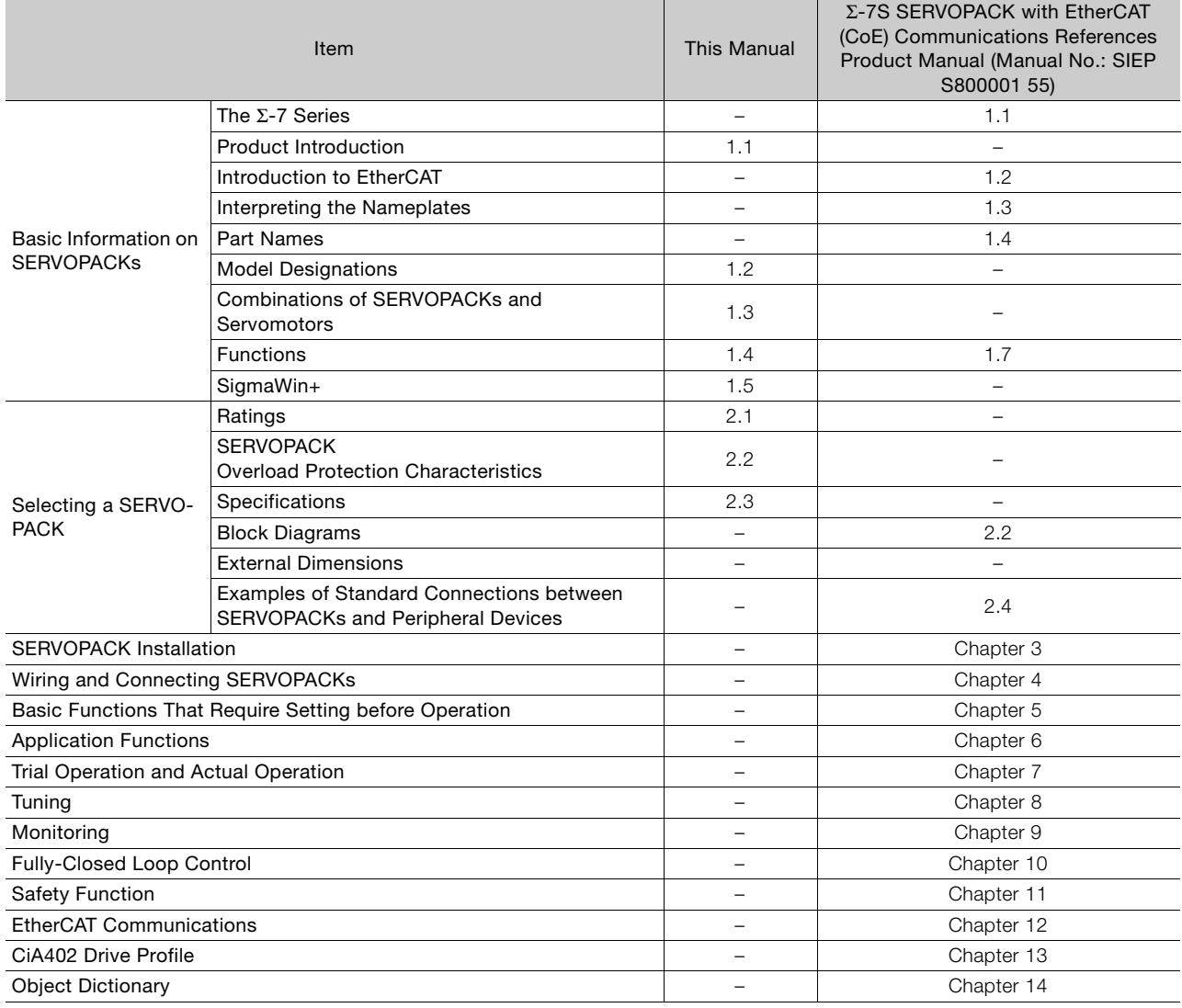

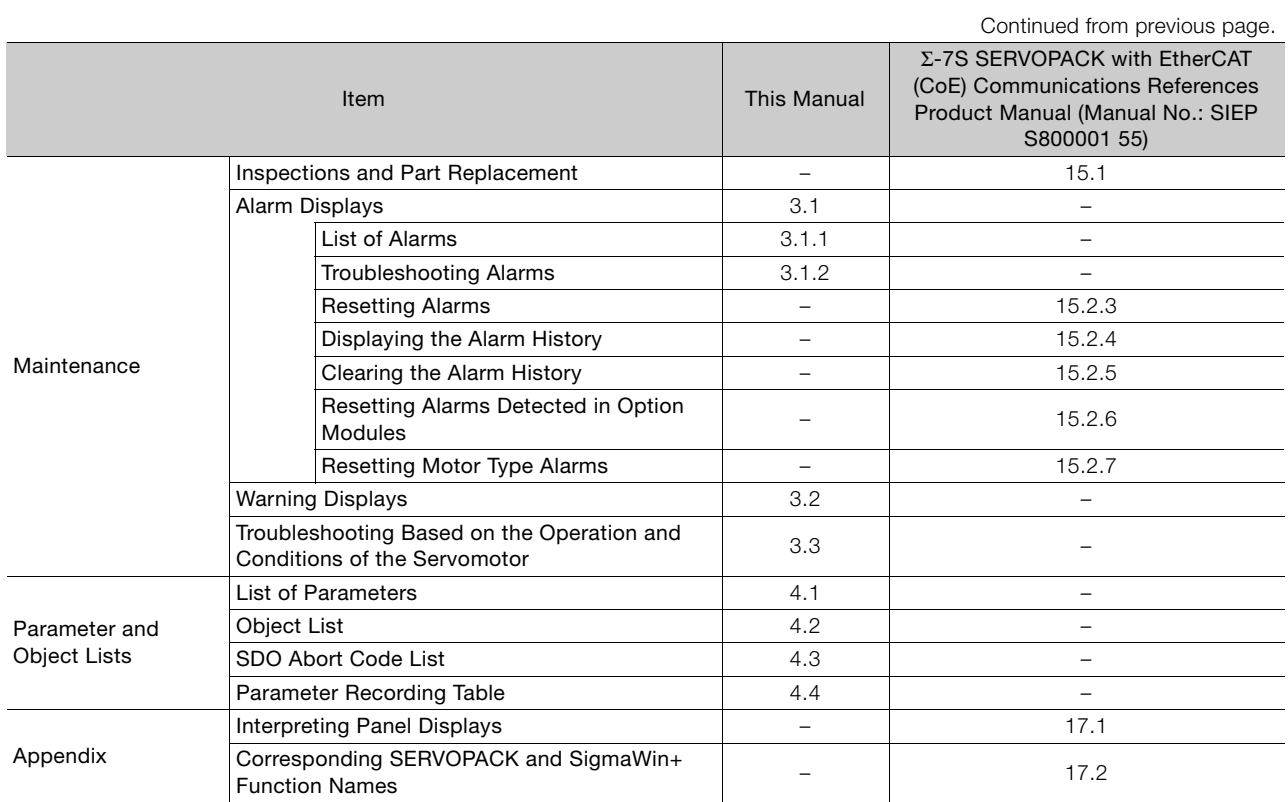

### **Related Documents**

<span id="page-4-0"></span>The relationships between the documents that are related to the Servo Drives are shown in the following figure. The numbers in the figure correspond to the numbers in the table on the following pages. Refer to these documents as required.

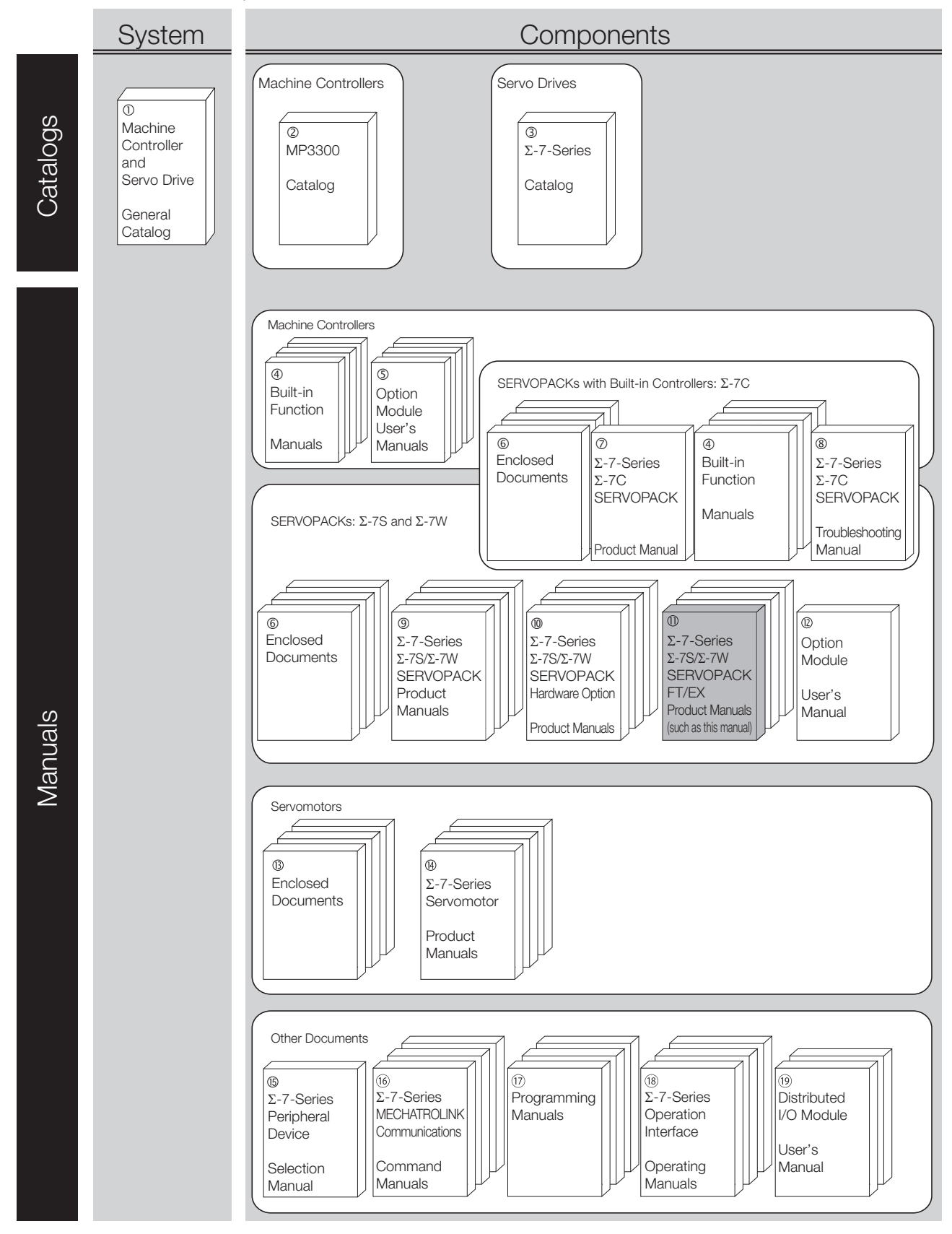

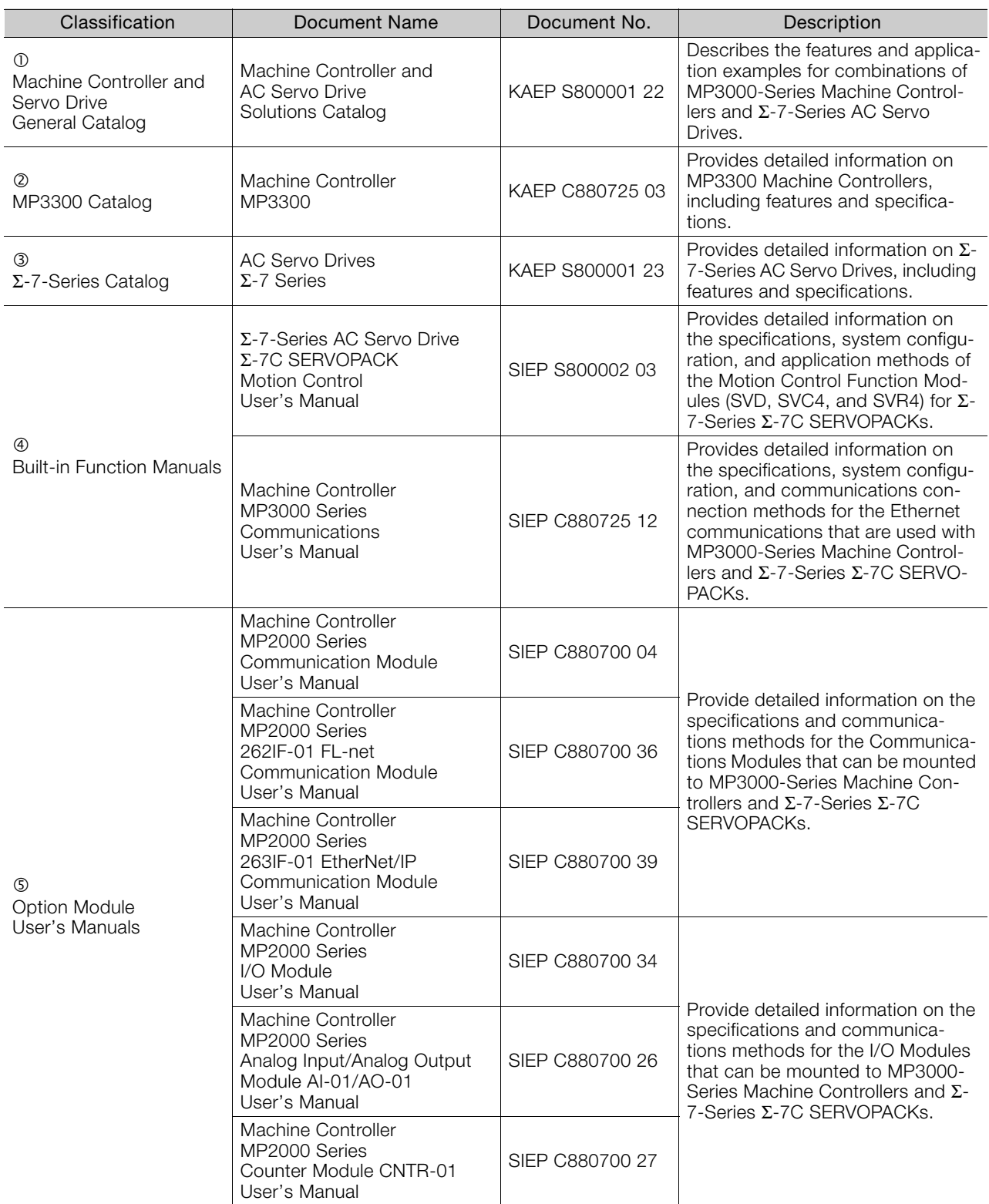

Continued from previous page.

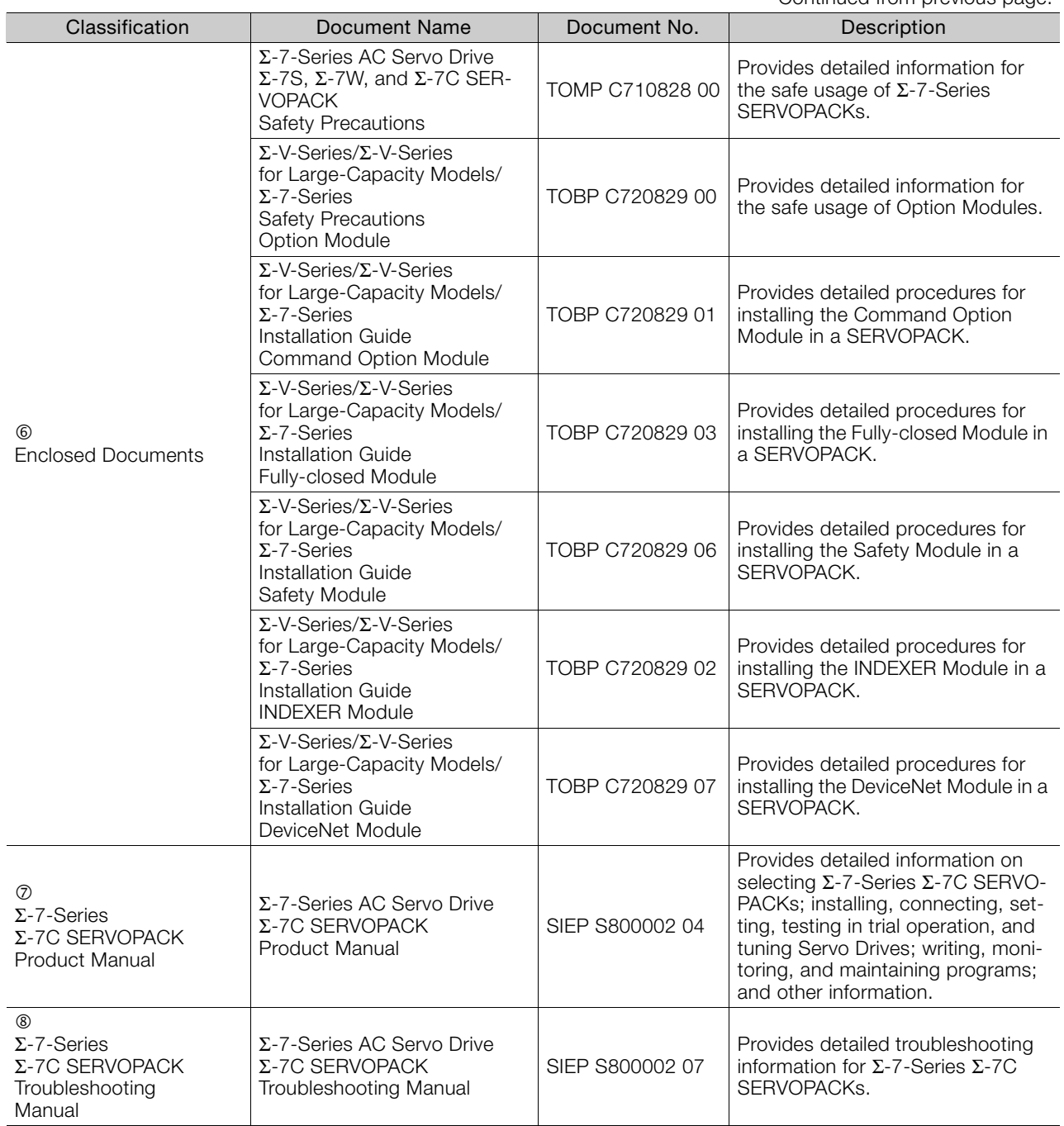

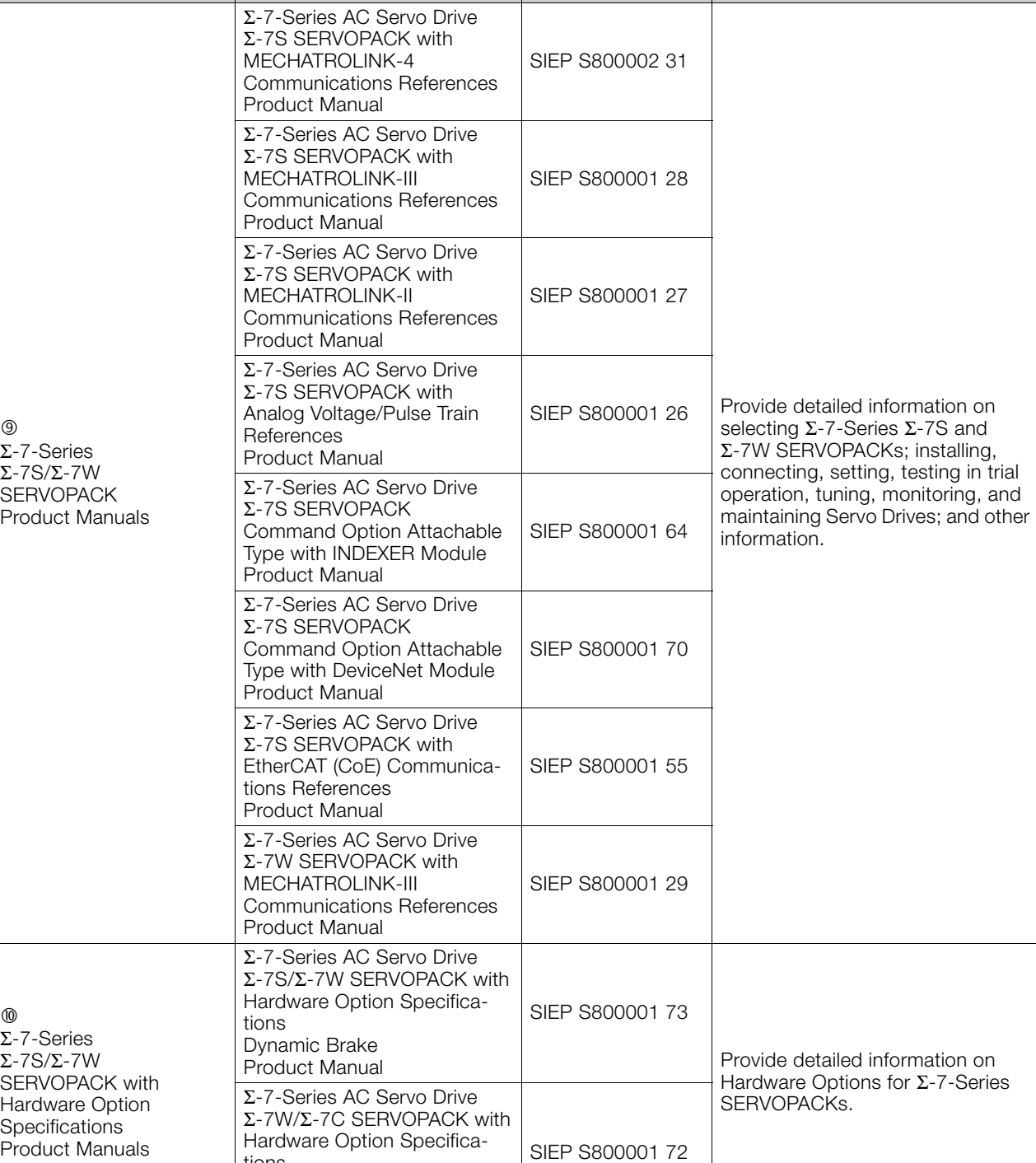

Classification Document Name Document No. Description 

tions

HWBB Function Product Manual Continued from previous page.

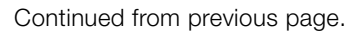

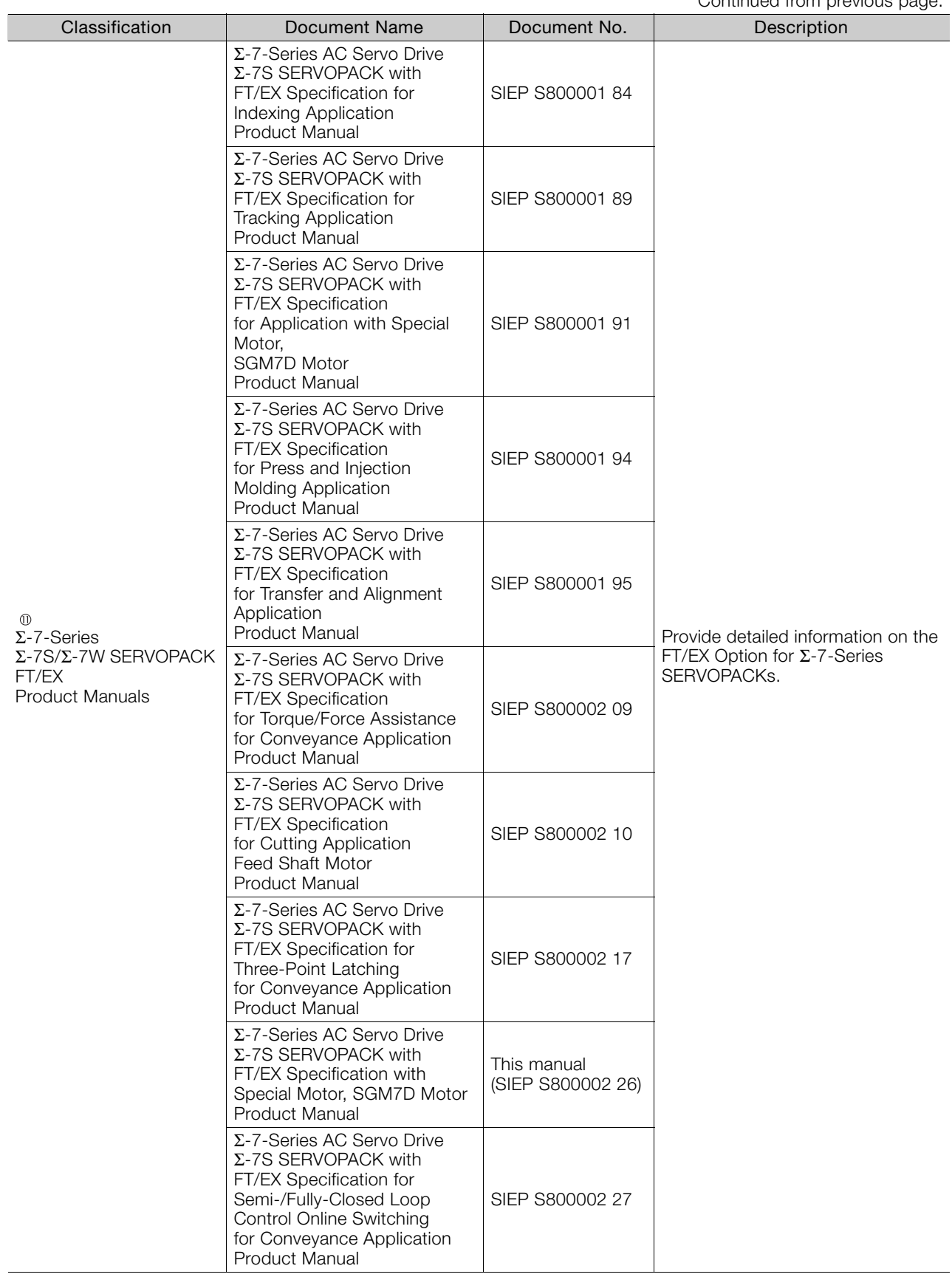

Continued from previous page.

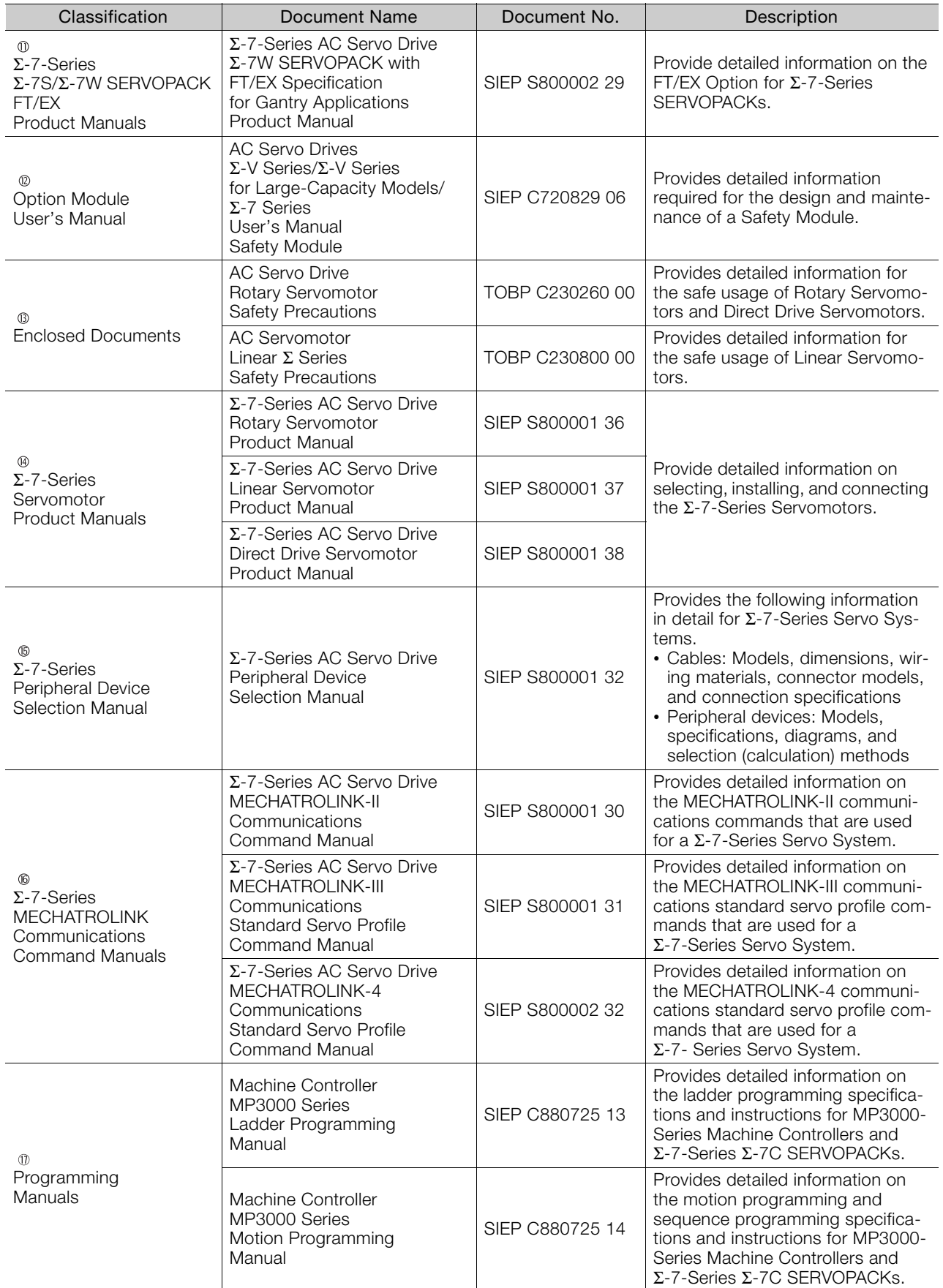

Continued from previous page.

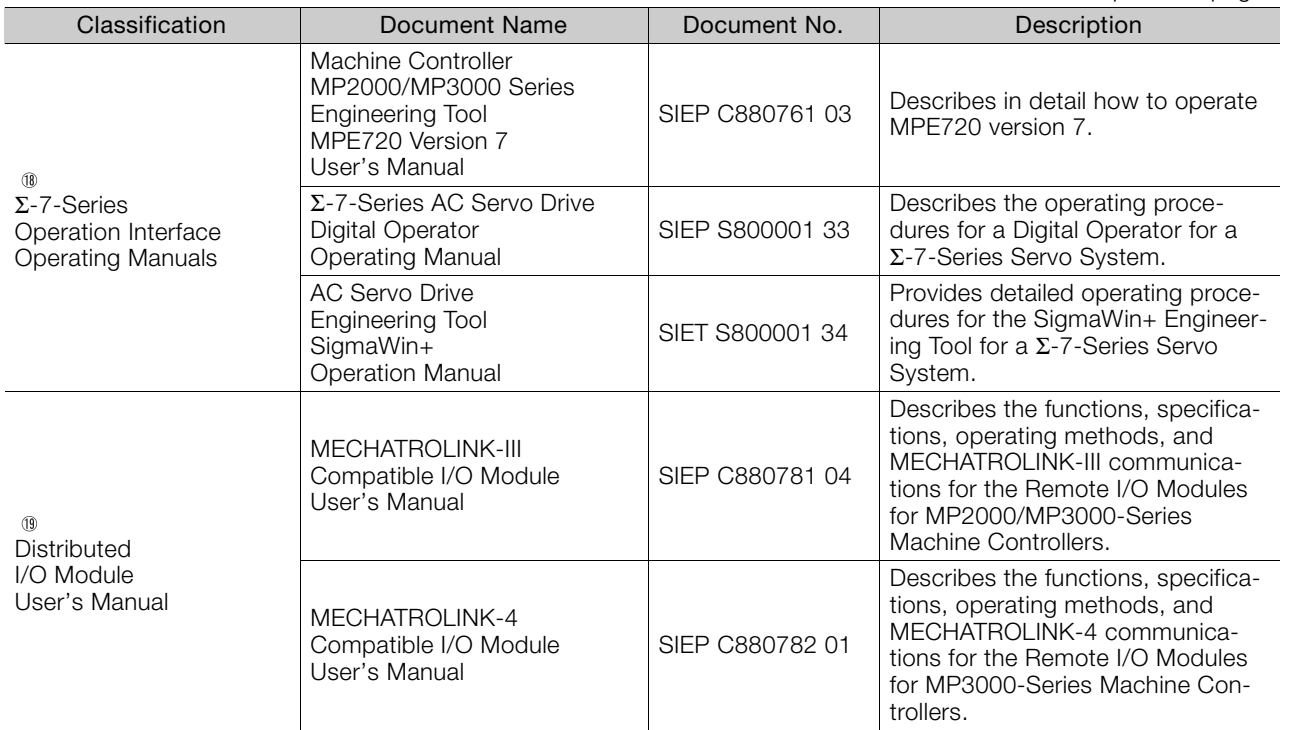

# **Using This Manual**

#### <span id="page-11-0"></span>◆ Technical Terms Used in This Manual

The following terms are used in this manual.

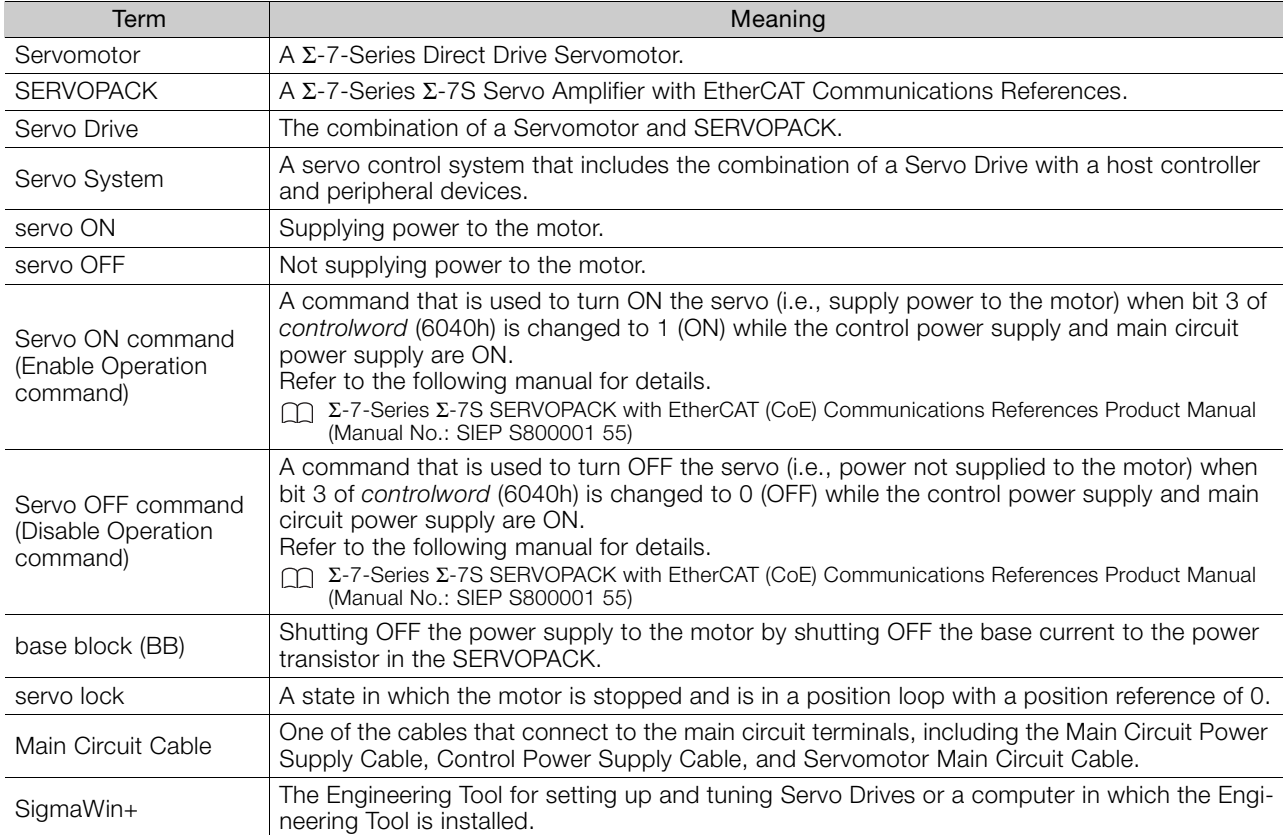

#### ◆ Notation Used in this Manual

#### Notation for Reverse Signals

The names of reverse signals (i.e., ones that are valid when low) are written with a forward slash (/) before the signal abbreviation.

#### Notation Example

BK is written as /BK.

#### Notation for Parameters

The notation depends on whether the parameter requires a numeric setting (parameter for numeric setting) or requires the selection of a function (parameter for selecting functions).

#### • Parameters for Numeric Settings

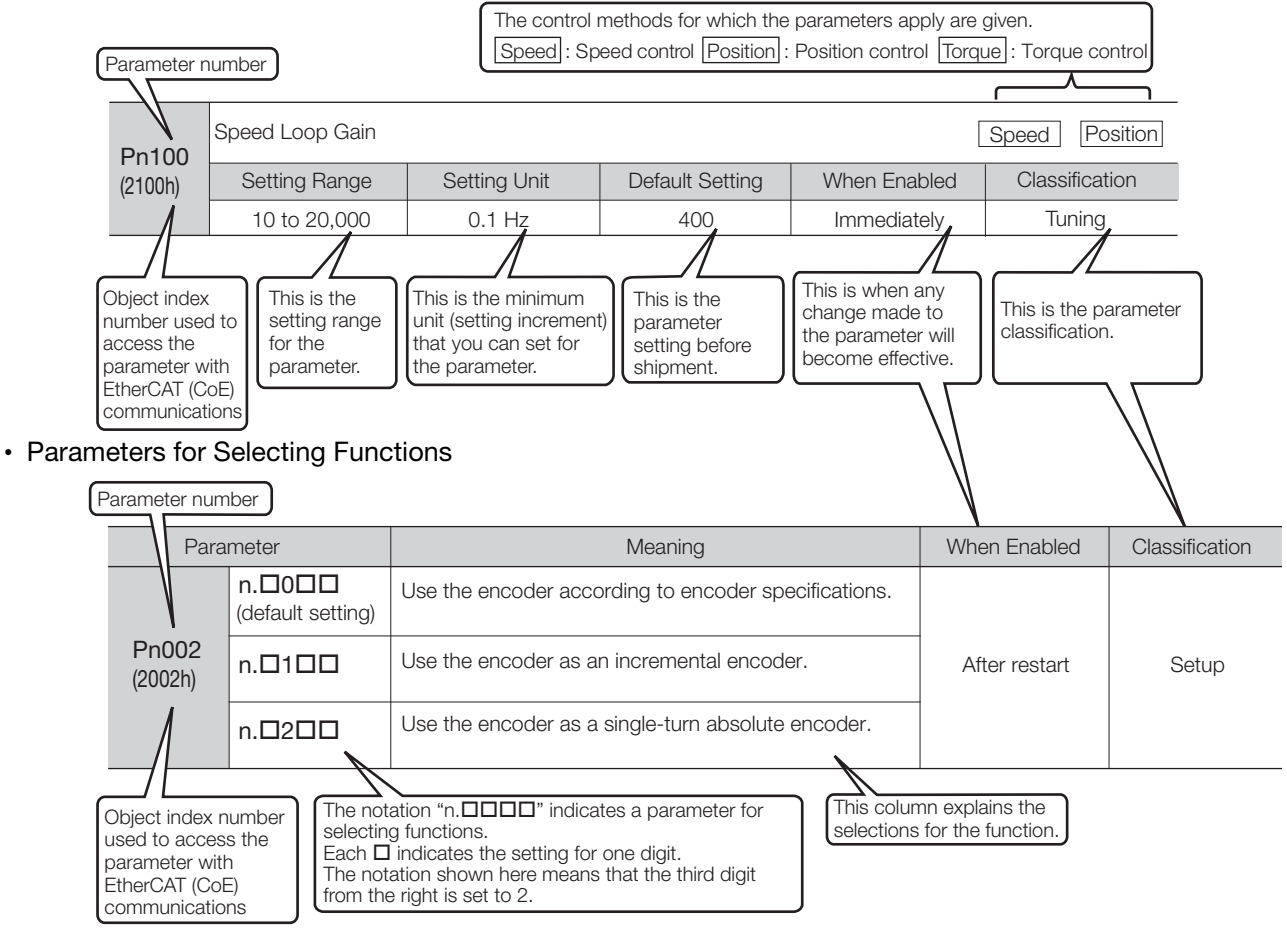

#### Notation Example

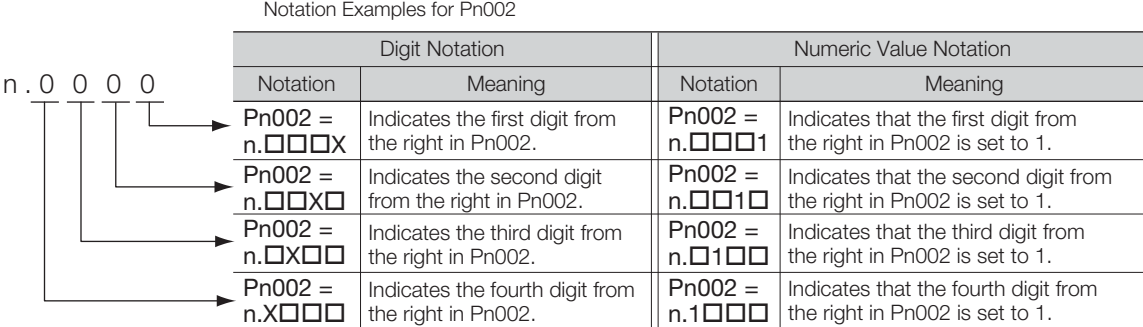

#### ◆ Engineering Tools Used in This Manual

This manual uses the interfaces of the SigmaWin+ for descriptions.

#### $\blacklozenge$  Trademarks

- EtherCAT® is a registered trademark and patented technology, licensed by Beckhoff Automation GmbH, Germany.
- Safety over EtherCAT® is a registered trademark and patented technology, licensed by Beckhoff Automation GmbH, Germany.
- QR code is a trademark of Denso Wave Inc.
- Other product names and company names are the trademarks or registered trademarks of the respective company. "TM" and the ® mark do not appear with product or company names in this manual.

#### ◆ Visual Aids

The following aids are used to indicate certain types of information for easier reference.

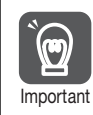

Indicates precautions or restrictions that must be observed. Also indicates alarm displays and other precautions that will not result in machine damage.

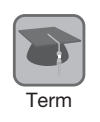

Indicates definitions of difficult terms or terms that have not been previously explained in this manual.

Example Indicates operating or setting examples.

Information Indicates supplemental information to deepen understanding or useful information.

# **Safety Precautions**

#### <span id="page-14-0"></span>◆ Safety Information

To prevent personal injury and equipment damage in advance, the following signal words are used to indicate safety precautions in this document. The signal words are used to classify the hazards and the degree of damage or injury that may occur if a product is used incorrectly. Information marked as shown below is important for safety. Always read this information and heed the precautions that are provided.

#### **DANGER**  $\blacktriangle$

Indicates precautions that, if not heeded, are likely to result in loss of life, serious injury, or fire.

# **WARNING**

Indicates precautions that, if not heeded, could result in loss of life, serious injury, or fire.

# $\hat{\wedge}$  CAUTION

 Indicates precautions that, if not heeded, could result in relatively serious or minor injury, or in fire.

# **NOTICE**

 $\bullet$  Indicates precautions that, if not heeded, could result in property damage.

#### ◆ Safety Precautions That Must Always Be Observed

General Precautions

#### **DANGER**

- Read and understand this manual to ensure the safe usage of the product.
- Keep this manual in a safe, convenient place so that it can be referred to whenever necessary. Make sure that it is delivered to the final user of the product.
- Do not remove covers, cables, connectors, or optional devices while power is being supplied to the SERVOPACK.

There is a risk of electric shock, operational failure of the product, or burning.

### **WARNING**

- Use a power supply with specifications (number of phases, voltage, frequency, and AC/DC type) that are appropriate for the product. There is a risk of burning, electric shock, or fire.
- Connect the ground terminals on the SERVOPACK and Servomotor to ground poles according to local electrical codes (100  $Ω$  or less for a SERVOPACK with a 100-VAC or 200-VAC power supply, and 10  $\Omega$  or less for a SERVOPACK with a 400-VAC power supply). There is a risk of electric shock or fire.
- $\bullet$  Do not attempt to disassemble, repair, or modify the product. There is a risk of fire or failure. The warranty is void for the product if you disassemble, repair, or modify it.

# **CAUTION**

- The SERVOPACK heat sinks, regenerative resistors, External Dynamic Brake Resistors, Servomotors, and other components can be very hot while power is ON or soon after the power is turned OFF. Implement safety measures, such as installing covers, so that hands and parts such as cables do not come into contact with hot components. There is a risk of burn injury.
- For a 24-VDC power supply, use a power supply device with double insulation or reinforced insulation.

There is a risk of electric shock.

- Do not damage, pull on, apply excessive force to, place heavy objects on, or pinch cables. There is a risk of failure, damage, or electric shock.
- The person who designs the system that uses the hard wire base block safety function must have a complete knowledge of the related safety standards and a complete understanding of the instructions in this document.
- There is a risk of injury, product damage, or machine damage.
- Do not use the product in an environment that is subject to water, corrosive gases, or flammable gases, or near flammable materials. There is a risk of electric shock or fire.

- Do not attempt to use a SERVOPACK or Servomotor that is damaged or that has missing parts.
- Install external emergency stop circuits that shut OFF the power supply and stops operation immediately when an error occurs.
- $\bullet$  In locations with poor power supply conditions, install the necessary protective devices (such as AC reactors) to ensure that the input power is supplied within the specified voltage range. There is a risk of damage to the SERVOPACK.
- Use a Noise Filter to minimize the effects of electromagnetic interference. Electronic devices used near the SERVOPACK may be affected by electromagnetic interference.
- Always use a Servomotor and SERVOPACK in one of the specified combinations.
- Do not touch a SERVOPACK or Servomotor with wet hands. There is a risk of product failure.

#### Storage Precautions

# **CAUTION**

 Do not place an excessive load on the product during storage. (Follow all instructions on the packages.)

There is a risk of injury or damage.

### **NOTICE**

- Do not install or store the product in any of the following locations.
	- Locations that are subject to direct sunlight
	- Locations that are subject to ambient temperatures that exceed product specifications
	- Locations that are subject to relative humidities that exceed product specifications
	- Locations that are subject to condensation as the result of extreme changes in temperature
	- Locations that are subject to corrosive or flammable gases
	- Locations that are near flammable materials
	- Locations that are subject to dust, salts, or iron powder
	- Locations that are subject to water, oil, or chemicals
	- Locations that are subject to vibration or shock that exceeds product specifications
	- Locations that are subject to radiation
	- If you store or install the product in any of the above locations, the product may fail or be damaged.

#### ■ Transportation Precautions

# $\land$  **CAUTION**

- Transport the product in a way that is suitable to the mass of the product.
- Do not use the eyebolts on a SERVOPACK or Servomotor to move the machine. There is a risk of damage or injury.
- When you handle a SERVOPACK or Servomotor, be careful of sharp parts, such as the corners. There is a risk of injury.
- Do not place an excessive load on the product during transportation. (Follow all instructions on the packages.)
	- There is a risk of injury or damage.

- Do not hold onto the front cover or connectors when you move a SERVOPACK. There is a risk of the SERVOPACK falling.
- A SERVOPACK or Servomotor is a precision device. Do not drop it or subject it to strong shock. There is a risk of failure or damage.
- $\bullet$  Do not subject connectors to shock. There is a risk of faulty connections or damage.
- If disinfectants or insecticides must be used to treat packing materials such as wooden frames, plywood, or pallets, the packing materials must be treated before the product is packaged, and methods other than fumigation must be used.

Example: Heat treatment, where materials are kiln-dried to a core temperature of 56°C for 30 minutes or more.

If the electronic products, which include stand-alone products and products installed in machines, are packed with fumigated wooden materials, the electrical components may be greatly damaged by the gases or fumes resulting from the fumigation process. In particular, disinfectants containing halogen, which includes chlorine, fluorine, bromine, or iodine can contribute to the erosion of the capacitors.

● Do not overtighten the eyebolts on a SERVOPACK or Servomotor. If you use a tool to overtighten the eyebolts, the tapped holes may be damaged.

#### **I** Installation Precautions

# $\wedge$  CAUTION

- Install the Servomotor or SERVOPACK in a way that will support the mass given in technical documents.
- **Install SERVOPACKs, Servomotors, regenerative resistors, and External Dynamic Brake Resis**tors on nonflammable materials.

Installation directly onto or near flammable materials may result in fire.

- Provide the specified clearances between the SERVOPACK and the control panel as well as with other devices.
	- There is a risk of fire or failure.
- $\bullet$  Install the SERVOPACK in the specified orientation. There is a risk of fire or failure.
- $\bullet$  Do not step on or place a heavy object on the product. There is a risk of failure, damage, or injury.
- Do not allow any foreign matter to enter the SERVOPACK or Servomotor. There is a risk of failure or fire.

- $\bullet$  Do not install or store the product in any of the following locations.
	- Locations that are subject to direct sunlight
	- Locations that are subject to ambient temperatures that exceed product specifications
	- Locations that are subject to relative humidities that exceed product specifications
	- Locations that are subject to condensation as the result of extreme changes in temperature
	- Locations that are subject to corrosive or flammable gases
	- Locations that are near flammable materials
	- Locations that are subject to dust, salts, or iron powder
	- Locations that are subject to water, oil, or chemicals
	- Locations that are subject to vibration or shock that exceeds product specifications
	- Locations that are subject to radiation
	- If you store or install the product in any of the above locations, the product may fail or be damaged.
- Use the product in an environment that is appropriate for the product specifications. If you use the product in an environment that exceeds product specifications, the product may fail or be damaged.
- A SERVOPACK or Servomotor is a precision device. Do not drop it or subject it to strong shock. There is a risk of failure or damage.
- Always install a SERVOPACK in a control panel.
- Do not allow any foreign matter to enter a SERVOPACK or a Servomotor with a Cooling Fan and do not cover the outlet from the Servomotor's cooling fan. There is a risk of failure.

#### **Net Wiring Precautions**

# **DANGER**

 Do not change any wiring while power is being supplied. There is a risk of electric shock or injury.

# **WARNING**

- Wiring and inspections must be performed only by qualified engineers. There is a risk of electric shock or product failure.
- Check all wiring and power supplies carefully. Incorrect wiring or incorrect voltage application to the output circuits may cause short-circuit failures. If a short-circuit failure occurs as a result of any of these causes, the holding brake will not work. This could damage the machine or cause an accident that may result in death or injury.
- Connect the AC and DC power supplies to the specified SERVOPACK terminals.
	- Connect an AC power supply to the L1, L2, and L3 terminals and the L1C and L2C terminals on the SERVOPACK.
	- Connect a DC power supply to the B1/ $\oplus$  and  $\ominus$  2 terminals and the L1C and L2C terminals on the SERVOPACK.
	- There is a risk of failure or fire.
- If you use a SERVOPACK that supports a Dynamic Brake Option, connect an External Dynamic Brake Resistor that is suitable for the machine and equipment specifications to the specified terminals.

There is a risk of unexpected operation, machine damage, burning, or injury when an emergency stop is performed.

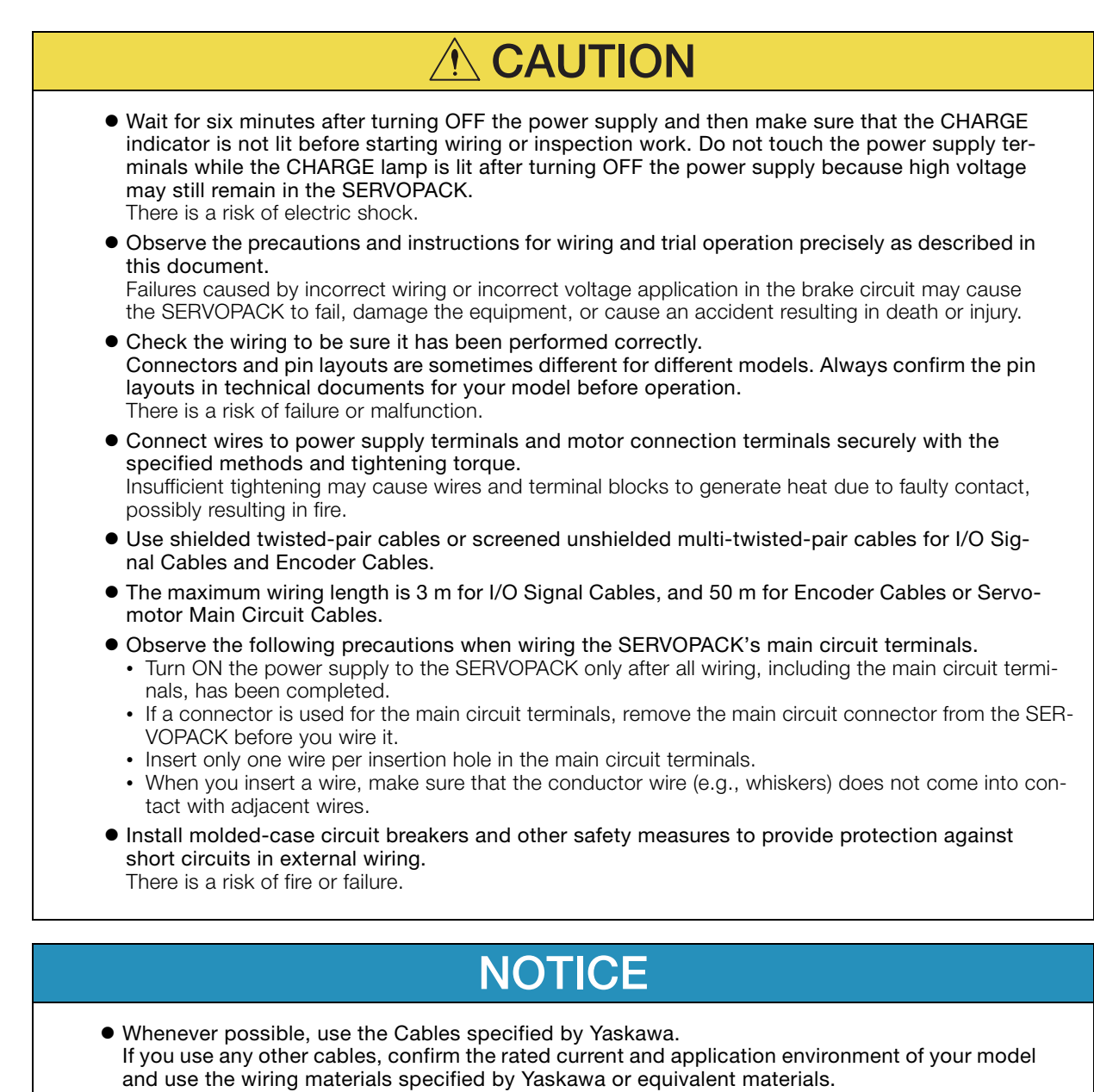

- Securely tighten connector screws and lock mechanisms. Insufficient tightening may result in connectors falling off during operation.
- Do not bundle power lines (e.g., the Main Circuit Cable) and low-current lines (e.g., the I/O Signal Cables or Encoder Cables) together or run them through the same duct. If you do not place power lines and low-current lines in separate ducts, separate them by at least 30 cm. If the cables are too close to each other, malfunctions may occur due to noise affecting the low-current lines.
- Install a battery at either the host controller or on the Encoder Cable. If you install batteries both at the host controller and on the Encoder Cable at the same time, you will create a loop circuit between the batteries, resulting in a risk of damage or burning.
- When connecting a battery, connect the polarity correctly. There is a risk of battery rupture or encoder failure.

#### **Deration Precautions**

### **WARNING**

 Before starting operation with a machine connected, change the settings of the switches and parameters to match the machine.

Unexpected machine operation, failure, or personal injury may occur if operation is started before appropriate settings are made.

- Do not radically change the settings of the parameters. There is a risk of unstable operation, machine damage, or injury.
- Install limit switches or stoppers at the ends of the moving parts of the machine to prevent unexpected accidents.

There is a risk of machine damage or injury.

- For trial operation, securely mount the Servomotor and disconnect it from the machine. There is a risk of injury.
- Forcing the motor to stop for overtravel is disabled when the Jog, Origin Search, or Easy FFT utility function is executed. Take necessary precautions. There is a risk of machine damage or injury.
- When an alarm occurs, the Servomotor will coast to a stop or stop with the dynamic brake according to the SERVOPACK Option specifications and settings. The coasting distance will change with the moment of inertia of the load and the resistance of the External Dynamic Brake Resistor. Check the coasting distance during trial operation and implement suitable safety measures on the machine.
- $\bullet$  Do not enter the machine's range of motion during operation. There is a risk of injury.
- Do not touch the moving parts of the Servomotor or machine during operation. There is a risk of injury.

# **CAUTION**

- Design the system to ensure safety even when problems, such as broken signal lines, occur. For example, the P-OT and N-OT signals are set in the default settings to operate on the safe side if a signal line breaks. Do not change the polarity of this type of signal.
- When overtravel occurs, the power supply to the motor is turned OFF and the brake is released. If you use the Servomotor to drive a vertical load, set the Servomotor to enter a zero-clamped state after the Servomotor stops. Also, install safety devices (such as an external brake or counterweight) to prevent the moving parts of the machine from falling.
- Always turn OFF the servo before you turn OFF the power supply. If you turn OFF the main circuit power supply or control power supply during operation before you turn OFF the servo, the Servomotor will stop as follows:
	- If you turn OFF the main circuit power supply during operation without turning OFF the servo, the Servomotor will stop abruptly with the dynamic brake.
	- If you turn OFF the control power supply without turning OFF the servo, the stopping method that is used by the Servomotor depends on the model of the SERVOPACK. For details, refer to the manual for the SERVOPACK.
	- If you use a SERVOPACK that supports a Dynamic Brake Option, the Servomotor stopping methods will be different from the stopping methods used without the Option or for other Hardware Option specifications. For details, refer to the Σ-7-Series AC Servo Drive Σ-7S/Σ-7W SERVOPACK with Hardware Option Specifications Dynamic Brake Product Manual.
- Do not use the dynamic brake for any application other than an emergency stop. There is a risk of failure due to rapid deterioration of elements in the SERVOPACK and the risk of unexpected operation, machine damage, burning, or injury.

- When you adjust the gain during system commissioning, use a measuring instrument to monitor the torque waveform and speed waveform and confirm that there is no vibration. If a high gain causes vibration, the Servomotor will be damaged quickly.
- Do not frequently turn the power supply ON and OFF. After you have started actual operation, allow at least one hour between turning the power supply ON and OFF (as a guideline). Do not use the product in applications that require the power supply to be turned ON and OFF frequently.

The elements in the SERVOPACK will deteriorate quickly.

- An alarm or warning may occur if communications are performed with the host controller while the SigmaWin+ or Digital Operator is operating.
- If an alarm or warning occurs, it may interrupt the current process and stop the system.
- After you complete trial operation of the machine and facilities, use the SigmaWin+ to back up the settings of the SERVOPACK parameters. You can use them to reset the parameters after SERVOPACK replacement.

If you do not copy backed up parameter settings, normal operation may not be possible after a faulty SERVOPACK is replaced, possibly resulting in machine or equipment damage.

#### ■ Maintenance and Inspection Precautions

#### **DANGER**

 Do not change any wiring while power is being supplied. There is a risk of electric shock or injury.

### **WARNING**

 Wiring and inspections must be performed only by qualified engineers. There is a risk of electric shock or product failure.

# **CAUTION**

- Wait for six minutes after turning OFF the power supply and then make sure that the CHARGE indicator is not lit before starting wiring or inspection work. Do not touch the power supply terminals while the CHARGE lamp is lit after turning OFF the power supply because high voltage may still remain in the SERVOPACK. There is a risk of electric shock.
- Before you replace a SERVOPACK, back up the settings of the SERVOPACK parameters. Copy the backed up parameter settings to the new SERVOPACK and confirm that they were copied correctly.

If you do not copy backed up parameter settings or if the copy operation is not completed normally, normal operation may not be possible, possibly resulting in machine or equipment damage.

### **NOTICE**

 Discharge all static electricity from your body before you operate any of the buttons or switches inside the front cover of the SERVOPACK. There is a risk of equipment damage.

#### ■ Troubleshooting Precautions

# **DANGER**

 If the safety device (molded-case circuit breaker or fuse) installed in the power supply line operates, remove the cause before you supply power to the SERVOPACK again. If necessary, repair or replace the SERVOPACK, check the wiring, and remove the factor that caused the safety device to operate.

There is a risk of fire, electric shock, or injury.

### **WARNING**

 The product may suddenly start to operate when the power supply is recovered after a momentary power interruption. Design the machine to ensure human safety when operation restarts. There is a risk of injury.

# **CAUTION**

- When an alarm occurs, remove the cause of the alarm and ensure safety. Then reset the alarm or turn the power supply OFF and ON again to restart operation. There is a risk of injury or machine damage.
- If the Servo ON signal is input to the SERVOPACK and an alarm is reset, the Servomotor may suddenly restart operation. Confirm that the servo is OFF and ensure safety before you reset an alarm.
	- There is a risk of injury or machine damage.
- Always insert a magnetic contactor in the line between the main circuit power supply and the main circuit power supply terminals on the SERVOPACK so that the power supply can be shut OFF at the main circuit power supply. If a magnetic contactor is not connected when the SERVOPACK fails, a large current may flow, possibly resulting in fire.
- If an alarm occurs, shut OFF the main circuit power supply. There is a risk of fire due to a regenerative resistor overheating as the result of regenerative transistor failure.
- Install a ground fault detector against overloads and short-circuiting or install a molded-case circuit breaker combined with a ground fault detector. There is a risk of SERVOPACK failure or fire if a ground fault occurs.
- The holding brake on a Servomotor will not ensure safety if there is the possibility that an external force (including gravity) may move the current position and create a hazardous situation when power is interrupted or an error occurs. If an external force may cause movement, install an external braking mechanism that ensures safety.

#### Disposal Precautions

 Correctly discard the product as stipulated by regional, local, and municipal laws and regulations. Be sure to include these contents in all labelling and warning notifications on the final product as necessary.

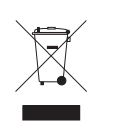

#### General Precautions

- Figures provided in this document are typical examples or conceptual representations. There may be differences between them and actual wiring, circuits, and products.
- The products shown in illustrations in this document are sometimes shown without covers or protective guards. Always replace all covers and protective guards before you use the product.
- If you need a new copy of this document because it has been lost or damaged, contact your nearest Yaskawa representative or one of the offices listed on the back of this document.
- This document is subject to change without notice for product improvements, specifications changes, and improvements to the manual itself. We will update the document number of the document and issue revisions when changes are made.
- Any and all quality guarantees provided by Yaskawa are null and void if the customer modifies the product in any way. Yaskawa disavows any responsibility for damages or losses that are caused by modified products.

# **Warranty**

#### <span id="page-24-0"></span>◆ Details of Warranty

#### **Narranty Period**

The warranty period for a product that was purchased (hereinafter called the "delivered product") is one year from the time of delivery to the location specified by the customer or 18 months from the time of shipment from the Yaskawa factory, whichever is sooner.

#### ■ Warranty Scope

Yaskawa shall replace or repair a defective product free of charge if a defect attributable to Yaskawa occurs during the above warranty period.

This warranty does not cover defects caused by the delivered product reaching the end of its service life and replacement of parts that require replacement or that have a limited service life.

This warranty does not cover failures that result from any of the following causes.

- Improper handling, abuse, or use in unsuitable conditions or in environments not described in product catalogs or manuals, or in any separately agreed-upon specifications
- Causes not attributable to the delivered product itself
- Modifications or repairs not performed by Yaskawa
- Use of the delivered product in a manner in which it was not originally intended
- Causes that were not foreseeable with the scientific and technological understanding at the time of shipment from Yaskawa
- Events for which Yaskawa is not responsible, such as natural or human-made disasters

#### ◆ Limitations of Liability

- Yaskawa shall in no event be responsible for any damage or loss of opportunity to the customer that arises due to failure of the delivered product.
- Yaskawa shall not be responsible for any programs (including parameter settings) or the results of program execution of the programs provided by the user or by a third party for use with programmable Yaskawa products.
- The information described in product catalogs or manuals is provided for the purpose of the customer purchasing the appropriate product for the intended application. The use thereof does not guarantee that there are no infringements of intellectual property rights or other proprietary rights of Yaskawa or third parties, nor does it construe a license.
- Yaskawa shall not be responsible for any damage arising from infringements of intellectual property rights or other proprietary rights of third parties as a result of using the information described in catalogs or manuals.

#### ◆ Suitability for Use

- It is the customer's responsibility to confirm conformity with any standards, codes, or regulations that apply if the Yaskawa product is used in combination with any other products.
- The customer must confirm that the Yaskawa product is suitable for the systems, machines, and equipment used by the customer.
- Consult with Yaskawa to determine whether use in the following applications is acceptable. If use in the application is acceptable, use the product with extra allowance in ratings and specifications, and provide safety measures to minimize hazards in the event of failure.
	- Outdoor use, use involving potential chemical contamination or electrical interference, or use in conditions or environments not described in product catalogs or manuals
	- Nuclear energy control systems, combustion systems, railroad systems, aviation systems, vehicle systems, medical equipment, amusement machines, and installations subject to separate industry or government regulations
	- Systems, machines, and equipment that may present a risk to life or property
	- Systems that require a high degree of reliability, such as systems that supply gas, water, or electricity, or systems that operate continuously 24 hours a day
	- Other systems that require a similar high degree of safety
- Never use the product for an application involving serious risk to life or property without first ensuring that the system is designed to secure the required level of safety with risk warnings and redundancy, and that the Yaskawa product is properly rated and installed.
- The circuit examples and other application examples described in product catalogs and manuals are for reference. Check the functionality and safety of the actual devices and equipment to be used before using the product.
- Read and understand all use prohibitions and precautions, and operate the Yaskawa product correctly to prevent accidental harm to third parties.

#### ◆ Specifications Change

The names, specifications, appearance, and accessories of products in product catalogs and manuals may be changed at any time based on improvements and other reasons. The next editions of the revised catalogs or manuals will be published with updated code numbers. Consult with your Yaskawa representative to confirm the actual specifications before purchasing a product.

### <span id="page-26-0"></span>**Compliance with UL Standards, EU Directives, and Other Safety Standards**

Certification marks for the standards for which the product has been certified by certification bodies are shown on nameplate. Products that do not have the marks are not certified for the standards. Refer to the Servomotor manual for compliant standards of Servomotors.

#### North American Safety Standards (UL)

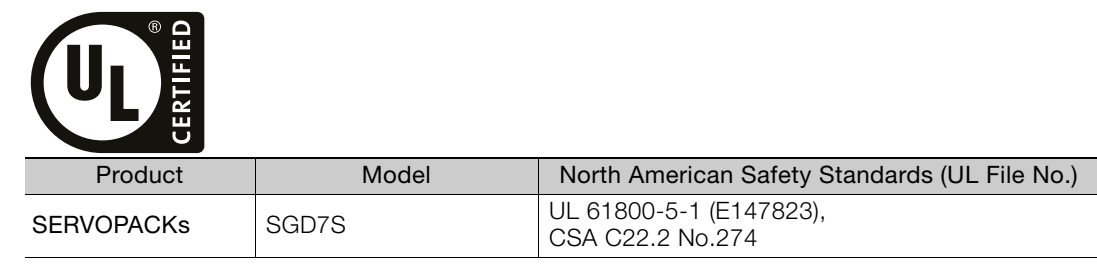

#### ◆ EU Directives

 $C$ 

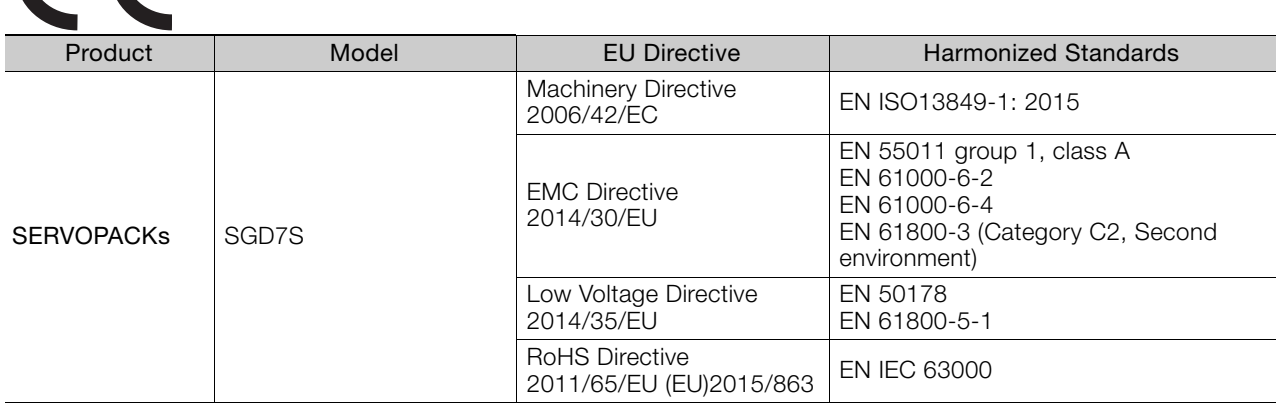

Note: 1. We declared the CE Marking based on the harmonized standards in the above table.

2. These products are for industrial use. In home environments, these products may cause electromagnetic interfer-

ence and additional noise reduction measures may be necessary.

#### ◆ Safety Standards

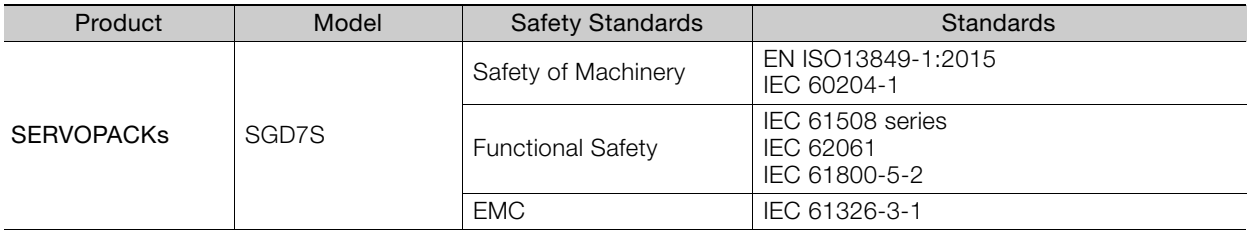

#### Safety Parameters

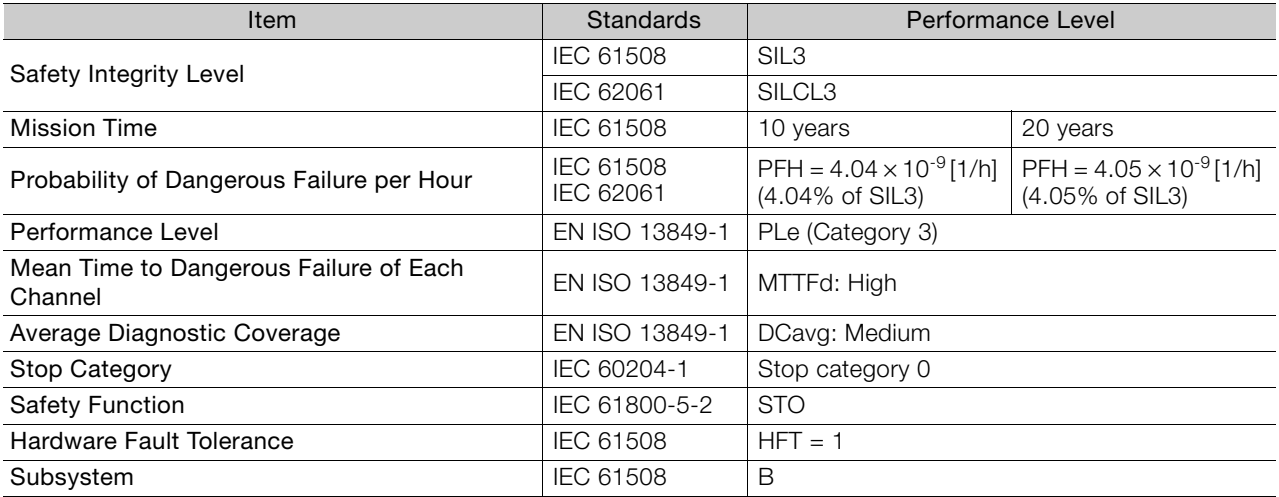

# **Contents**

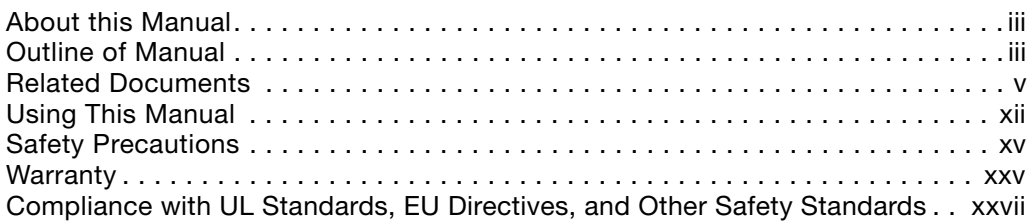

#### **[Basic Information on SERVOPACKs](#page-30-0) 1 [1.1](#page-31-1) Product Introduction . . . . . . . . . . . . . . . . . . . . . . . . . . . . . . . . . 1-2 [1.2](#page-32-1) Model Designations . . . . . . . . . . . . . . . . . . . . . . . . . . . . . . . . . . 1-3** [1.2.1 Interpreting SERVOPACK Model Numbers](#page-32-2) . . . . . . . . . . . . . . . . . . . . . . . . . 1-3 [1.2.2 Interpreting Direct Drive Servomotor Model Numbers](#page-33-0) . . . . . . . . . . . . . . . . . 1-4 **[1.3](#page-34-1) Combinations of SERVOPACKs and Servomotors. . . . . . . . . . . 1-5 [1.4](#page-35-1) Functions . . . . . . . . . . . . . . . . . . . . . . . . . . . . . . . . . . . . . . . . . . 1-6** [1.4.1 SERVOPACK Functions](#page-35-2) . . . . . . . . . . . . . . . . . . . . . . . . . . . . . . . . . . . . . . . . 1-6 [1.4.2 Function Application Restrictions](#page-37-0) . . . . . . . . . . . . . . . . . . . . . . . . . . . . . . . . 1-8 **[1.5](#page-38-1) SigmaWin+ . . . . . . . . . . . . . . . . . . . . . . . . . . . . . . . . . . . . . . . . . 1-9 [1.6](#page-39-0) EtherCAT Communications LED Indicators . . . . . . . . . . . . . . . 1-10** [1.6.1 RUN](#page-39-1) . . . . . . . . . . . . . . . . . . . . . . . . . . . . . . . . . . . . . . . . . . . . . . . . . . . . . 1-10 [1.6.2 ERR](#page-40-0) . . . . . . . . . . . . . . . . . . . . . . . . . . . . . . . . . . . . . . . . . . . . . . . . . . . . . . 1-11 [1.6.3 Link/Activity](#page-40-1). . . . . . . . . . . . . . . . . . . . . . . . . . . . . . . . . . . . . . . . . . . . . . . . 1-11 **[SERVOPACK Ratings and Specifications](#page-41-0) 2**

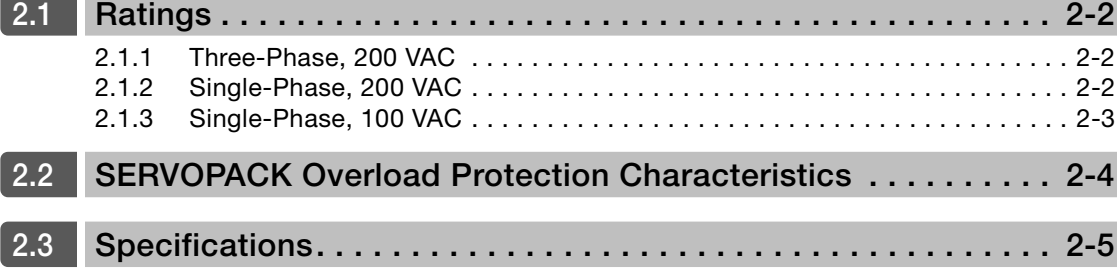

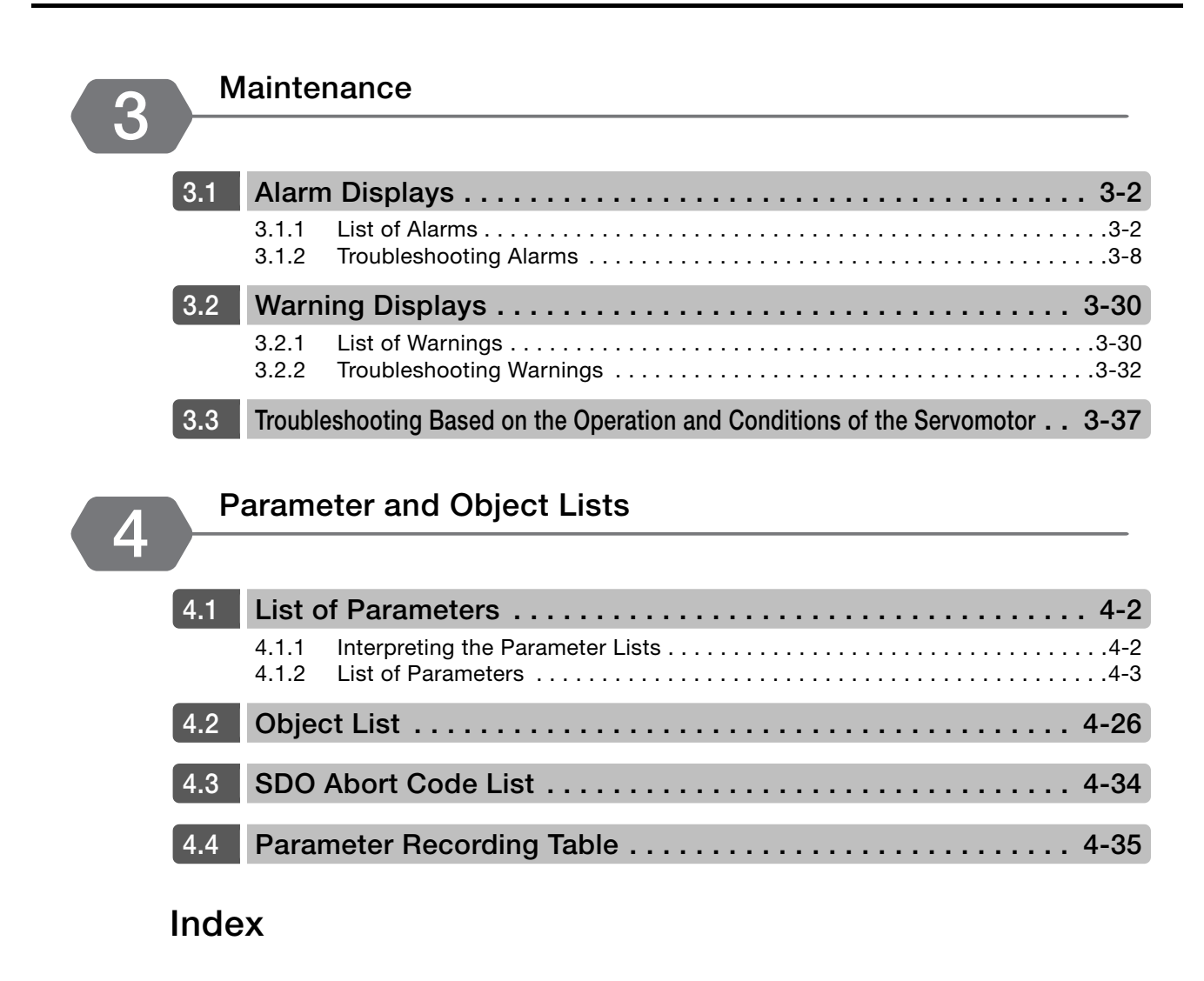

**[Revision History](#page-136-0)**

# <span id="page-30-1"></span><span id="page-30-0"></span>**Basic Information on SERVOPACKs**

This chapter provides basic information, including an introduction to the product, and describes how to interpret model numbers and combinations with Servomotors.

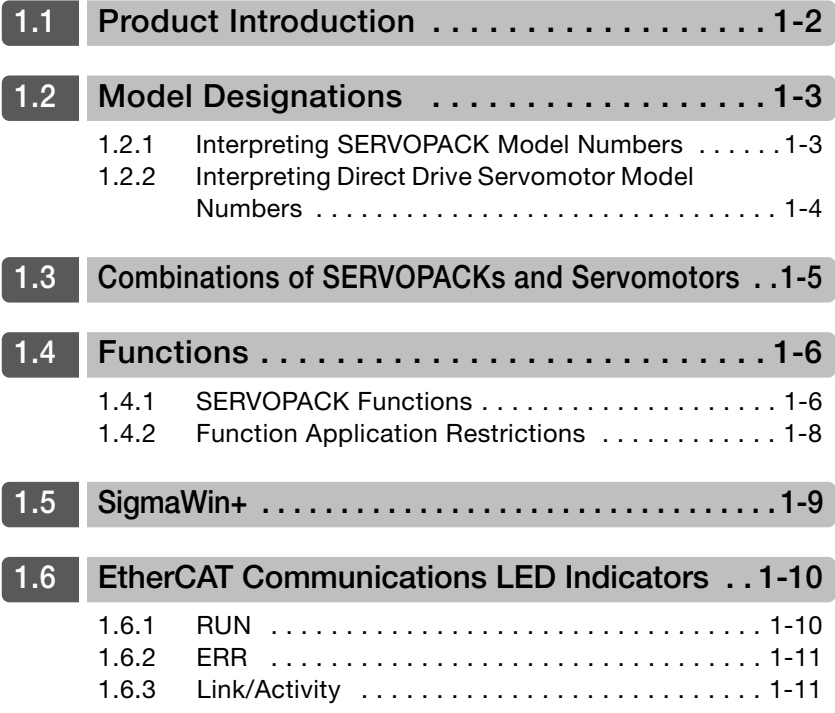

# <span id="page-31-1"></span><span id="page-31-0"></span>**1.1 Product Introduction**

The SERVOPACKs described in this manual were developed to drive SGM7D motors.

The SGM7D motors were designed for applications that require high torque, easy operation, and high precision. The SERVOPACK will make the most of machine performance in the shortest time possible, thus contributing to improving productivity.

1.2.1 Interpreting SERVOPACK Model Numbers

# <span id="page-32-1"></span><span id="page-32-0"></span>**1.2 Model Designations**

### <span id="page-32-2"></span>**1.2.1 Interpreting SERVOPACK Model Numbers**

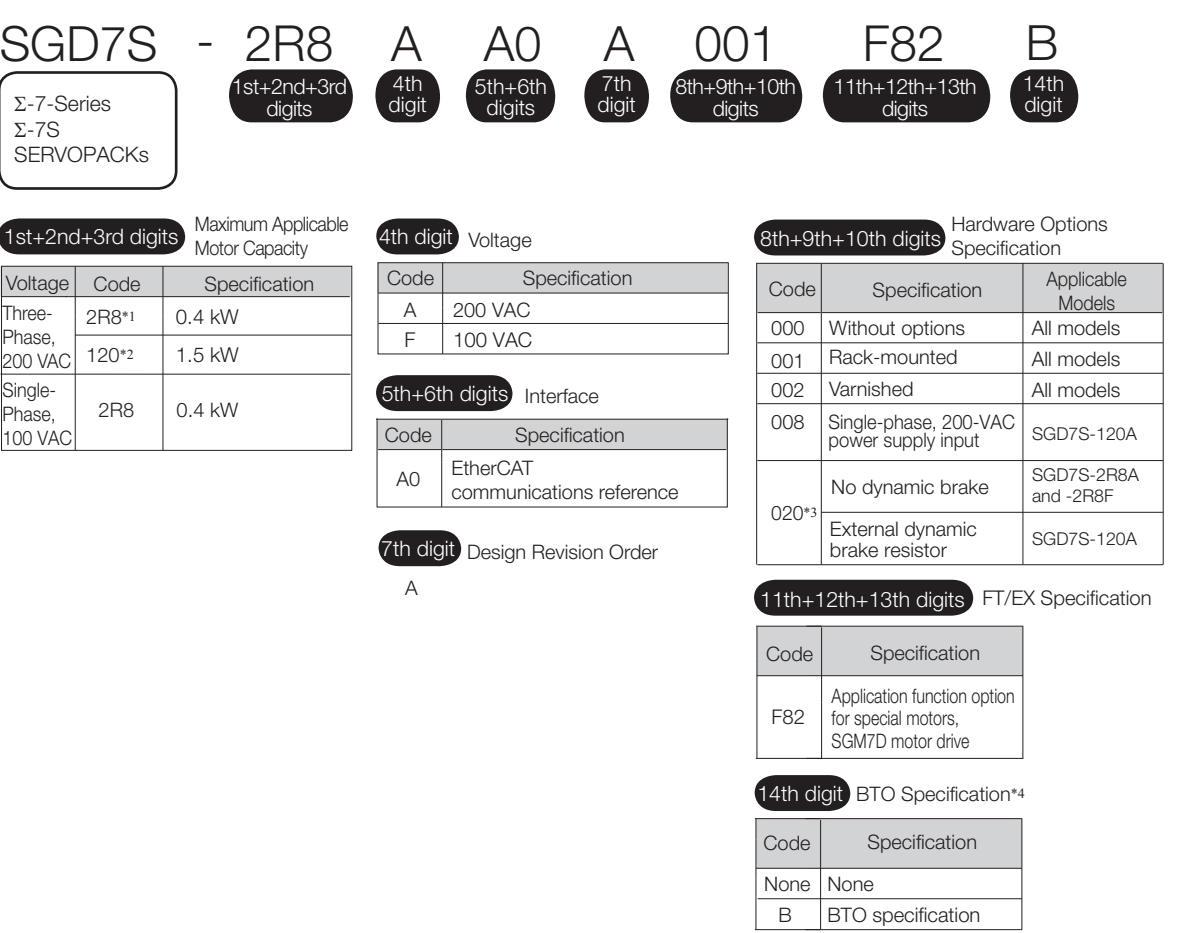

- \*1. You can use these models with either a single-phase or three-phase input.
- \*2. A model with a single-phase, 200-VAC power supply input is available as a hardware option (model: SGD7S-
- 120A00A008). \*3. Refer to the following manual for details.

 Σ-7-Series Σ-7S/Σ-7W SERVOPACK with Dynamic Brake Hardware Option Specifications Product Manual (Manual No.: SIEP S800001 73)

\*4. The BTO specification indicates if the SEVOPACK is customized by using the MechatroCloud BTO service. You need a BTO number to order SERVOPACKs with customized specifications. Refer to the following catalog for details on the BTO specification.

AC Servo Drives Σ-7 Series (Manual No.: KAEP S800001 23)

1.2.2 Interpreting Direct Drive Servomotor Model Numbers

### <span id="page-33-0"></span>**1.2.2 Interpreting Direct Drive Servomotor Model Numbers**

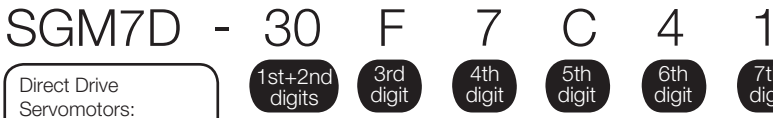

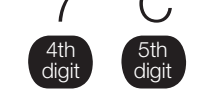

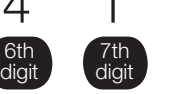

#### 1st+2nd digits Rated Torque

SGM7D

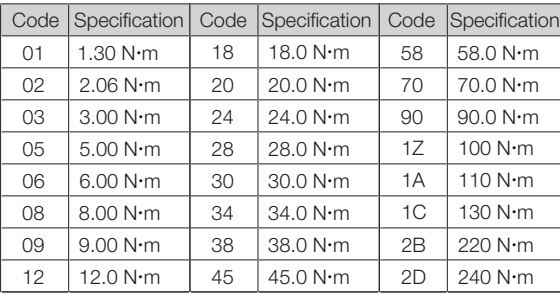

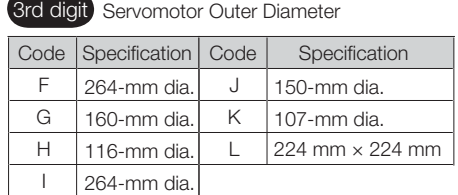

Note: 1. Direct Drive Servomotors are not available

with holding brakes. 2. This information is provided to explain model numbers.

It is not meant to imply that models are available for all combinations of codes.

4th digit Serial Encoder

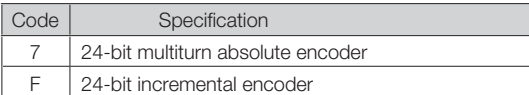

**5th digit** Design Revision Order

#### $\overline{C}$ 6th digit Flange

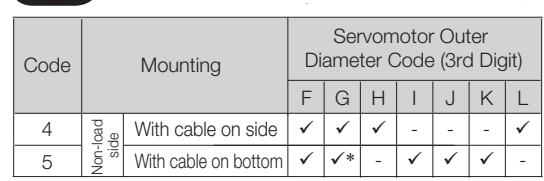

: Applicable models.

\* SGM7D-01G and -05G are not available with a cable extending from the bottom.

#### 7th digit Options

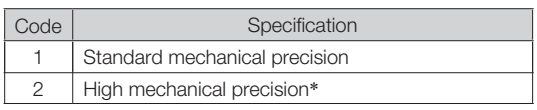

\* The SGM7D-01G, -05G, and -03H are available only with high mechanical precision.

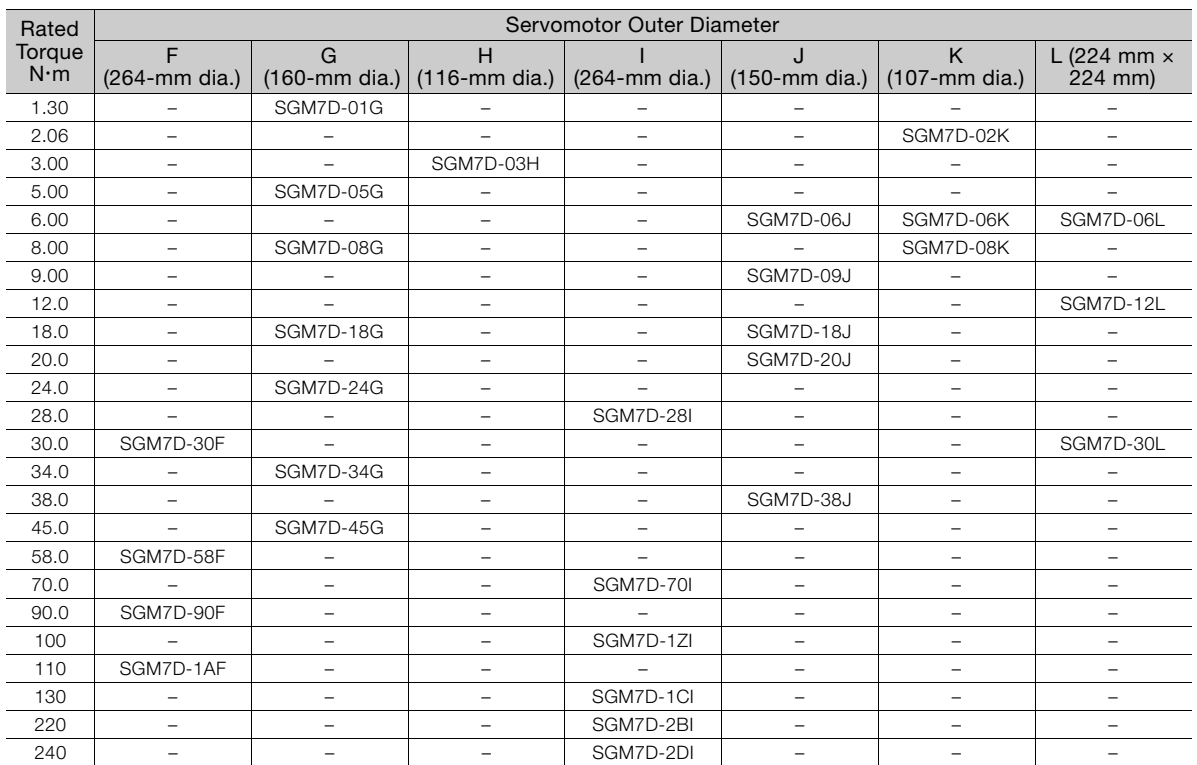

Note: The above table shows combinations of the rated torque and outer diameter. The fourth through seventh digits have been omitted.

#### ◆ Manufactured Models

# <span id="page-34-1"></span><span id="page-34-0"></span>**1.3 Combinations of SERVOPACKs and Servomotors**

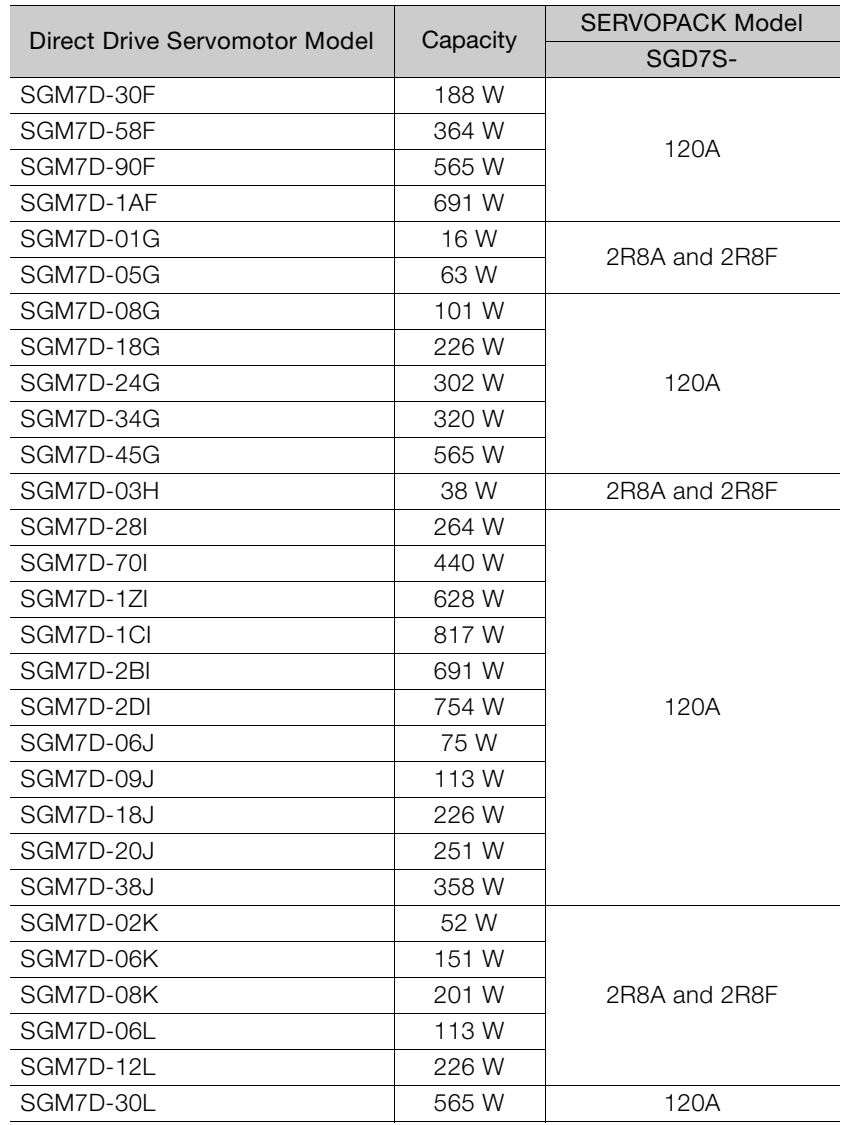

 $1<sup>1</sup>$ 

1.4.1 SERVOPACK Functions

# <span id="page-35-1"></span><span id="page-35-0"></span>**1.4 Functions**

This section lists the functions provided by SERVOPACKs. Refer to the following manuals for details on the functions. Σ-7-Series Σ-7S SERVOPACK with EtherCAT (CoE) Communications References Product Manual (Manual No.: SIEP S800001 55) Functions in bold boxes in the functions tables are restricted if the above SERVOPACKs are used. Refer to the following section for details on restrictions to these functions. 1.4.2 *[Function Application Restrictions](#page-37-0)* on page 1-8

#### <span id="page-35-2"></span>**1.4.1 SERVOPACK Functions**

#### • Functions Related to the Machine

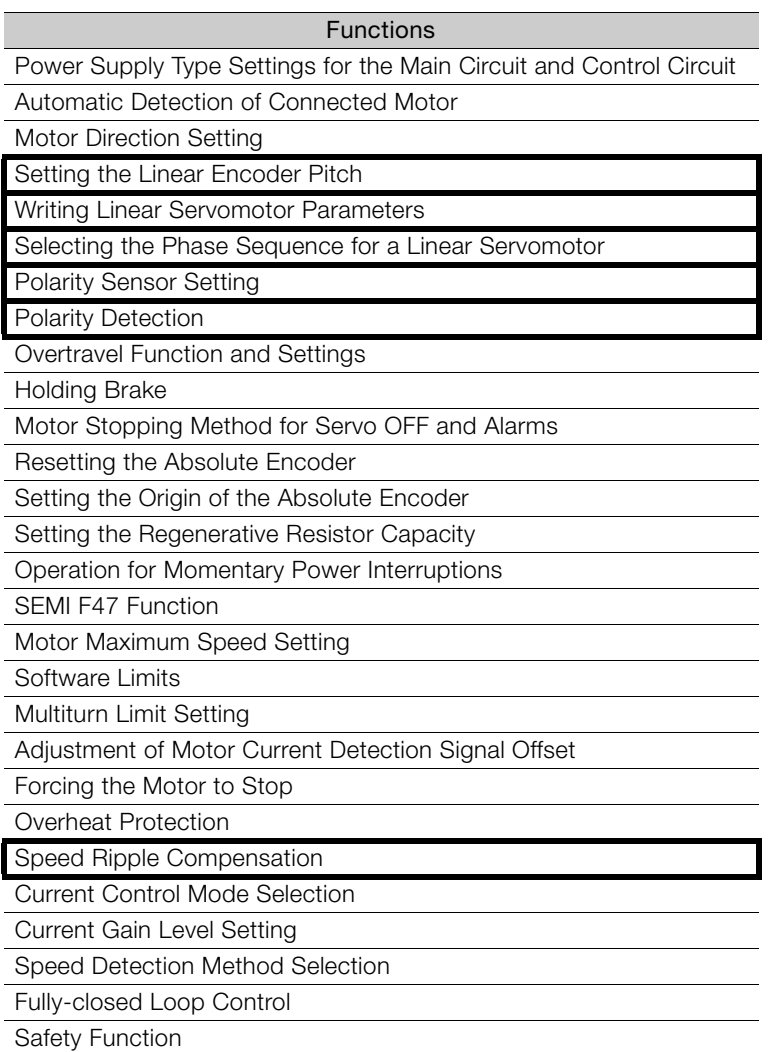

#### • Functions Related to the Host Controller

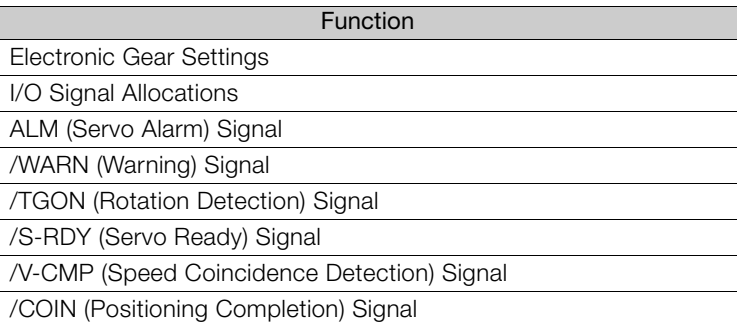
Continued from previous page.

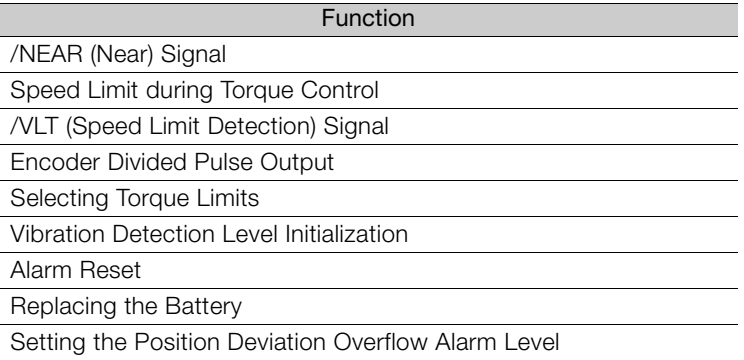

### • Functions to Achieve Optimum Motions

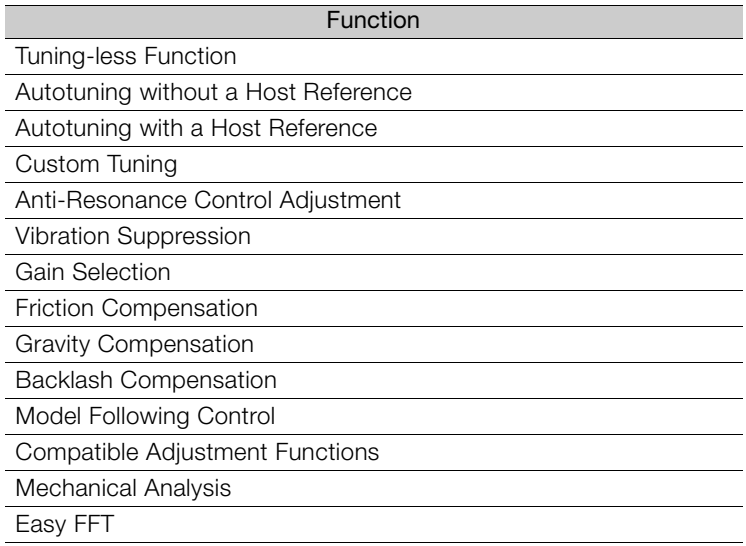

### • Functions for Trial Operation during Setup

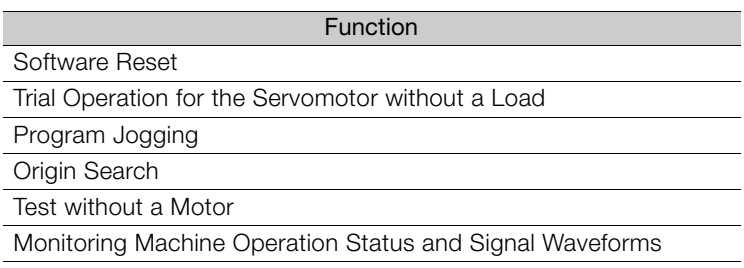

### • Functions for Inspection and Maintenance

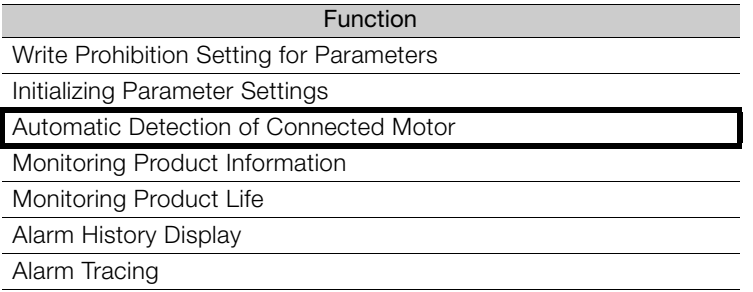

 $1<sup>1</sup>$ 

1.4.2 Function Application Restrictions

# **1.4.2 Function Application Restrictions**

The following functional restrictions apply when you use the SERVOPACKs.

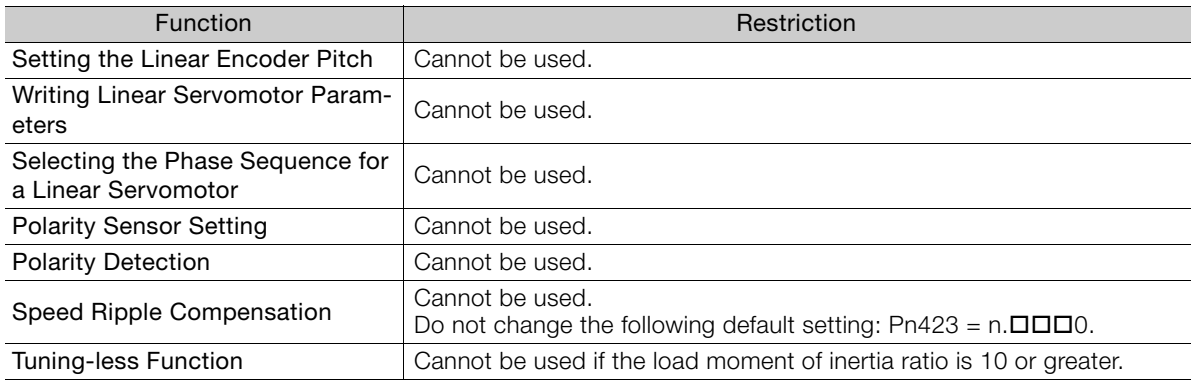

# **1.5 SigmaWin+**

To use the SigmaWin+, a model information file for the SERVOPACK must be added to SigmaWin+ version 7.

 $\mathbf{1}$ 

### 1.6.1 RUN

# **1.6 EtherCAT Communications LED Indicators**

This diagram shows details of the EtherCAT communications LED indicators.

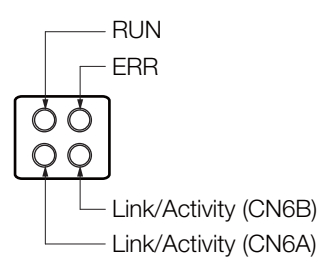

### **1.6.1 RUN**

The RUN indicator shows the status of EtherCAT communications.

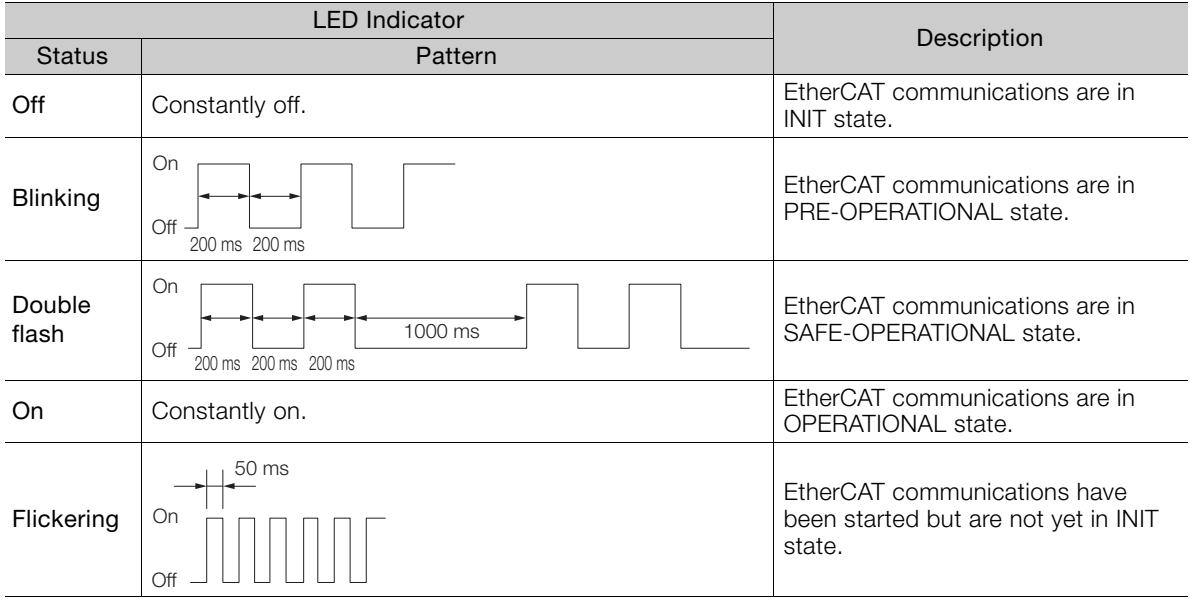

1.6.2 ERR

### **1.6.2 ERR**

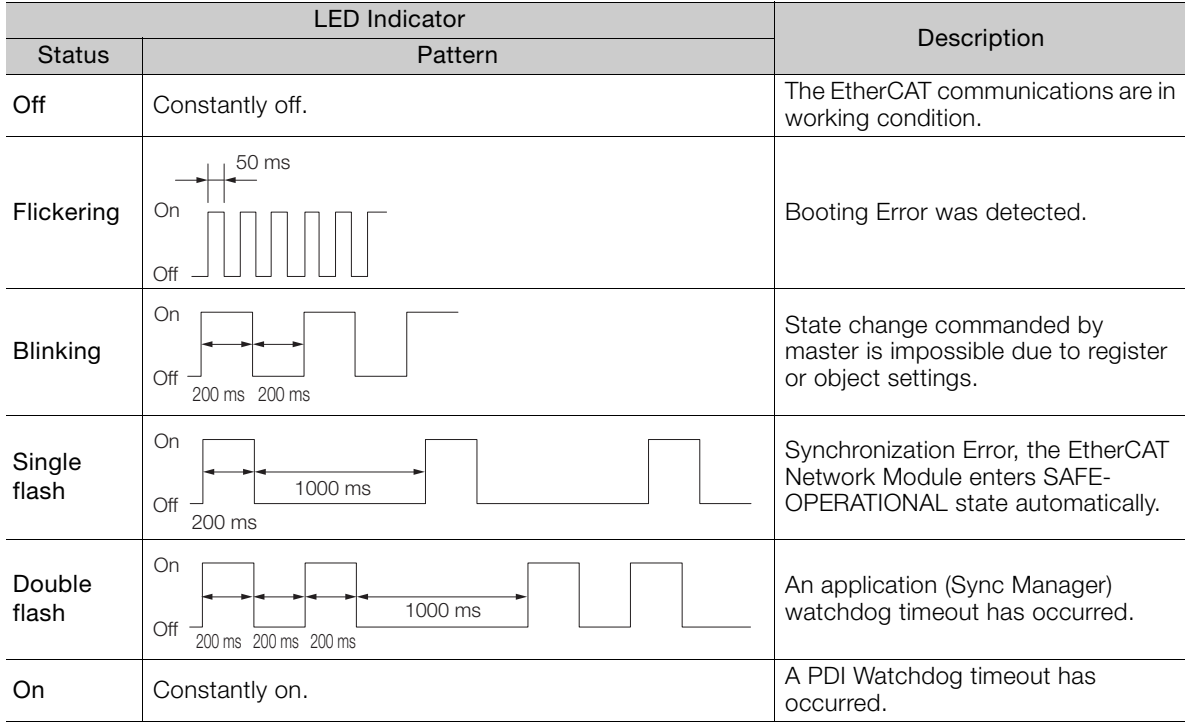

The ERR indicator shows the error status of EtherCAT communications.

## **1.6.3 Link/Activity**

The Link/Activity indicators show whether Communications Cables are connected to the CN6A and CN6B connectors and whether communications are active.

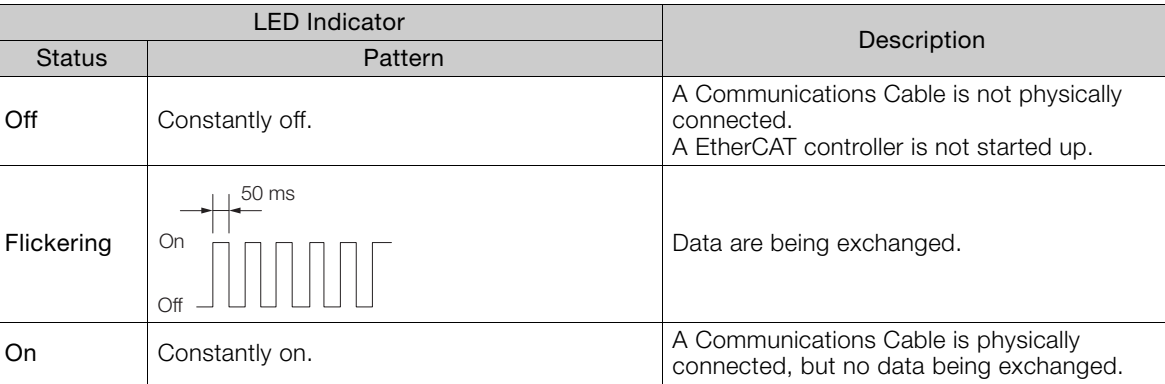

# **SERVOPACK Ratings and**  Specifications 2

This chapter provides information required to select SERVOPACKs, such as specifications.

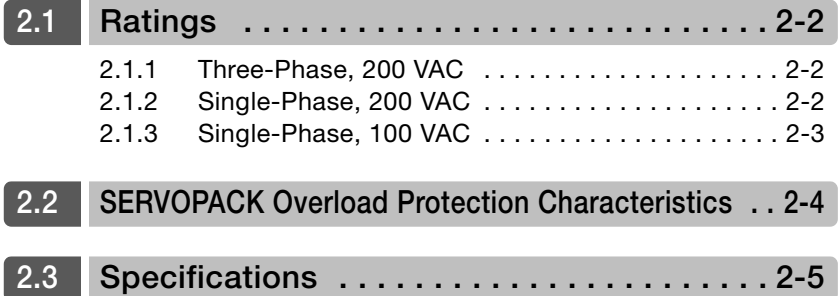

2.1.1 Three-Phase, 200 VAC

<span id="page-42-0"></span>**2.1 Ratings**

This section gives the ratings of SERVOPACKs.

# <span id="page-42-1"></span>**2.1.1 Three-Phase, 200 VAC**

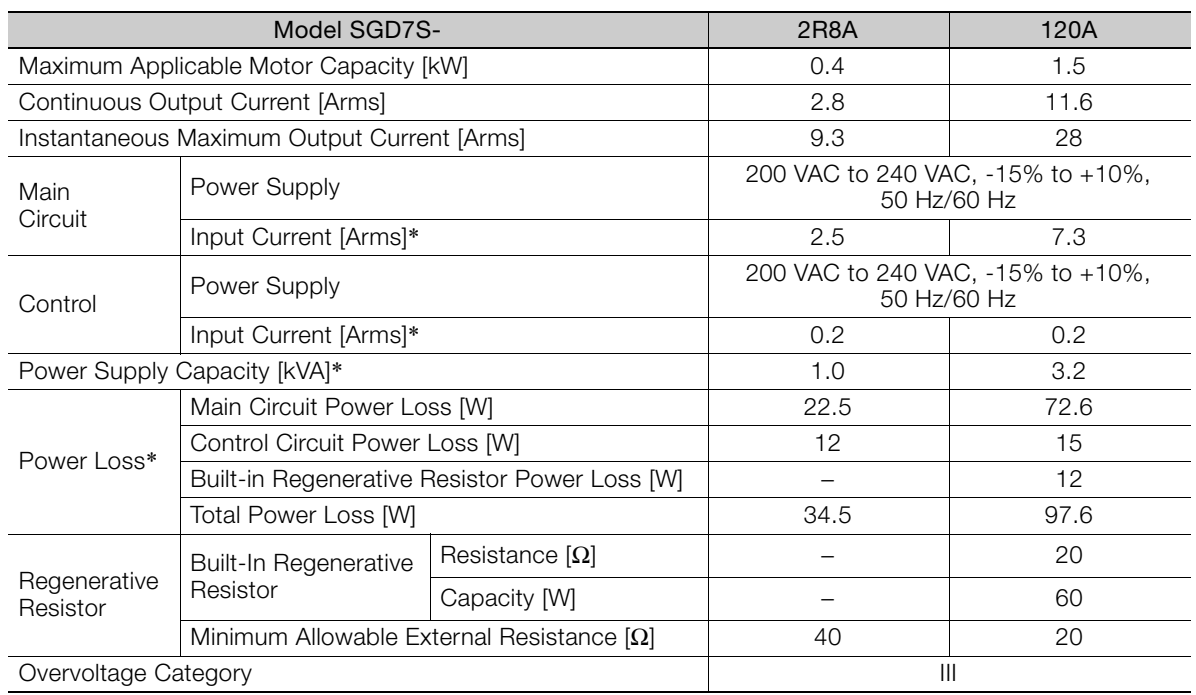

\* This is the net value at the rated load.

# <span id="page-42-2"></span>**2.1.2 Single-Phase, 200 VAC**

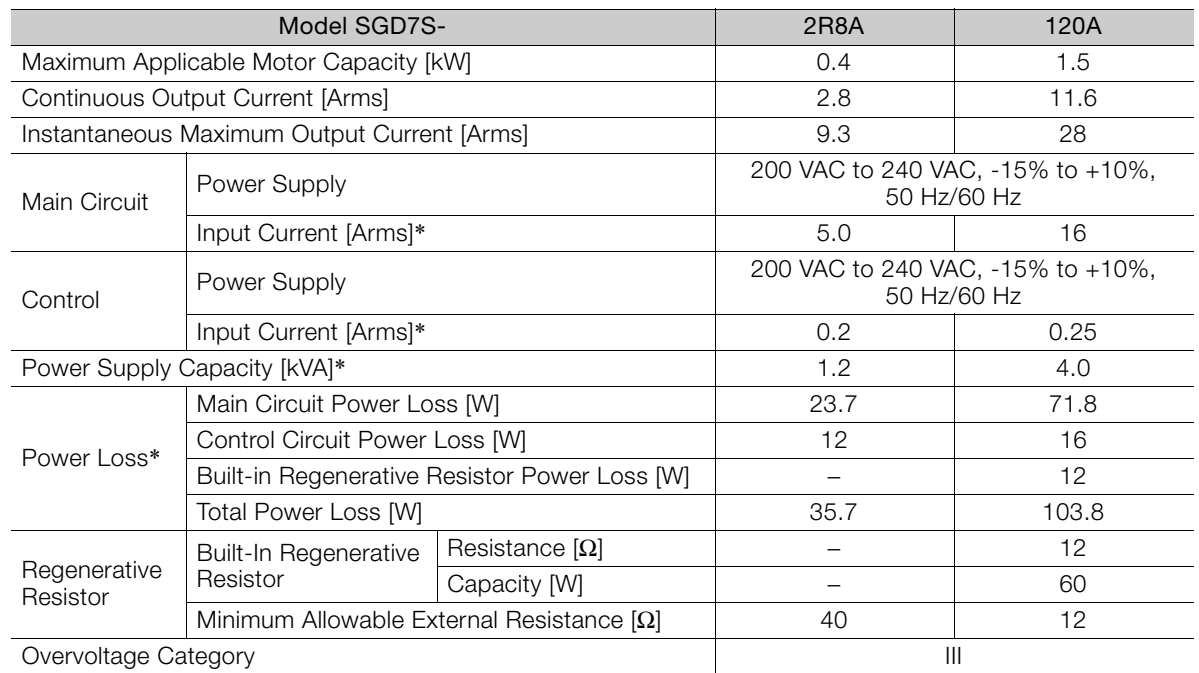

\* This is the net value at the rated load.

# <span id="page-43-0"></span>**2.1.3 Single-Phase, 100 VAC**

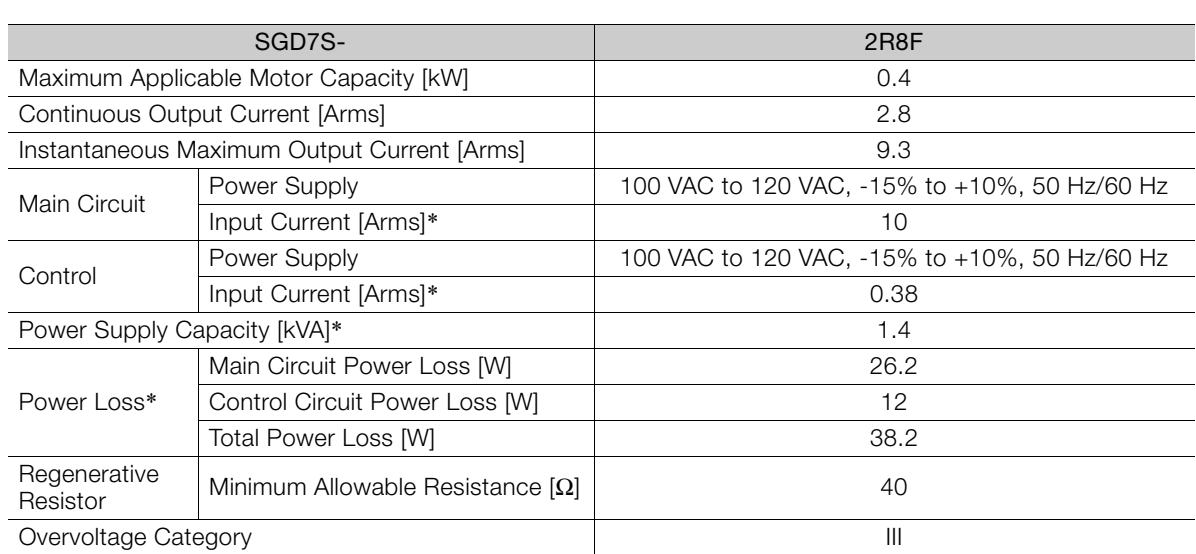

\* This is the net value at the rated load.

# <span id="page-44-0"></span>**2.2 SERVOPACK Overload Protection Characteristics**

The overload protection characteristics of the SERVOPACKs are the same as the standard Σ-7- Series SERVOPACKs. Refer to the following manual for details.

Σ-7-Series Σ-7S SERVOPACK with EtherCAT (CoE) Communications References Product Manual

(Manual No.: SIEP S800001 55)

# <span id="page-45-0"></span>**2.3 Specifications**

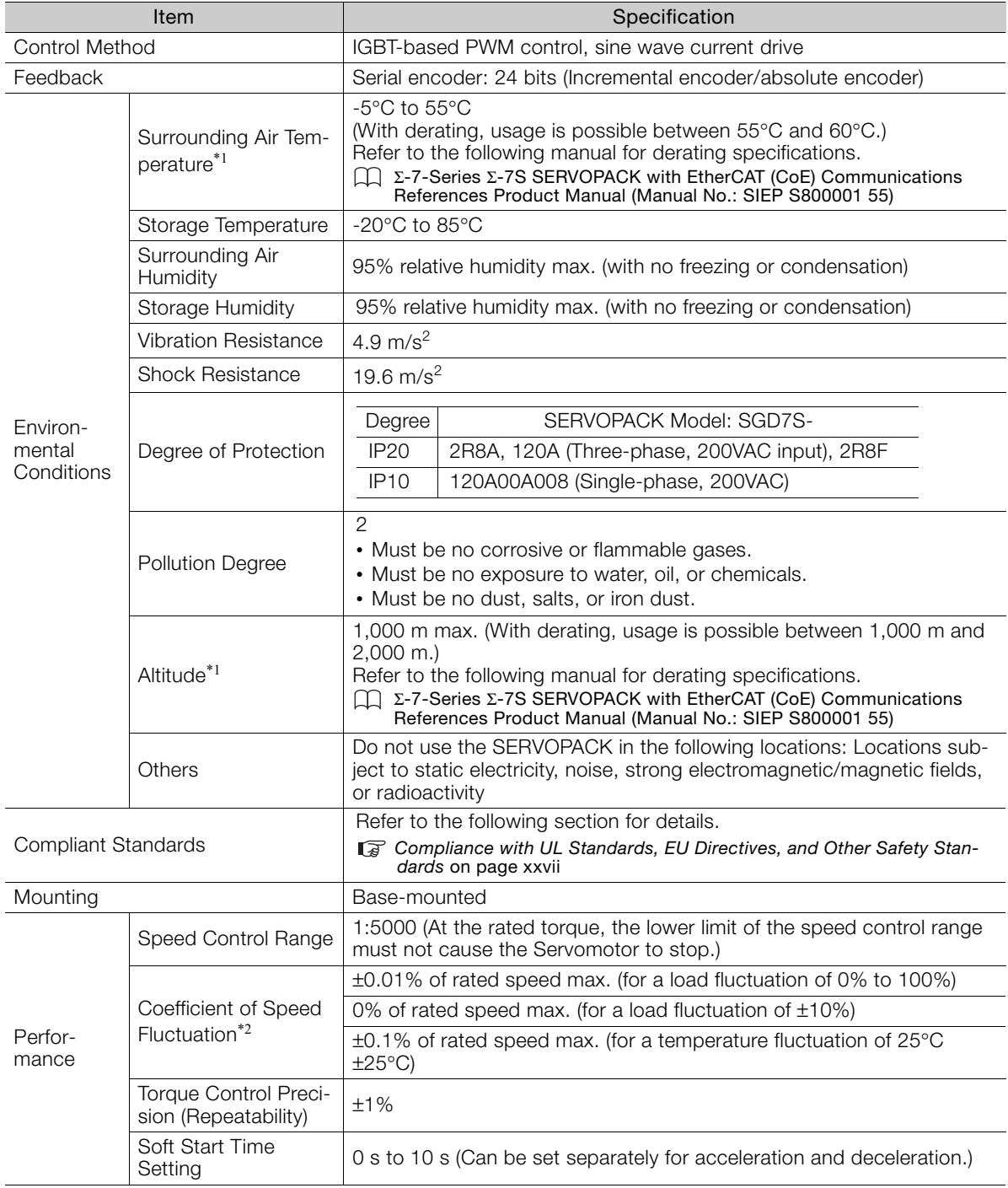

The product specifications are given below.

Continued on next page.

 $2<sup>7</sup>$ 

Continued from previous page.

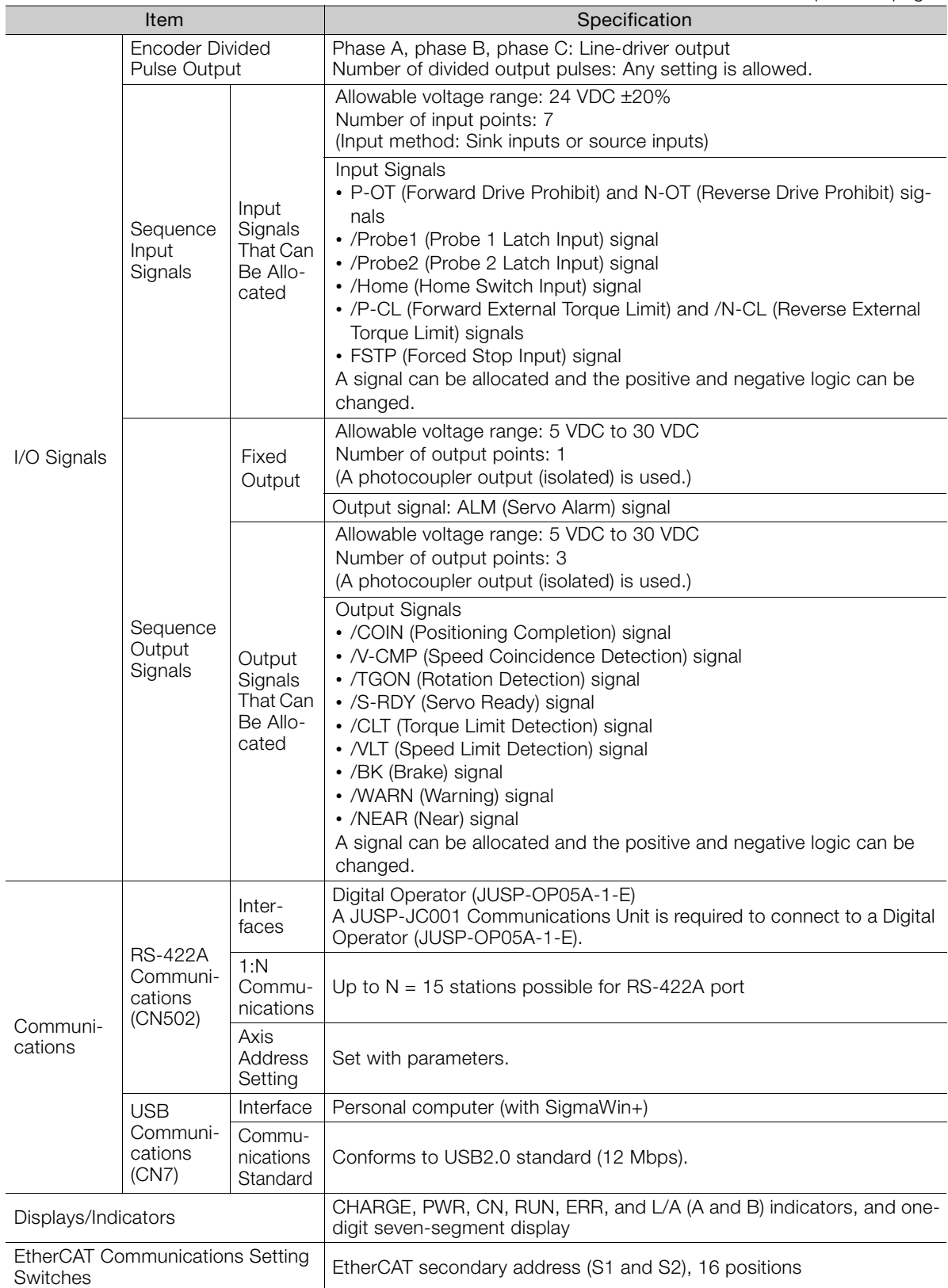

Continued from previous page.

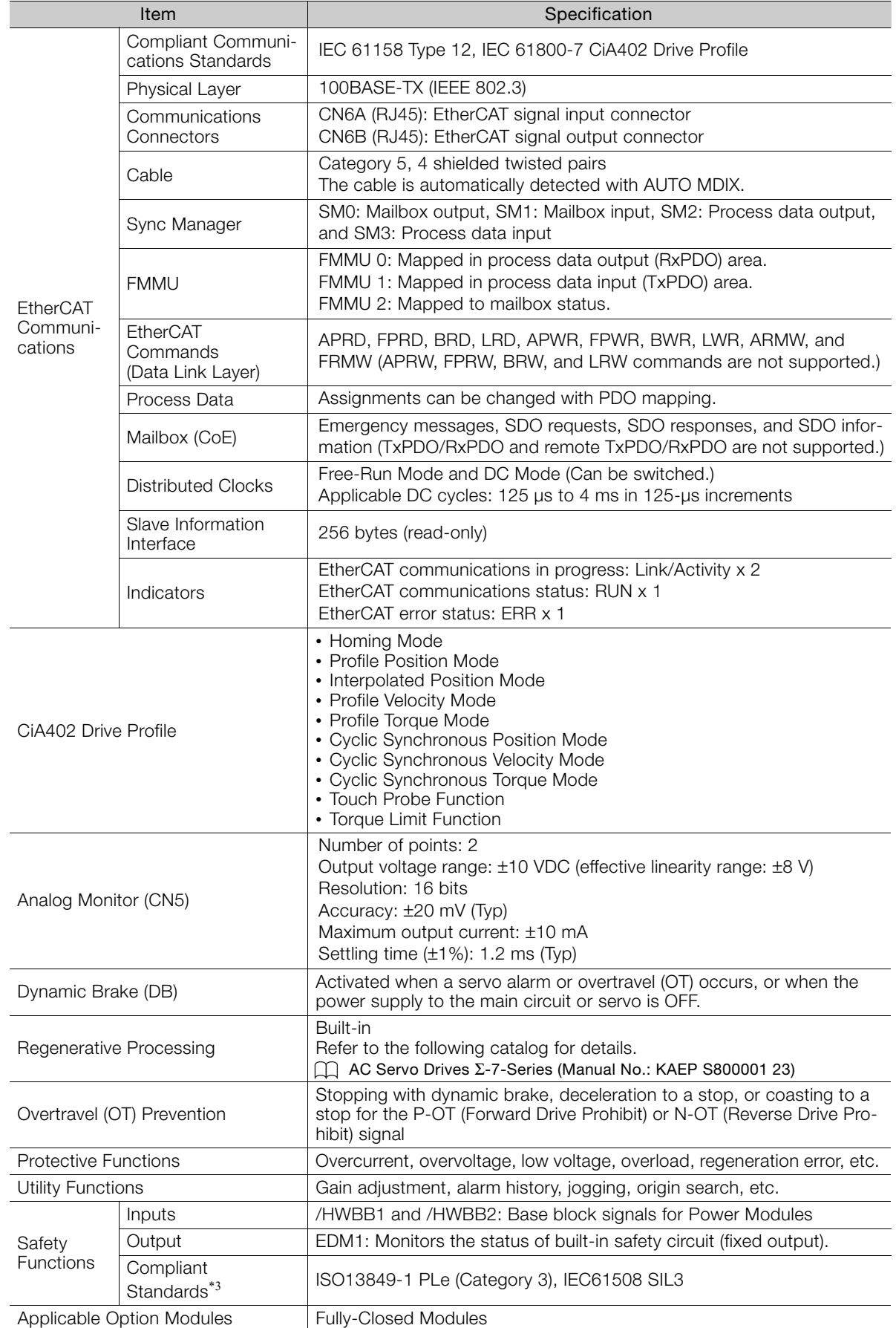

- \*1. If you combine a Σ-7-Series SERVOPACK with a Σ-V-Series Option Module, the following Σ-V-Series SERVO-PACKs specifications must be used: a surrounding air temperature of 0°C to 55°C and an altitude of 1,000 m max. Also, the applicable surrounding range cannot be increased by derating.
- \*2. The coefficient of speed fluctuation for load fluctuation is defined as follows:

Coefficient of speed fluctuation =  $\frac{\text{No-load motor speed} - \text{Total-load motor speed}}{n} \times 100\%$ Rated motor speed

\*3. Always perform risk assessment for the system and confirm that the safety requirements are met.

Maintenance

This chapter provides information on the meaning of, causes of, and corrections for alarms and warnings. In this chapter, the object index number (2 $\square \square \square$ h) for EtherCAT communications is given after the SERVOPACK parameter number (Pn**OOO**).

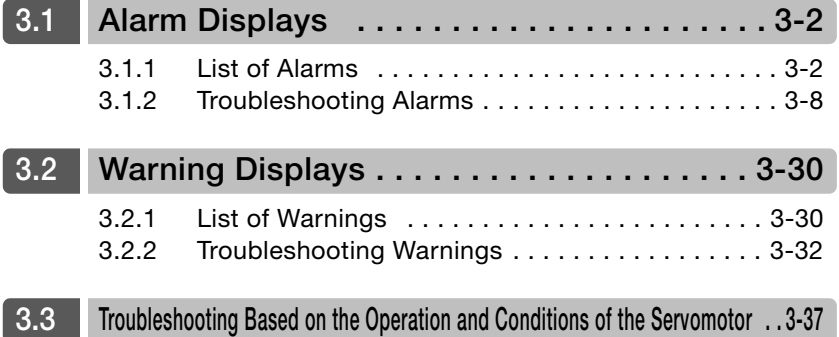

# <span id="page-50-0"></span>**3.1 Alarm Displays**

To check an alarm that occurs in the SERVOPACK, use one of the following methods. However, if no alarm number appears on the panel display, this indicates a SERVOPACK system error. Replace the SERVOPACK.

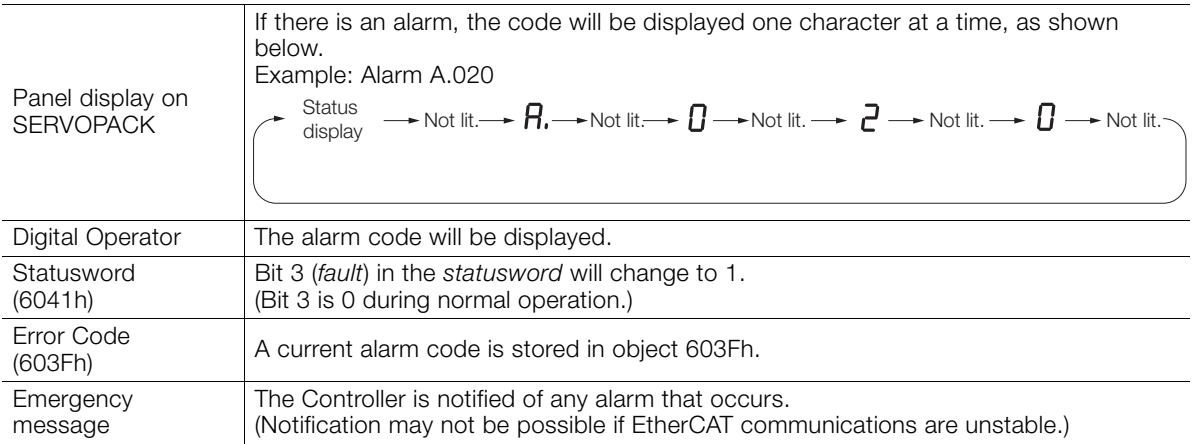

This section provides a list of the alarms that may occur and the causes of and corrections for those alarms.

### <span id="page-50-1"></span>**3.1.1 List of Alarms**

The following alarm tables gives the alarm name, alarm meaning, alarm stopping method, and alarm reset possibility in order of the alarm codes.

### **Servomotor Stopping Method for Alarms**

Refer to the following manual for information on the Servomotor stopping method for alarms. Σ-7-Series Σ-7S SERVOPACK with EtherCAT (CoE) Communications References Product Manual (Manual No.: SIEP S800001 55)

### **Alarm Reset Possibility**

Yes: You can use an alarm reset to clear the alarm. However, this assumes that the cause of the alarm has been removed.

No: You cannot clear the alarm.

### **List of Alarms**

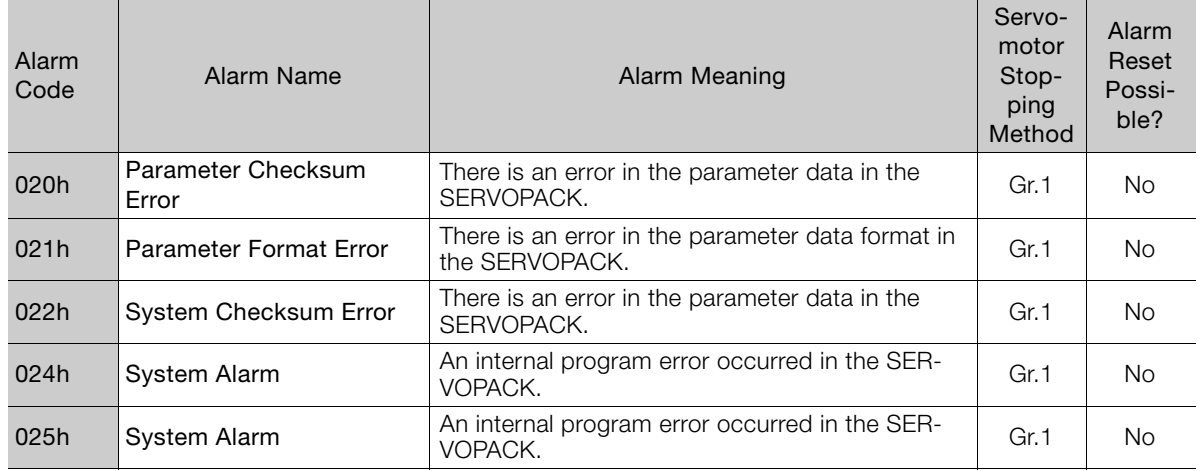

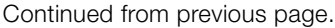

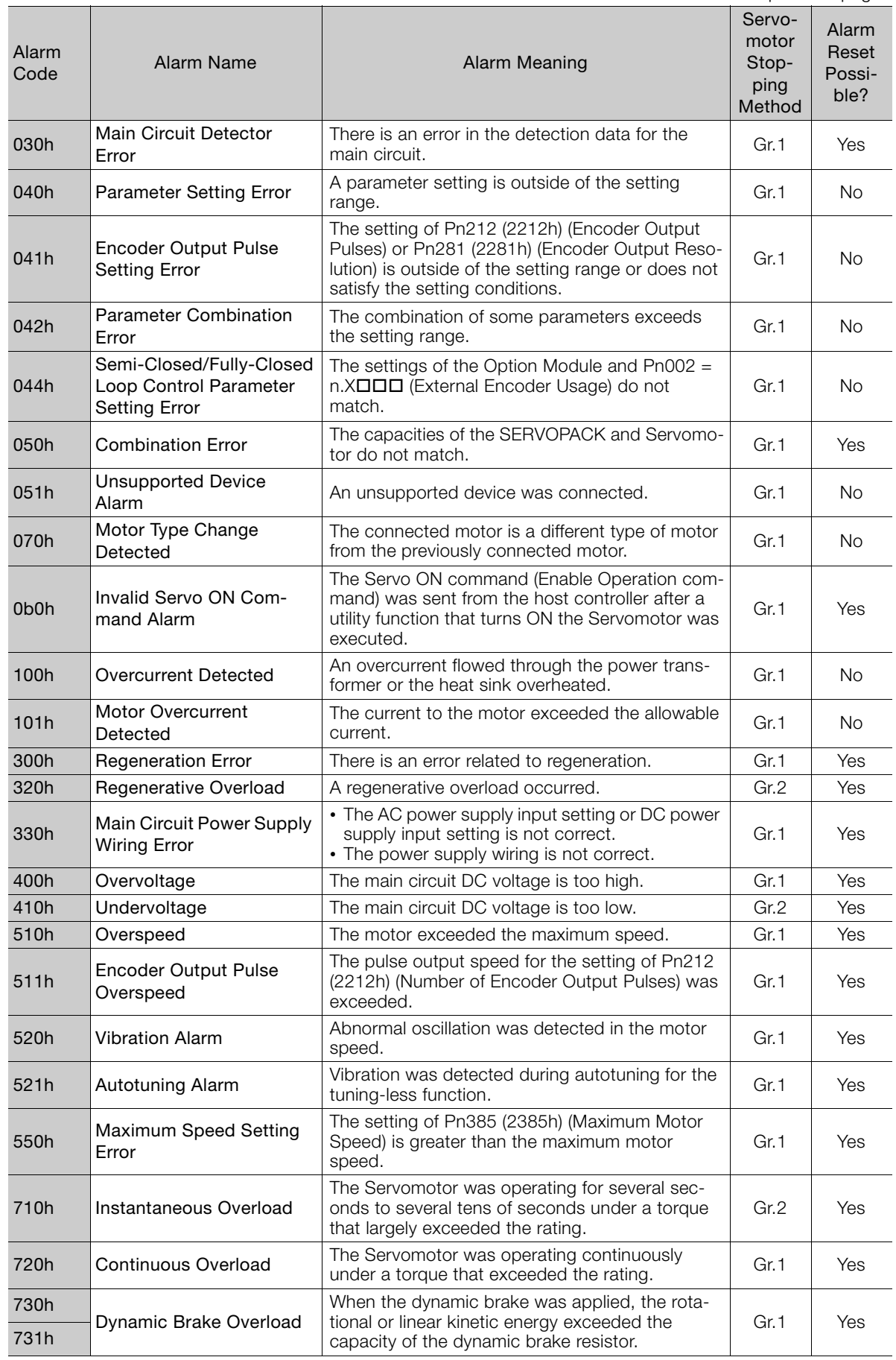

 $\begin{bmatrix} 3 \end{bmatrix}$ 

740h | Inrush Current Limiting Resistor Overload The main circuit power supply was frequently The main circuit power supply was frequently<br>turned ON and OFF. 7A1h Internal Temperature Error 1 (Control Board Temperature Error) The surrounding temperature of the control PCB Gr.2 | Yes<br>is abnormal. 7A2h Internal Temperature Error 2 (Power Board Temperature Error) The surrounding temperature of the power PCB car.2 Ses<br>is abnormal. 7A3h Internal Temperature Sensor Error An error occurred in the temperature sensor cir-cuit. Gr.2 No 7Abh SERVOPACK Built-in Fan The fan inside the SERVOPACK stopped. Gr.1 Yes 810h Encoder Backup Alarm The power supplies to the encoder all failed and The power supplies to the encoder all lailed and  $\left|$  Gr.1 No the position data was lost. 820h Encoder Checksum Alarm There is an error in the checksum results for There is an error in the checksum results for Text Cr.1 No.<br>encoder memory. 830h Encoder Battery Alarm The battery voltage was lower than the specified level after the control power supply was turned ON. Gr.1 Yes 840h Encoder Data Alarm There is an internal data error in the encoder. Gr.1 No 850h Encoder Overspeed The encoder was operating at high speed when The encoder was operating at high speed when  $\left\vert$  Gr.1 No<br>the power was turned ON. 860h Encoder Overheated The internal temperature of encoder is too high. Gr.1 No 8A0h External Encoder Error  $\Box$  An error occurred in the external encoder.  $\Box$  Gr.1 Yes 8A1h **External Encoder Module** An error occurred in the Serial Converter Unit. | Gr.1 | Yes 8A2h External Incremental<br>Encoder Sensor Error An error occurred in the external encoder. <br>
Fig. 1 Yes 8A3h External Absolute Encoder Position Error An error occurred in the position data of the An error occurred in the position data of the and Gr.1 | Yes 8A5h **External Encoder Over**speed An overspeed error occurred in the external encoder. Contract in the external and Gr.1 Pres 8A6h External Encoder Overheated An overheating error occurred in the external Gr.1 | Yes<br>encoder. A<sub>10h</sub> EtherCAT DC Synchronization Error \*1 The SERVOPACK and Sync0 events cannot be  $\left\{\begin{array}{c} \text{Gr.2}^{*2} \\ \text{Gr.2}^{*2} \end{array}\right.$  Yes A11h EtherCAT State Error The EtherCAT AL does not move to the Operational state when the DS402 drive is in Operation Enabled state. Gr. $2^{2}$  Yes A12h EtherCAT Outputs Data Synchronization Error \*1 The process data reception events and Sync0 events cannot be synchronized. (Process data communications failed.) Gr.2 Yes A20h **Parameter Setting Error**  $\vert$  A parameter setting exceeds the setting range.  $\vert$  Gr.1  $\vert$  No A40h System Initialization Error  $\begin{array}{|l|l|}\n\hline\n\text{Initialization failed when the power supply was} & \text{Gr.1} & \text{No}\n\end{array}$ A41h Communication Device An error occurred during ESC initialization. | Gr.1 | No A47h **Loading Servo Information** Loading SERVOPACK information failed. Fig. 1 Gr.1 No A48h **EEPROM Parameter Data** A checksum error occurred in the EEPROM.  $\Box$  Gr.1 No b33h Current Detection Error 3 An error occurred in the current detection circuit. Gr.1 No Alarm<br>Code Alarm Name **Alarm Meaning** Servomotor Stopping Method Alarm Reset Possible?

Continued from previous page.

#### 3.1 Alarm Displays

3.1.1 List of Alarms

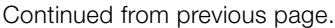

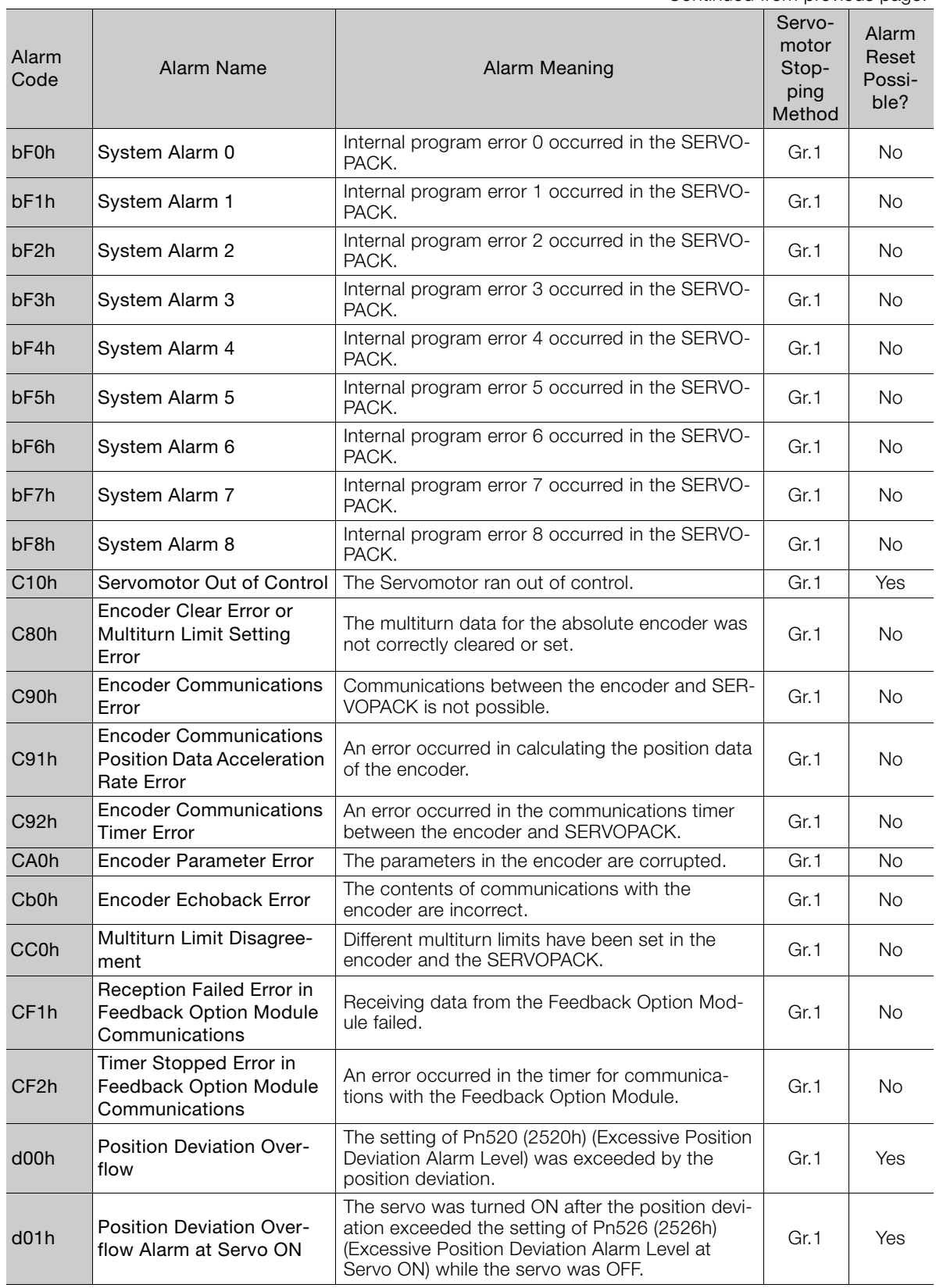

Continued on next page.

 $\overline{\mathbf{3}}$ 

d02h Position Deviation Overflow Alarm for Speed Limit at Servo ON If position deviation remains in the deviation counter, the setting of Pn529 (2529h) or Pn584 (2584h) (Speed Limit Level at Servo ON) will limit the speed when the servo is turned ON. This alarm occurs if a position reference is input and the setting of Pn520 (2520h) (Excessive Position Deviation Alarm Level) is exceeded before the limit is cleared. Gr.2 Yes d10h Motor-Load Position Deviation Overflow There was too much position deviation between the motor and load during fully-closed loop control. Gr.2 Yes E00h EtherCAT Module Interface Initialization Timeout Error Communications initialization failed between the Communication's initialization ratied between the car.2 | Yes<br>SERVOPACK and the EtherCAT Module. EtherCAT Internal Synchronization Error 1 A synchronization error occurred during Ether-A synchronization error occurred during Ether-<br>CAT communications with the SERVOPACK. Gr.1 | Yes E03h EtherCAT Module Interface Communications Data Error There is an error in the communications data between the SERVOPACK and the EtherCAT Module. Gr.1 Yes E72h Feedback Option Module Detection of the Feedback Option Module failed. Gr.1 No E75h<sup>\*2</sup> Unsupported Feedback Option Module Alarm An unsupported Feedback Option Module was connected. Gr.1 No EA0h Command-Option IF Servo Unit Initial Error Communications could not be initialized between the SERVOPACK and EtherCAT (CoE) Network Module within 10 seconds. Gr.1  $\vert$  No EA1h Command-Option IF Memory Check Error An error occurred in communications memory between the SERVOPACK and EtherCAT (CoE) Network Module. Gr.1  $N_0$ EA2h Command-Option IF Servo Synchronization Error \*1 Communications could not be synchronized between the SERVOPACK and EtherCAT (CoE) Network Module. Gr.1 Yes EA3h Command-Option IF Servo Data Frror An error occurred in communications data between the SERVOPACK and EtherCAT (CoE) Network Module. Gr.1 Yes Eb1h Safety Function Signal Input Timing Error An error occurred in the input timing of the safety  $\begin{vmatrix} Gr.1 \end{vmatrix}$  No Ed1h Command Execution Timeout A timeout error occurred for a EtherCAT com-mand. Gr.2 Yes F<sub>10h</sub> Power Supply Line Open Phase The voltage was low for more than one second for phase R, S, or T when the main power supply was ON. Gr.2  $\sqrt{ }$  Yes  $FL-1^{*3}$ System Alarm Moniternal program error occurred in the SER-<br>
VOPACK.  $F1 - 2^{*3}$  $F1 - 3^{*3}$  $F1 - 4^{*3}$  $FL-5*3$  $FL-6*3$ Continued from previous page. Alarm<br>Code Alarm Name **Alarm Meaning** Servomotor Stopping Method Alarm Reset Possible?

Continued from previous page.

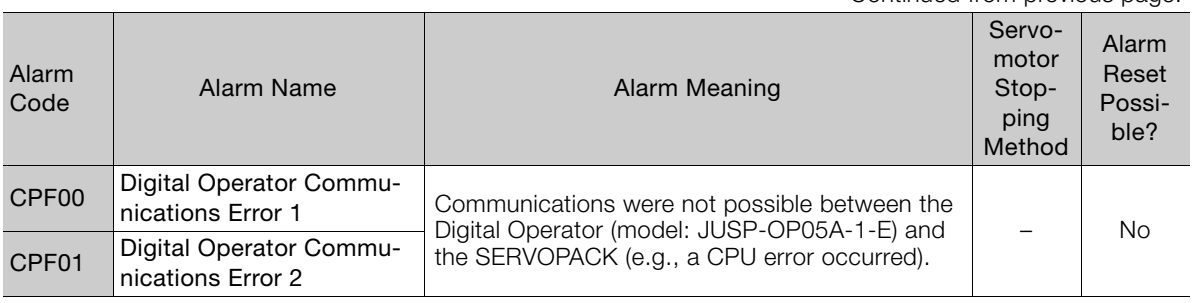

\*1. The EtherCAT communications state moved to SAFEOP after an alarm was detected.

\*2. This alarm can occur when a Fully-Close Option Module is mounted.

\*3. These alarms are not stored in the alarm history. They are only displayed on the panel display.

 $3<sup>1</sup>$ 

# <span id="page-56-0"></span>**3.1.2 Troubleshooting Alarms**

The causes of and corrections for the alarm are given in the following table. Contact your Yaskawa representative if you cannot solve a problem with the correction given in the table.

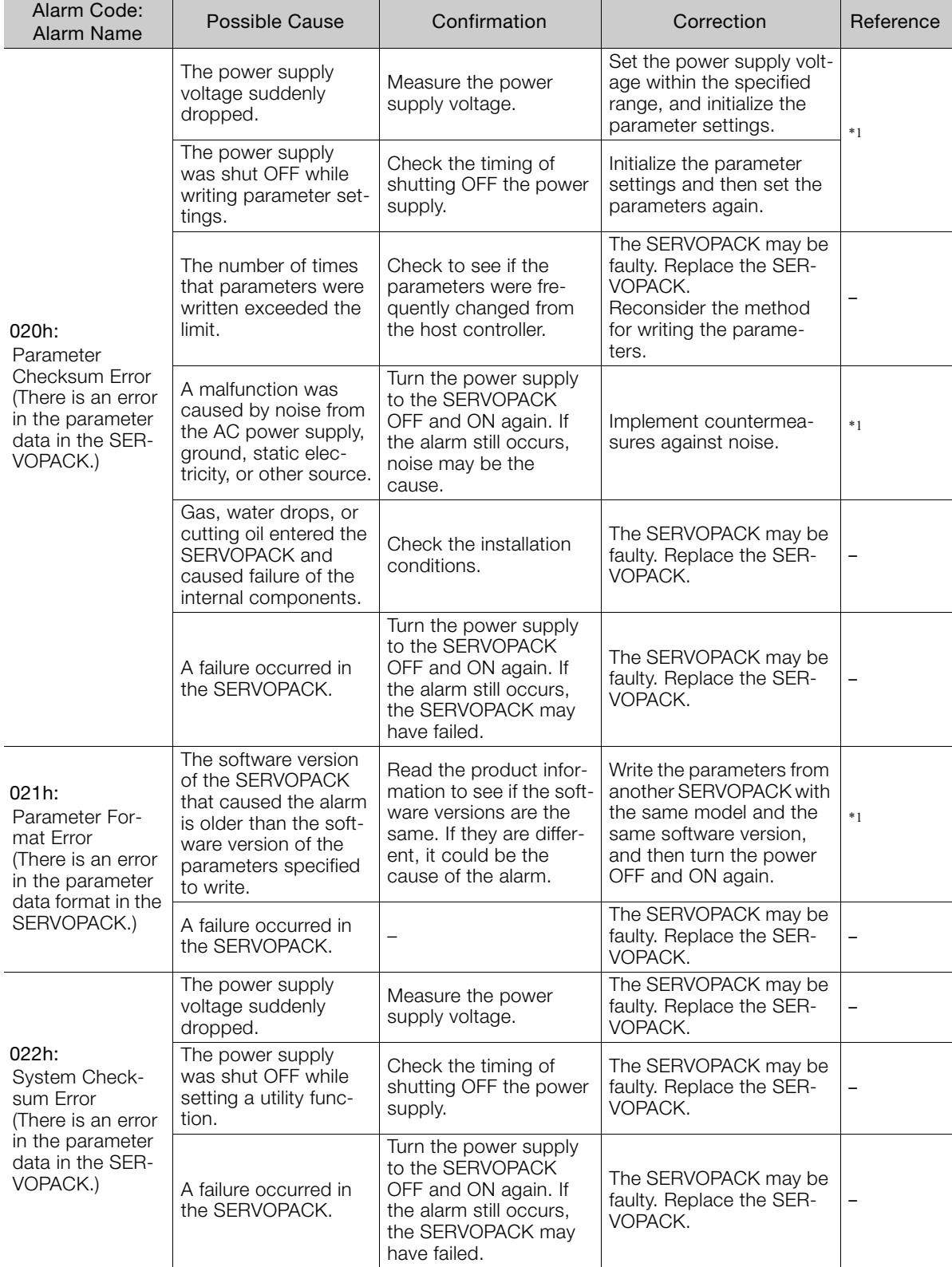

Continued from previous page.

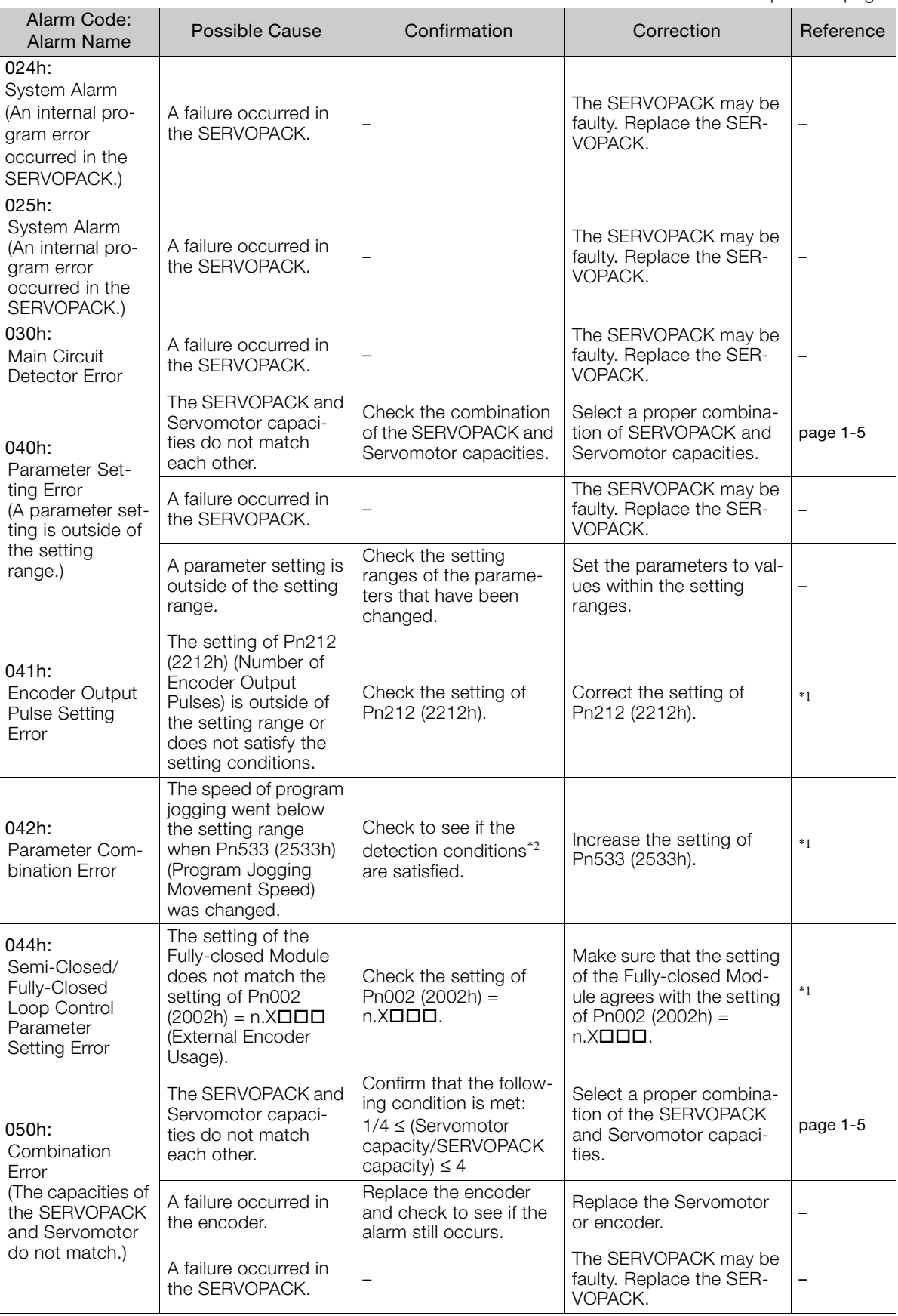

Continued on next page.

 $\begin{array}{|c|} \hline 3 \\ \hline \end{array}$ 

Continued from previous page.

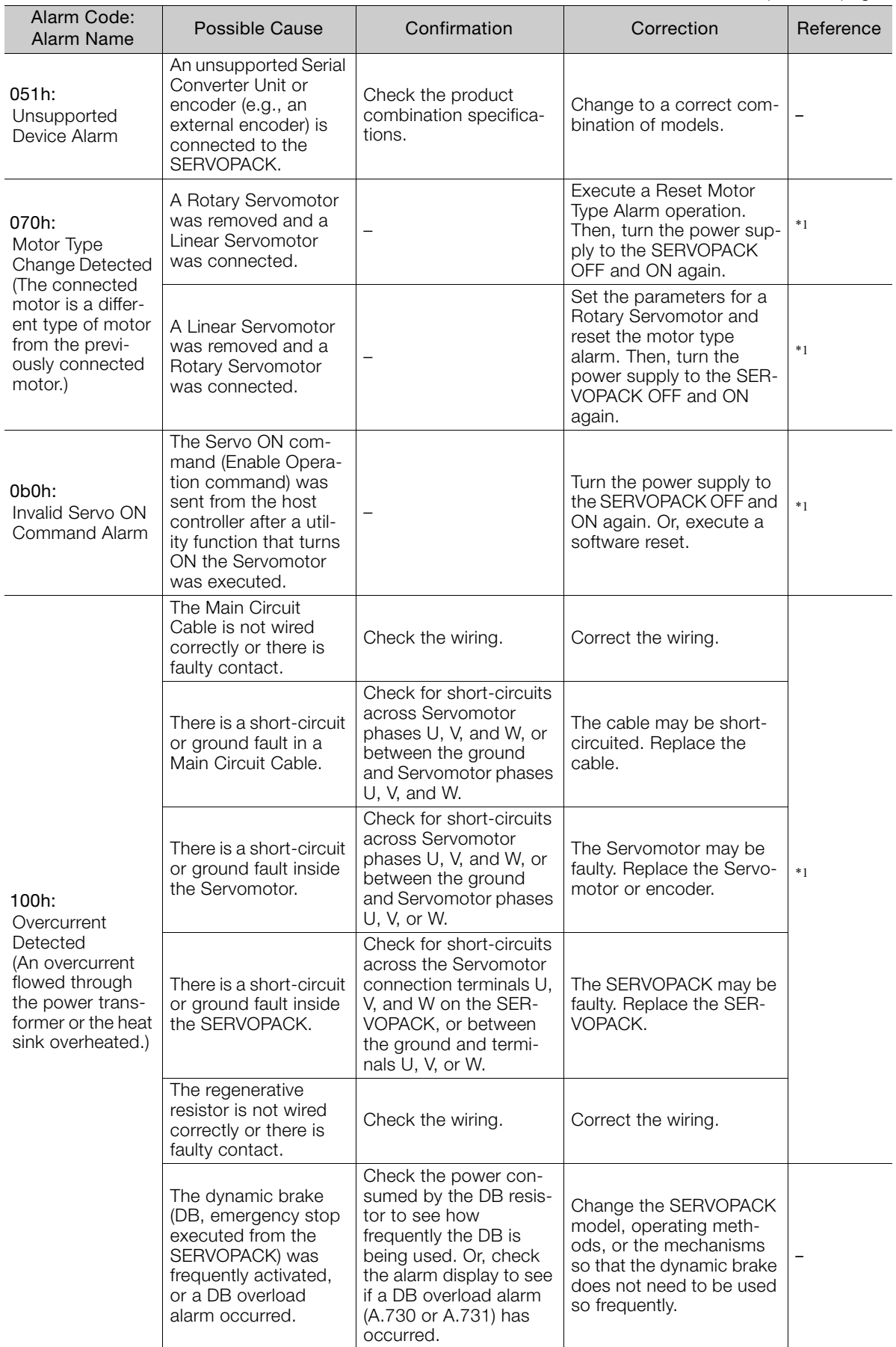

Continued from previous page.

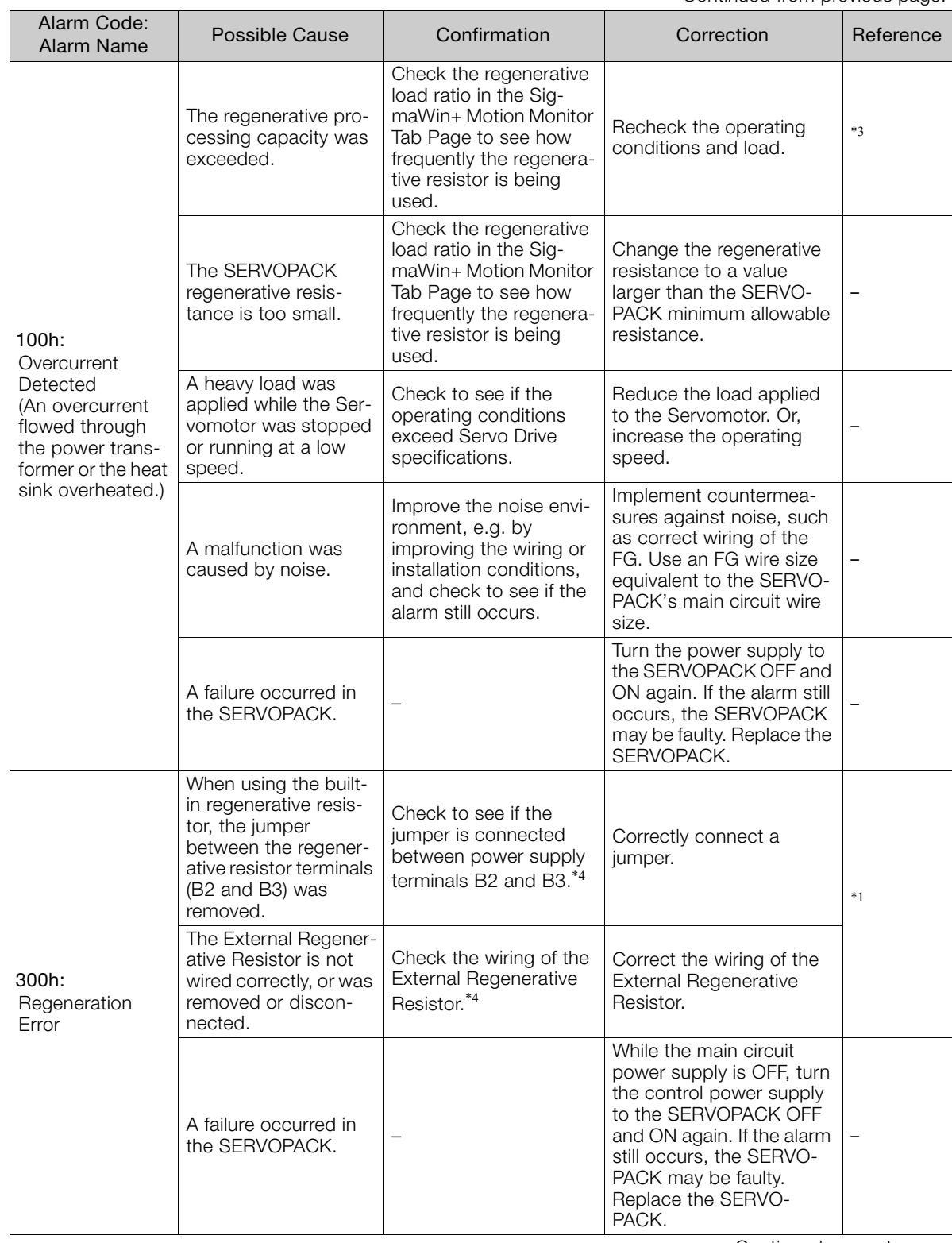

Continued on next page.

 $\overline{3}$ 

Continued from previous page.

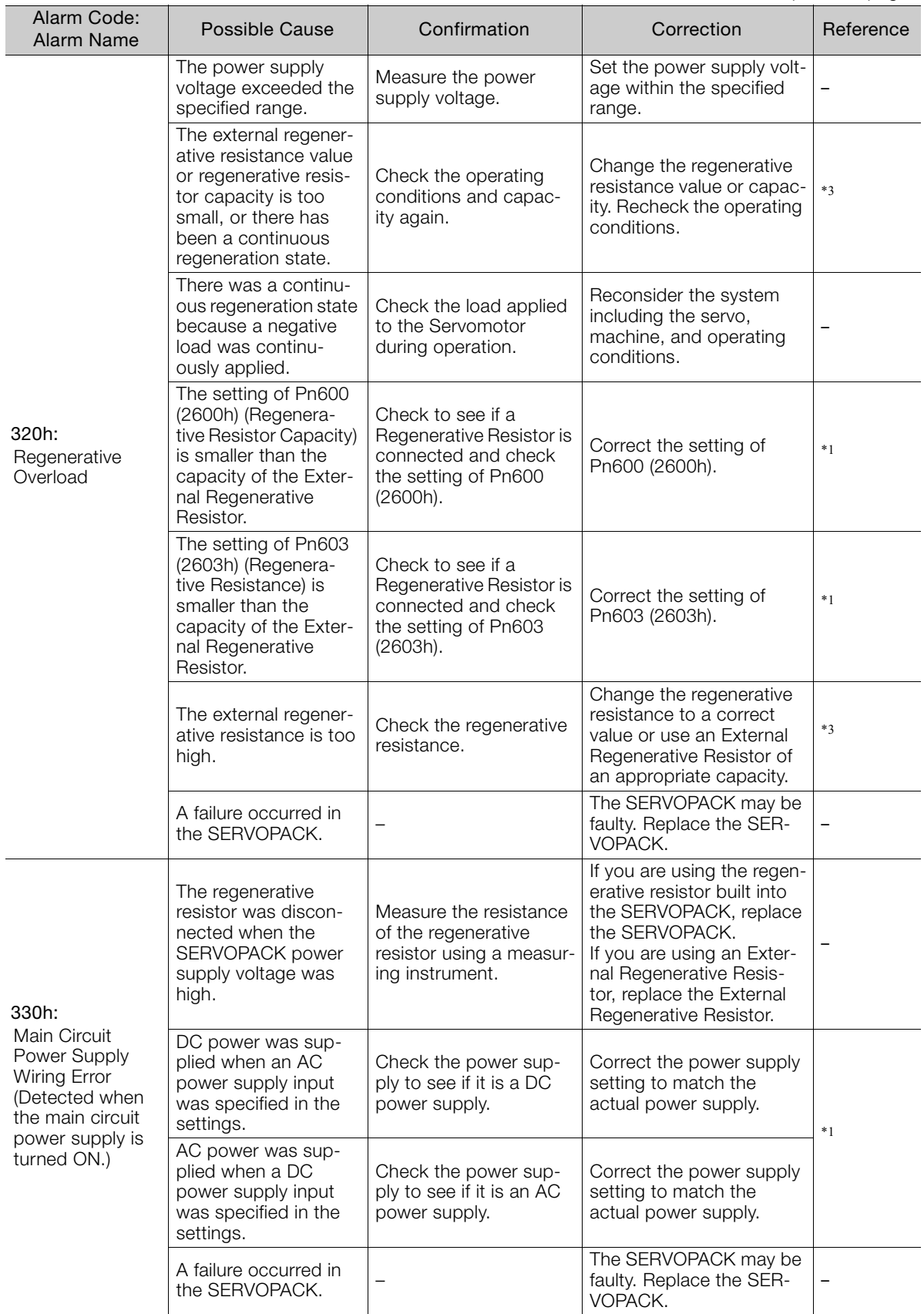

Continued from previous page.

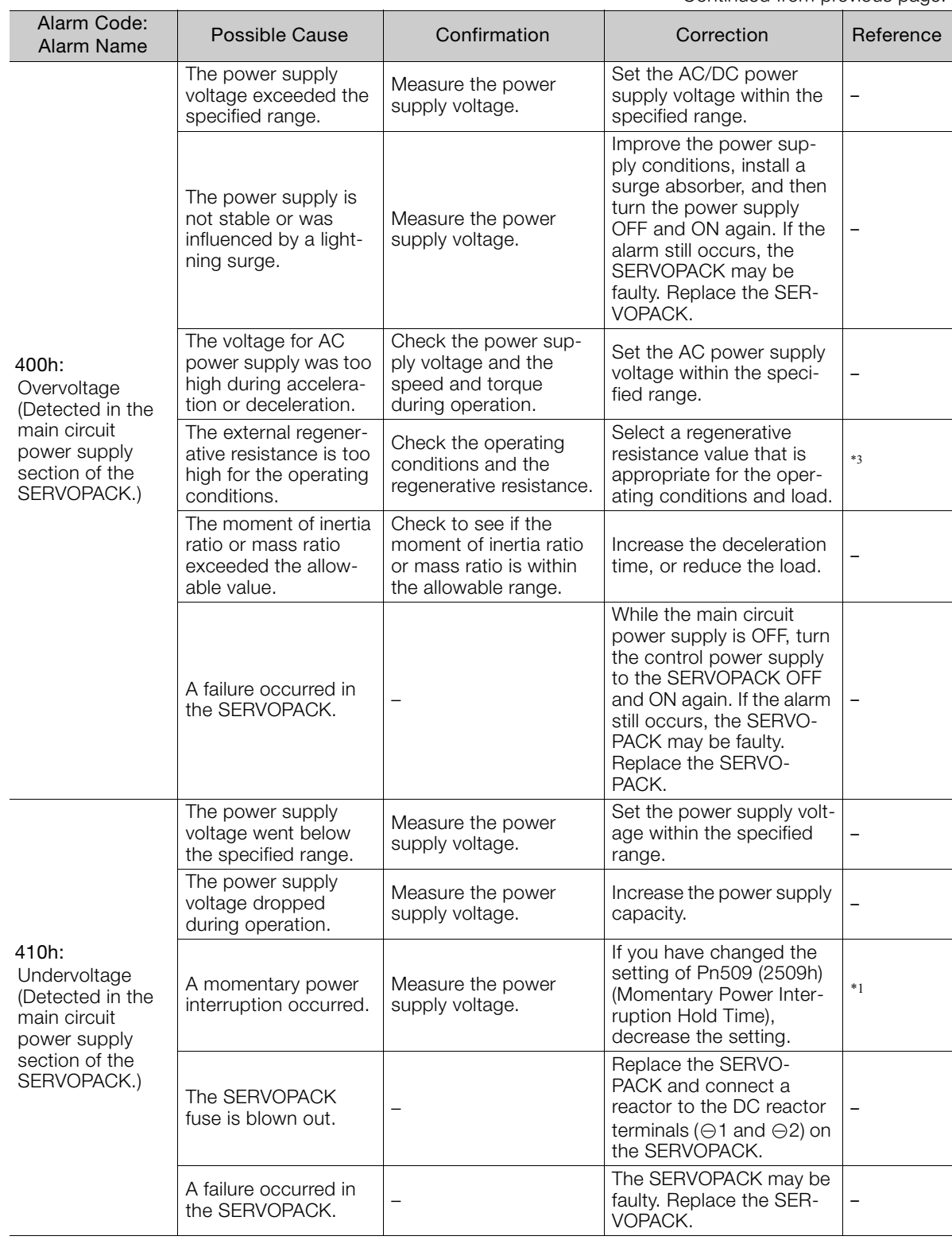

Continued on next page.

 $\overline{\mathbf{3}}$ 

Continued from previous page.

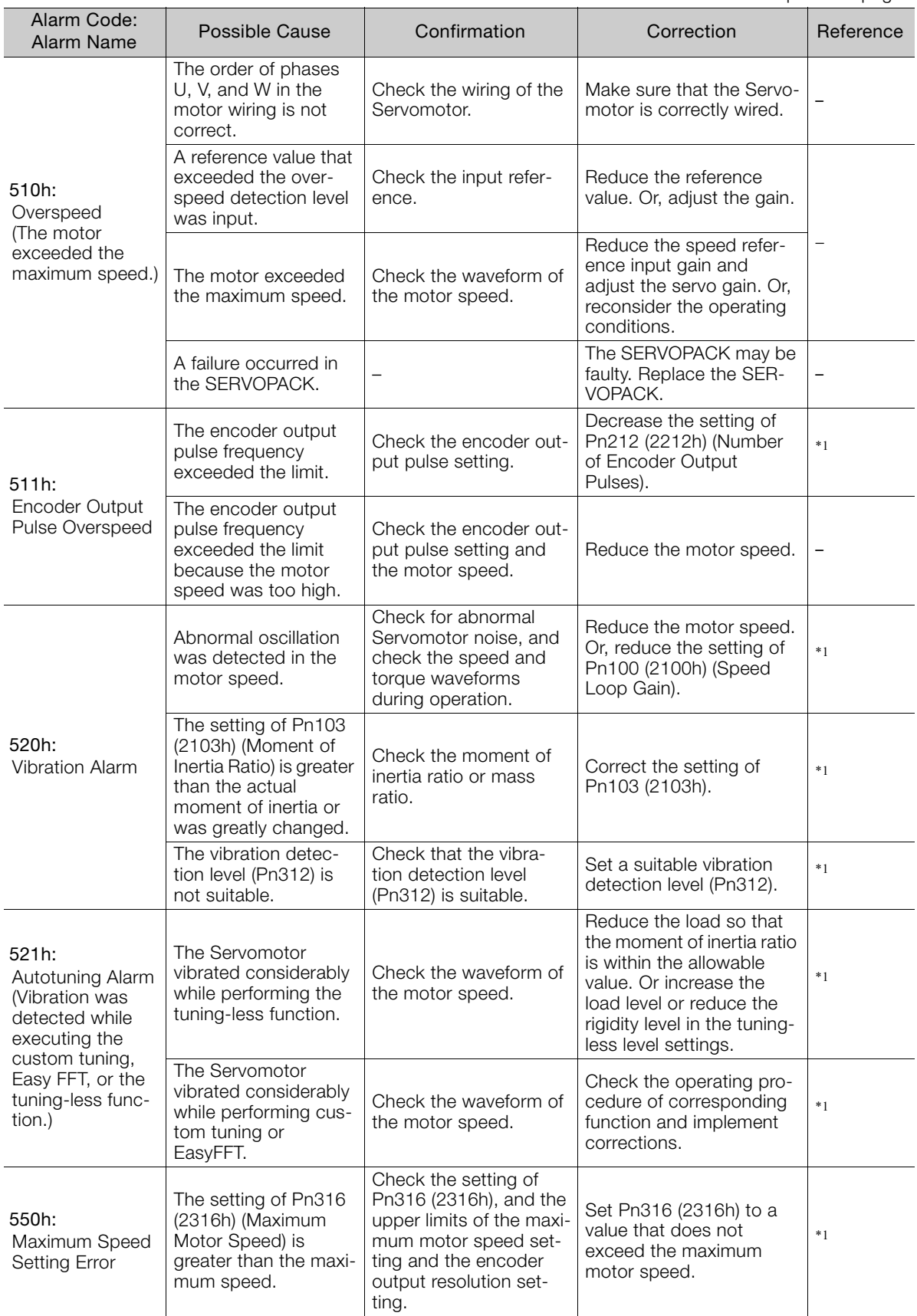

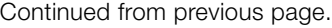

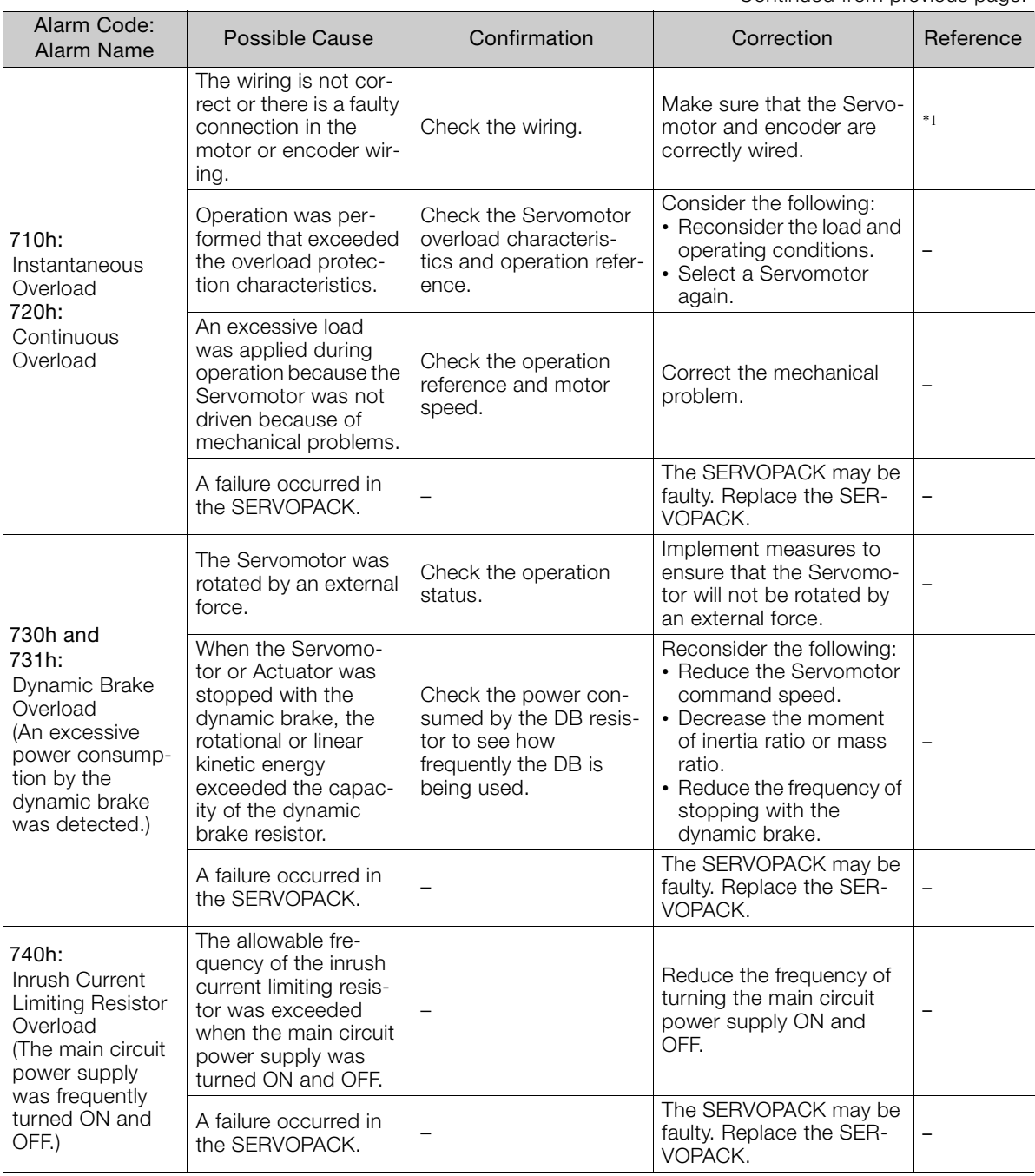

Continued on next page.

 $\begin{bmatrix} 3 \end{bmatrix}$ 

Continued from previous page.

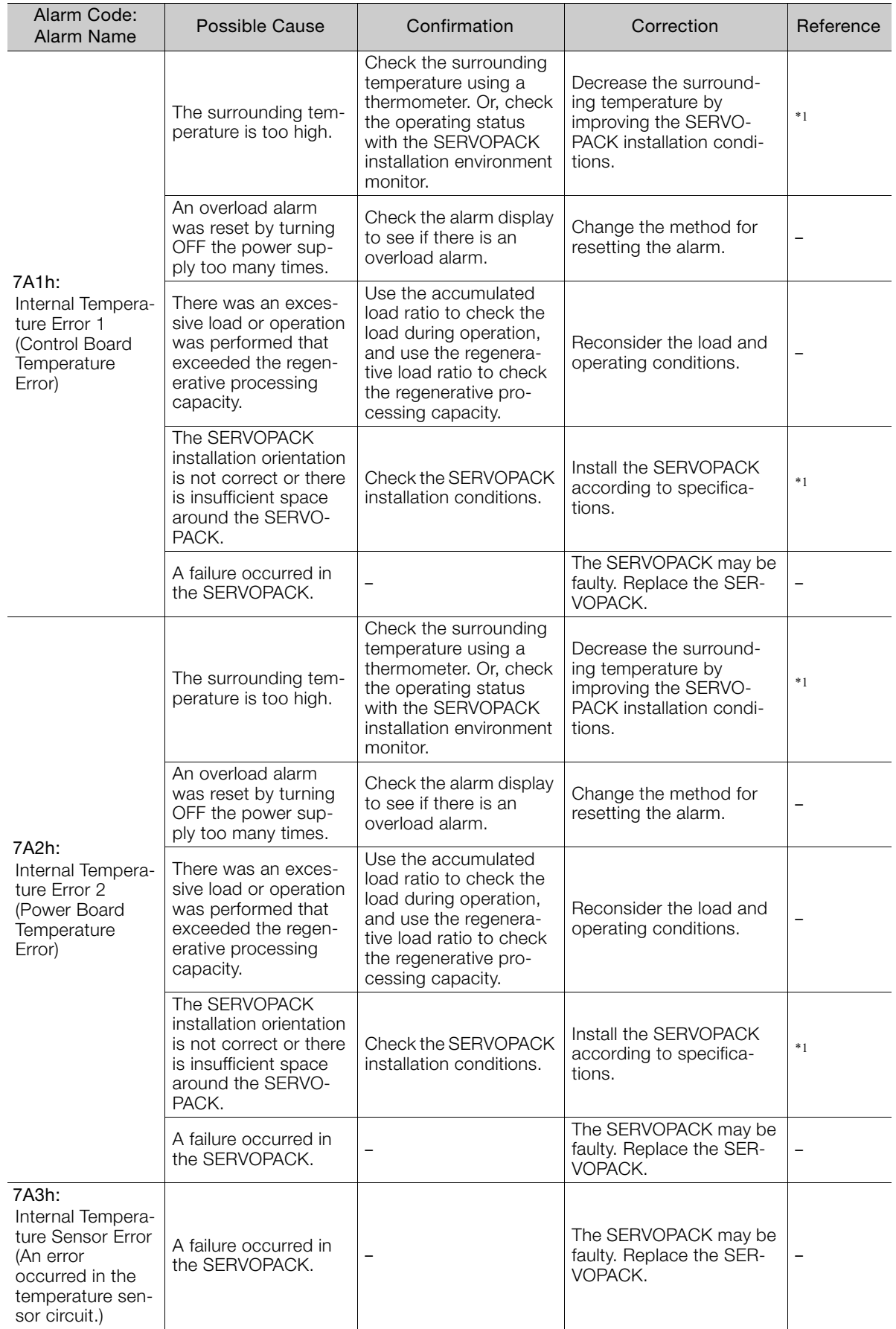

Continued from previous page.

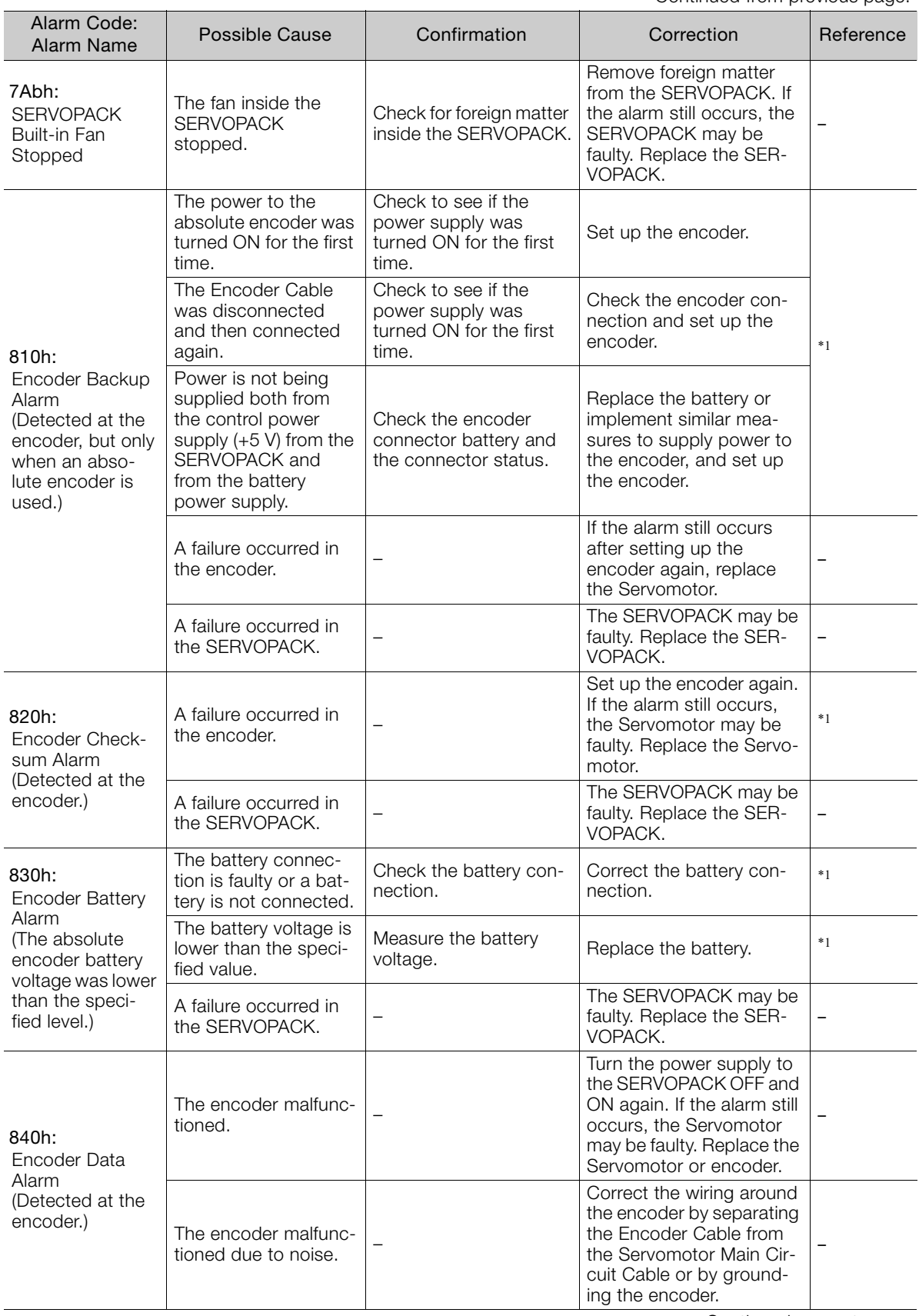

Continued on next page.

 $\overline{\mathbf{3}}$ 

Continued from previous page.

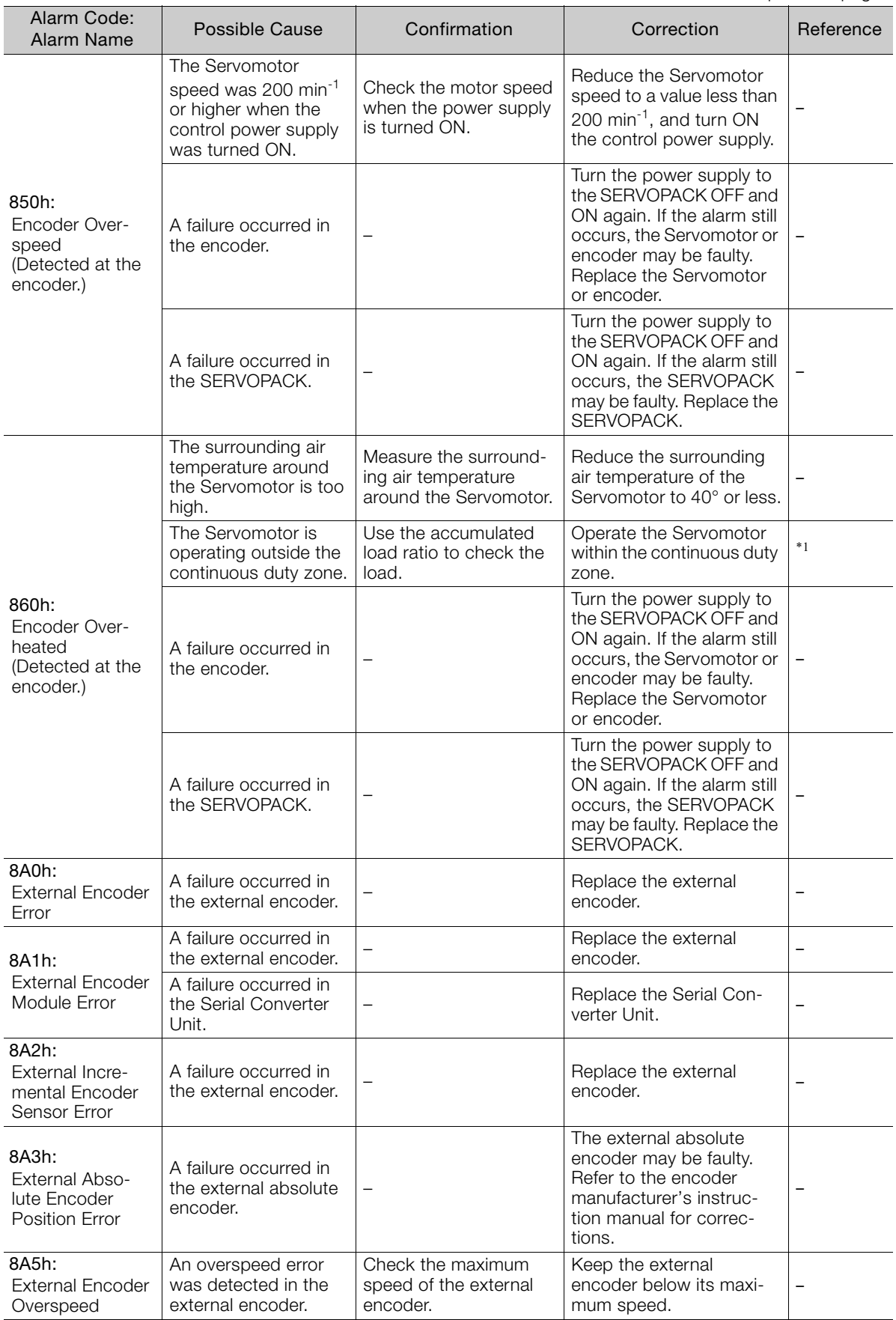

Continued from previous page.

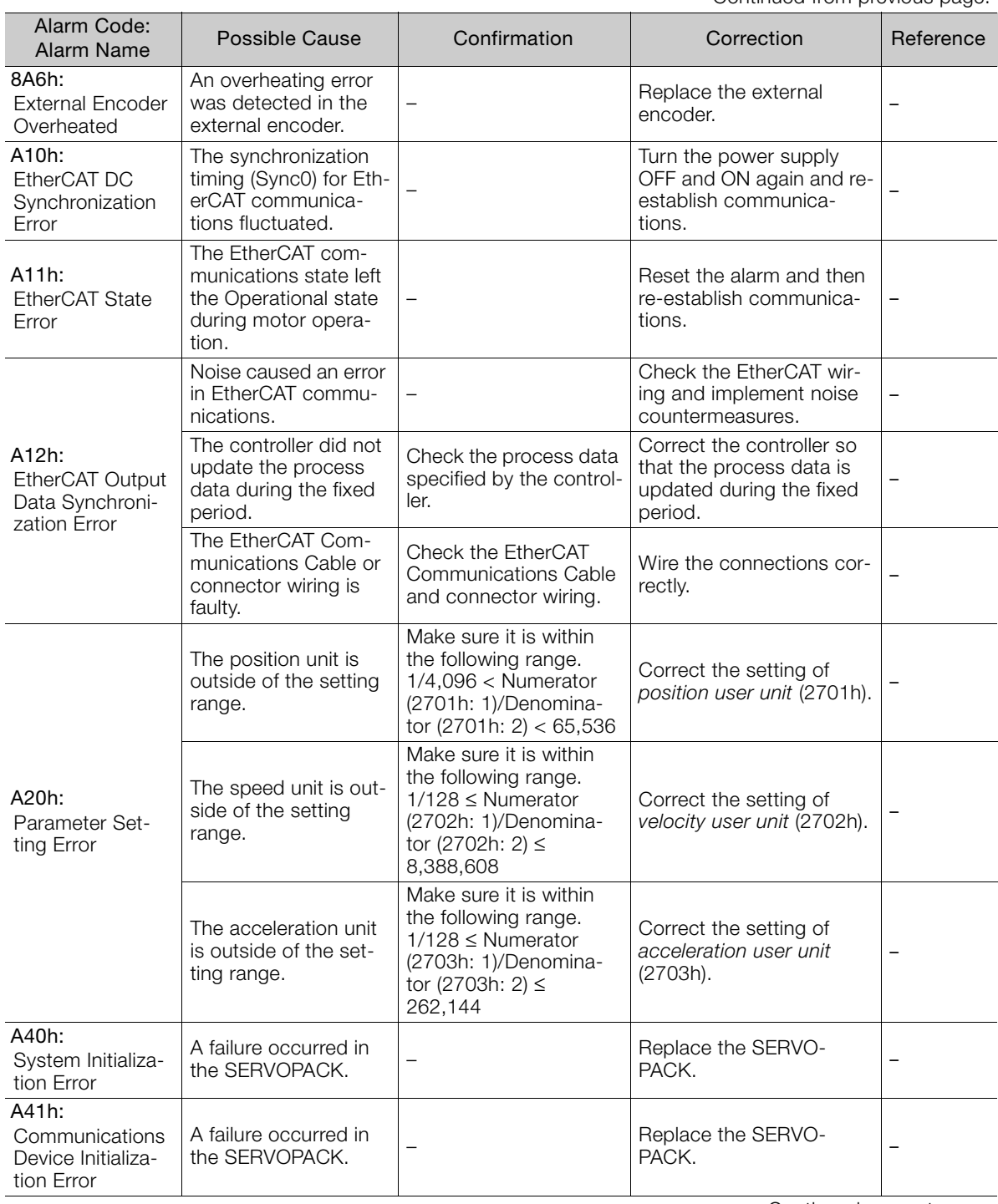

Continued on next page.

 $\overline{\mathbf{3}}$ 

Continued from previous page.

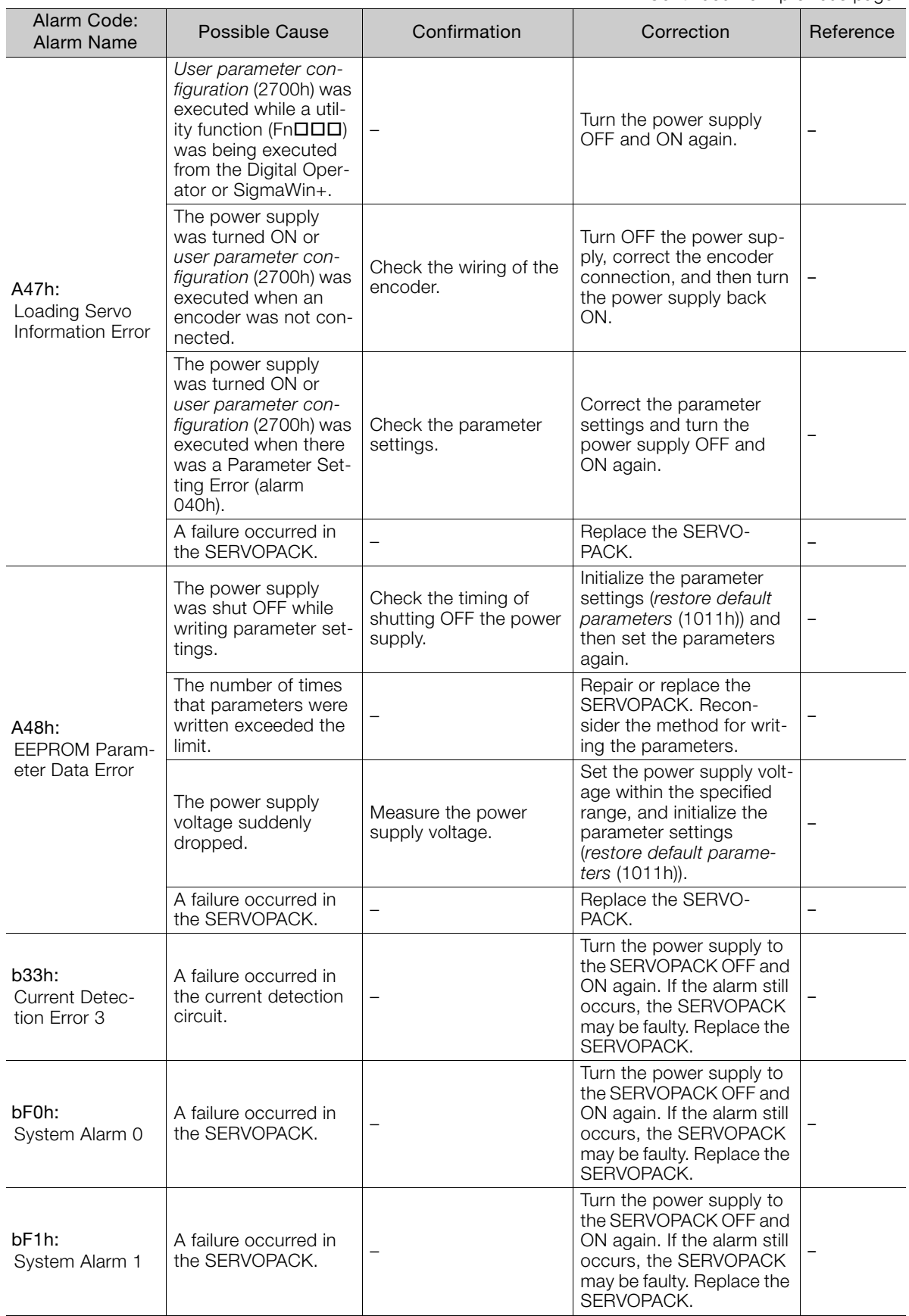

Continued from previous page.

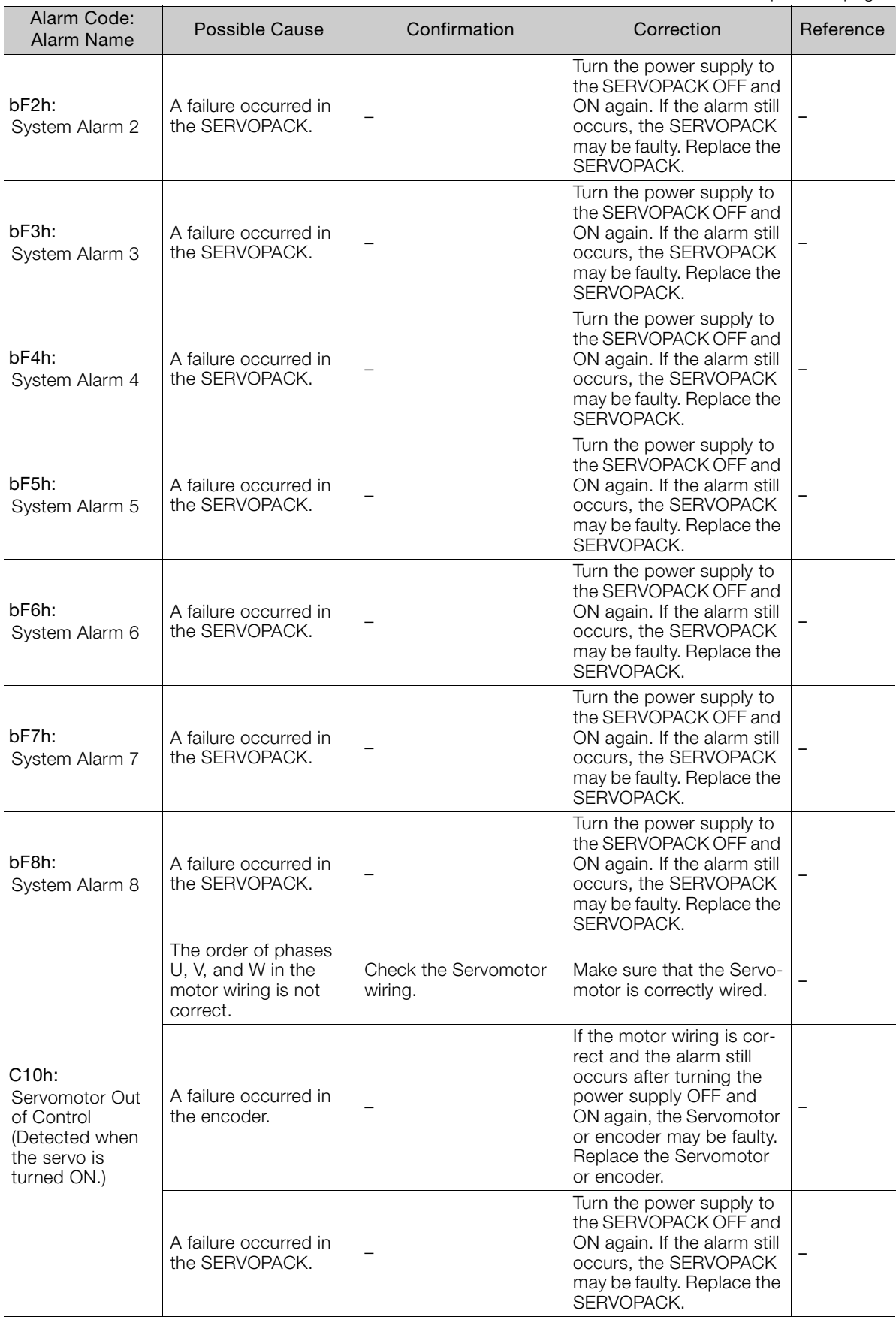

Continued on next page.

 $\begin{array}{|c|} \hline 3 \\ \hline \end{array}$ 

Continued from previous page.

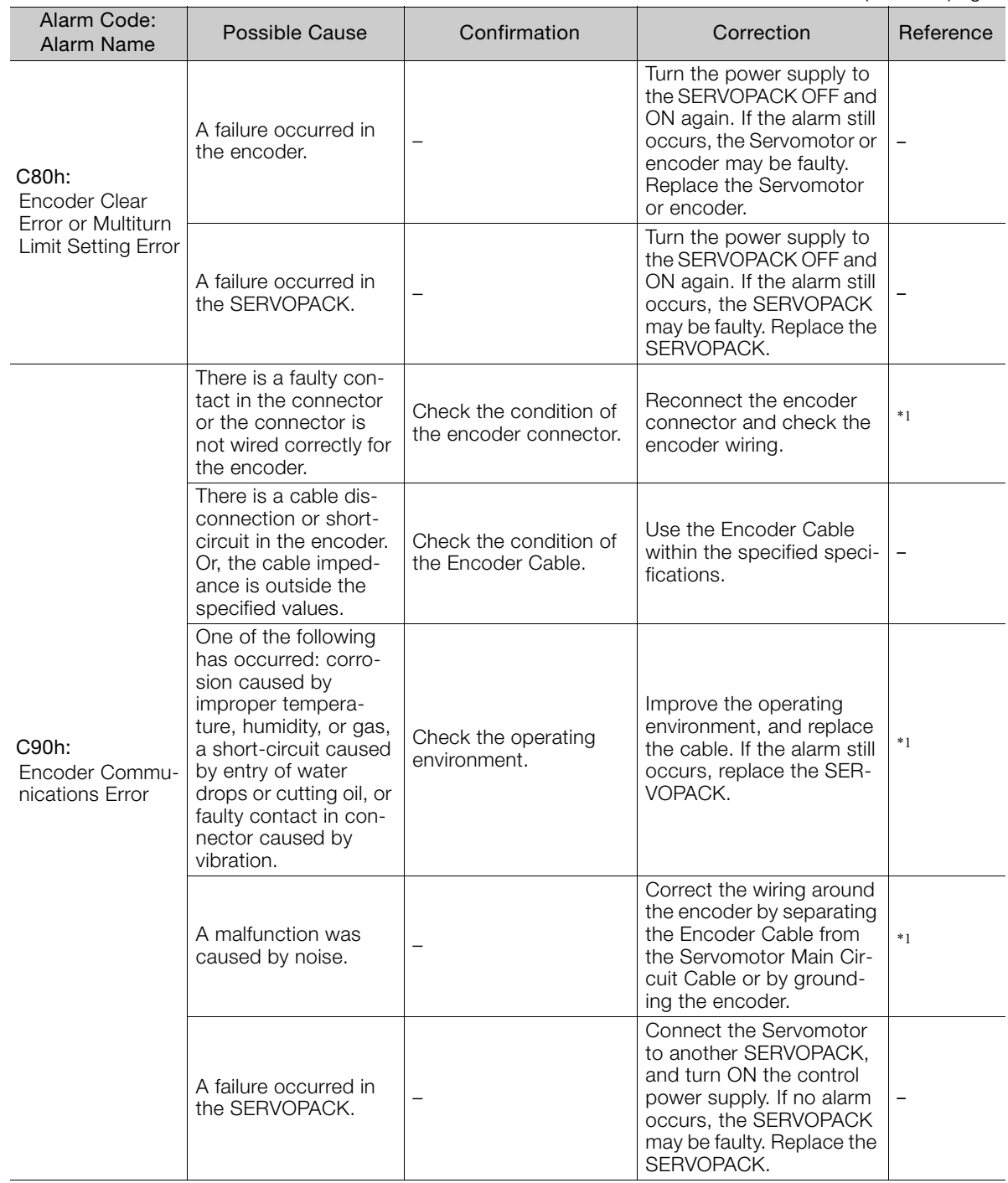

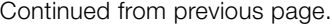

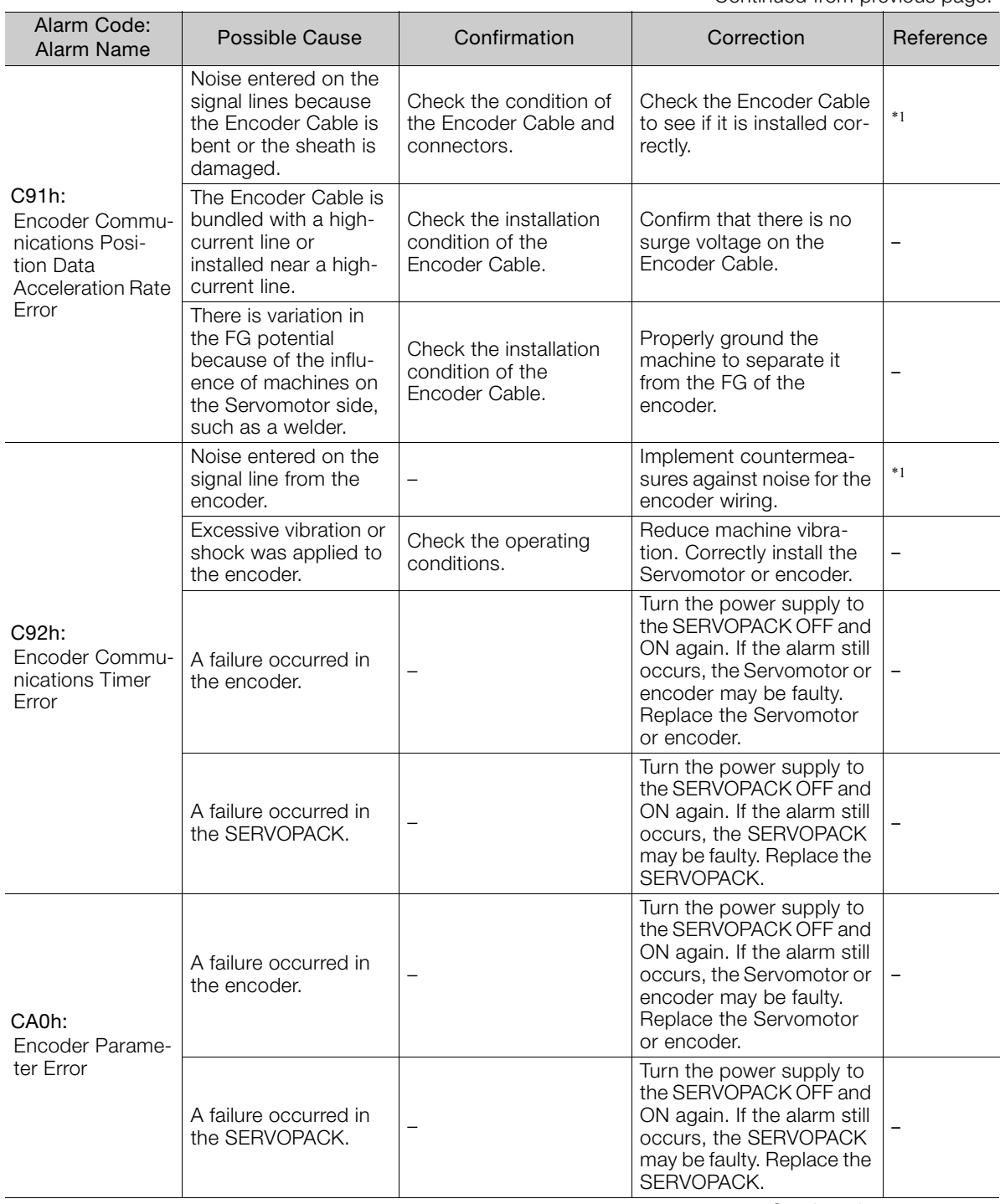

Continued on next page.

 $\begin{bmatrix} 3 \end{bmatrix}$
Continued from previous page.

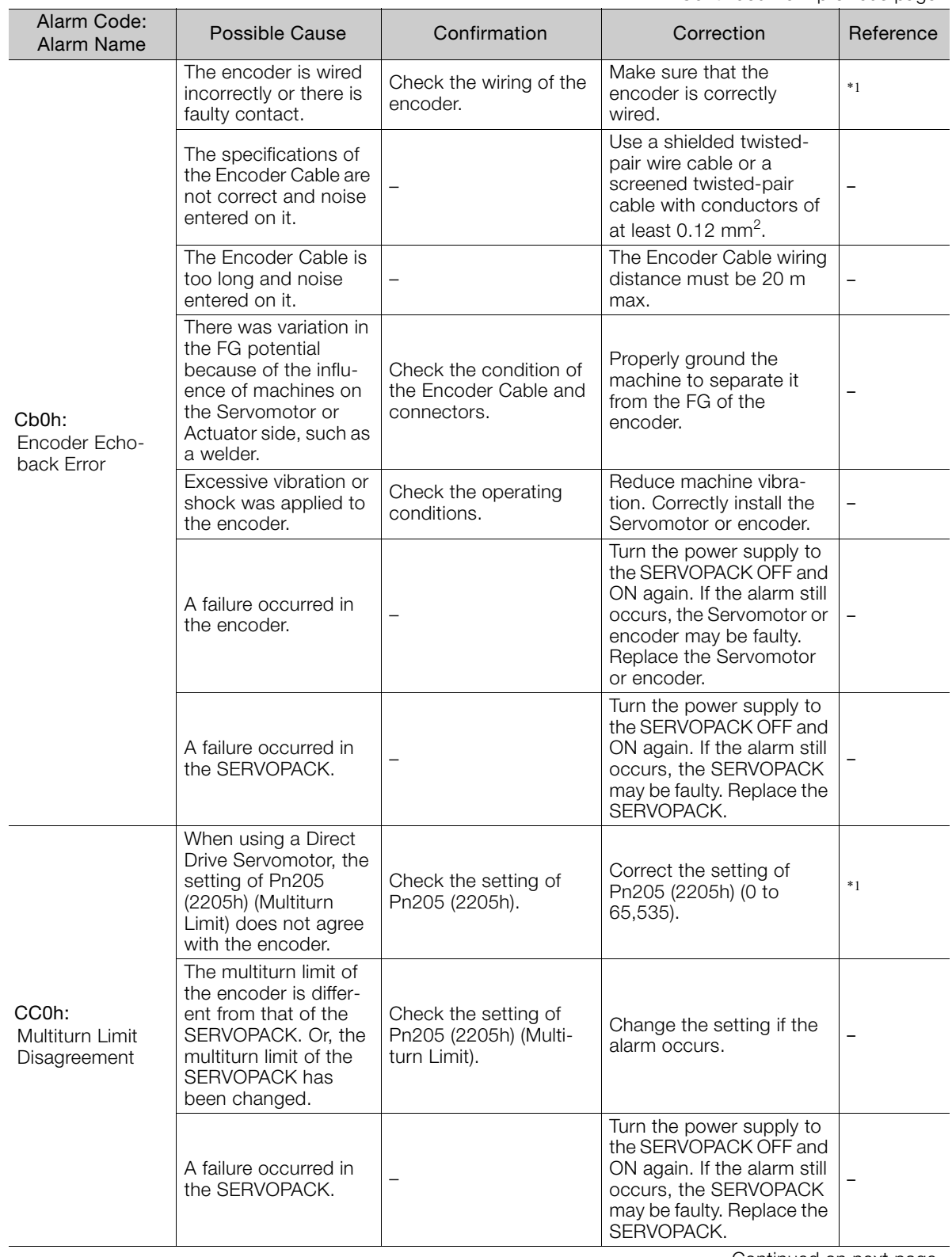

Continued from previous page.

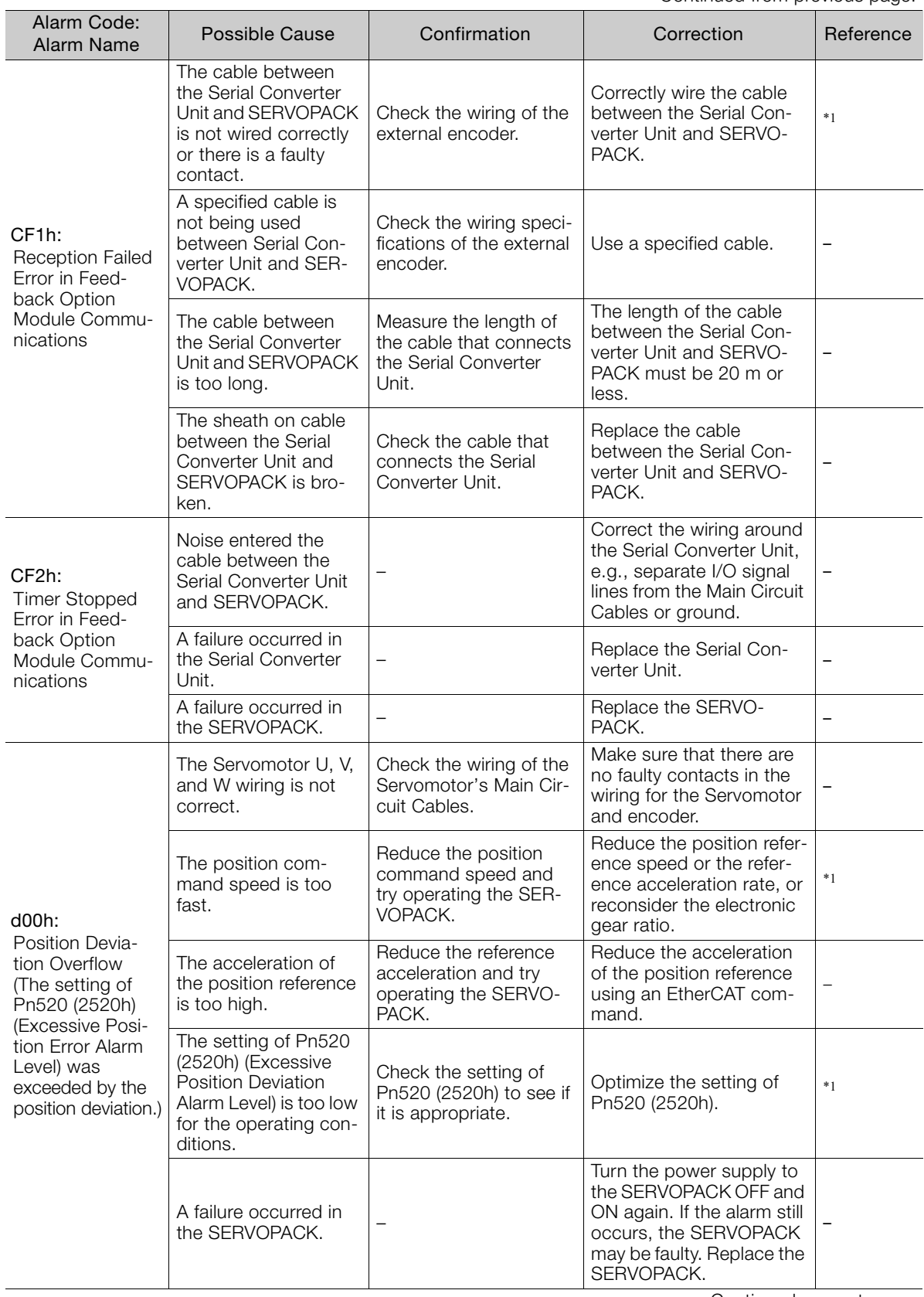

Continued on next page.

 $\overline{\mathbf{3}}$ 

Continued from previous page.

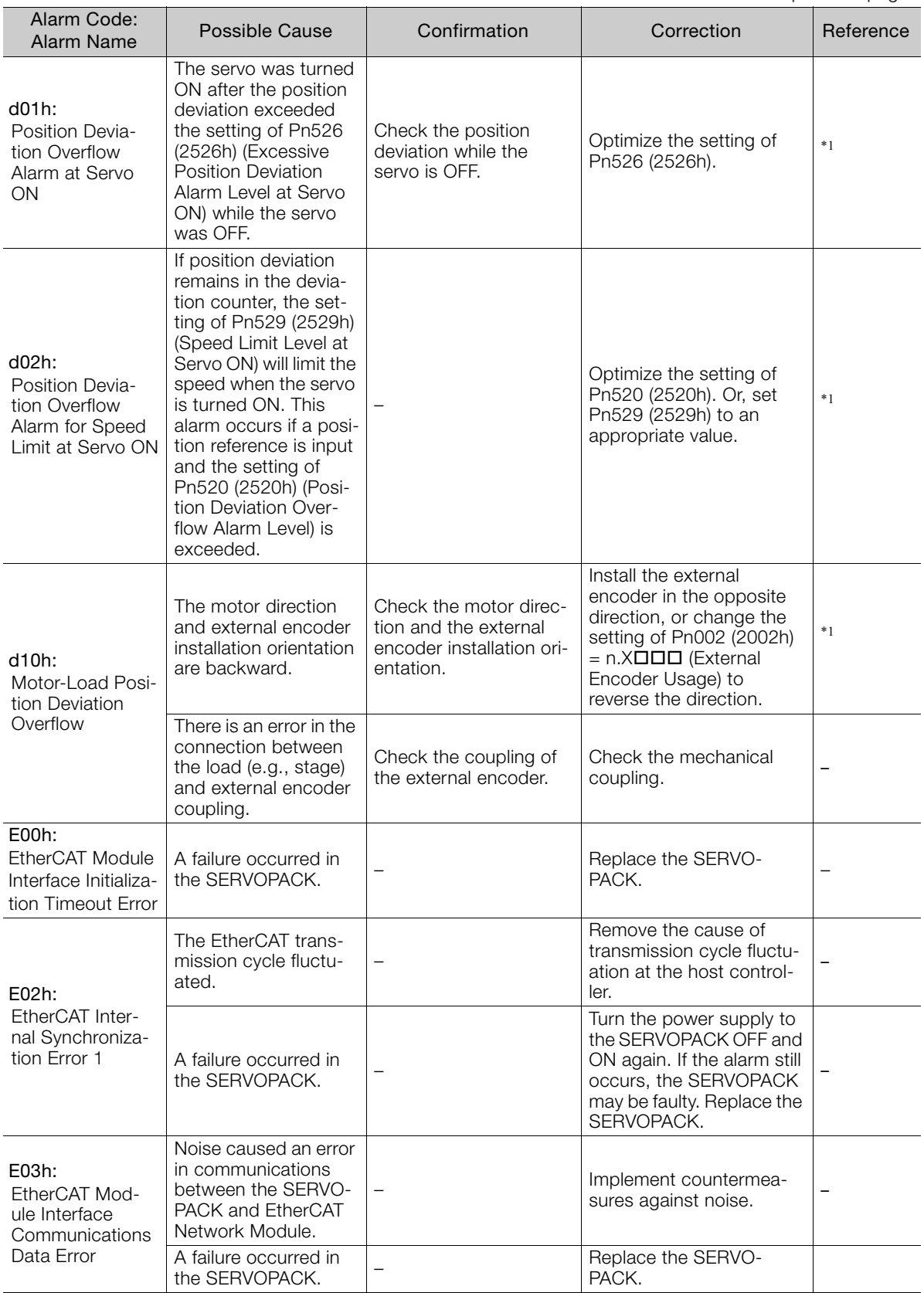

Continued from previous page.

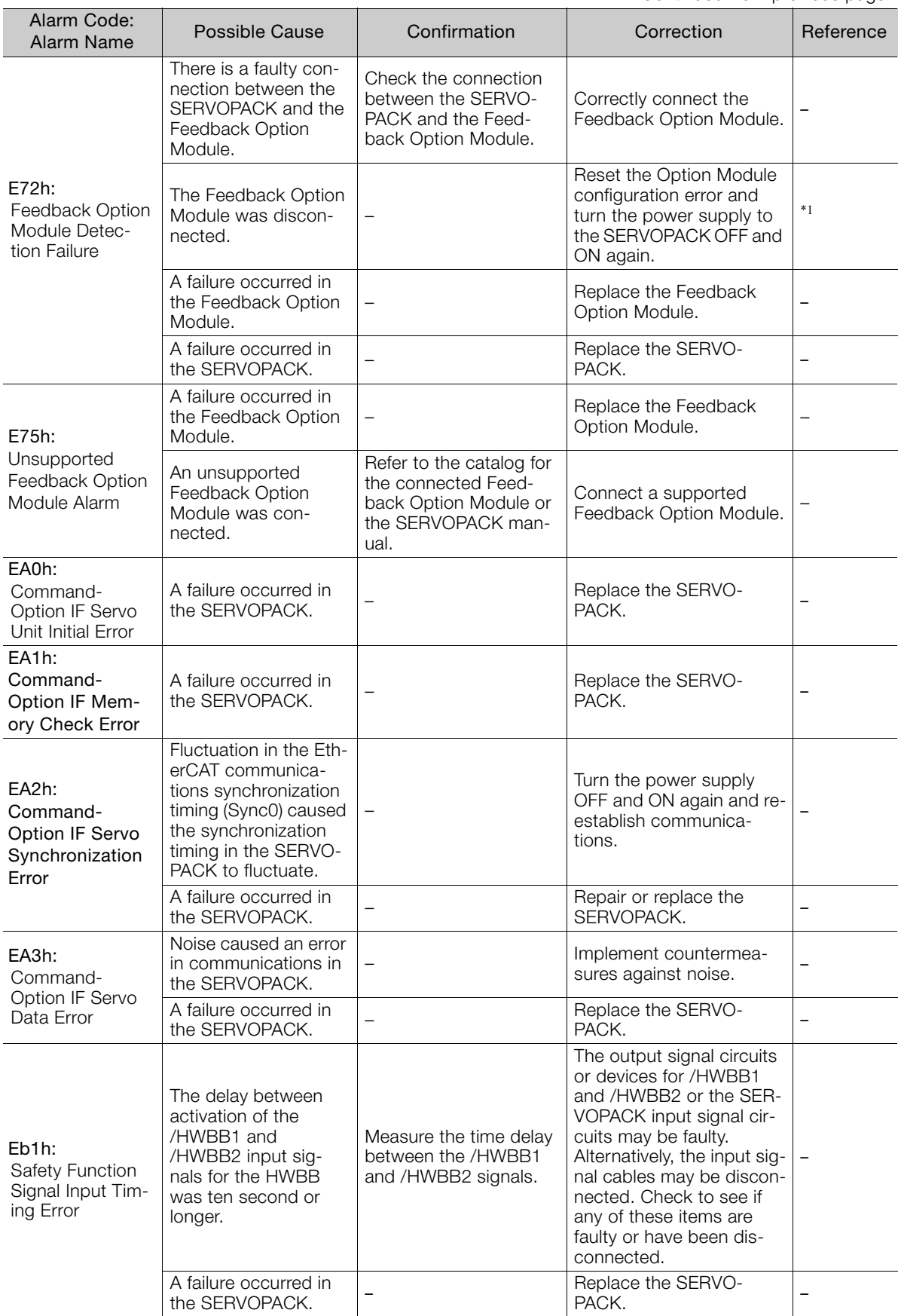

Continued on next page.

 $3<sup>7</sup>$ 

Continued from previous page.

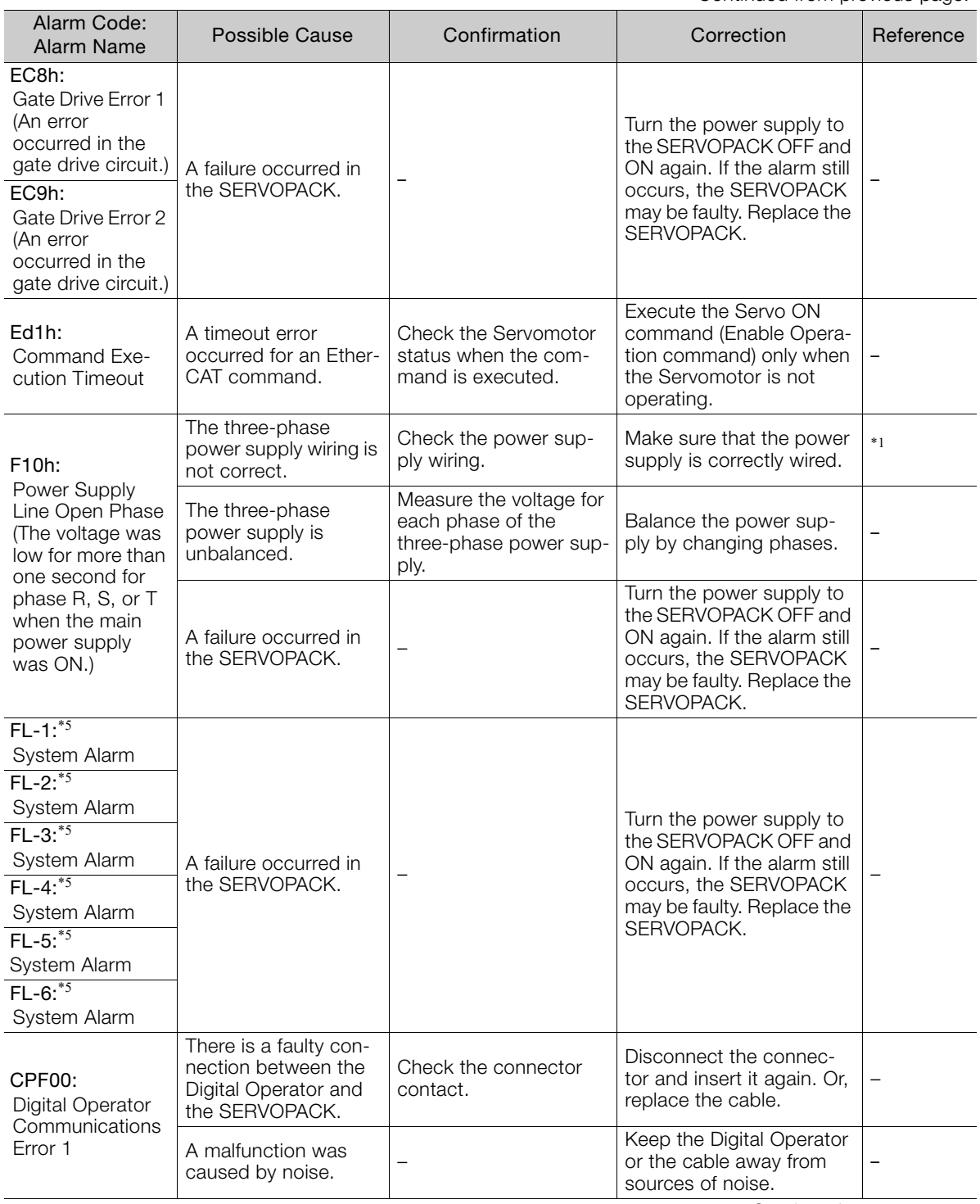

Continued from previous page.

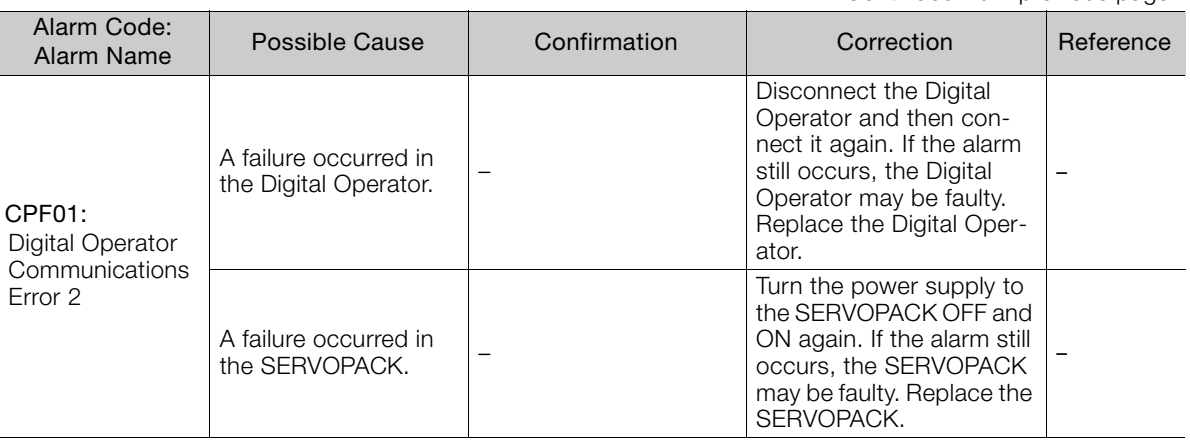

\*1. Refer to the following manual for details.

Σ-7-Series Σ-7S SERVOPACK with EtherCAT (CoE) Communications References Product Manual (Manual No.: SIEP S800001 55)

\*2. Detection Conditions

If either of the following conditions is detected, an alarm will occur.

\n- Ph533 [min'] × 
$$
\frac{\text{Encoder resolution}}{6 \times 10^5}
$$
 ≤  $\frac{\text{Pn20E}}{\text{Pn210}}$
\n

• Maximum motor speed [min<sup>-1</sup>] × 
$$
\frac{\text{Encoder resolution}}{\text{Approx. } 3.66 \times 10^{12}} \ge \frac{\text{Pn20E}}{\text{Pn210}}
$$

\*3. For details, refer to the following manual.

Σ-7-Series Peripheral Device Selection Manual (Manual.No.: SIEP S800001 32)

\*4. The SERVOPACK will fail if the External Regenerative Resistor or Regenerative Resistor Unit is connected while the jumper is connected between the B2 and B3 terminals.

\*5. These alarms are not stored in the alarm history. They are only displayed on the panel display.

 $3<sup>1</sup>$ 

3.2.1 List of Warnings

# **3.2 Warning Displays**

To check a warning that occurs in the SERVOPACK, use one of the following methods. Warnings are displayed to warn you before an alarm occurs.

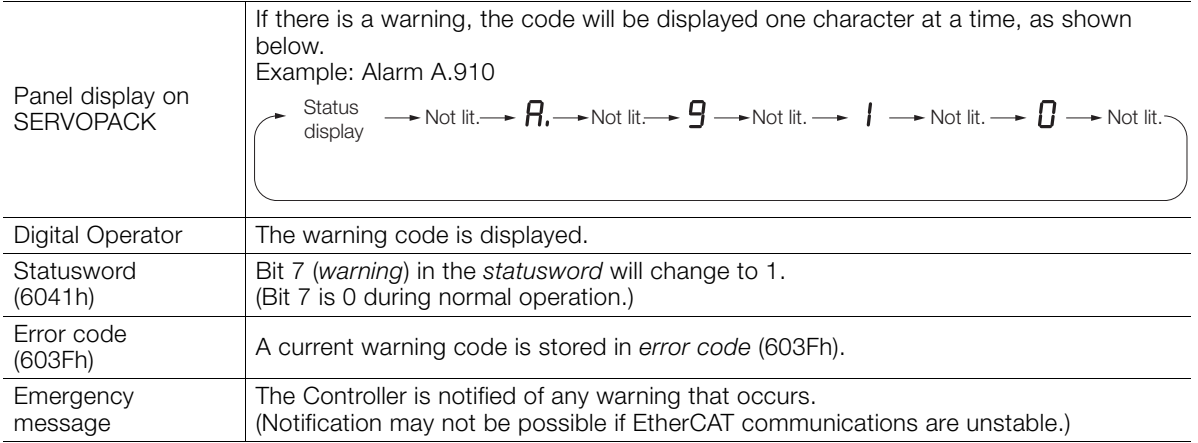

This next section provides a list of warnings and the causes of and corrections for warnings.

## **3.2.1 List of Warnings**

The warning table gives the warning name and warning meaning in order of the warning codes.

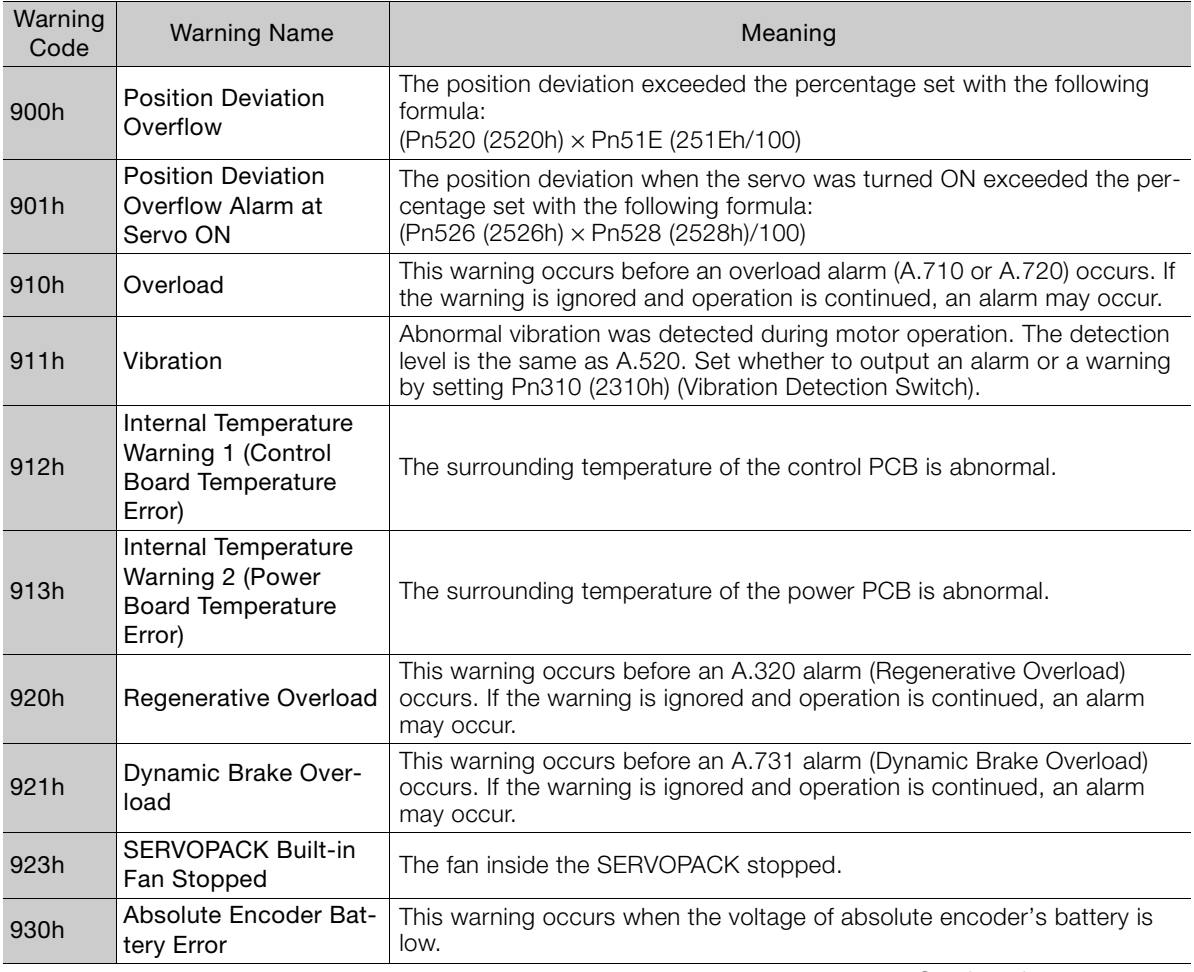

3.2.1 List of Warnings

Continued from previous page.

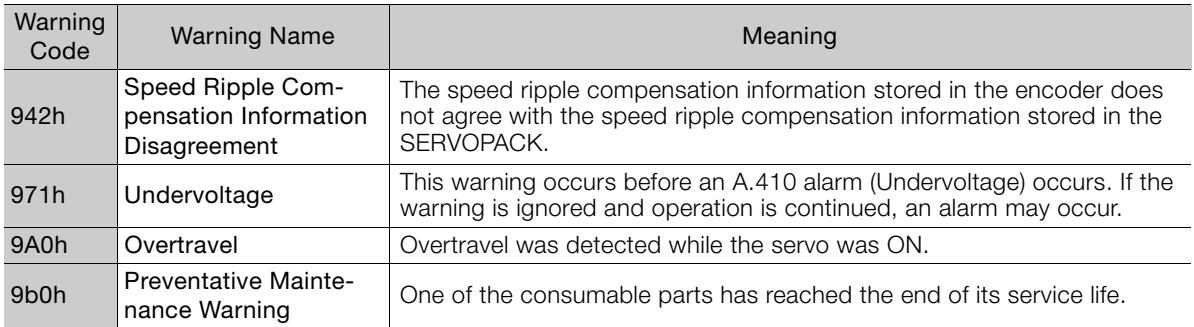

Note: Use Pn008 (2008h) = n.X (Warning Detection Selection) to control warning detection. However, the following warnings are not affected by the setting of Pn008 (2008h) =  $n.\Box \times \Box \Box$ , and other parameter settings are required in addition to Pn008 =  $n.\Box$ X $\Box\Box$ .

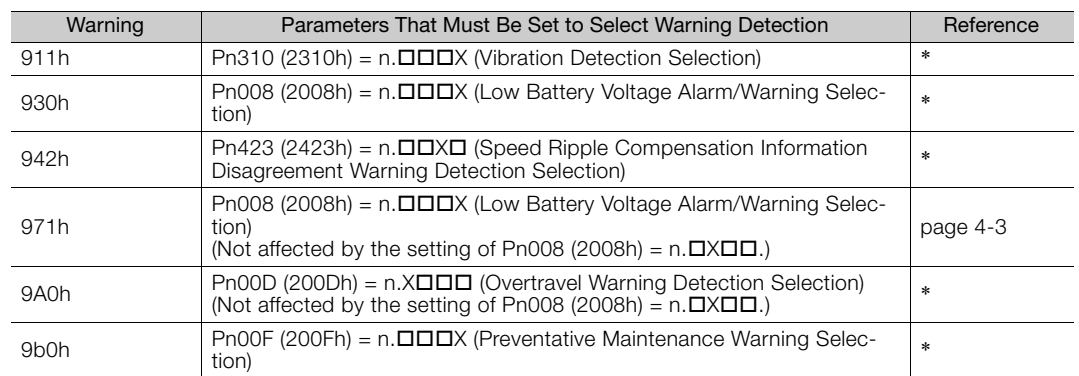

\* Refer to the following manual for details.

Σ-7-Series Σ-7S SERVOPACK with EtherCAT (CoE) Communications References Product Manual (Manual No.: SIEP S800001 55)

 $3<sup>1</sup>$ 

## **3.2.2 Troubleshooting Warnings**

The causes of and corrections for the warning are given in the following table. Contact your Yaskawa representative if you cannot solve a problem with the correction given in the table.

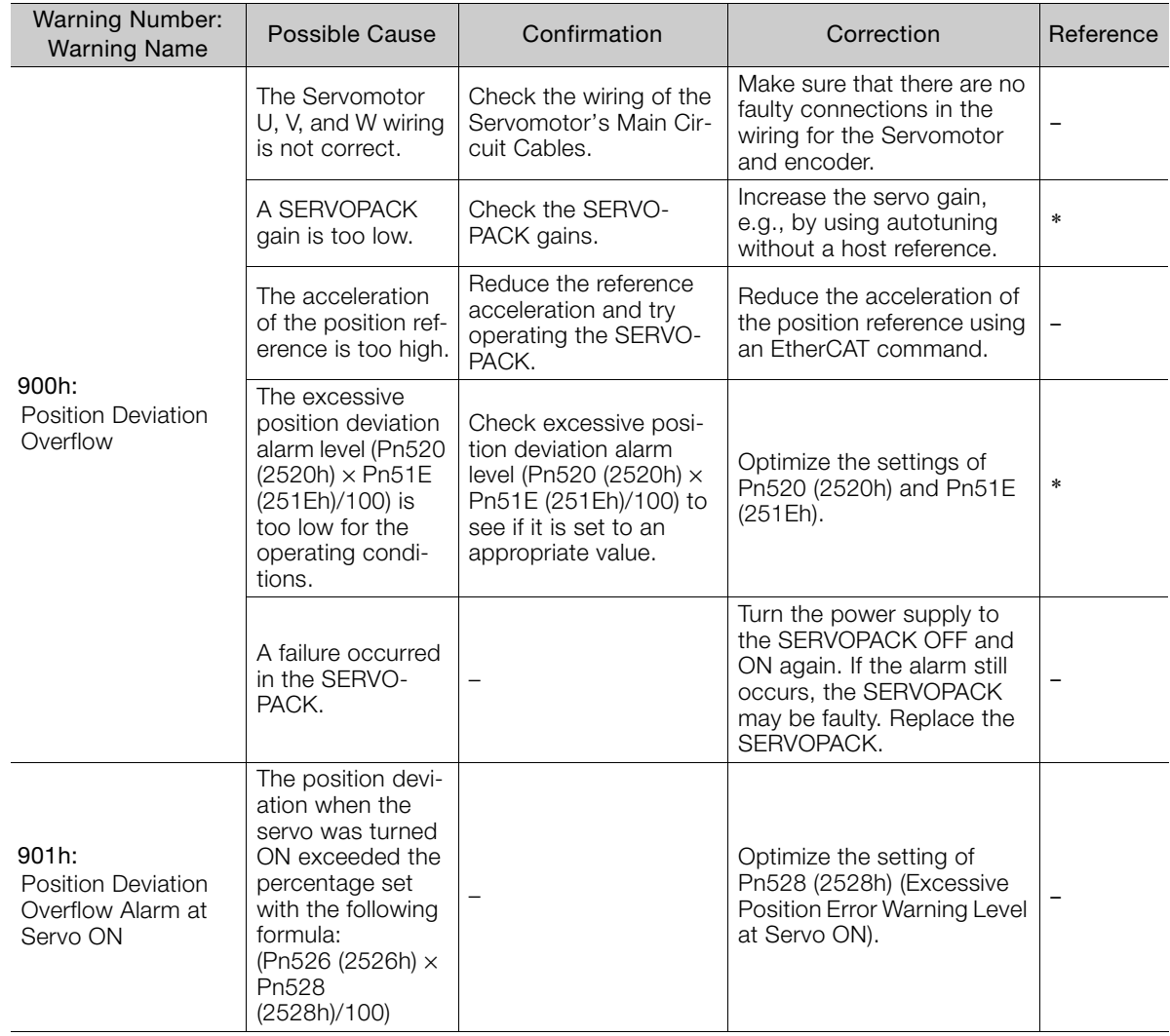

Continued from previous page.

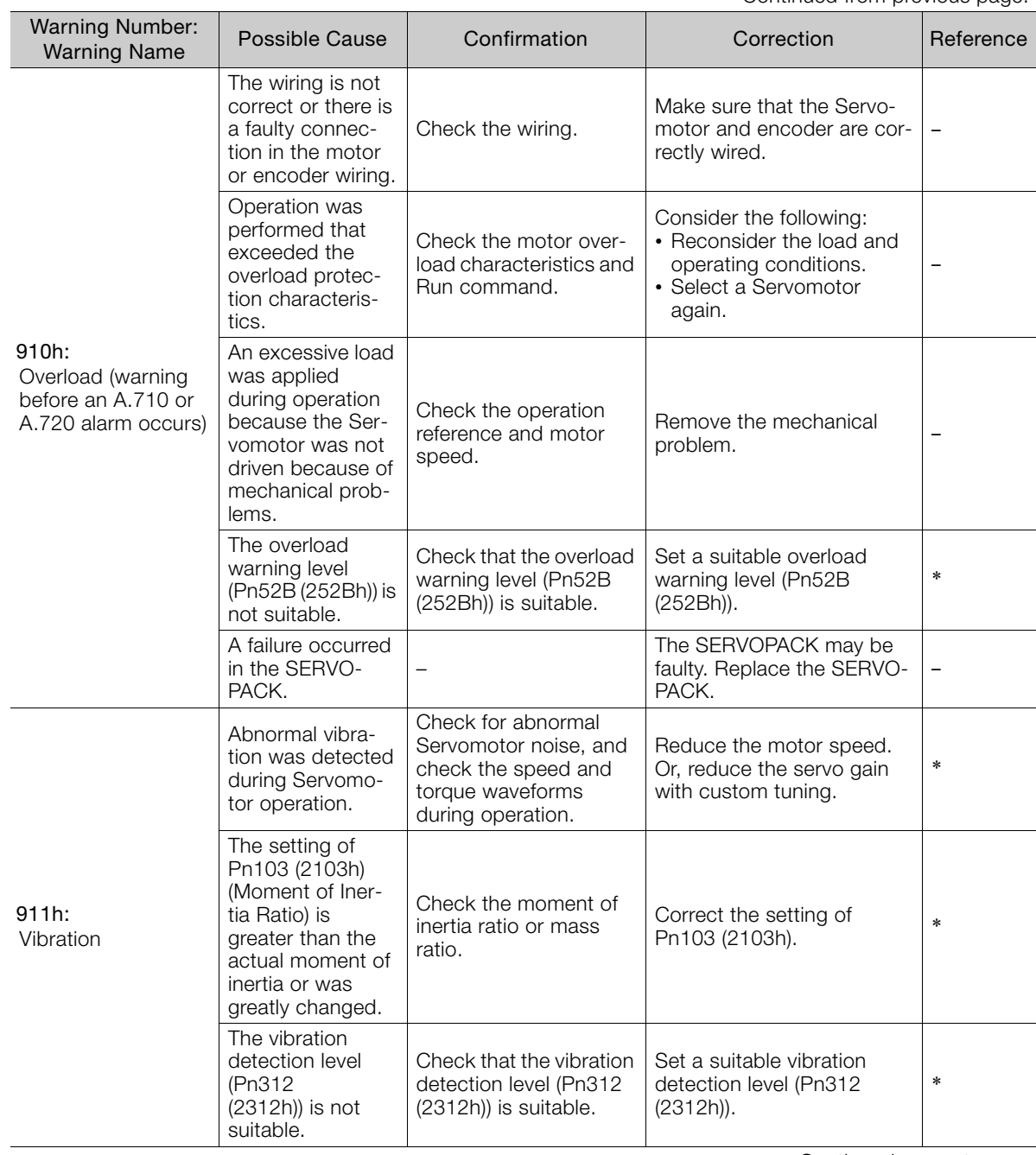

Continued on next page.

 $\begin{array}{|c|} \hline 3 \\ \hline \end{array}$ 

Continued from previous page.

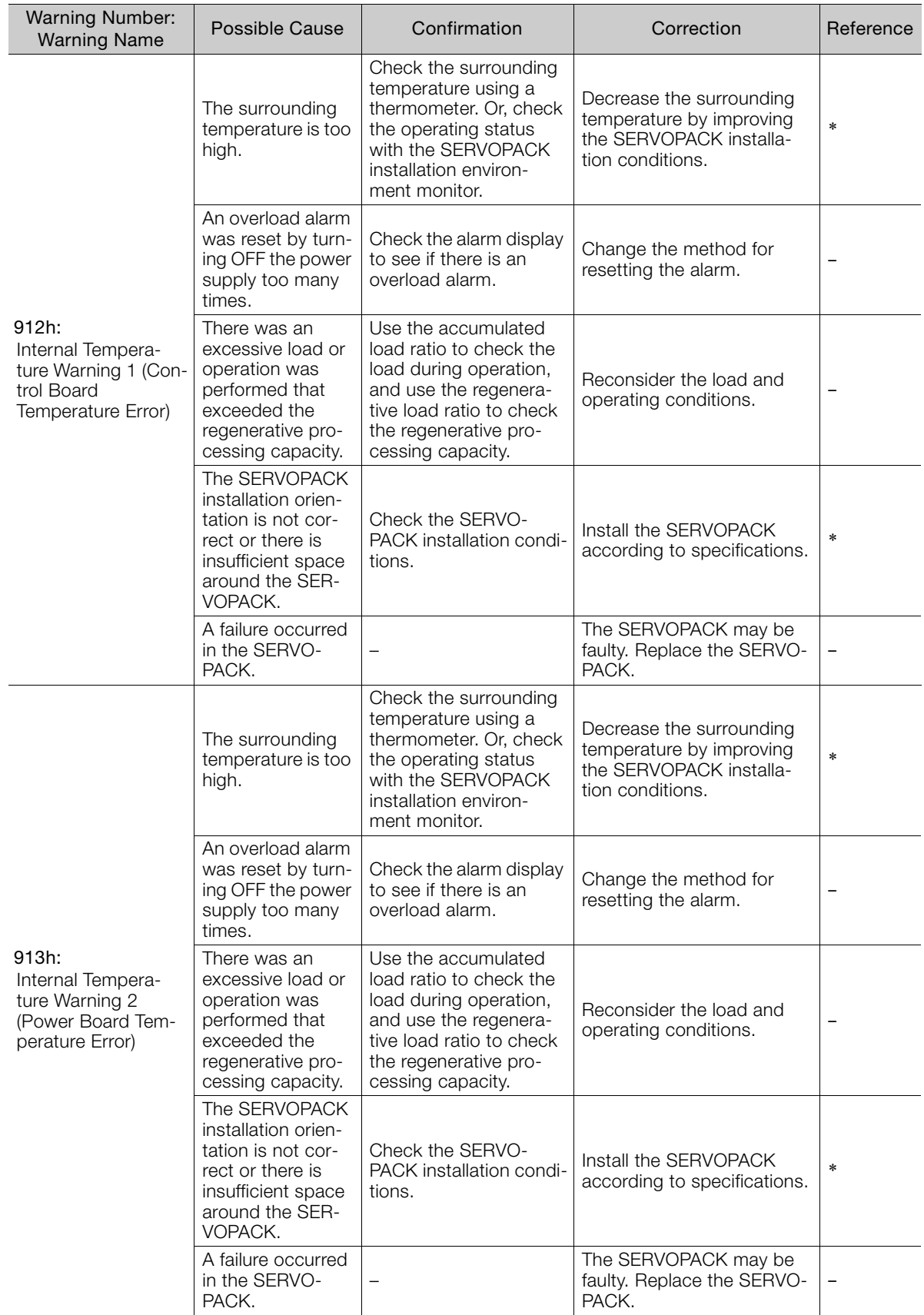

Continued from previous page.

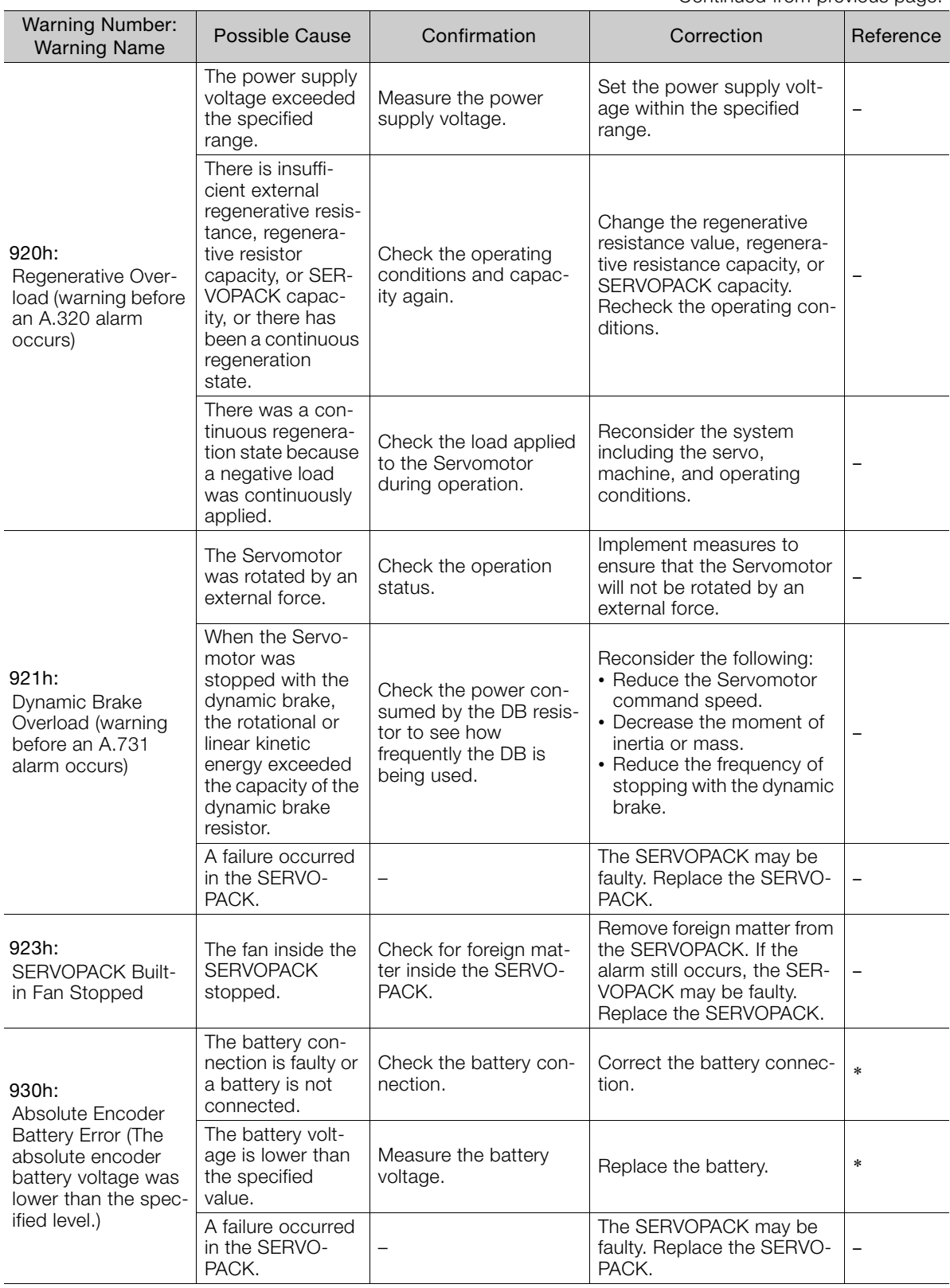

Continued on next page.

 $\overline{\mathbf{3}}$ 

Continued from previous page.

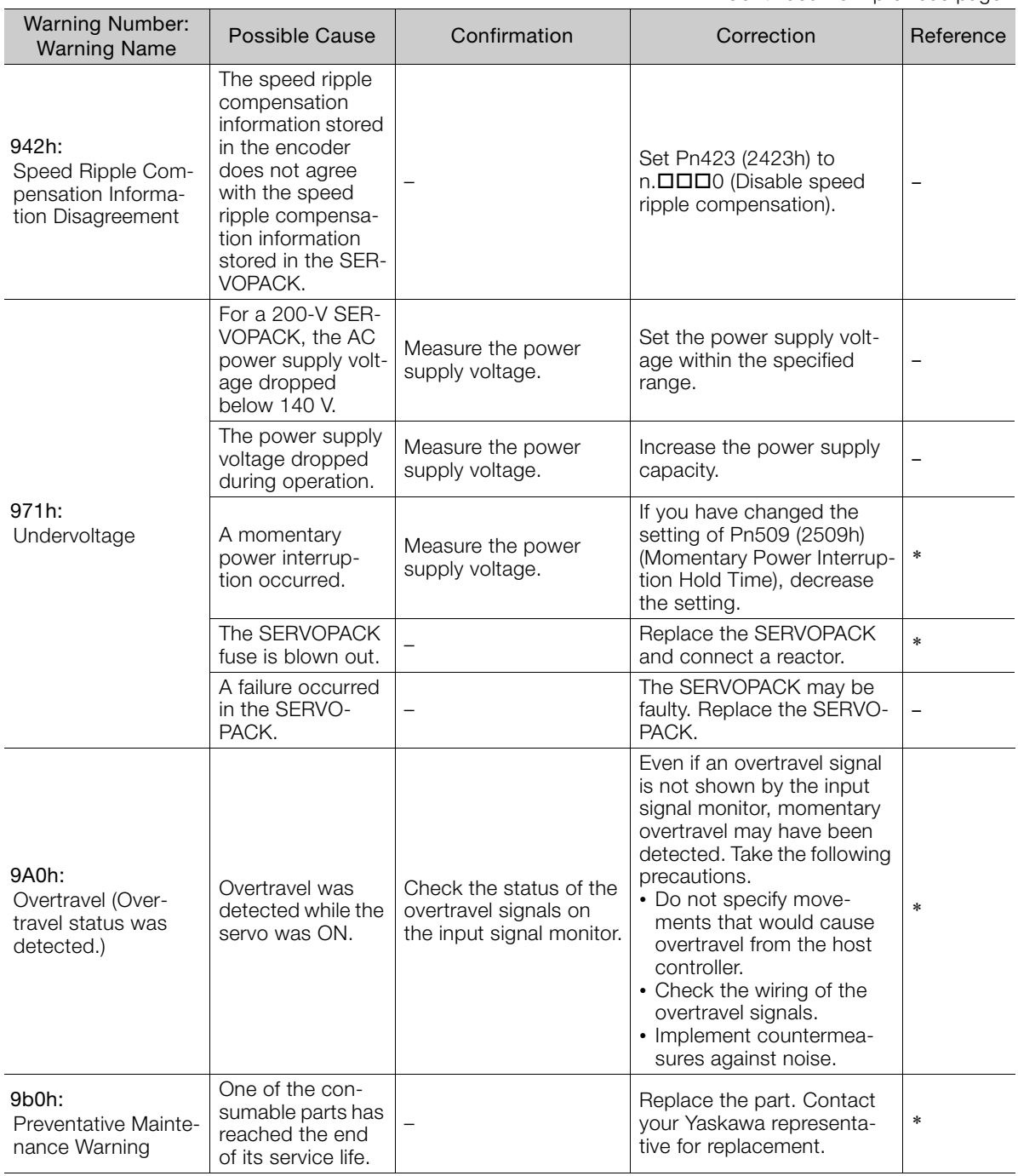

\* Refer to the following manual for details.

Σ-7-Series Σ-7S SERVOPACK with EtherCAT (CoE) Communications References Product Manual (Manual No.: SIEP S800001 55)

# **3.3 Troubleshooting Based on the Operation and Conditions of the Servomotor**

This section provides troubleshooting based on the operation and conditions of the Servomotor, including causes and corrections.

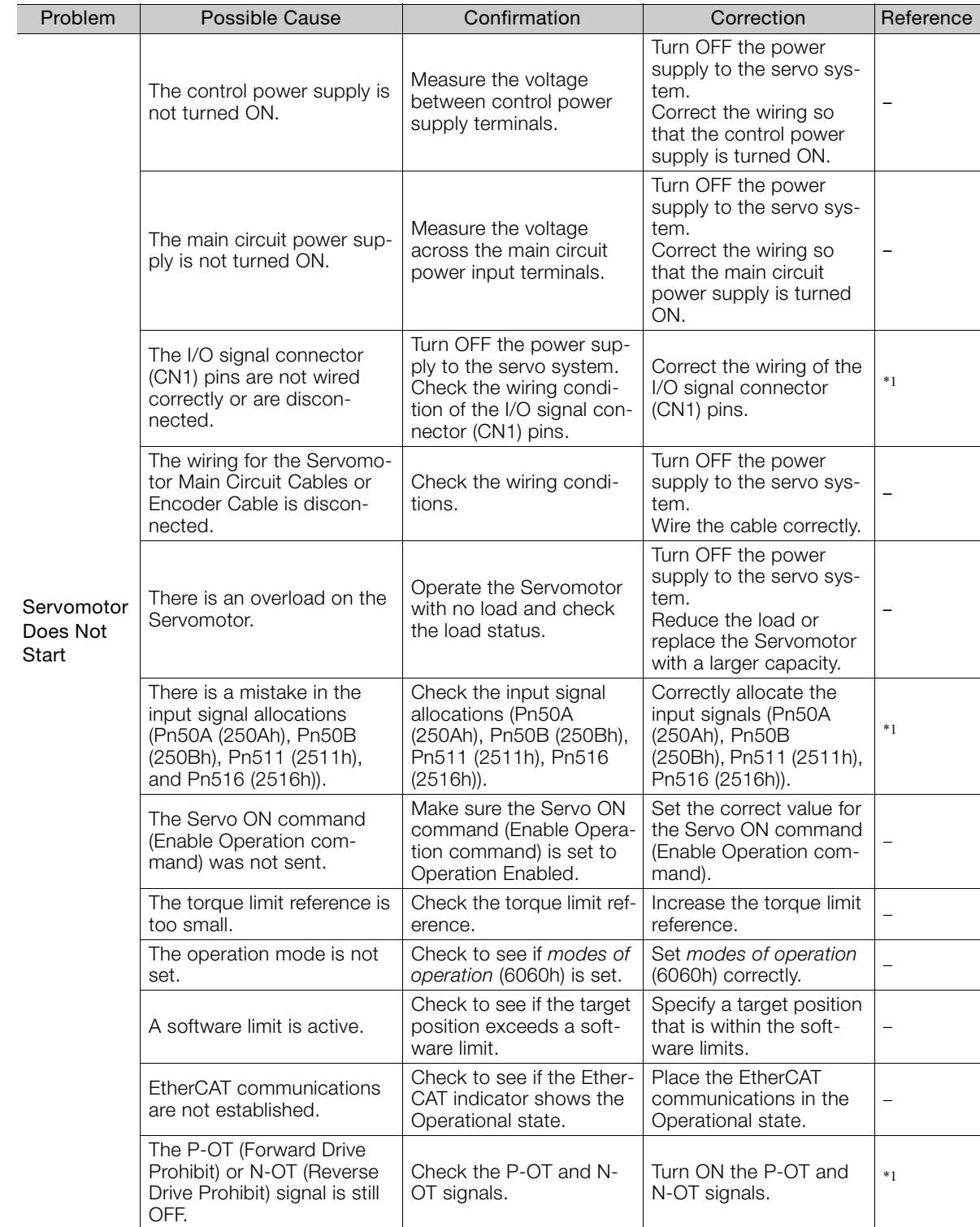

Continued on next page.

 $3<sup>7</sup>$ 

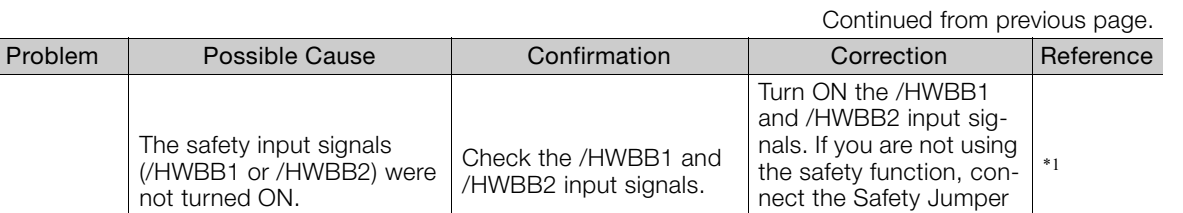

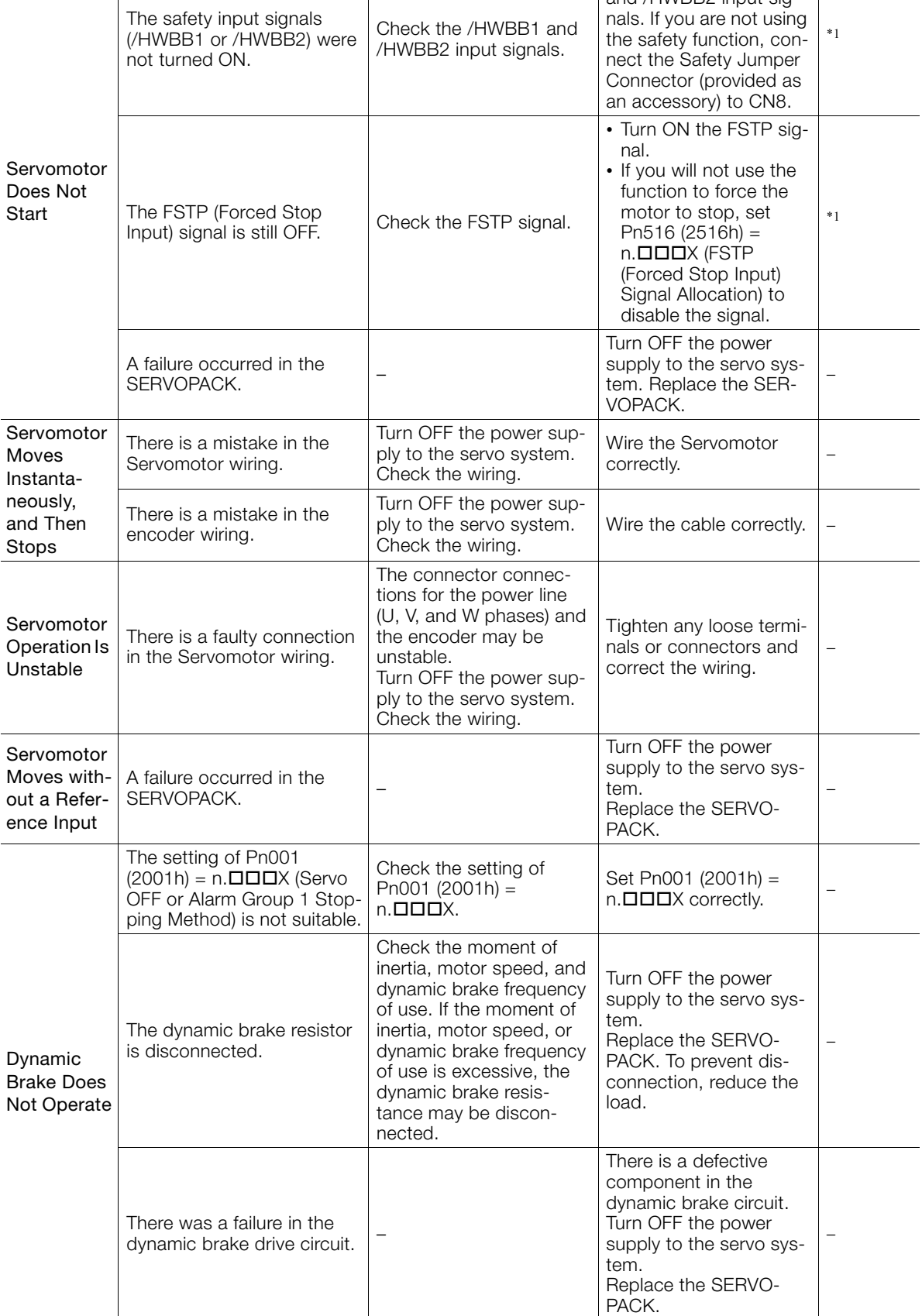

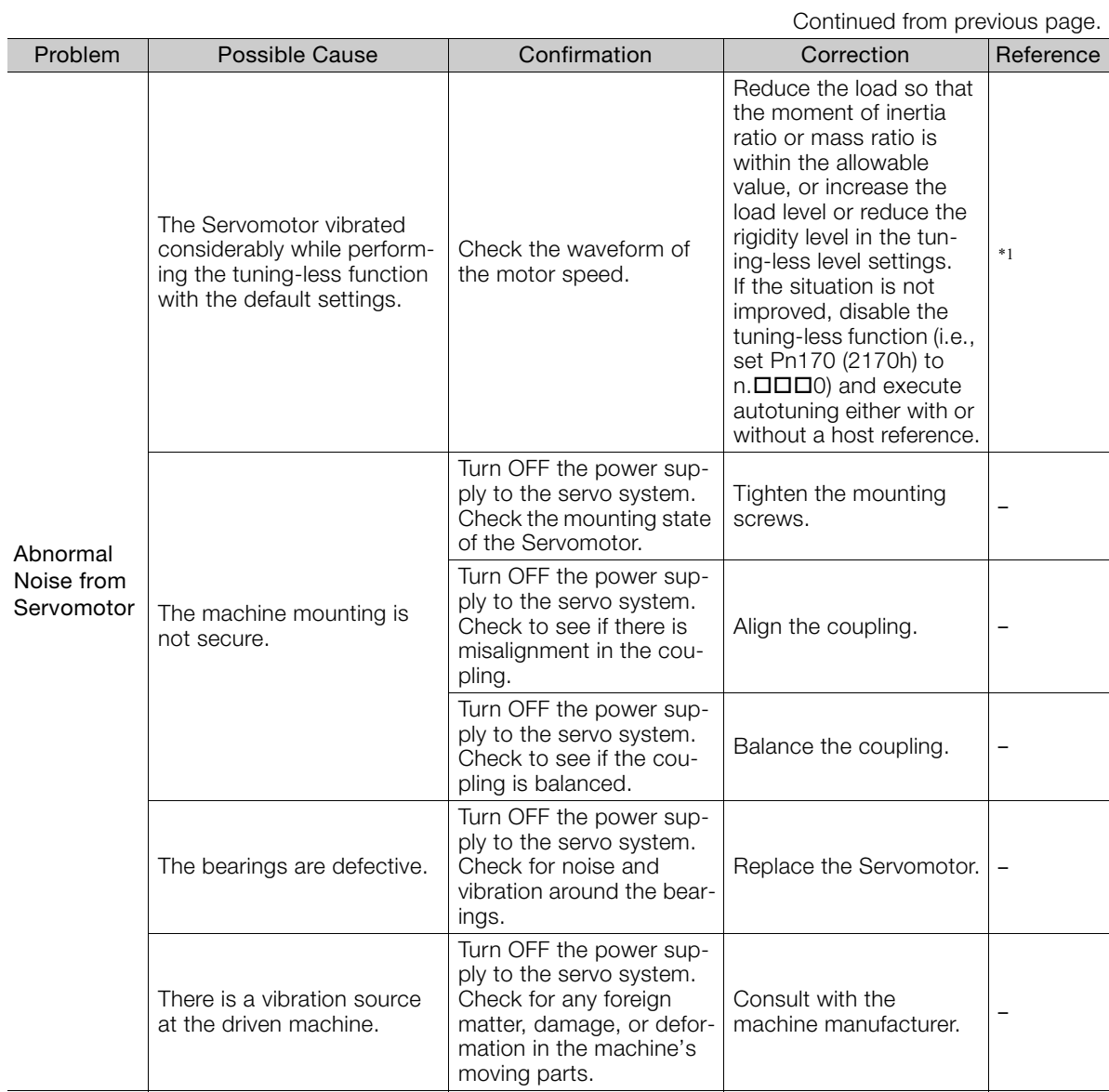

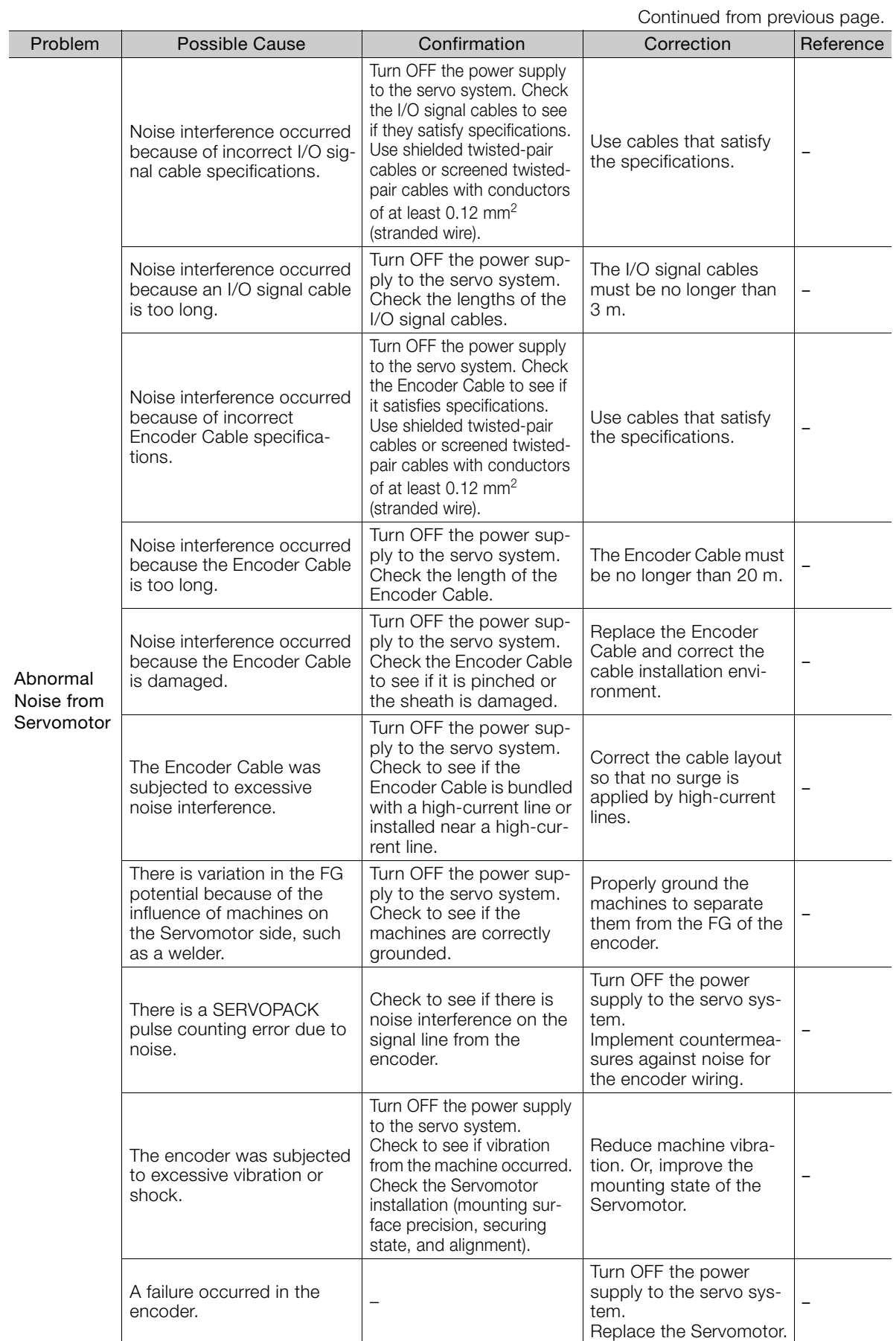

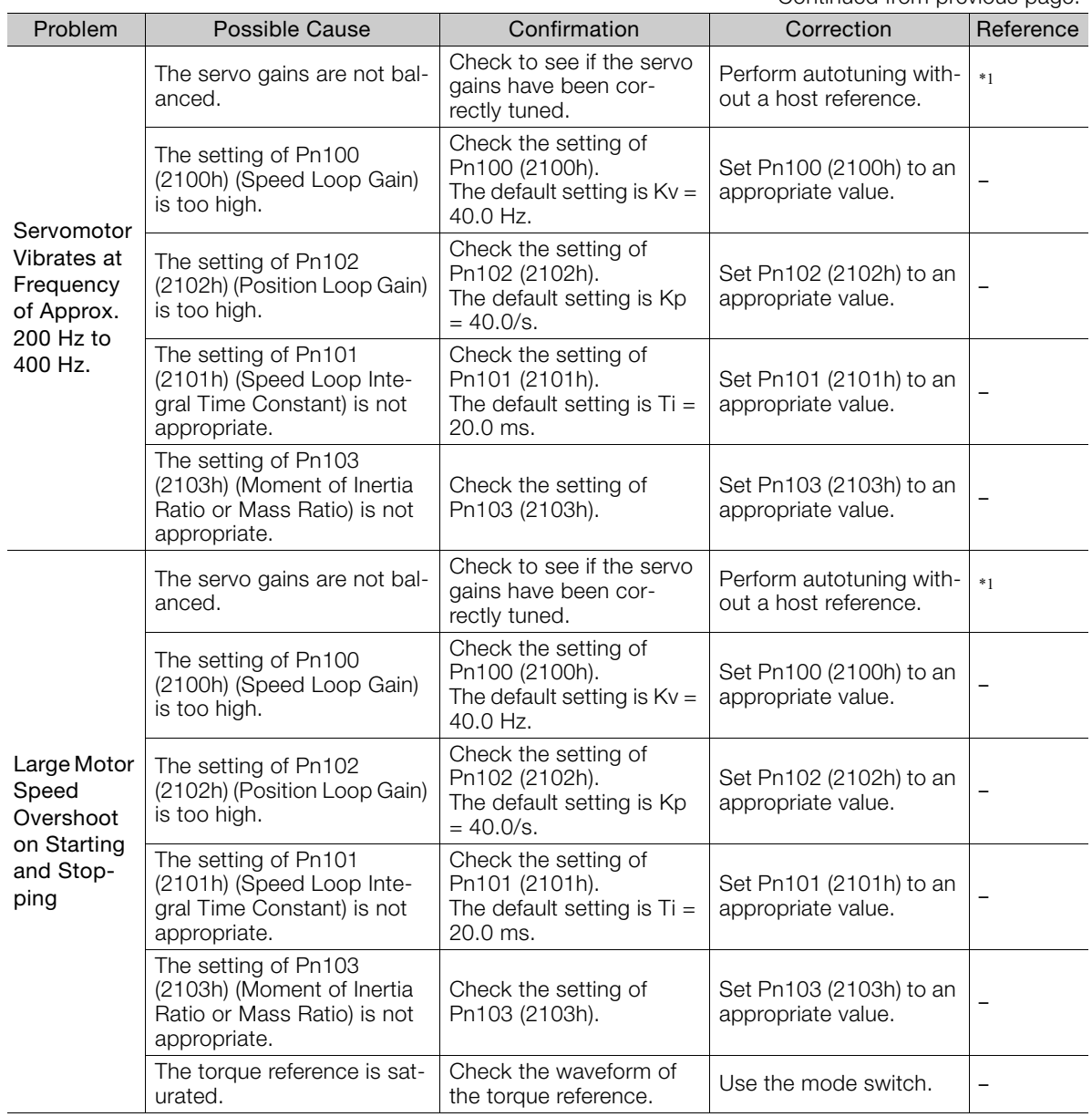

Continued from previous page.

Continued on next page.

 $\overline{3}$ 

Continued from previous page.

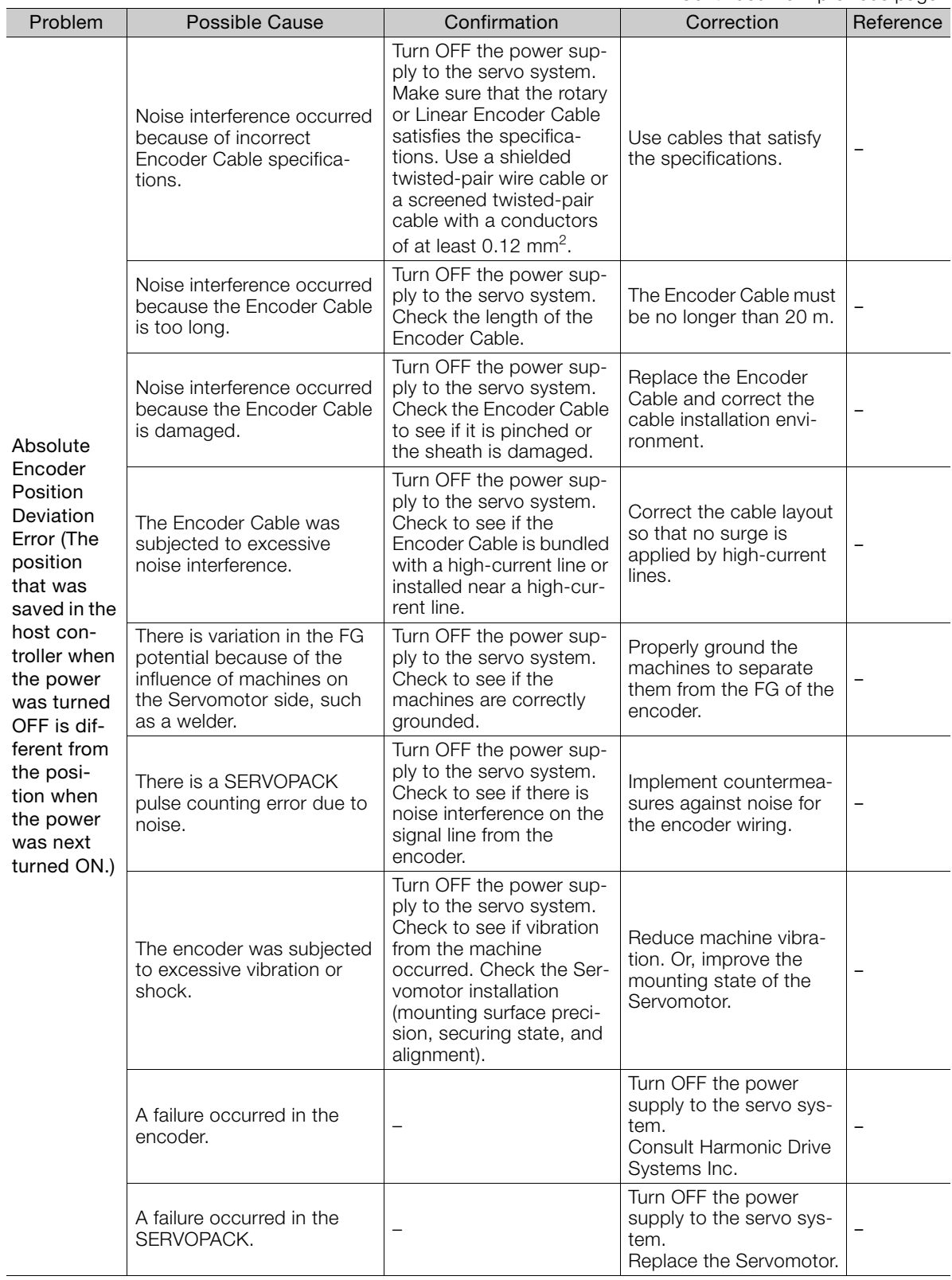

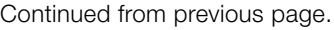

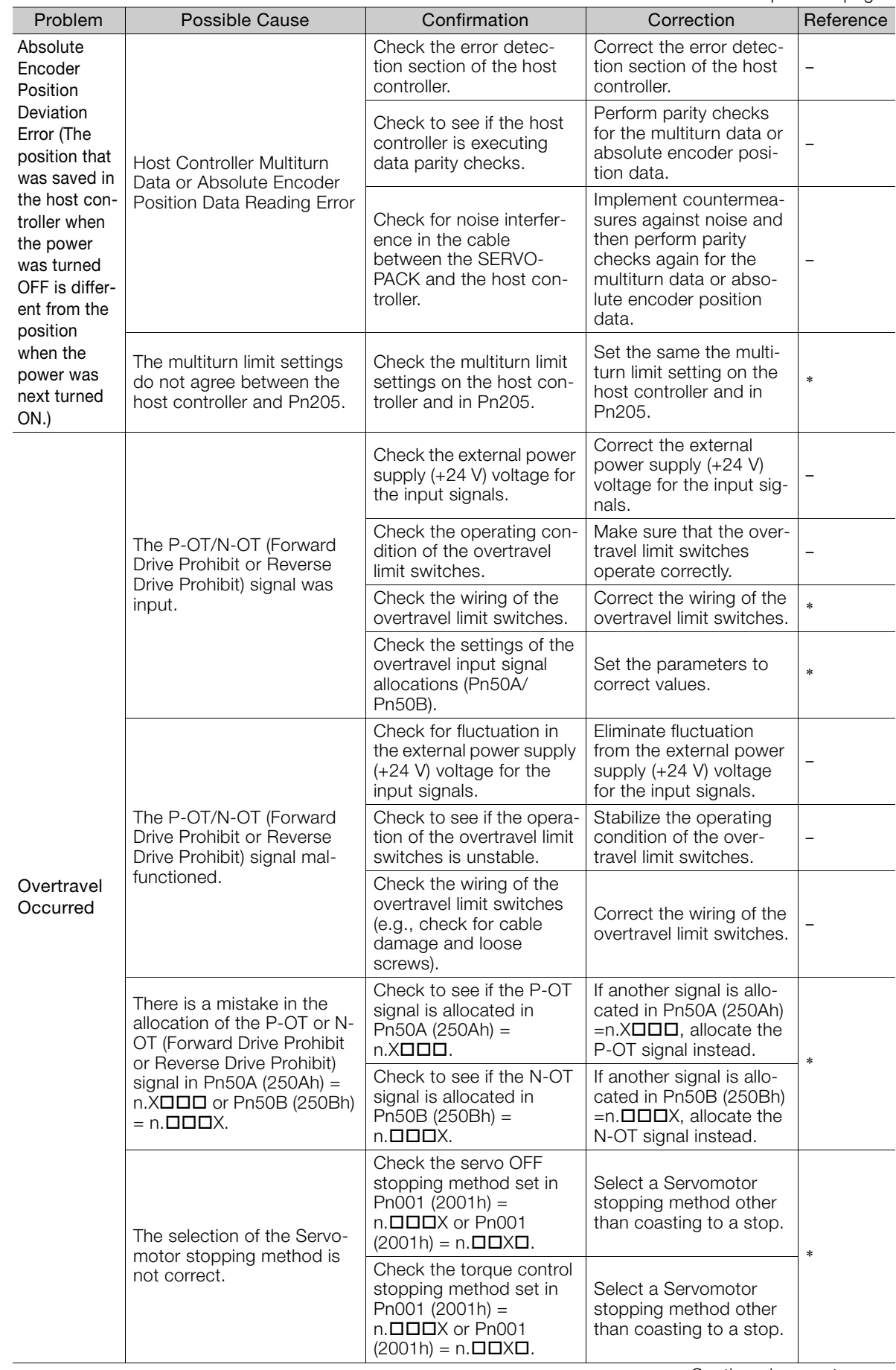

30 Maintenance

 $\begin{bmatrix} 3 \end{bmatrix}$ 

Maintenance

Continued from previous page.

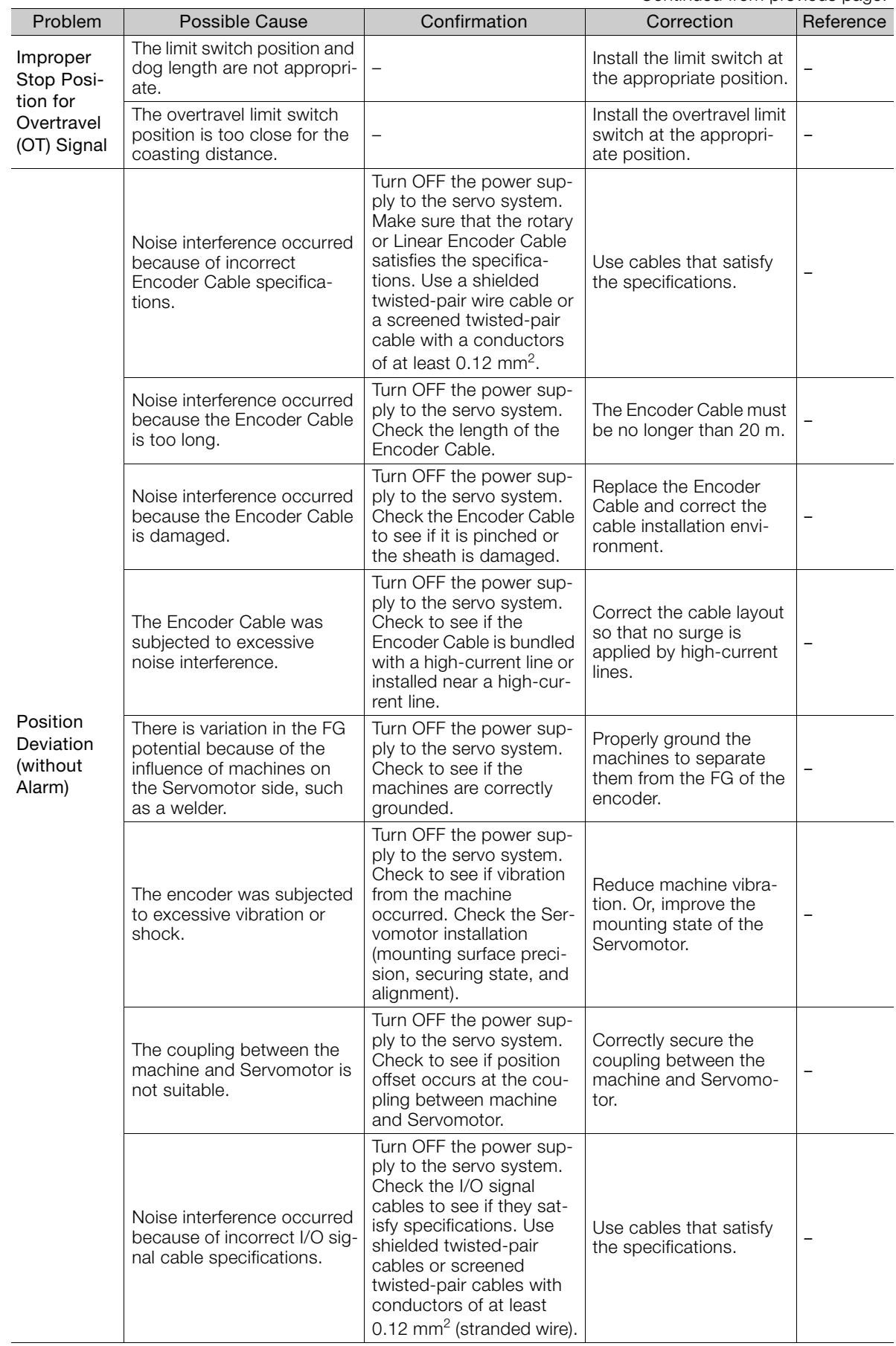

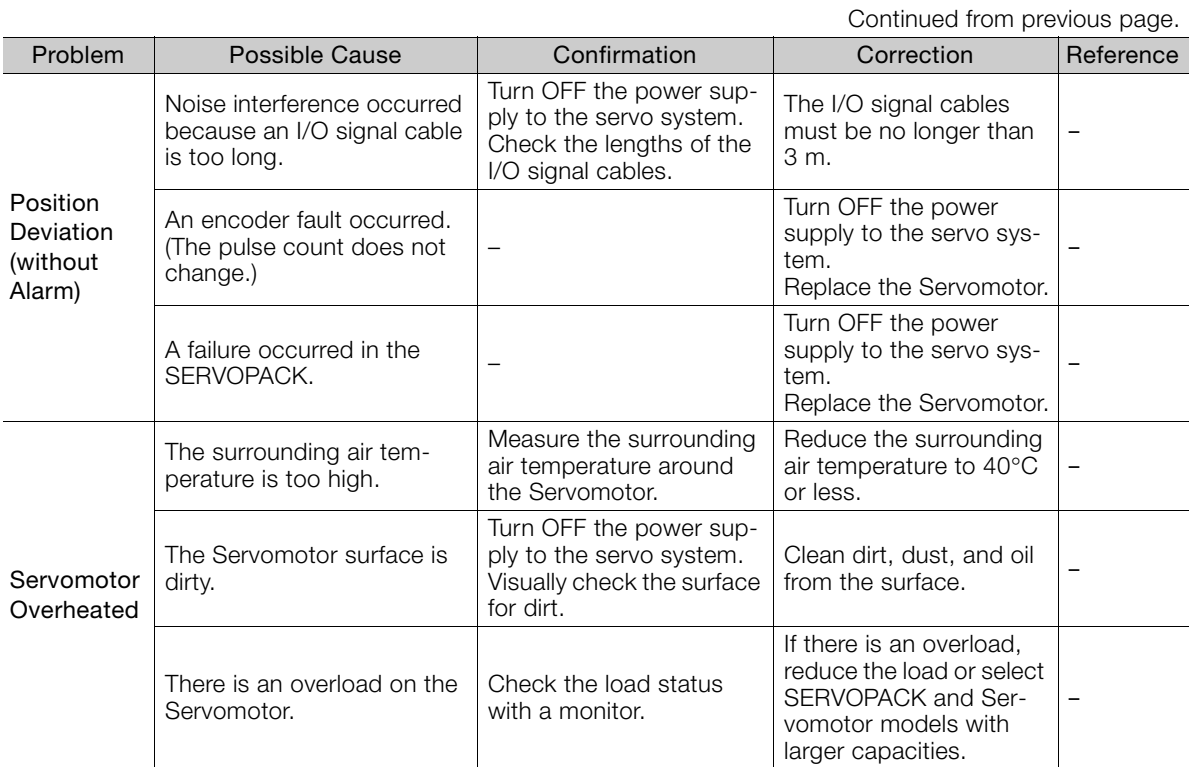

\* Refer to the following manual for details.

Σ-7-Series Σ-7S SERVOPACK with EtherCAT (CoE) Communications References Product Manual (Manual No.: SIEP S800001 55)

> Maintenance 30 Maintenance

 $3<sup>1</sup>$ 

# **Parameter and Object Lists** 4

This chapter provides information on parameters and objects.

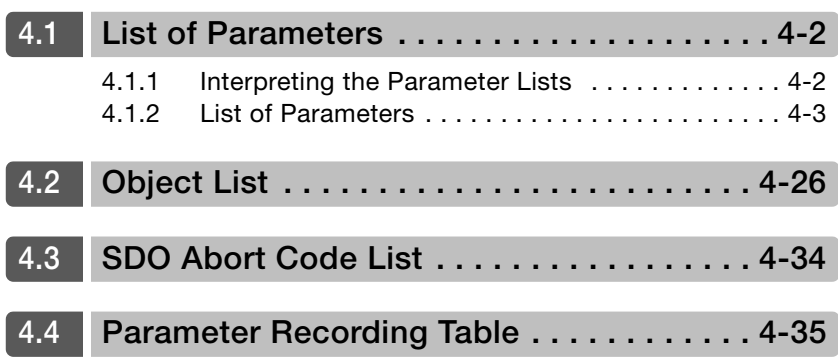

4.1.1 Interpreting the Parameter Lists

# <span id="page-95-1"></span>**4.1 List of Parameters**

## <span id="page-95-0"></span>**4.1.1 Interpreting the Parameter Lists**

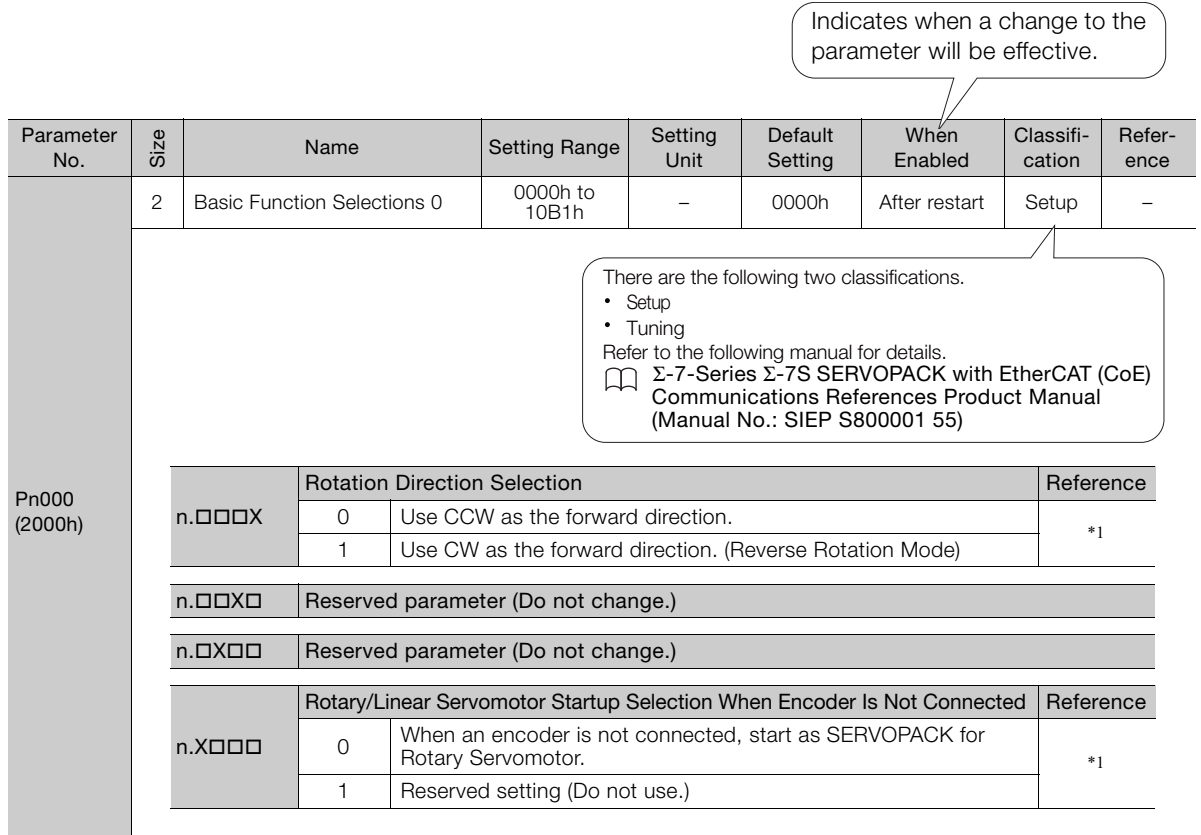

## <span id="page-96-1"></span>**4.1.2 List of Parameters**

#### <span id="page-96-0"></span>The following table lists the parameters.

Note: Do not change the following parameters from their default settings.

• Reserved parameters • Parameters not given in this manual

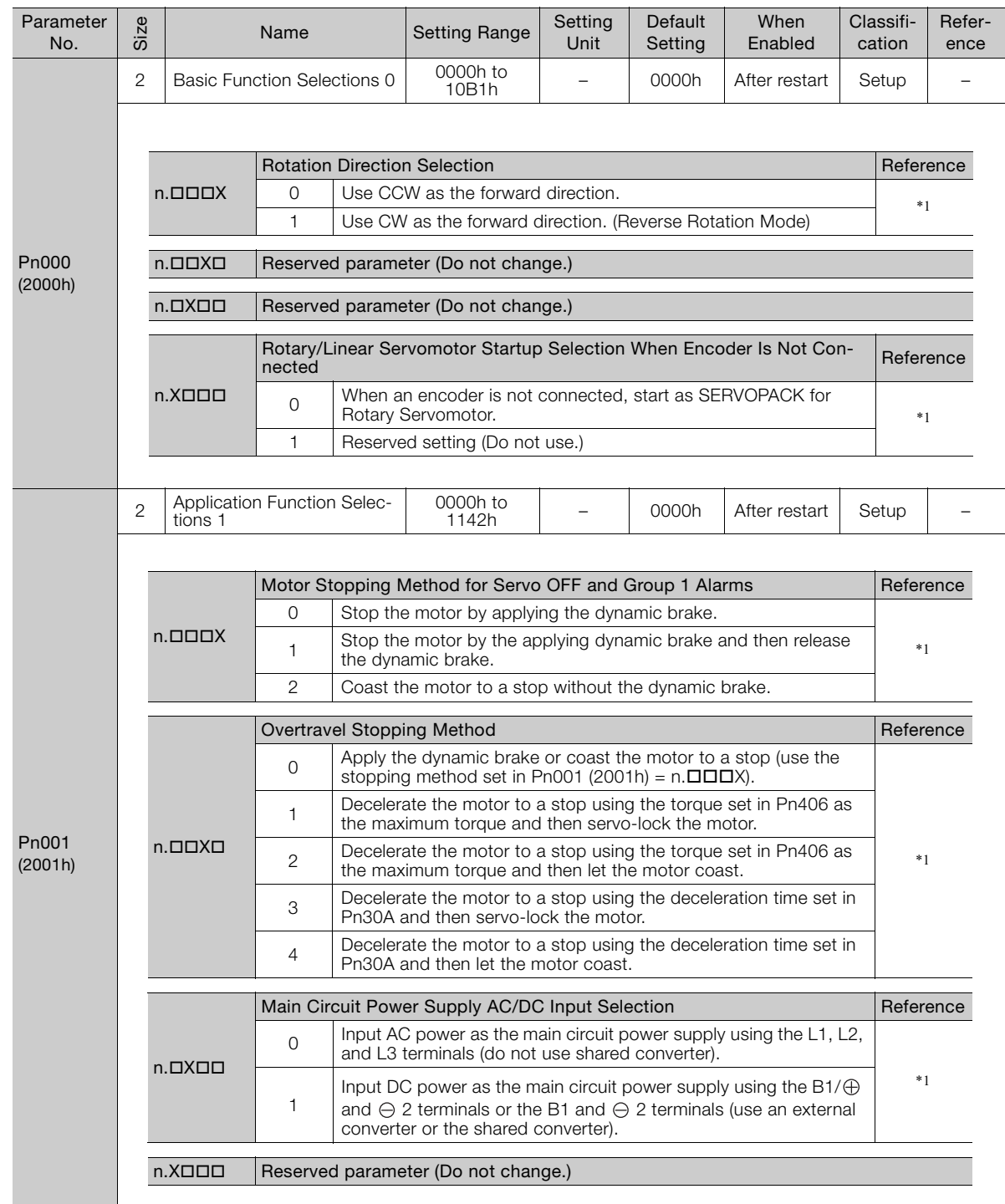

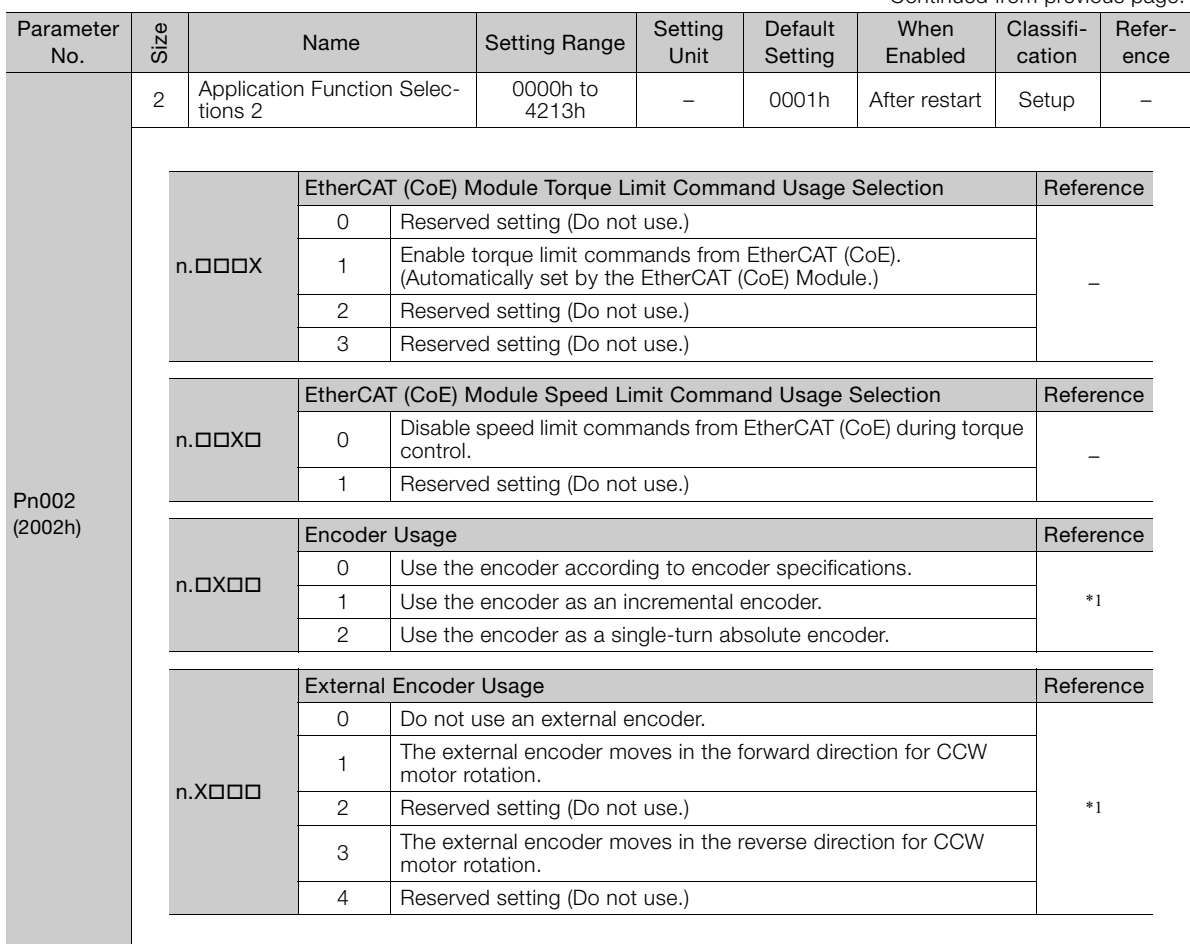

Continued from previous page.

Continued from previous page.

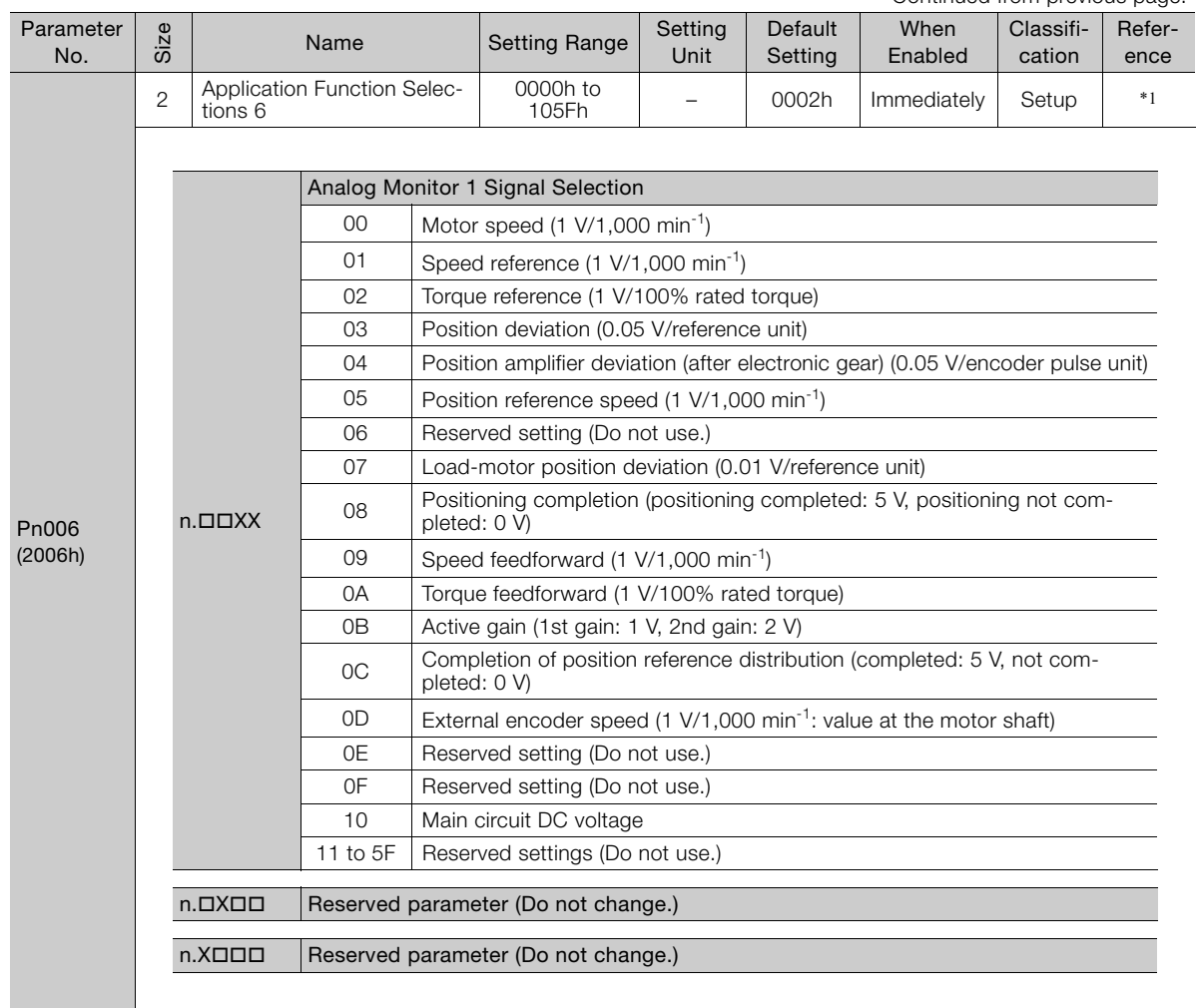

Continued on next page.

 $\overline{4}$ 

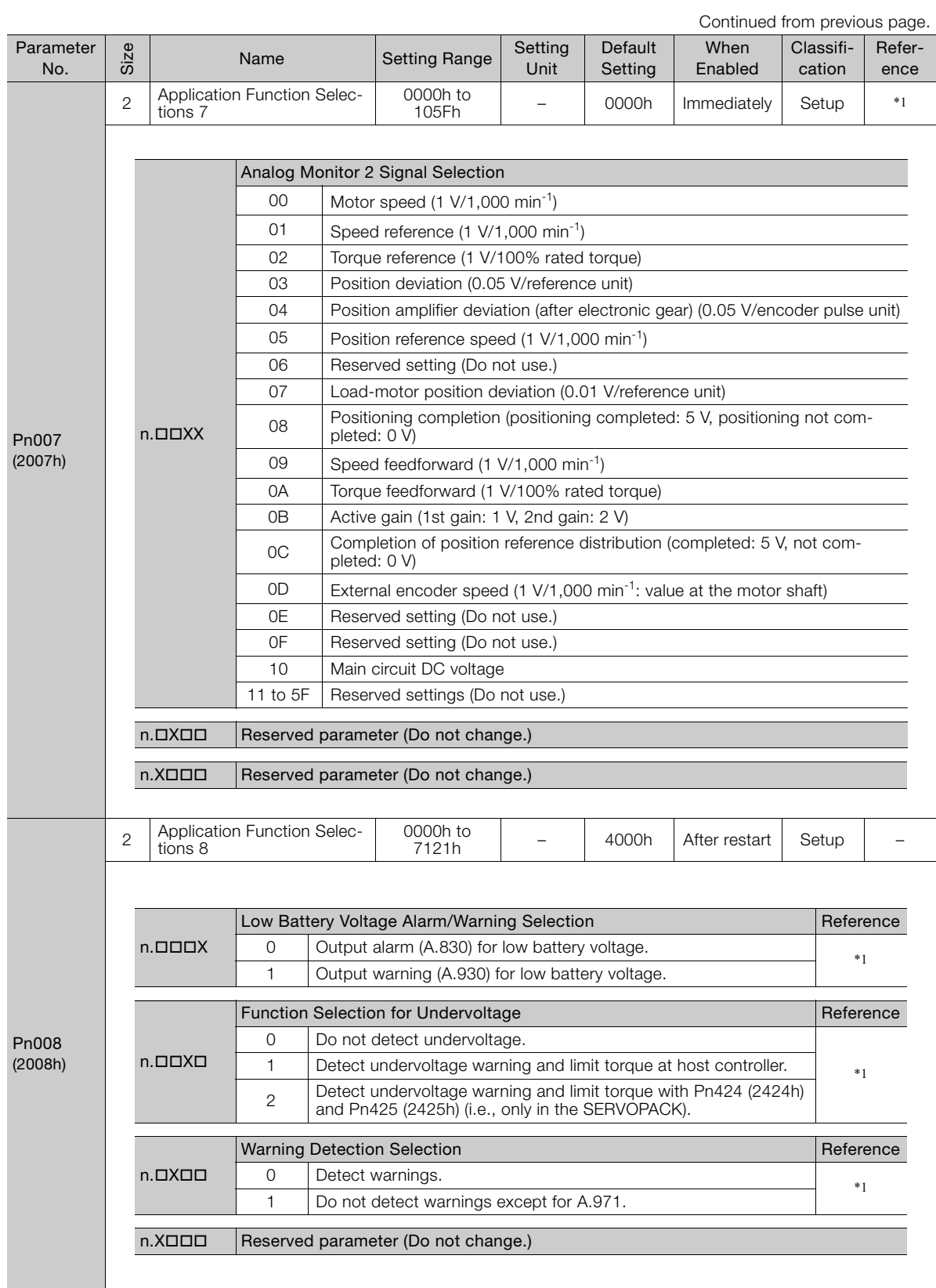

Continued from previous page.

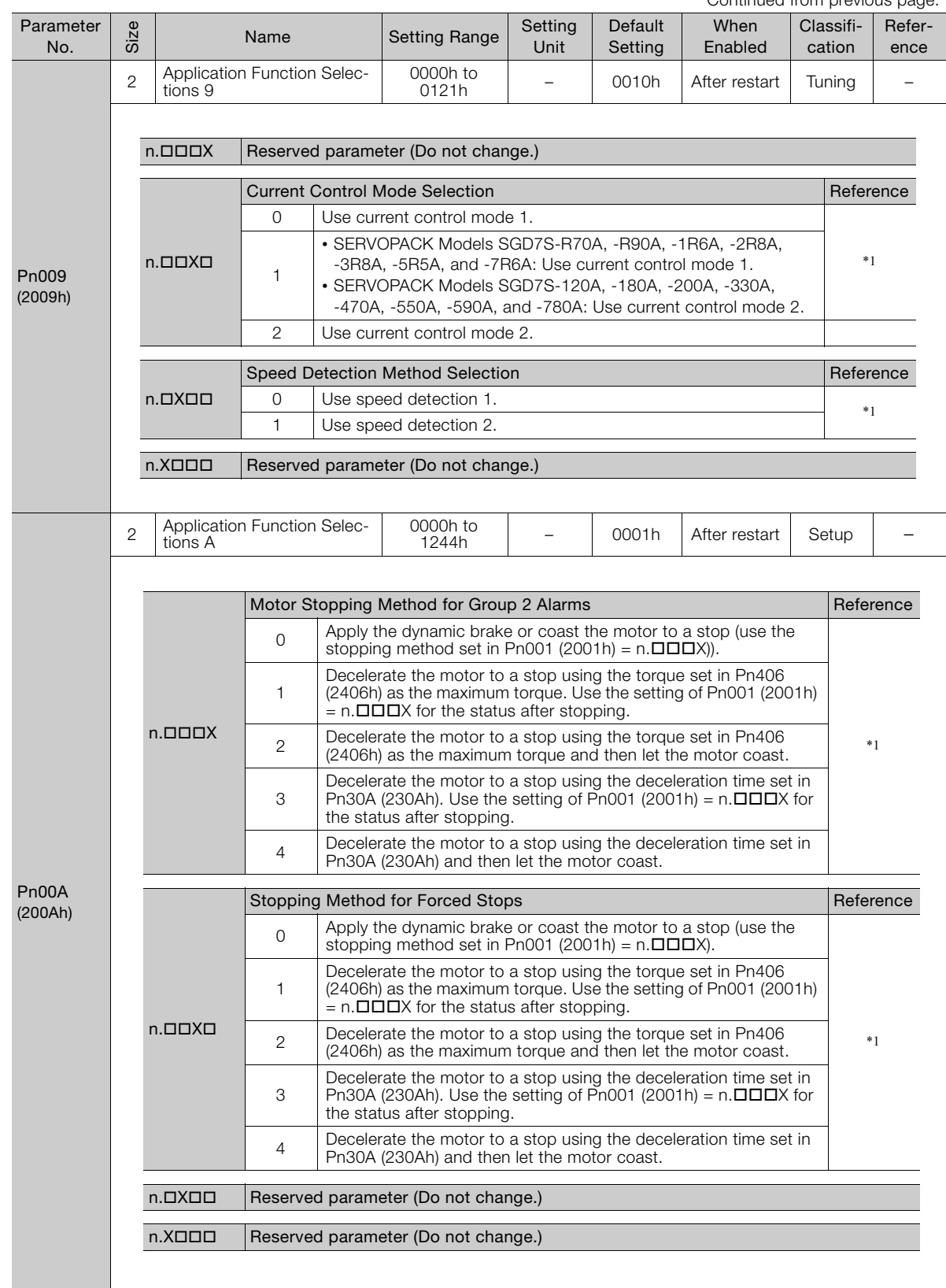

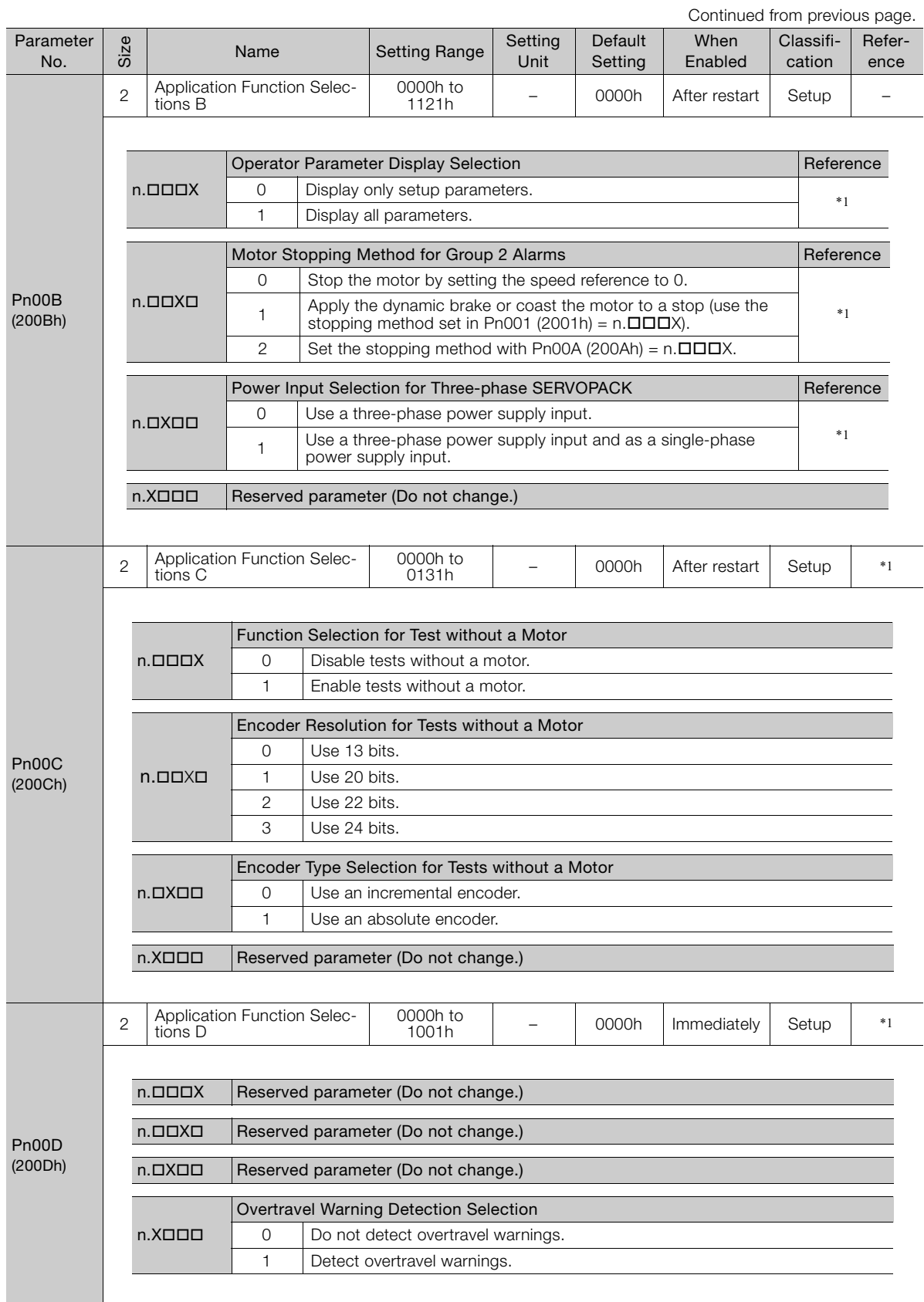

Continued from previous page.

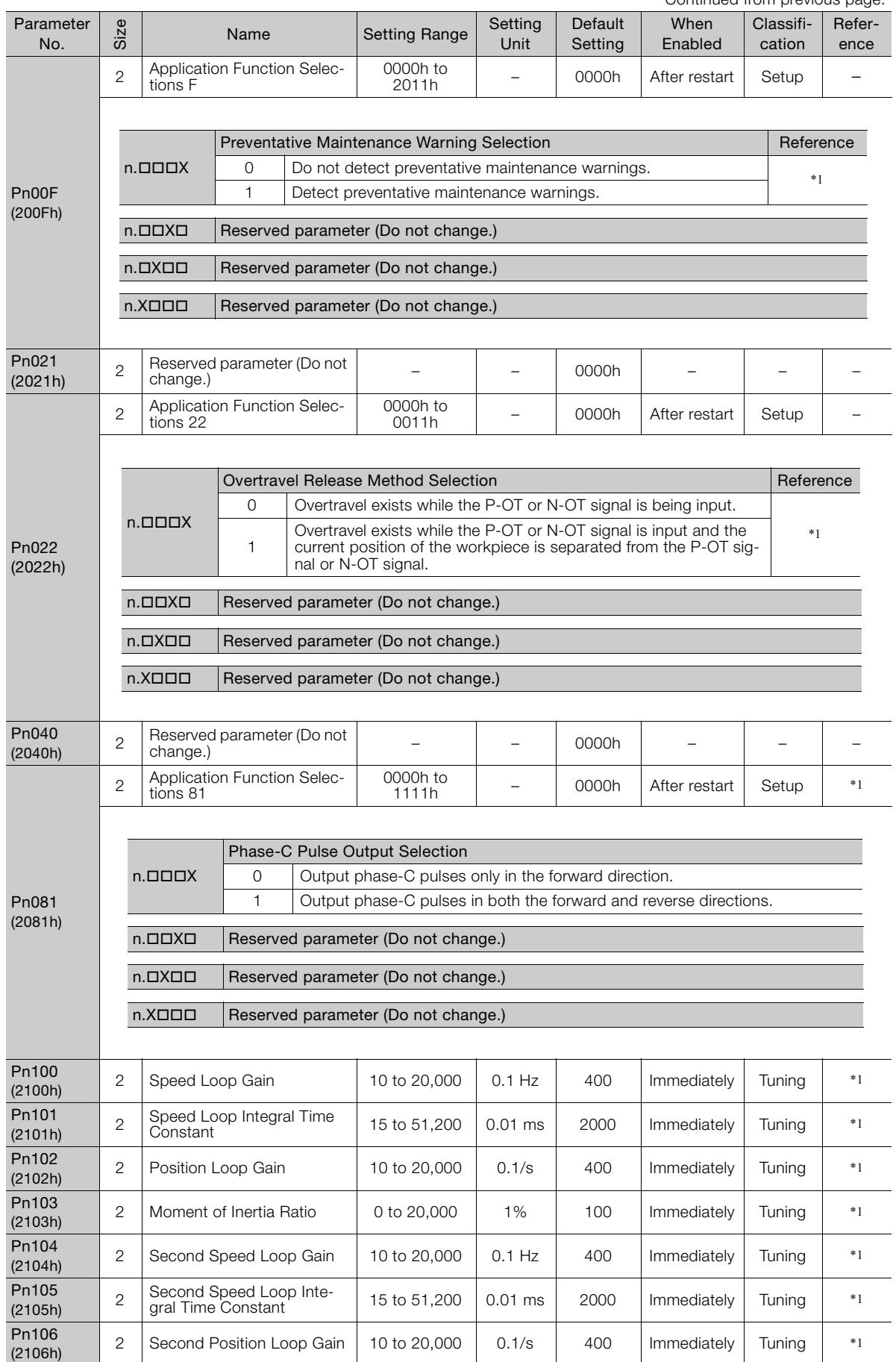

 $\overline{4}$ 

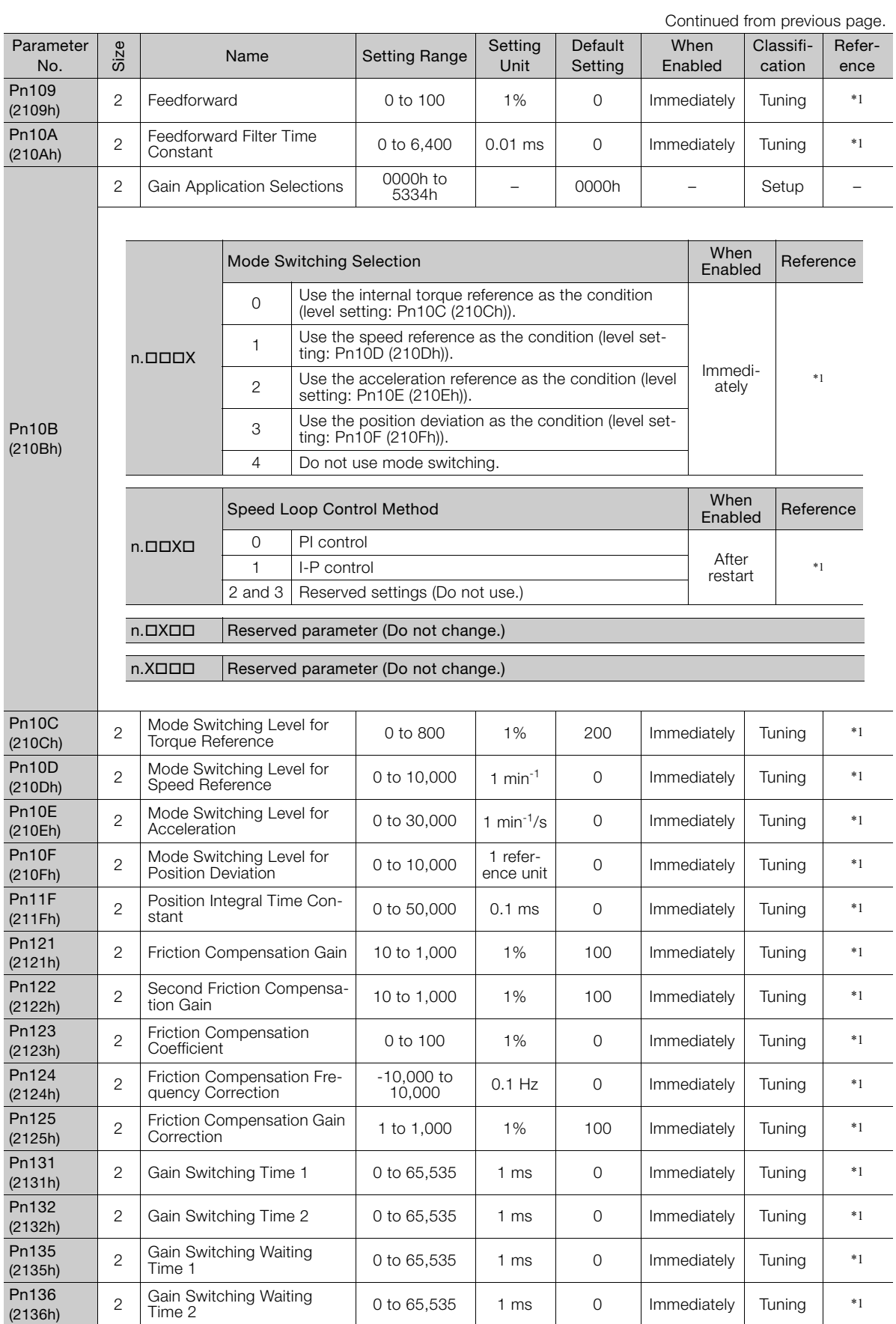

Continued from previous page.

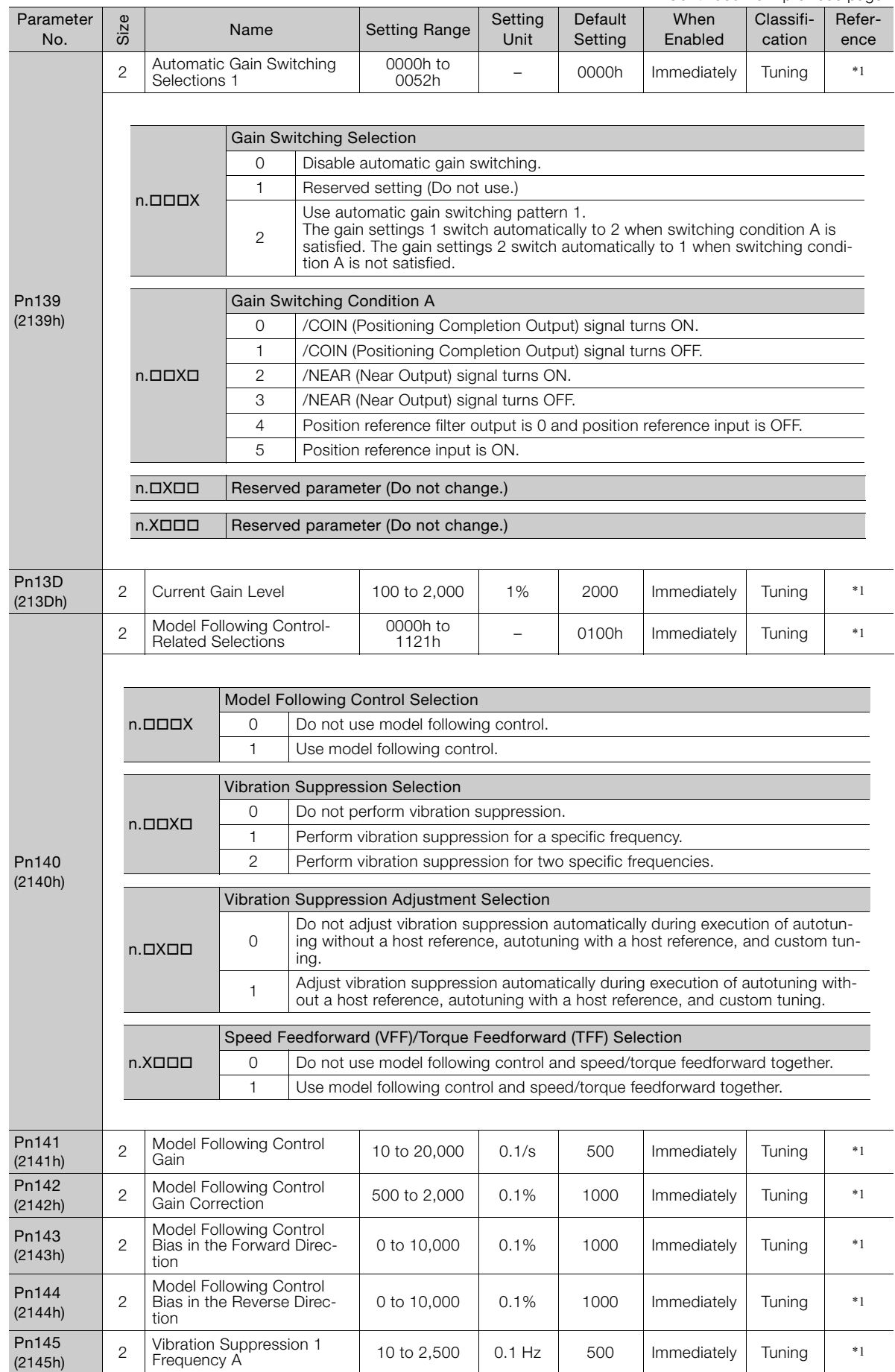

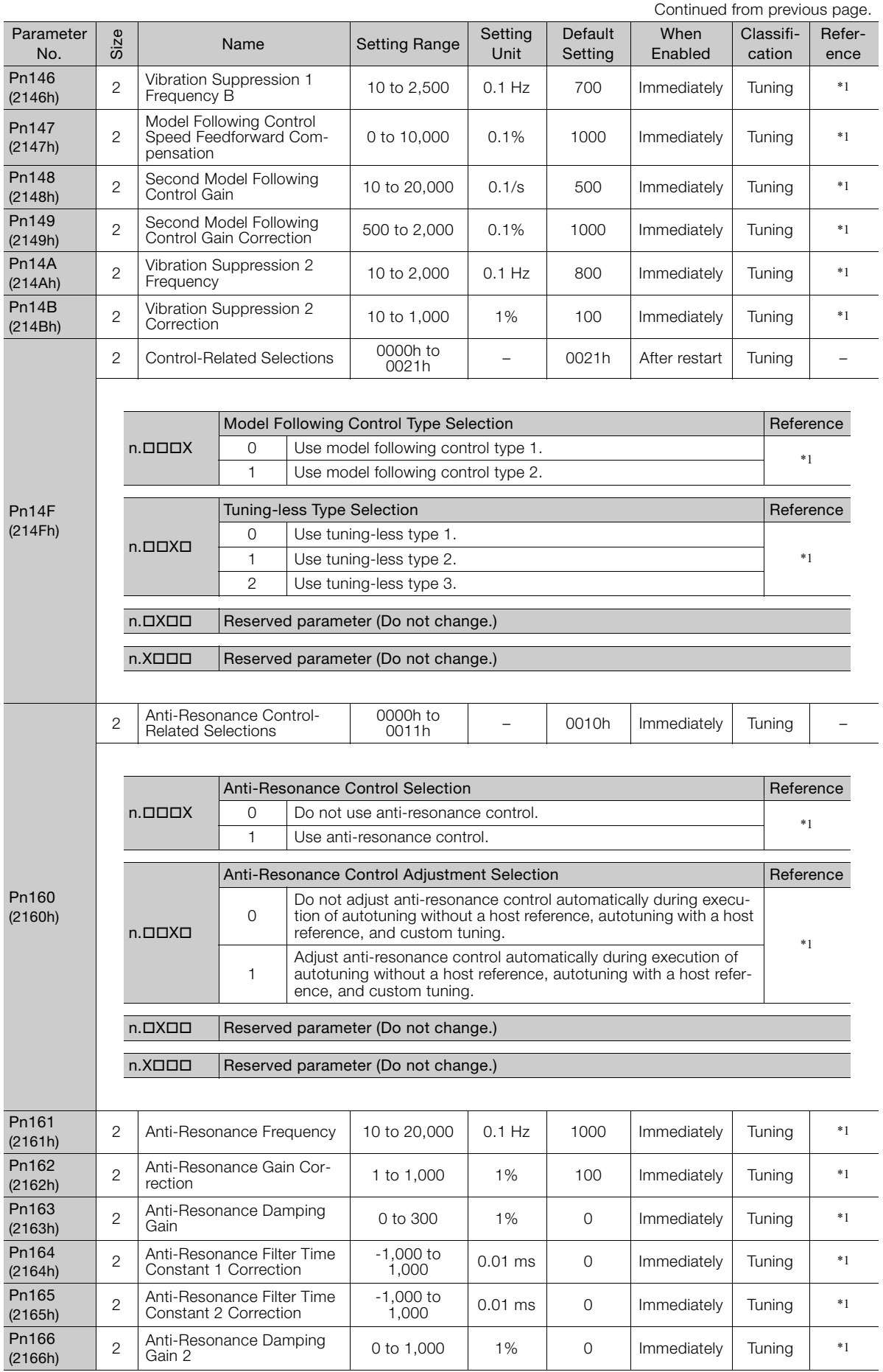

Continued from previous page.

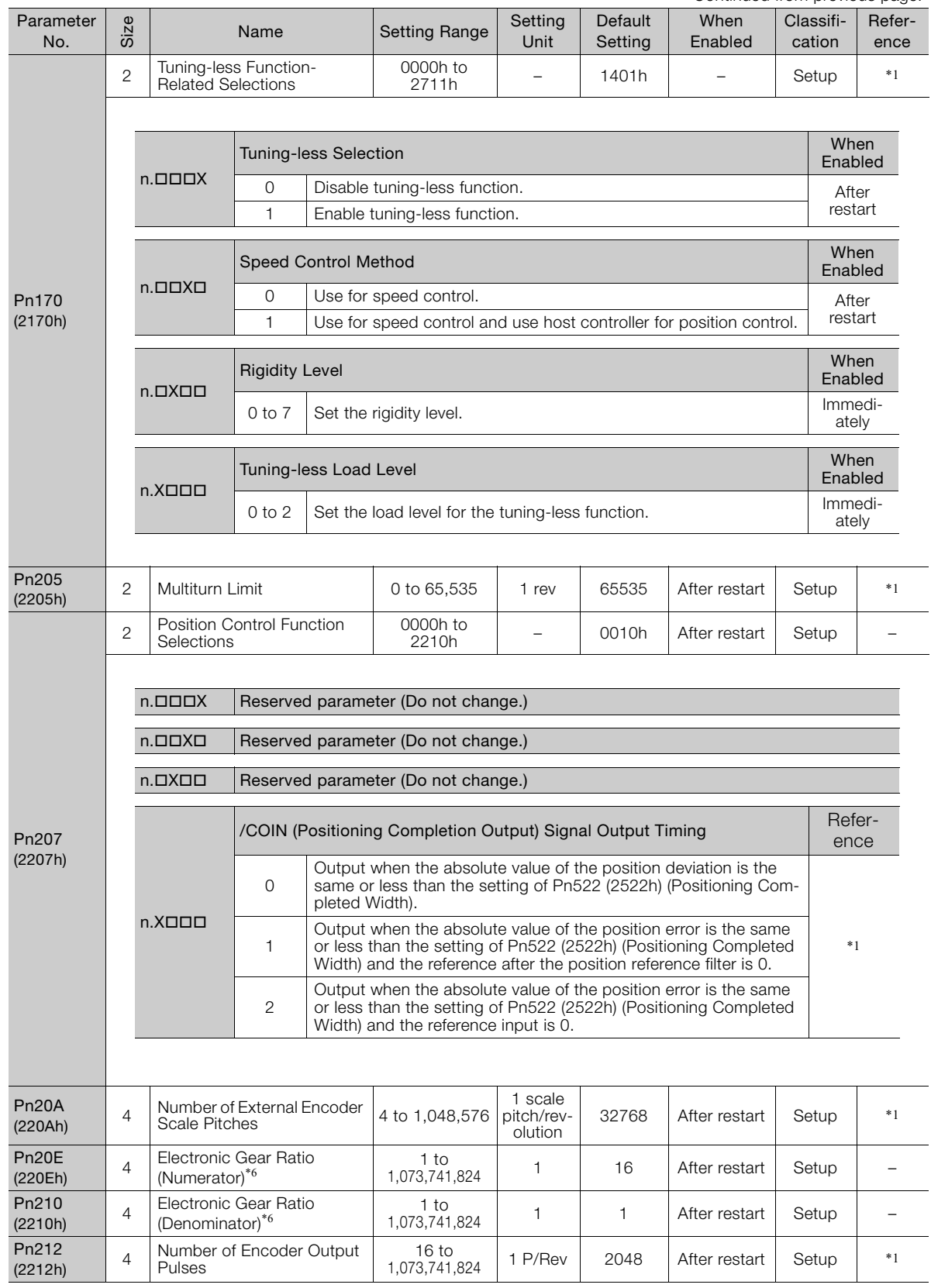

Continued on next page.

 $\overline{4}$ 

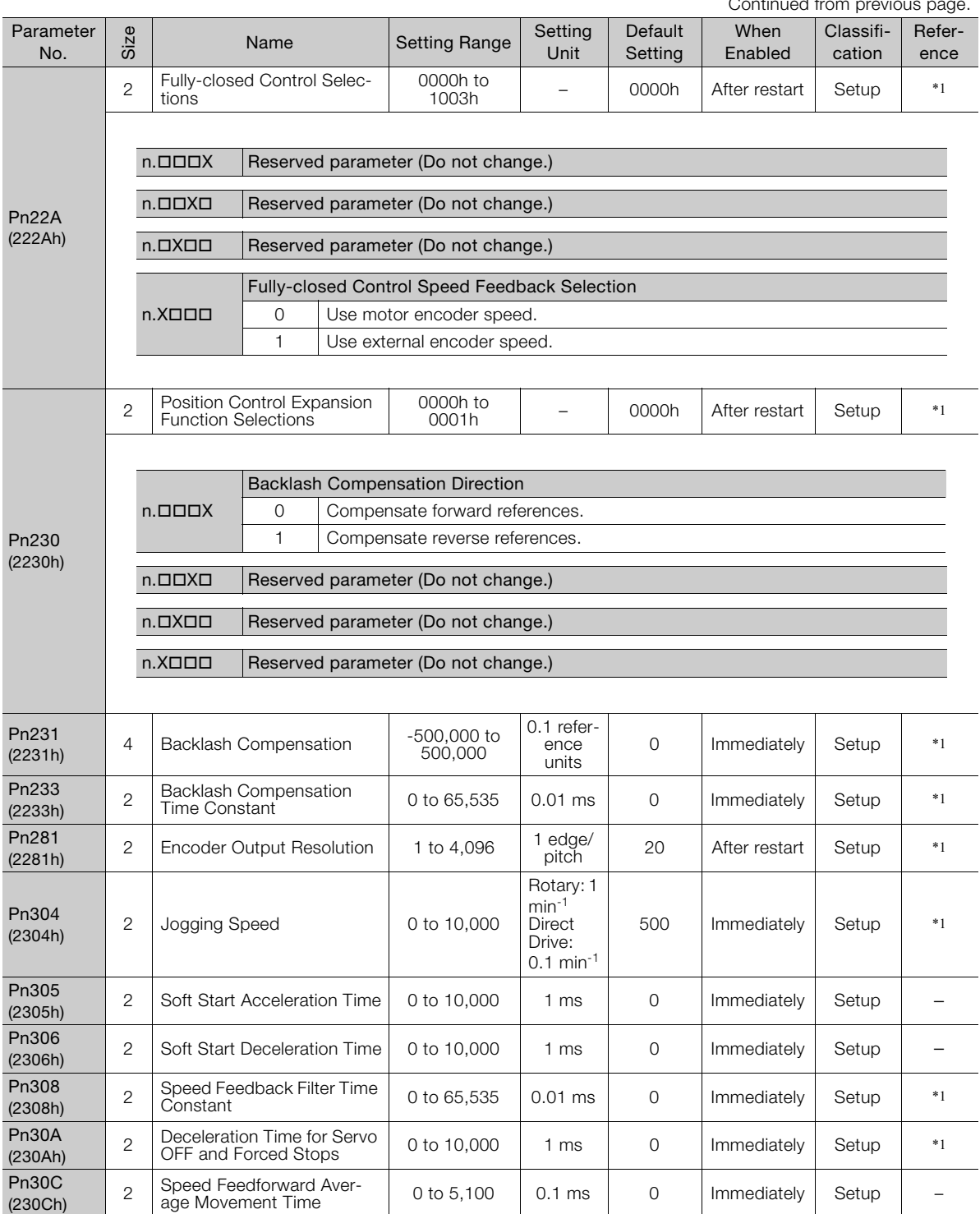

Continued from previous
Continued from previous page.

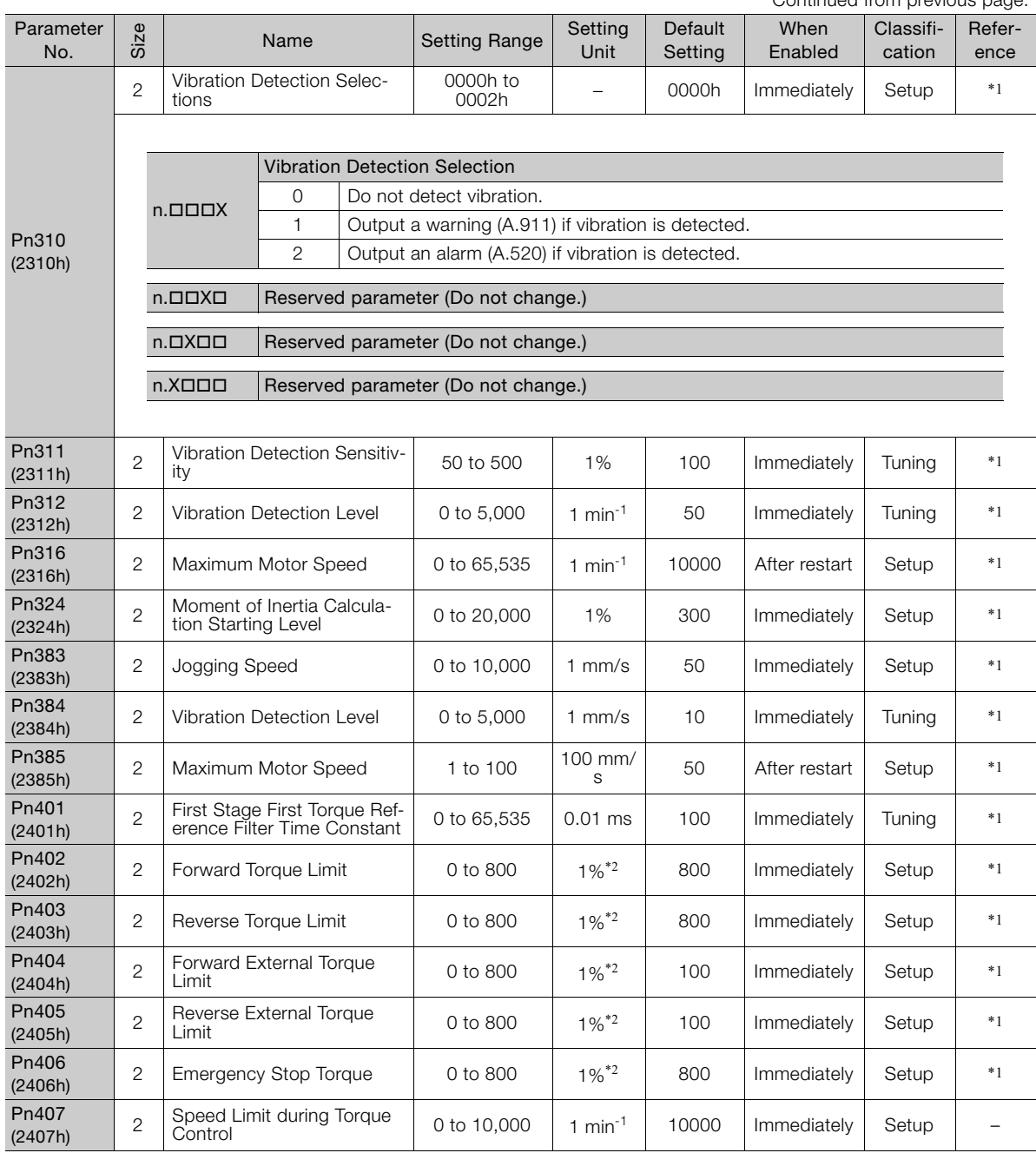

Continued on next page.

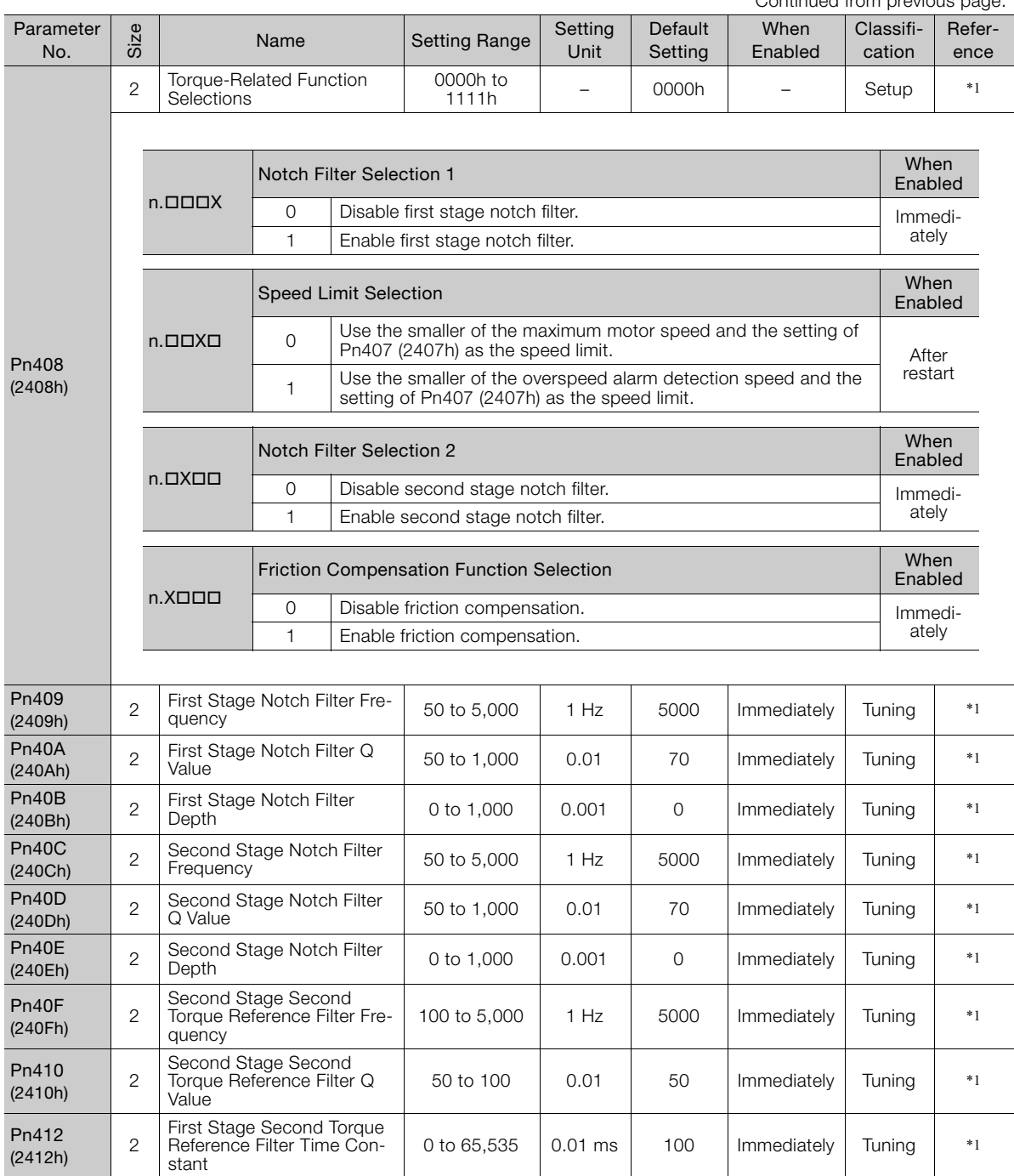

Continued from previous page.

Continued from previous page.

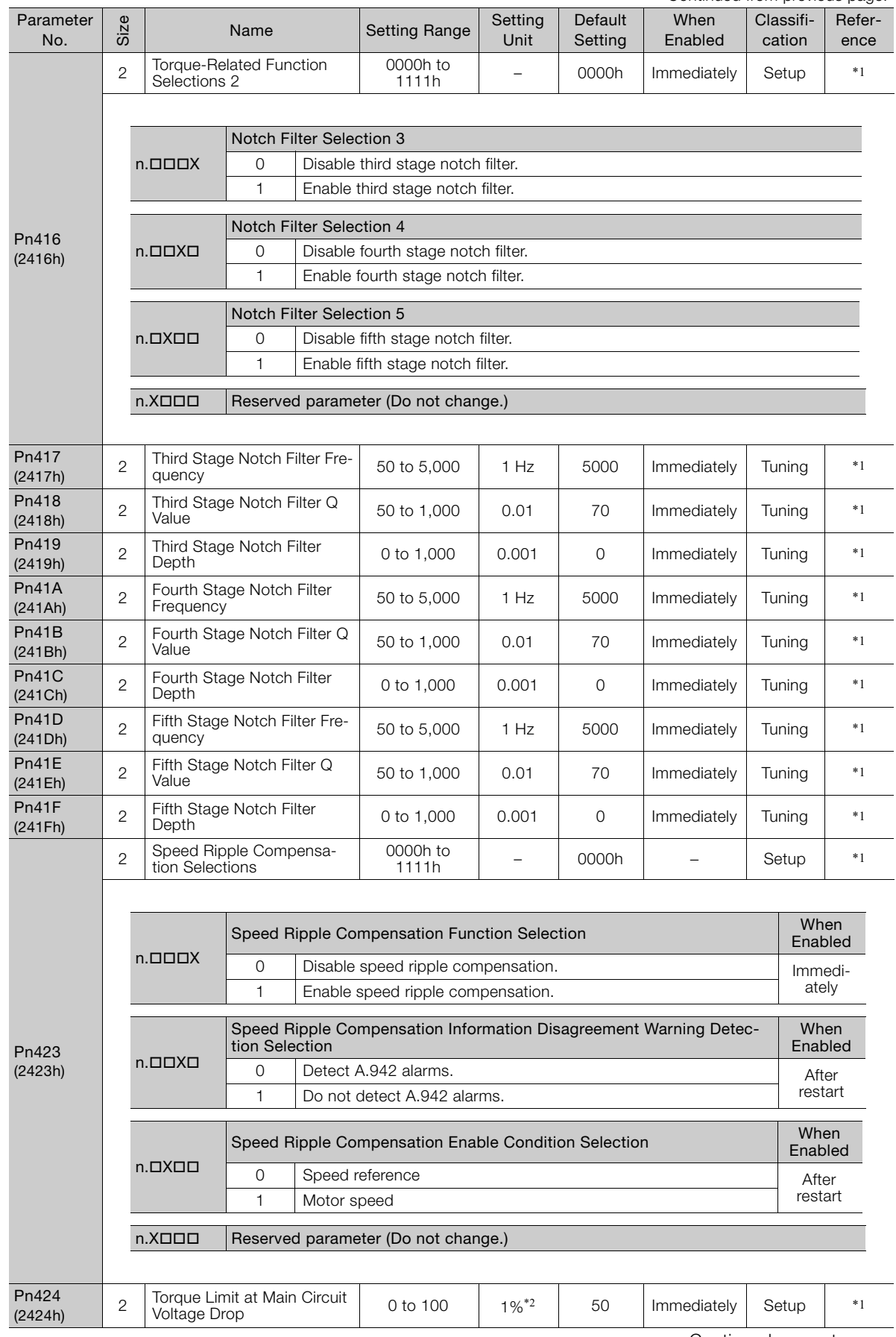

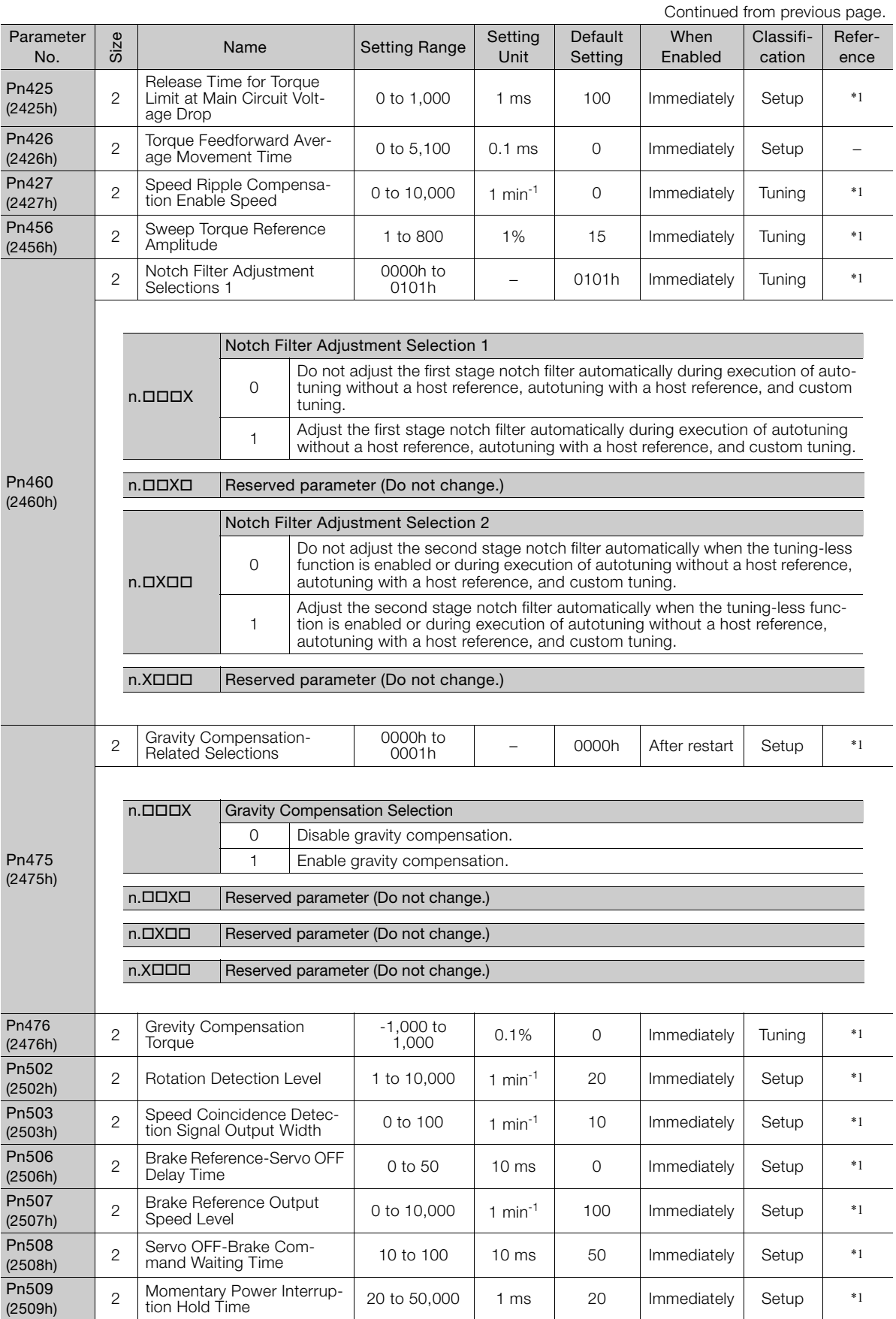

Continued from previous page.

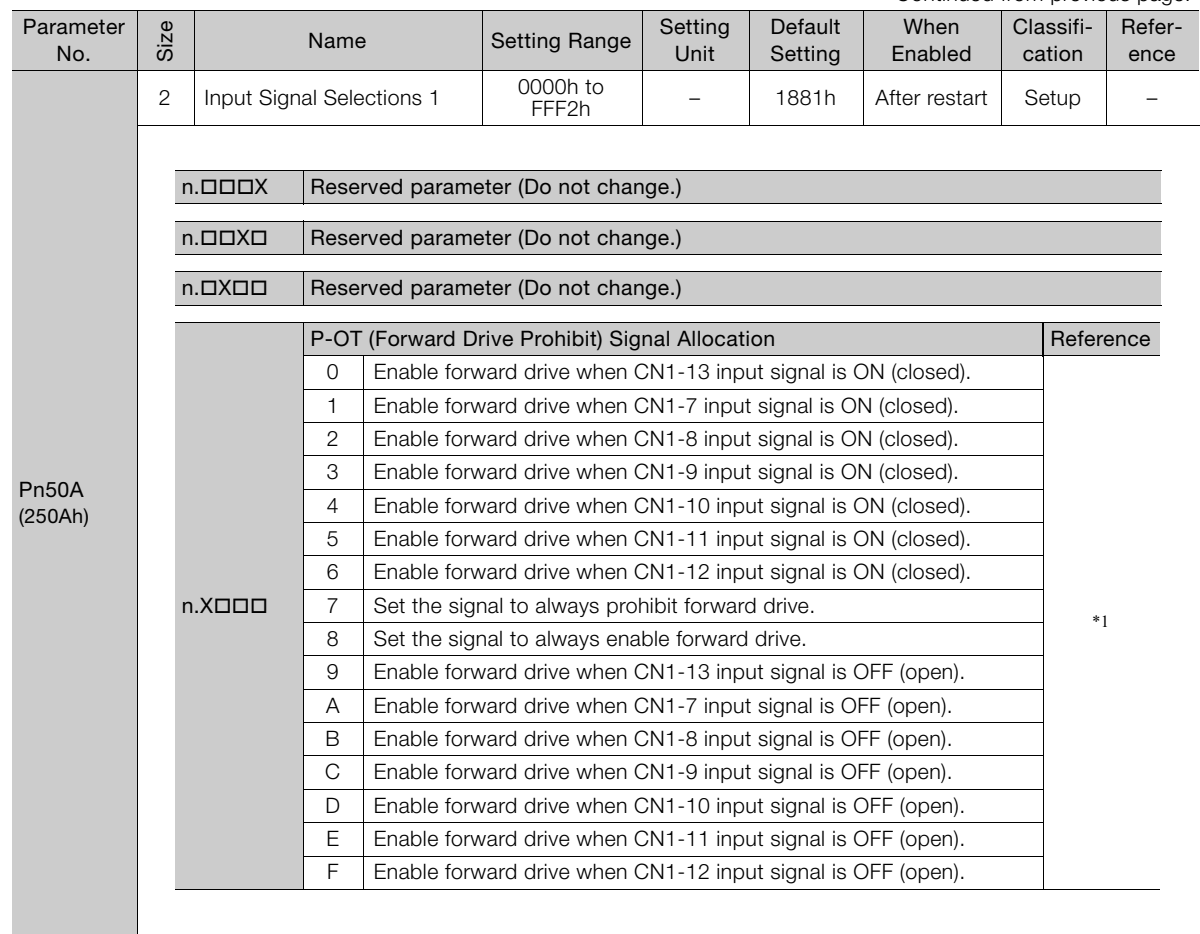

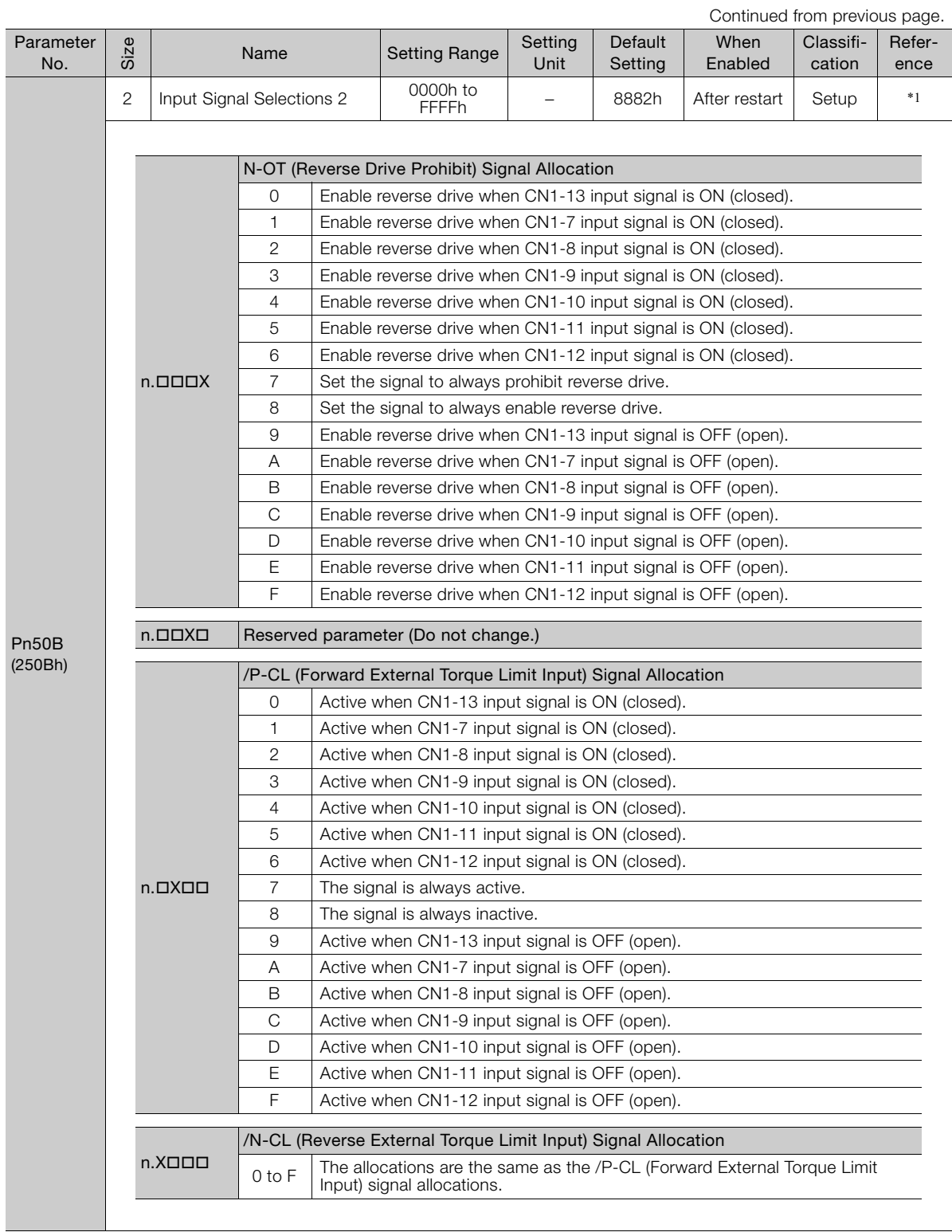

Continued from previous page.

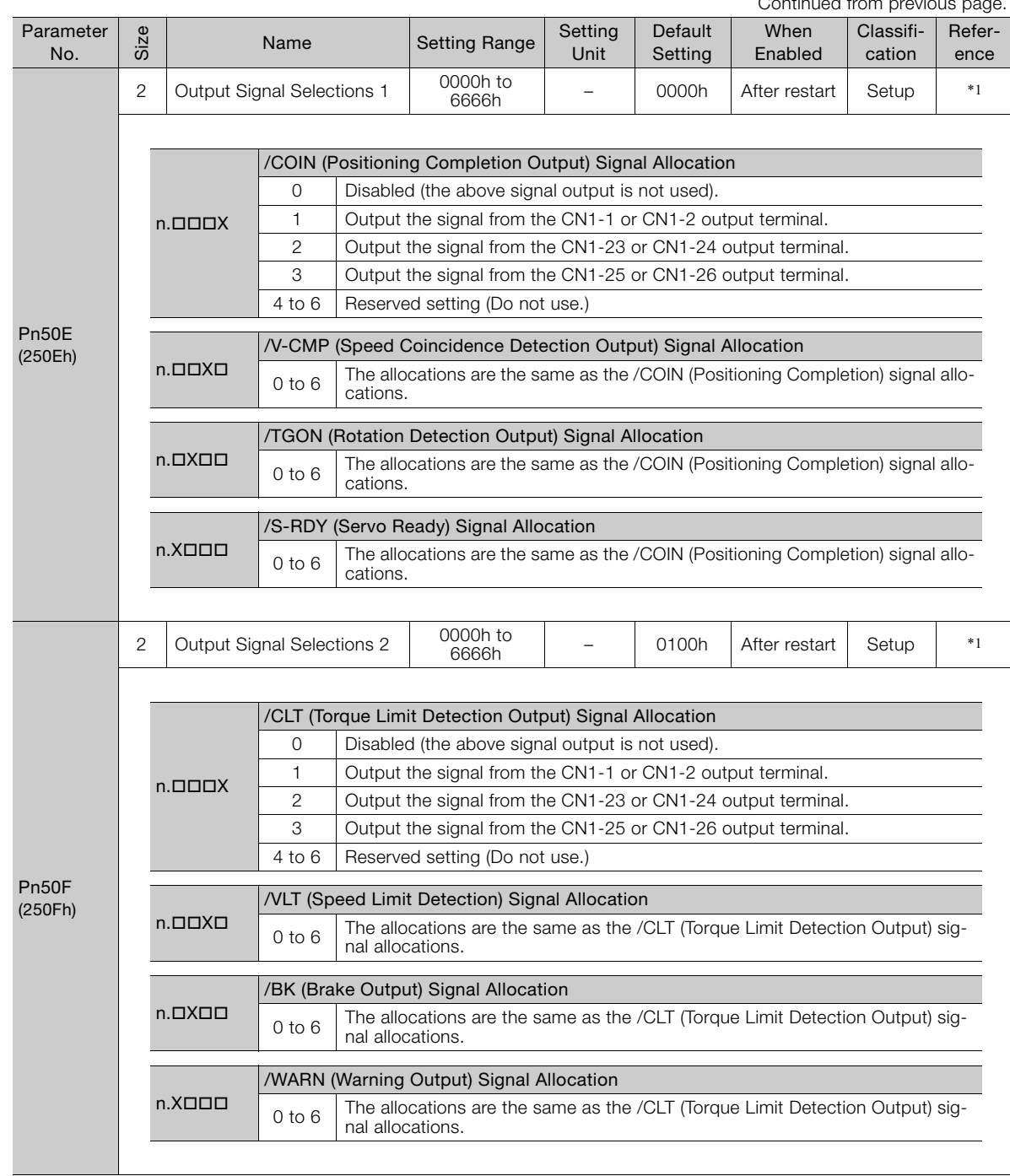

Continued on next page.

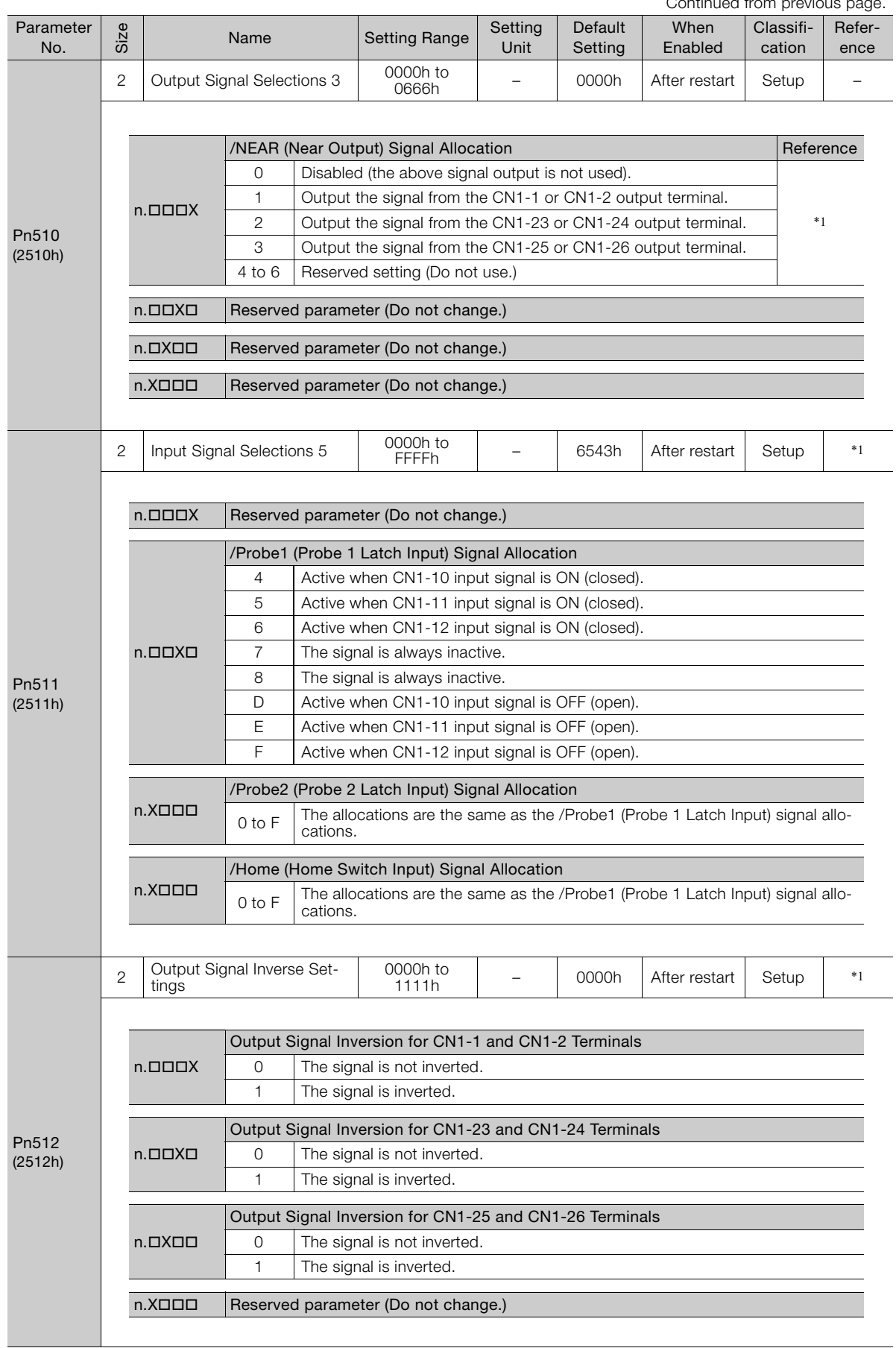

Continued from previous

Continued from previous page.

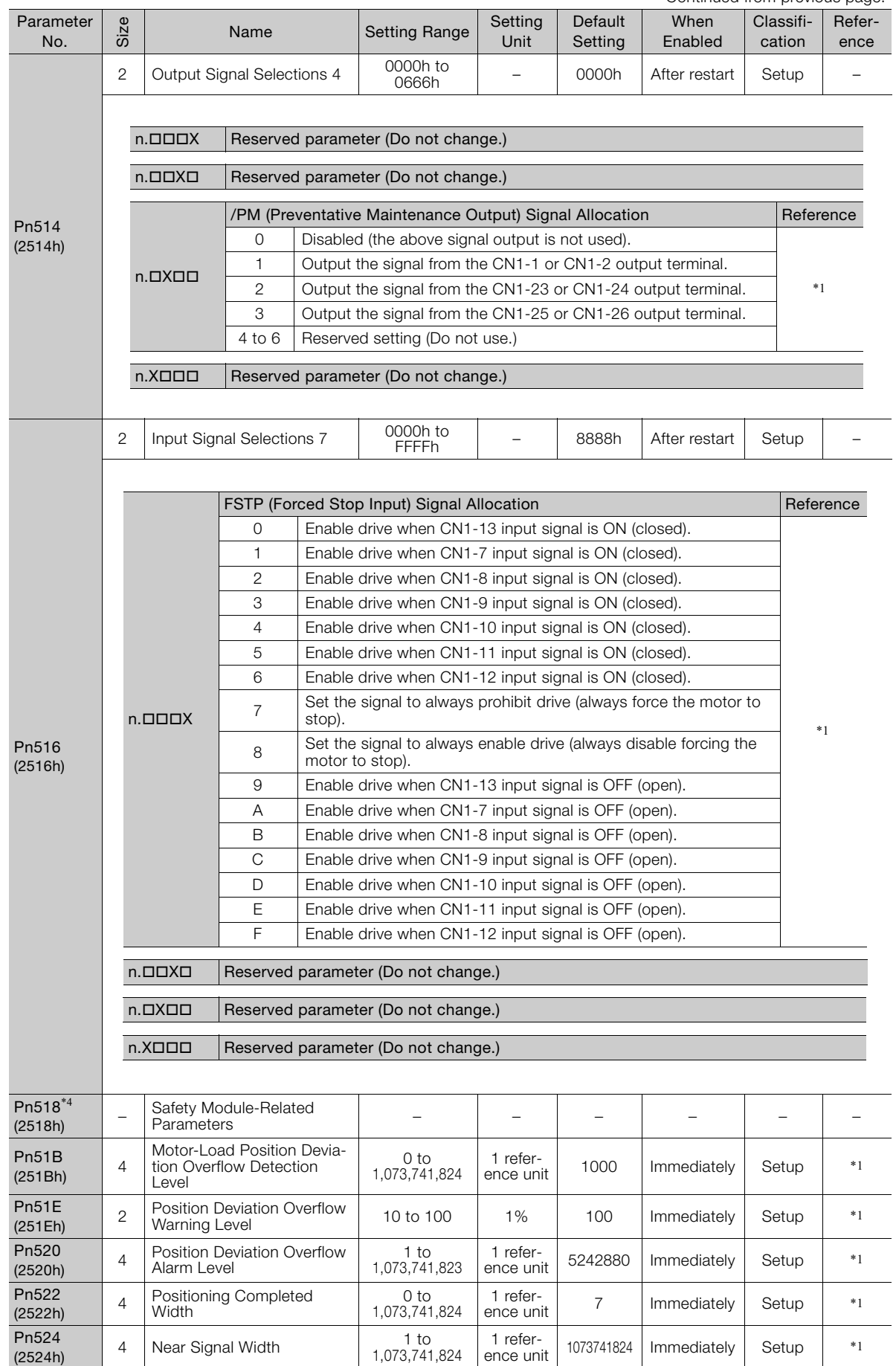

Continued on next page.

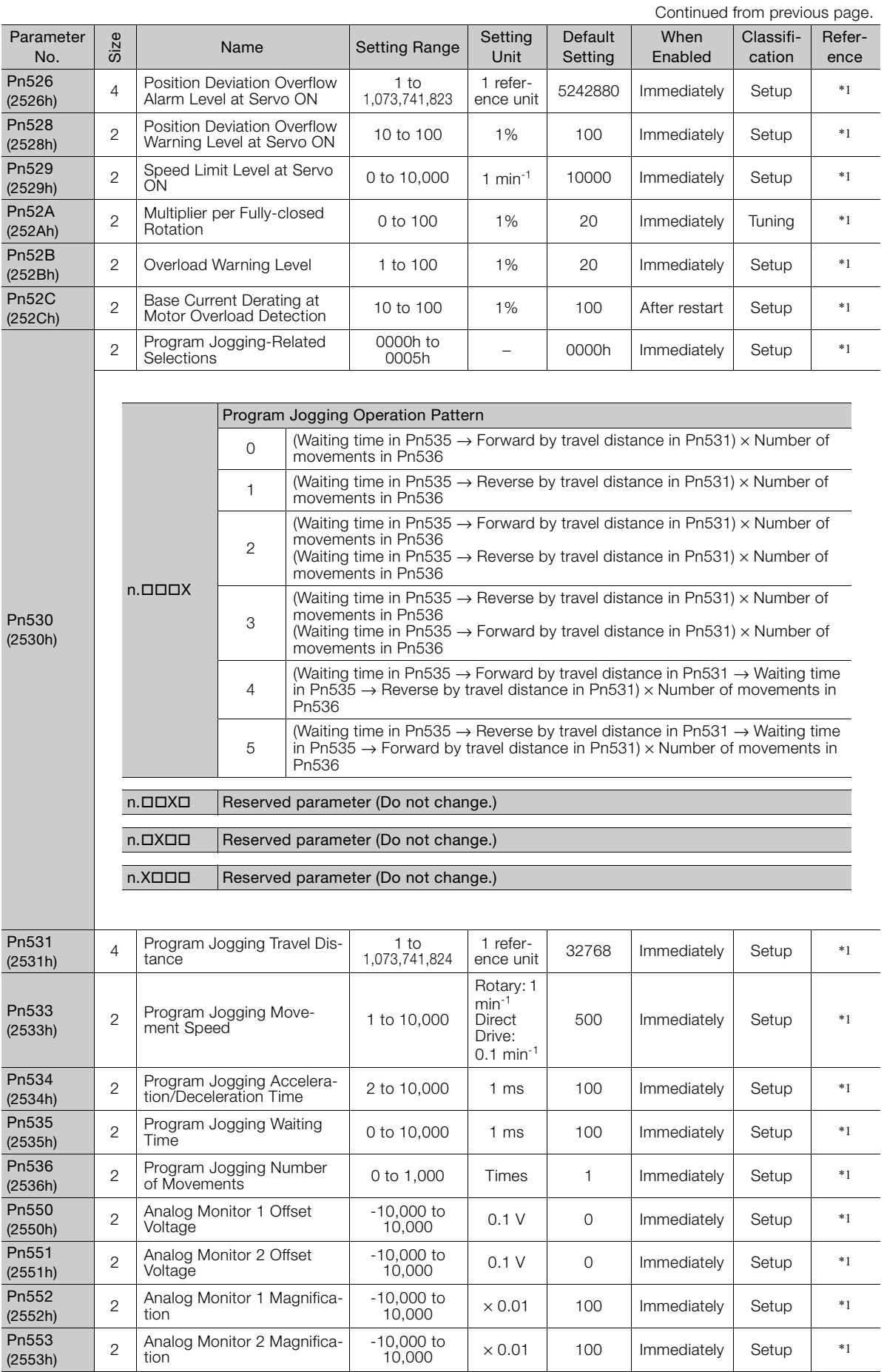

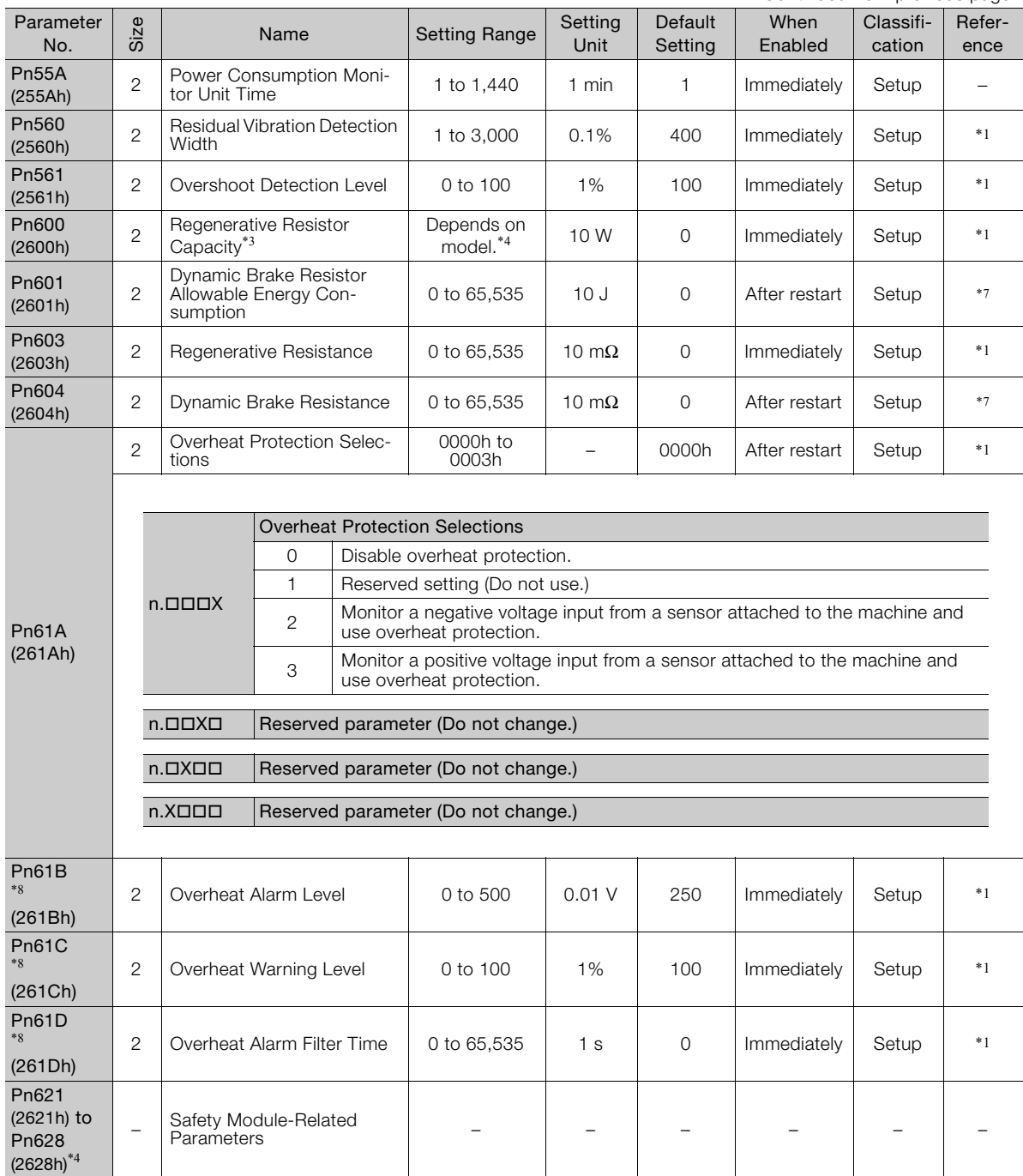

Continued from previous page.

\*1. Refer to the following manual for details.

Σ-7-Series Σ-7S SERVOPACK with EtherCAT (CoE) Communications References Product Manual (Manual No.: SIEP S800001 55)

\*2. Set a percentage of the motor rated torque.

\*3. Normally set this parameter to 0. If you use an External Regenerative Resistor, set the capacity (W) of the External Regenerative Resistor.

\*4. The upper limit is the maximum output capacity (W) of the SERVOPACK.

\*5. These parameters are for SERVOPACKs with a Safety Module. Refer to the following manual for details. Σ-V-Series/Σ-V-Series for Large-Capacity Models/Σ-7-Series User's Manual Safety Module (Manual No.: SIEP C720829 06)

\*6. With EtherCAT (CoE), this is automatically set when the power supply is turned ON. For setting the electronic gear ratio, use objects 2701h to 2704h. Refer to the following manual for details.

Σ-7-Series Σ-7S SERVOPACK with EtherCAT (CoE) Communications References Product Manual (Manual No.: SIEP S800001 55)

\*7. These parameters are for SERVOPACKs that support the dynamic brake hardware option specifications. Refer to the following manual for details.

Σ-7-Series AC Servo Drive Σ-7S/Σ-7W SERVOPACK with Dynamic Brake Hardware Option Specifications Product Manual (Manual No.: SIEP S800001 73)

\*8. Enabled only when Pn61A is set to n.0002 or n.0003.

# <span id="page-119-0"></span>**4.2 Object List**

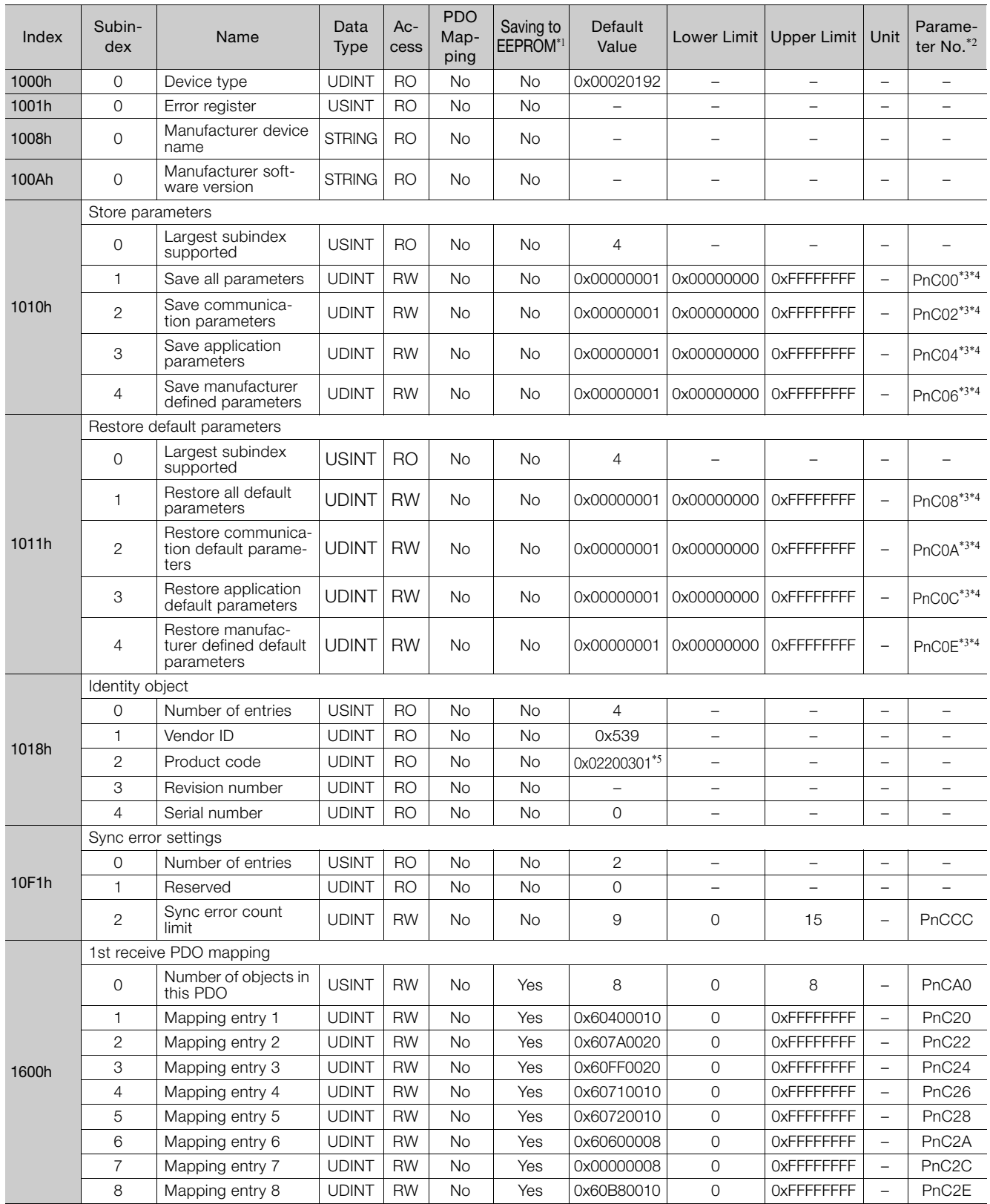

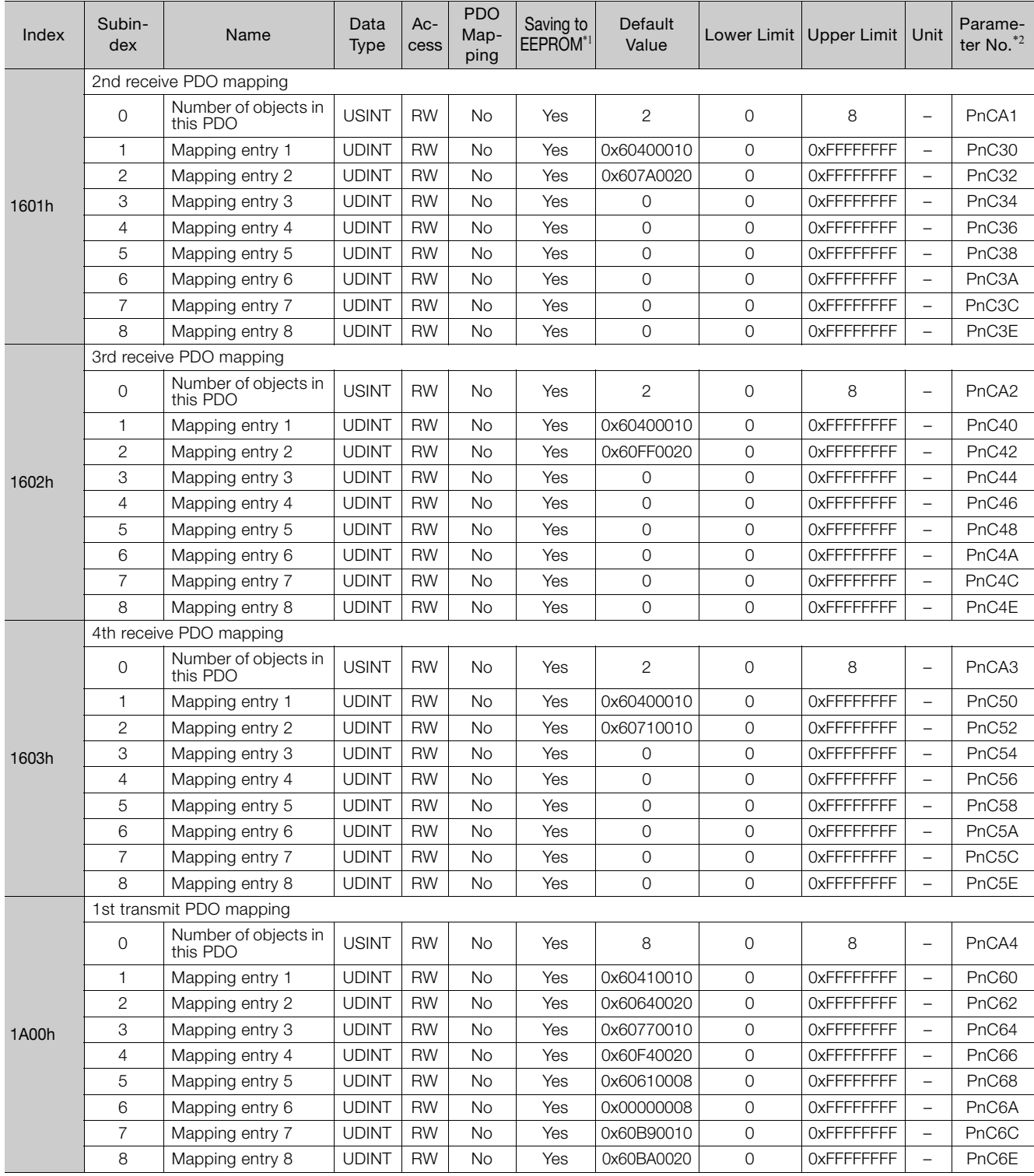

Continued on next page.

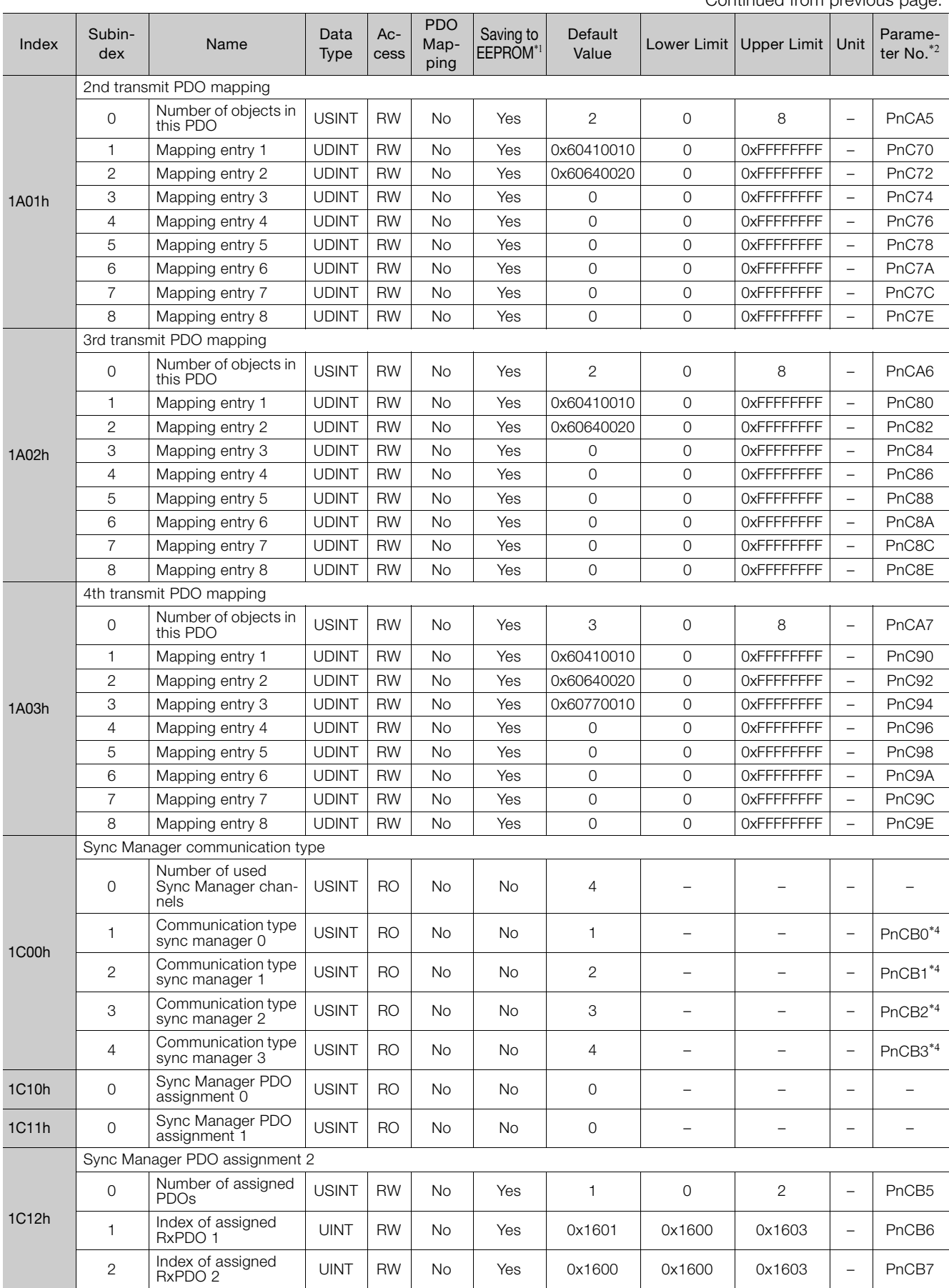

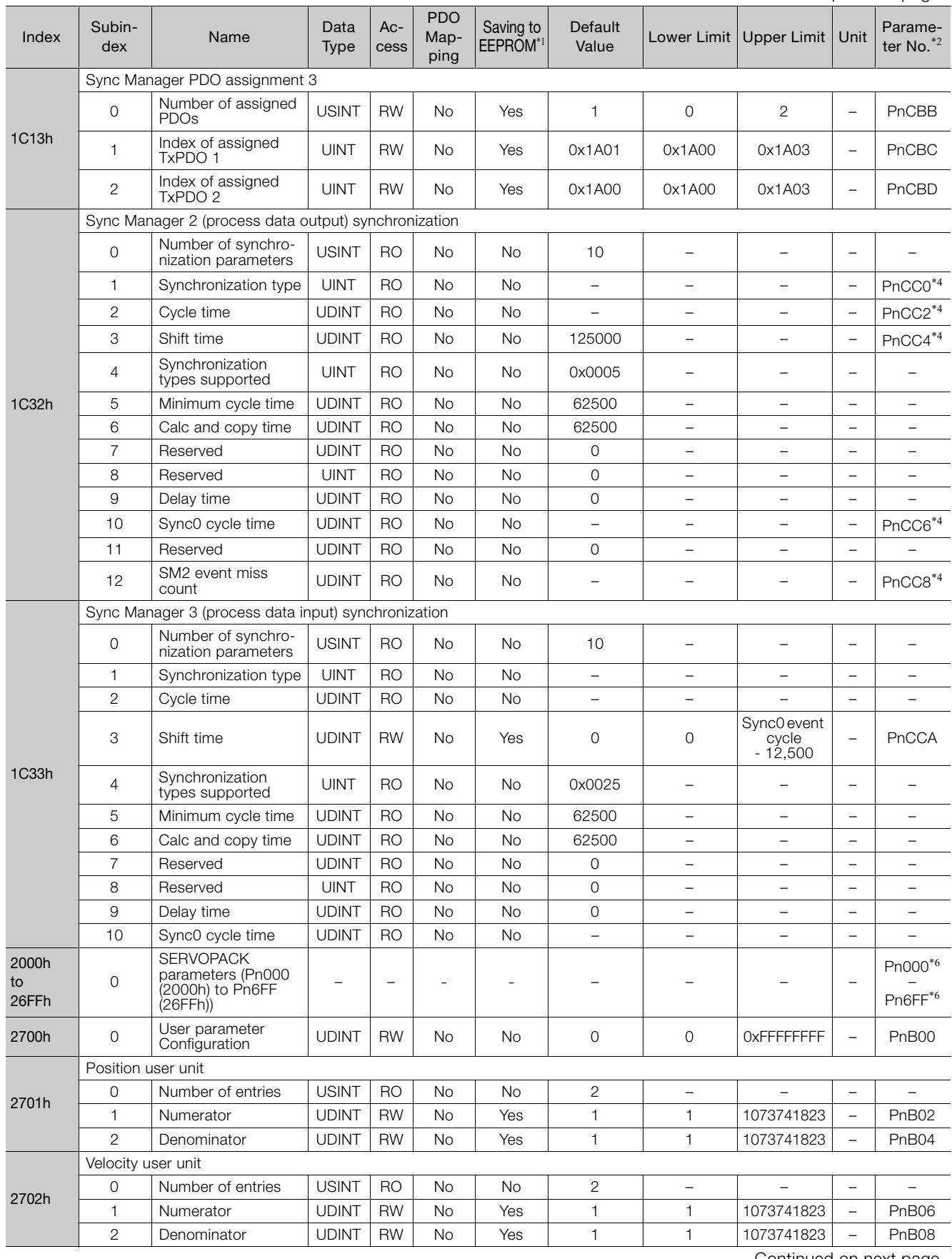

Parameter and Object Lists **4**Parameter and Object Lists

Continued on next page.

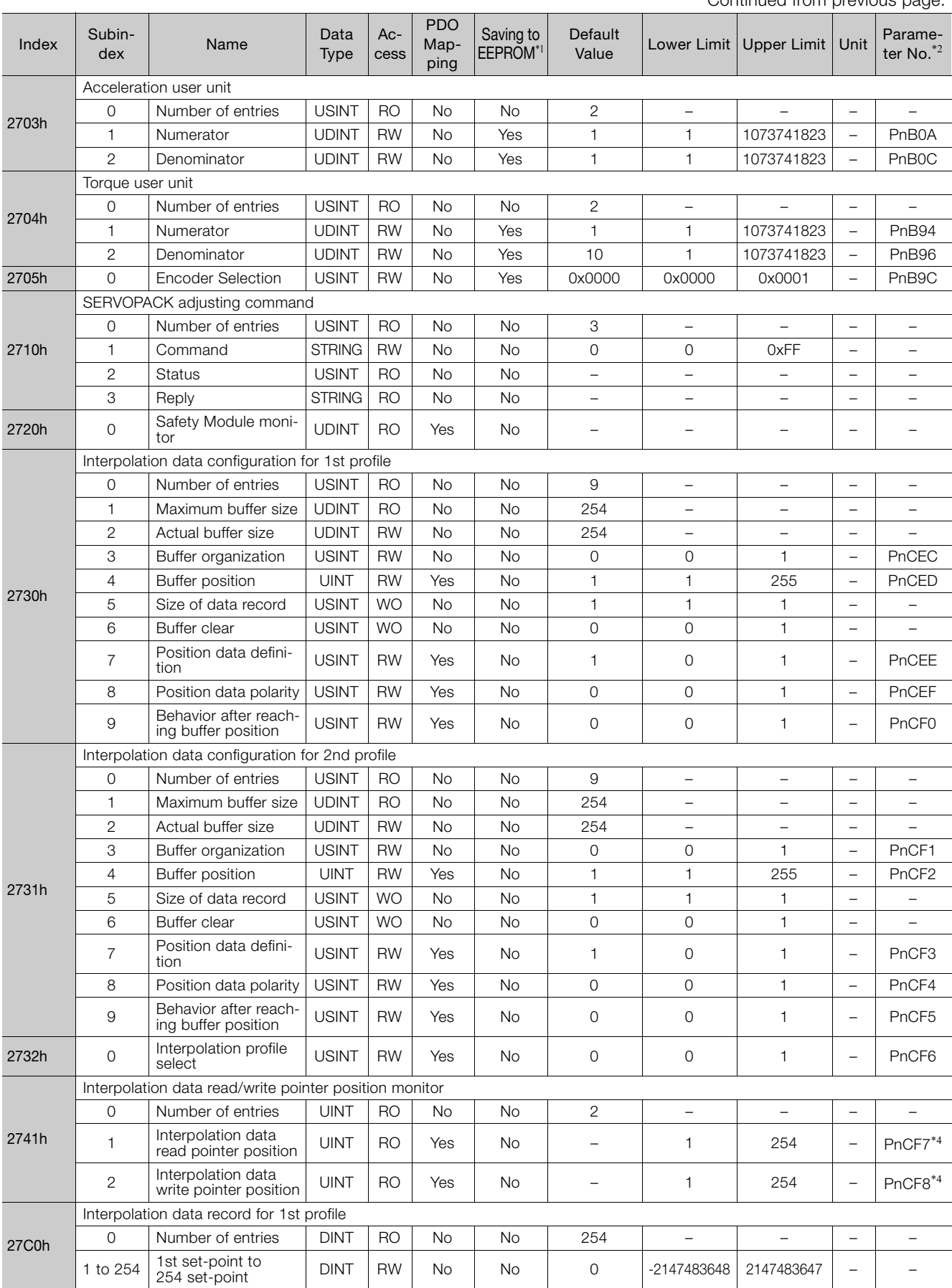

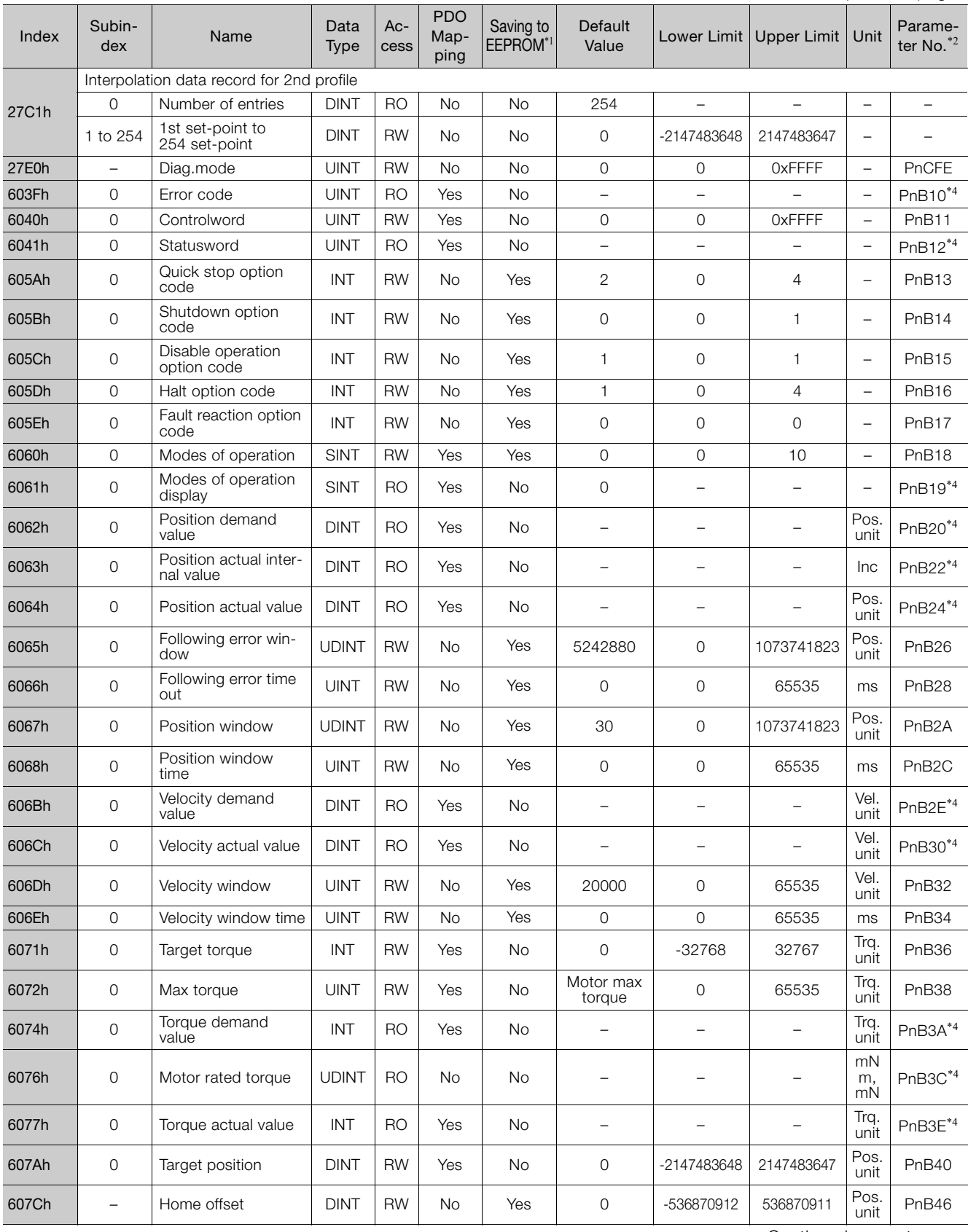

Continued on next page.

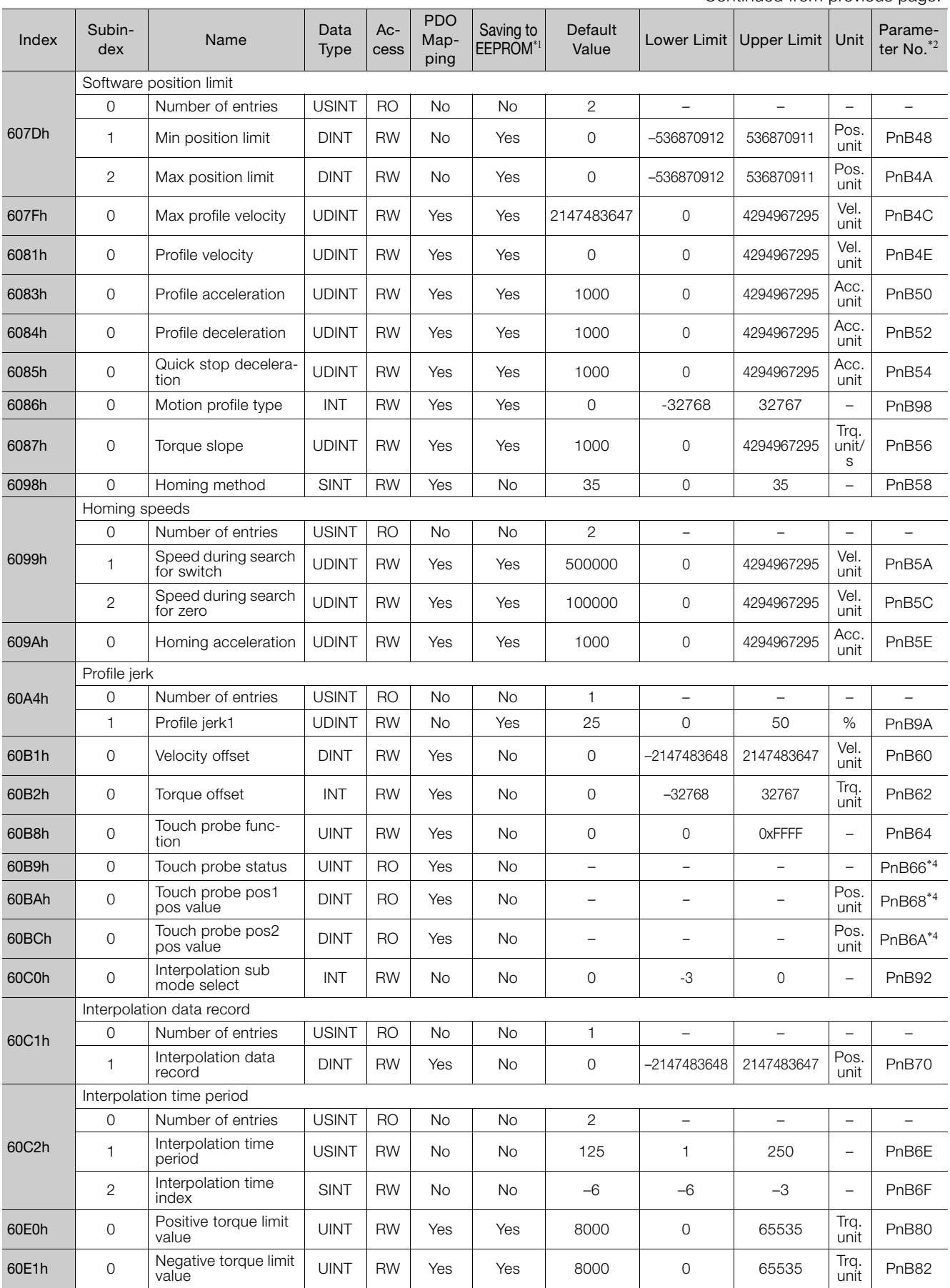

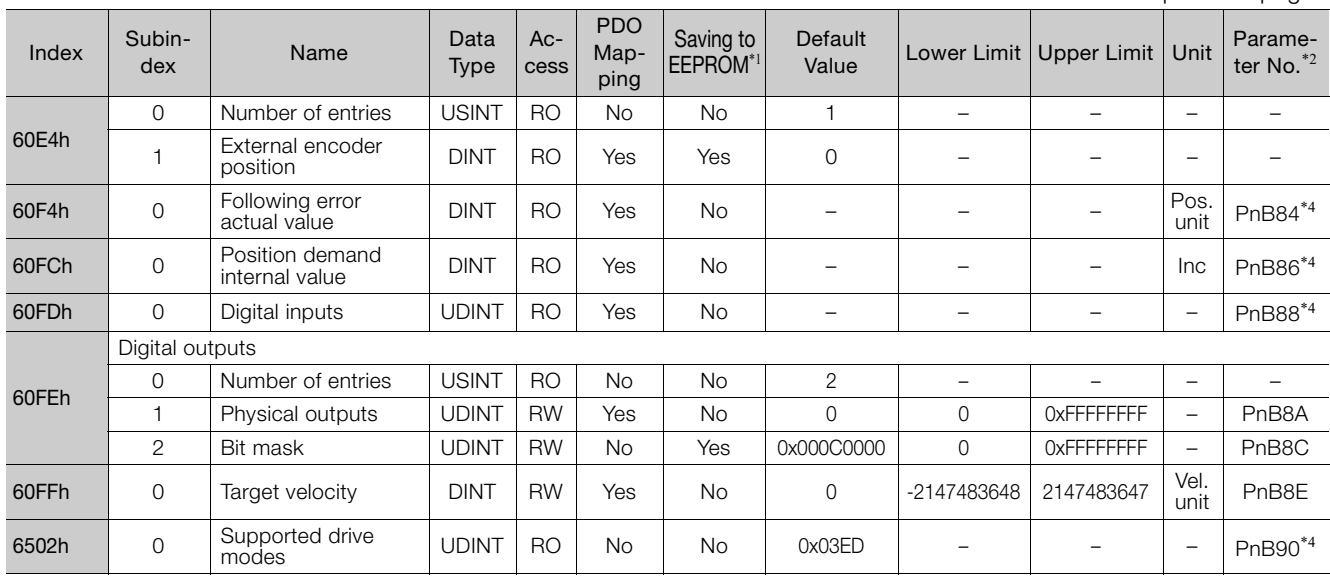

\*1. Write "Save" to object 1010h to save all of the current parameter data to EEPROM.

If the objects are modified by the Digital Operator or SigmaWin+, the data will be directly saved in EEPROM. \*2. The parameter numbers given in the table are the parameter numbers that are used with the Digital Operator and SigmaWin+.

\*3. These parameters cannot be written by the Digital Operator.

\*4. These parameters are not displayed on the SigmaWin+.

\*5. For SGD7S-**QQDDE0: 0x02200301.** 

\*6. Refer to the following section for details on the parameter.

 $\mathbb{Q}$  [4.1.2 List of Parameters](#page-96-0) on page 4-3

Parameter numbers that are not on the list will not be displayed on the SigmaWin+ and Digital Operator.

# **4.3 SDO Abort Code List**

The following table gives the SDO abort codes for SDO communications errors.

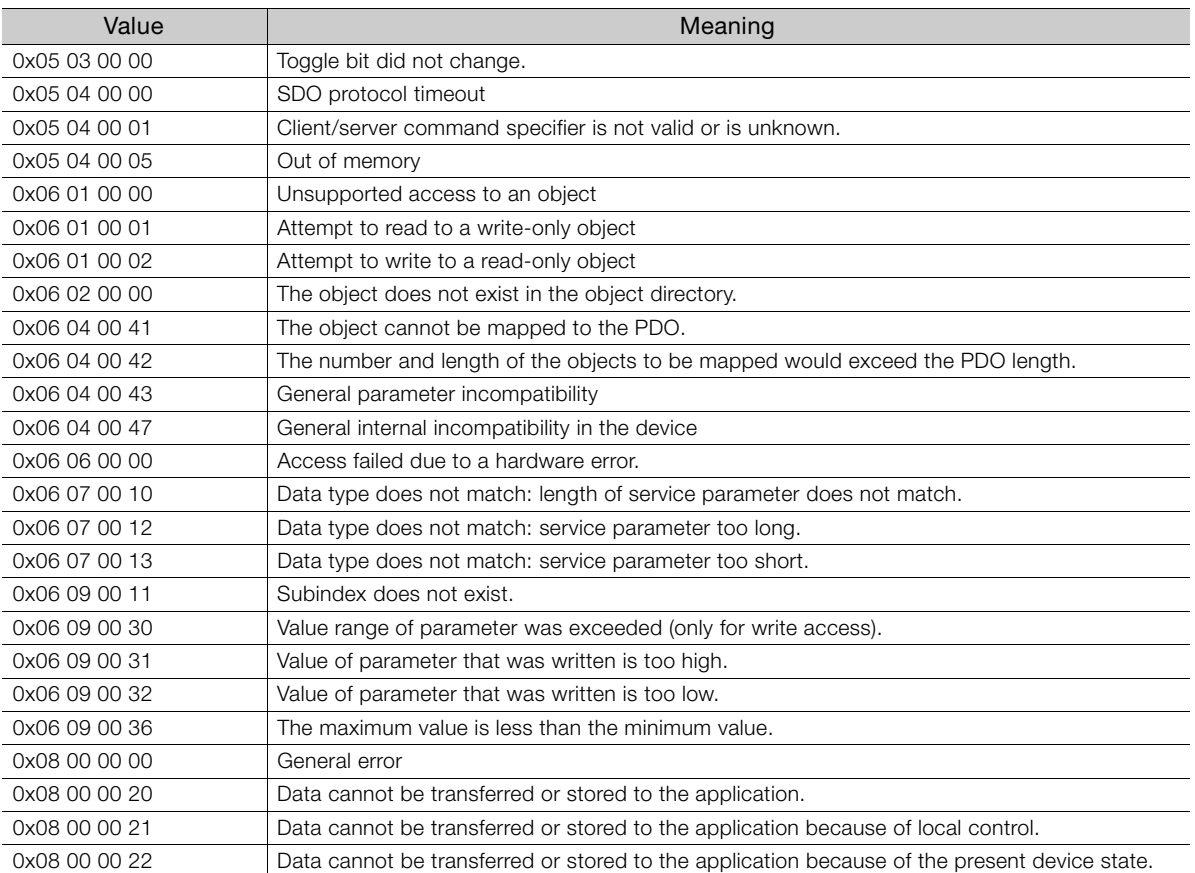

# <span id="page-128-0"></span>**4.4 Parameter Recording Table**

Use the following table to record the settings of the parameters.

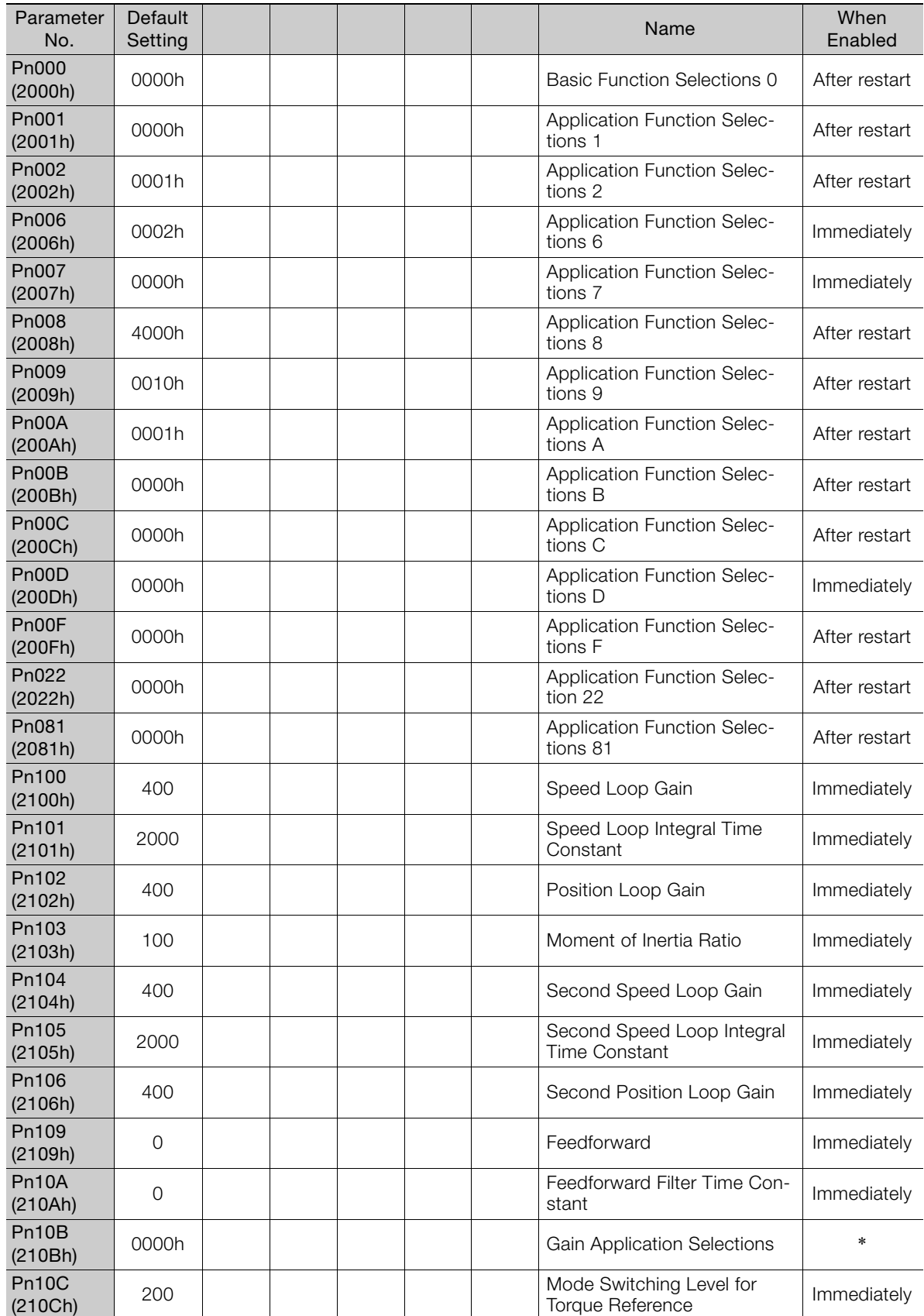

Continued on next page.

Pn10D (210Dh) <sup>0</sup> Mode Switching Level for Indue Switching Leventor | Immediately<br>Speed Reference Pn10E (210Eh) <sup>0</sup> Mode Switching Level for Immediately Pn10F (210Fh) <sup>0</sup> Mode Switching Level for Position Deviation **Immediately** Pn11F (211Fh) <sup>0</sup> Position Integral Time Con-stant Immediately Pn121 (2121h) 100 Friction Compensation Gain Immediately Pn122 (2122h) <sup>100</sup> Second Friction Compensa-**Immediately** Pn123 (2123h) <sup>0</sup> Friction Compensation Coeffi-cient Immediately Pn124 (2124h) <sup>0</sup> Friction Compensation Fre-Priction Compensation Pre-<br>quency Correction **Immediately** Pn125 Pn125 100 100 Friction Compensation Gain Priction Compensation Gain Immediately Pn131 (2131h) 0 | | | | Gain Switching Time 1 Immediately Pn132 Philadelphia and the contract of the contract of the contract of the contract of the contract of the contract of the contract of the contract of the contract of the contract of the contract of the contract of the contract Pn135 (2135h) <sup>0</sup> Gain Switching Waiting Time <sup>1</sup> Immediately Pn136 (2136h) <sup>0</sup> Gain Switching Waiting Time <sup>2</sup> Immediately Pn139 Pn139 0000h Automatic Gain Switching<br>
(2139h) 0000h Automatic Gain Switching<br>
Selections 1 Rutomatic Gain Switching<br>Selections 1 Pn13D (213Dh) 2000 Current Gain Level Immediately<br>(213Dh) 2000 Current Gain Level Pn140 Pn140 0100h Model Following Control-<br>
(2140h) 0100h Model Following Control-**Related Selections Immediately** Pn141 (2141h) 500 Model Following Control Gain Immediately Pn142 Pn142 1000 1000 Model Following Control Gain<br>
(2142h) 1000 1000 Model Following Control Gain Immediately<br>Correction Pn143 Pn143 1000 1000 Model Following Control Bias<br>
(2143h) 1000 1000 Model Following Control Bias **In the Forward Direction** Immediately<br>in the Forward Direction Pn144 Pn144 1000 1000 Model Following Control Bias<br>
(2144h) 1000 1000 Model Following Control Bias Infoder Following Control Blase | Immediately<br>in the Reverse Direction Pn145 Pn145 500 500 Vibration Suppression 1 Fre-<br>(2145h) 500  $\left| \begin{array}{ccc} \downarrow & \downarrow & \downarrow \\ \downarrow & \downarrow & \downarrow \\ \downarrow & \downarrow & \downarrow \end{array} \right|$  Vibration Suppression 1 Fre-**Immediately** Pn146 (2146h) <sup>700</sup> Vibration Suppression 1 Fre-quency B Immediately Pn147  $\begin{array}{|c|c|c|c|c|}\n 1000 & 1000 \\
 \hline\n 1000 & 1000\n \end{array}$ Model Following Control Speed Feedforward Compensation Immediately Pn148 (2148h) <sup>500</sup> Second Model Following Second Model Following<br>Control Gain **Immediately** Pn149 (2149h) <sup>1000</sup> Second Model Following Gain Second Model Following Gall | Immediately Pn14A Pn14A 800 800 Vibration Suppression 2 Fre- Immediately<br>(214Ah) 800 (2014) Research Museum Pre- Immediately Parameter No. Default Default Name When<br>Setting Name Enablec Enabled

Continued from previous page.

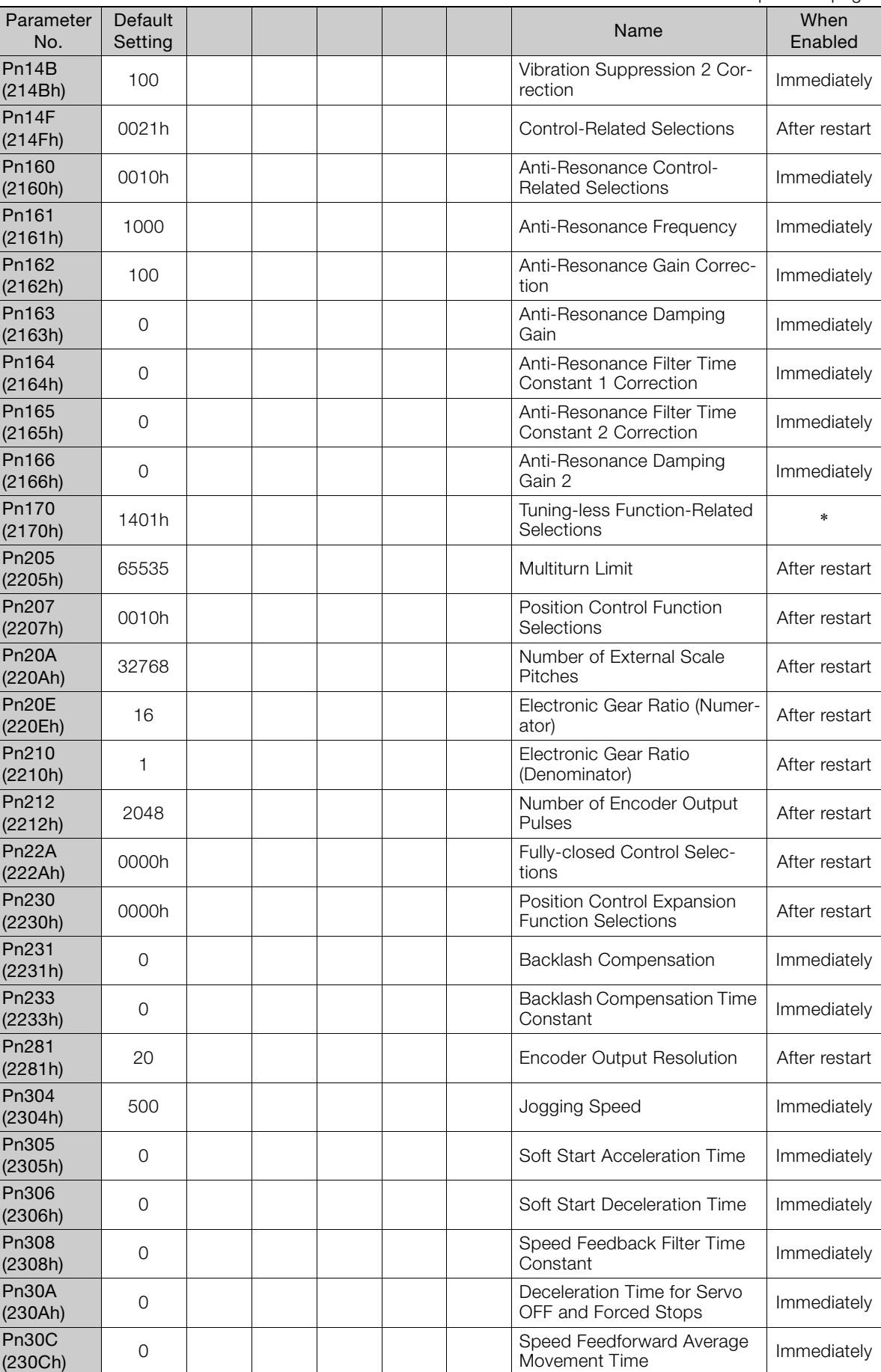

Parameter and Object Lists **4**Parameter and Object Lists

 $\overline{4}$ 

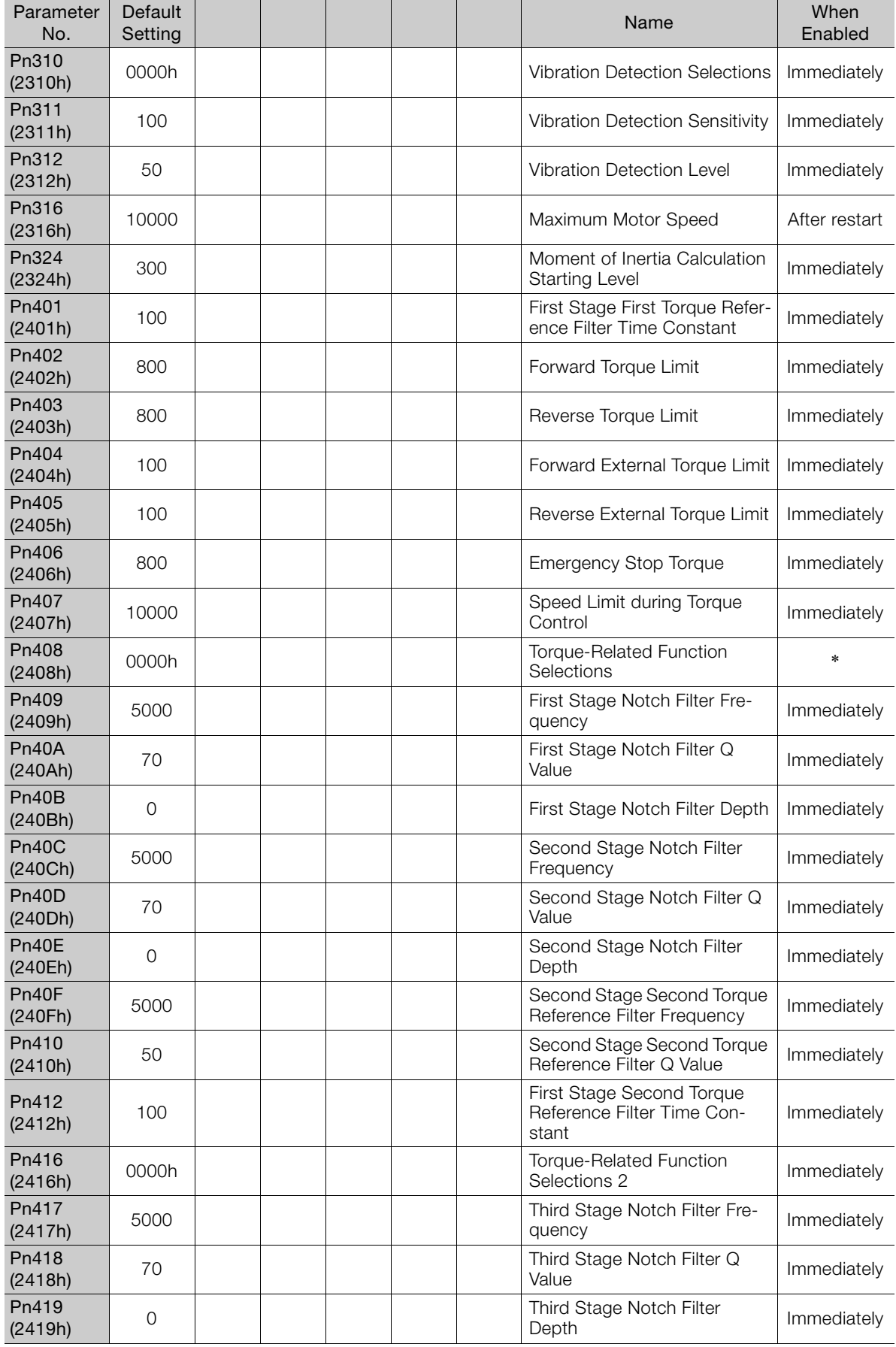

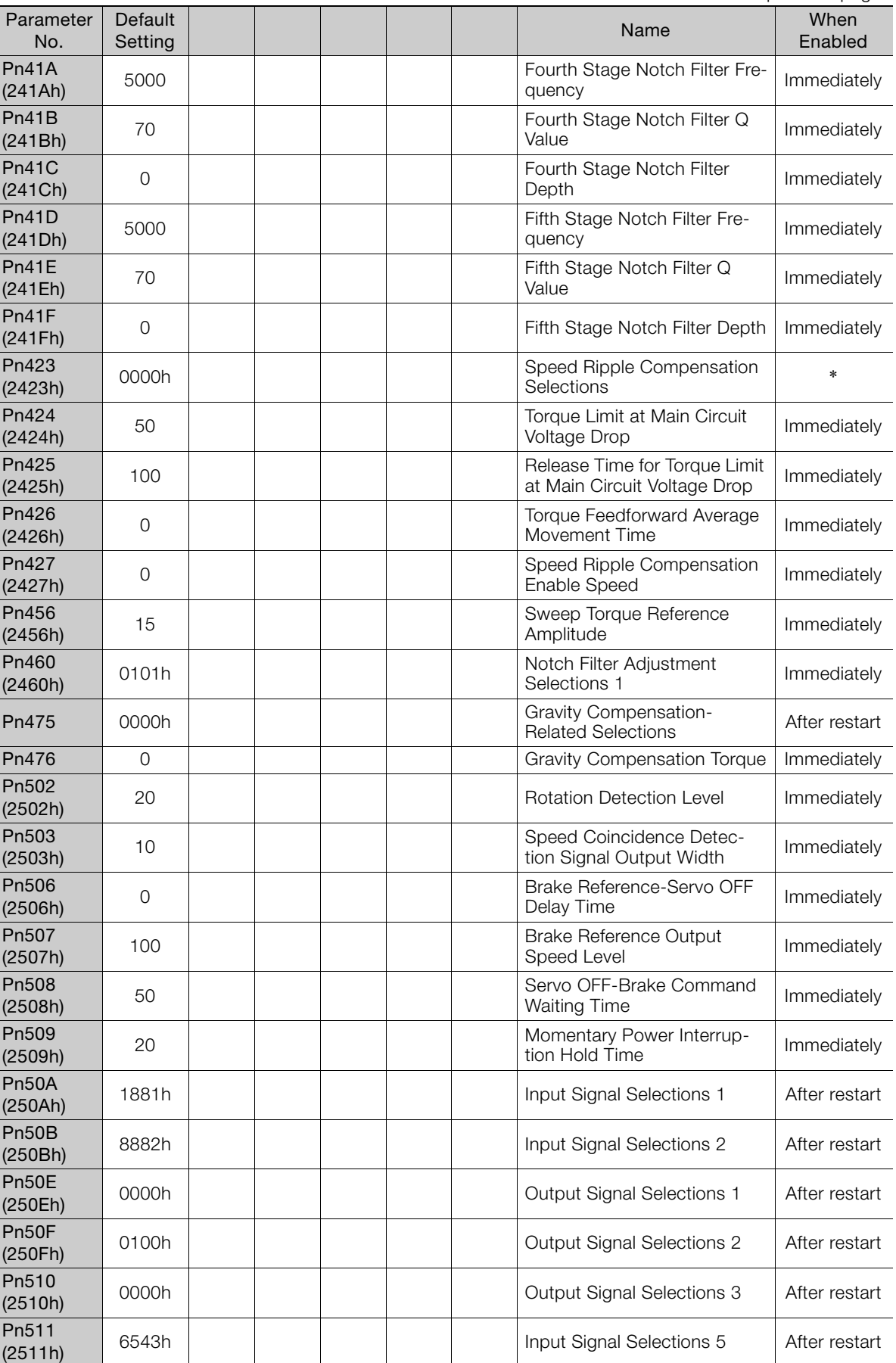

Parameter and Object Lists **4**Parameter and Object Lists

Continued on next page.

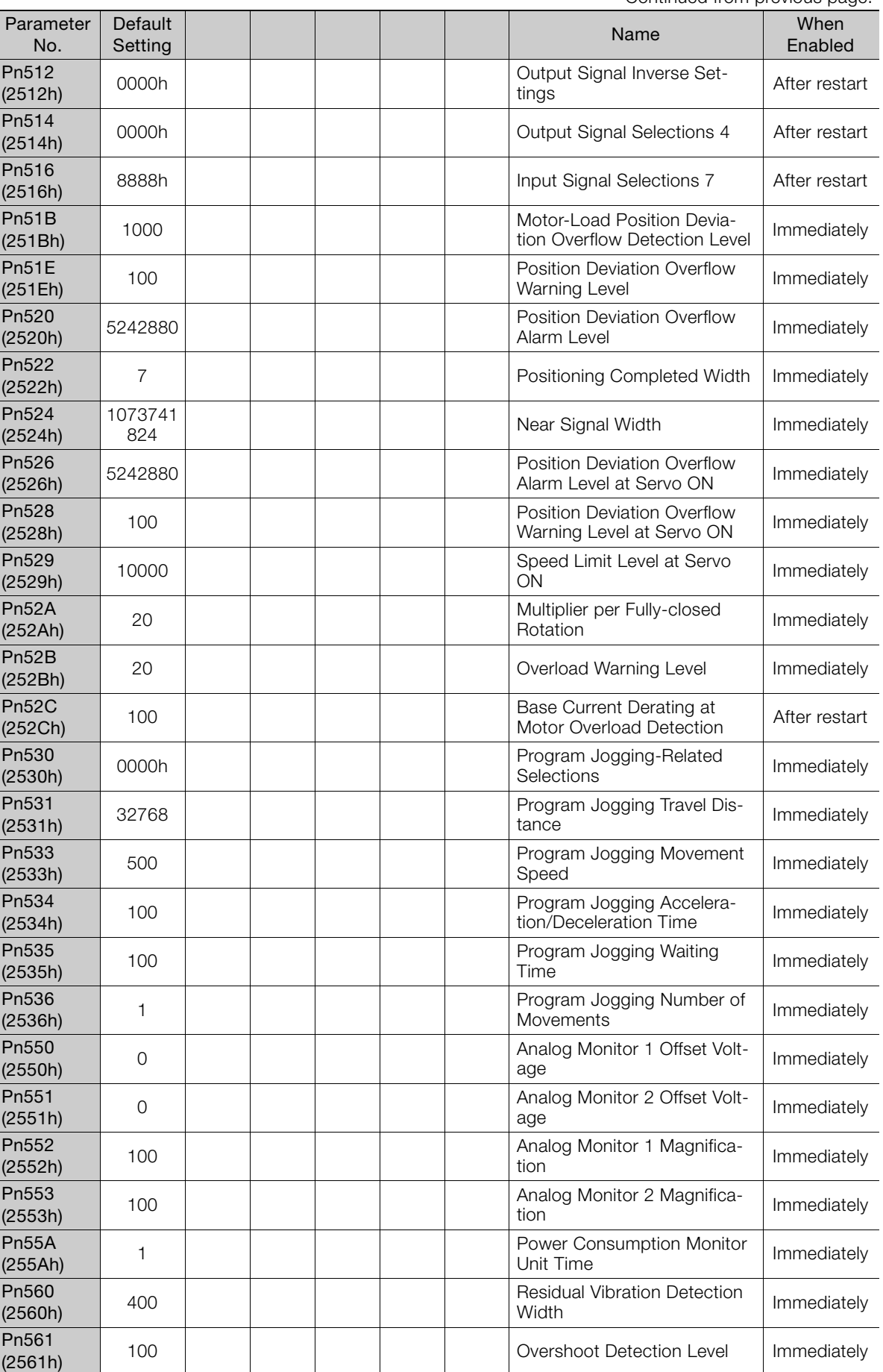

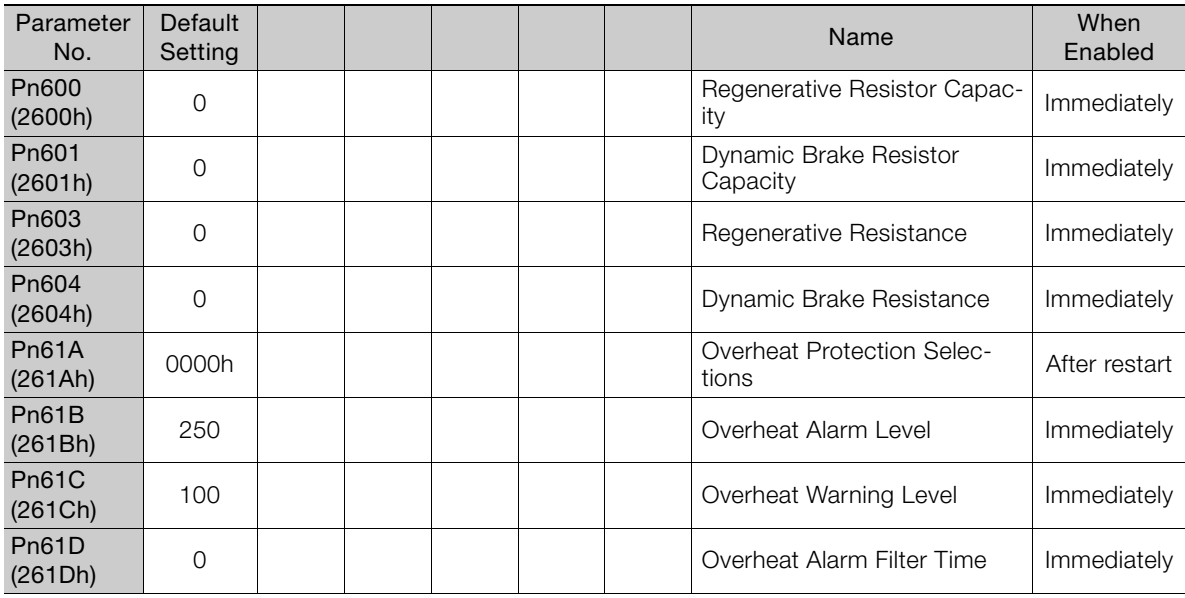

\* The timing for enabling changes to parameter settings depends on the parameter. Refer to the following section

for details on the enable timing.<br>[@ [4.1 List of Parameters](#page-95-0) on page 4-2

### **Index A** alarm reset possibility - - - - - - - - - - - - - - - - - - - - [3-2](#page-50-0) **B** base block (BB) - - - - - - - - - - - - - - - - - - - - - - - - - [xii](#page-11-0) **C** CiA402 drive profile- - - - - - - - - - - - - - - - - - - - - - [2-7](#page-47-0) coefficient of speed fluctuation - - - - - - - - - - - - - - - [2-8](#page-48-0) communications connectors - - - - - - - - - - - - - - - - [2-7](#page-47-1) compliant communications standards - - - - - - - - - - - [2-7](#page-47-2) **D** distributed clocks - - - - - - - - - - - - - - - - - - - - - - - [2-7](#page-47-3) drive profile - - - - - - - - - - - - - - - - - - - - - - - - - - [2-7](#page-47-4) **E** EtherCAT commands- - - - - - - - - - - - - - - - - - - - - [2-7](#page-47-5) EtherCAT communications - - - - - - - - - - - - - - - - - [2-7](#page-47-6) **F** FMMU - - - - - - - - - - - - - - - - - - - - - - - - - - - - - [2-7](#page-47-7) **I** indicators - - - - - - - - - - - - - - - - - - - - - - - - - - - [2-7](#page-47-8) **L** list of alarms - - - - - - - - - - - - - - - - - - - - - - - - - - [3-2](#page-50-1) list of parameters - - - - - - - - - - - - - - - - - - - - - - - [4-2](#page-95-1) list of warnings - - - - - - - - - - - - - - - - - - - - - - - [3-30](#page-78-0) **M** mailbox - - - - - - - - - - - - - - - - - - - - - - - - - - - - [2-7](#page-47-9) Main Circuit Cable - - - - - - - - - - - - - - - - - - - - - - - [xii](#page-11-1) **O** object list - - - - - - - - - - - - - - - - - - - - - - - - - - [4-26](#page-119-0) **P** parameter settings recording table - - - - - - - - - - - - [4-35](#page-128-0) parameters notation (numeric settings) - - - - - - - - - - - - - - - - [xiii](#page-12-0) notation (selecting functions) - - - - - - - - - - - - - - - [xiii](#page-12-1) physical layer - - - - - - - - - - - - - - - - - - - - - - - - - [2-7](#page-47-10)

process data - - - - - - - - - - - - - - - - - - - - - - - - - [2-7](#page-47-11)

### **S**

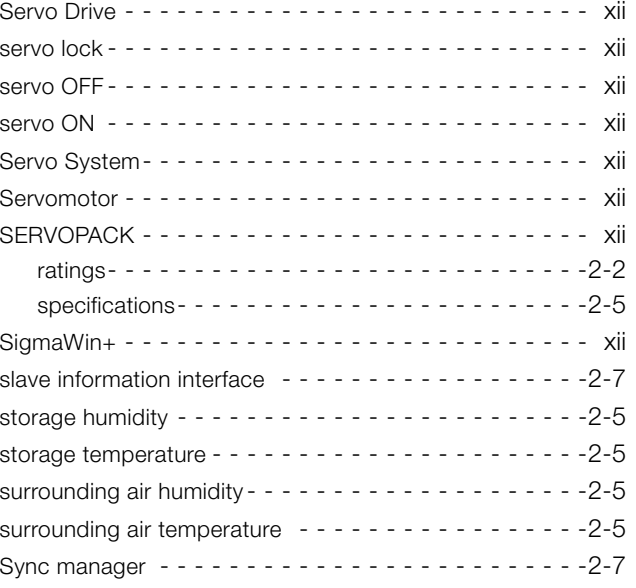

### **T**

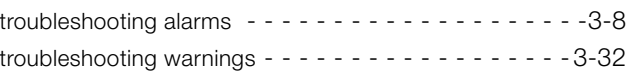

## **Revision History**

The revision dates and numbers of the revised manuals are given on the bottom of the back cover.

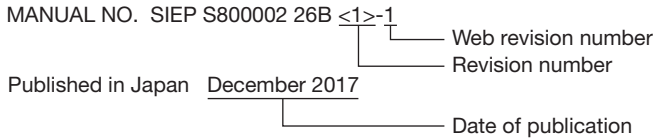

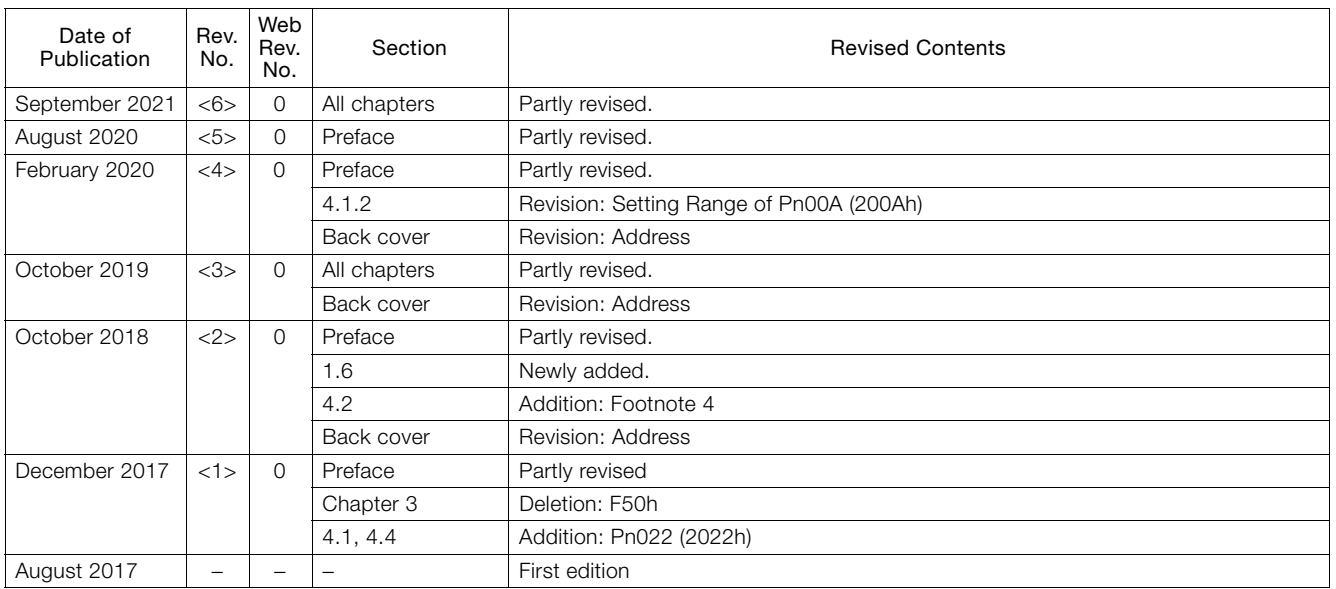

# Σ-7S SERVOPACK with FT/EX Specification for Application with Special Motor, SGM7D Motor -7-Series AC Servo Drive Product Manual

#### **IRUMA BUSINESS CENTER (SOLUTION CENTER)**

480, Kamifujisawa, Iruma, Saitama, 358-8555, Japan Phone: +81-4-2962-5151 Fax: +81-4-2962-6138

www.yaskawa.co.jp

### **YASKAWA AMERICA, INC.**

2121, Norman Drive South, Waukegan, IL 60085, U.S.A. Phone: +1-800-YASKAWA (927-5292) or +1-847-887-7000 Fax: +1-847-887-7310 www.yaskawa.com

#### **YASKAWA ELÉTRICO DO BRASIL LTDA.**

777, Avenida Piraporinha, Diadema, São Paulo, 09950-000, Brasil Phone: +55-11-3585-1100 Fax: +55-11-3585-1187 www.yaskawa.com.br

**YASKAWA EUROPE GmbH** Hauptstraβe 185, 65760 Eschborn, Germany Phone: +49-6196-569-300 Fax: +49-6196-569-398 www.yaskawa.eu.com E-mail: info@yaskawa.eu.com

#### **YASKAWA ELECTRIC KOREA CORPORATION**

35F, Three IFC, 10 Gukjegeumyung-ro, Yeongdeungpo-gu, Seoul, 07326, Korea Phone: +82-2-784-7844 Fax: +82-2-784-8495 www.yaskawa.co.kr

#### **YASKAWA ASIA PACIFIC PTE. LTD.**

30A, Kallang Place, #06-01, 339213, Singapore Phone: +65-6282-3003 Fax: +65-6289-3003 www.yaskawa.com.sg

#### **YASKAWA ELECTRIC (THAILAND) CO., LTD.**

59, 1F-5F, Flourish Building, Soi Ratchadapisek 18, Ratchadapisek Road, Huaykwang, Bangkok, 10310, Thailand Phone: +66-2-017-0099 Fax: +66-2-017-0799 www.yaskawa.co.th

#### **YASKAWA ELECTRIC (CHINA) CO., LTD.**

22F, Link Square 1, No.222, Hubin Road, Shanghai, 200021, China Phone: +86-21-5385-2200 Fax: +86-21-5385-3299

#### www.yaskawa.com.cn

#### **YASKAWA ELECTRIC (CHINA) CO., LTD. BEIJING OFFICE**

Room 1011, Tower W3 Oriental Plaza, No.1, East Chang An Avenue,<br>Dong Cheng District, Beijing, 100738, China<br>Phone: +86-10-8518-4086 Fax: +86-10-8518-4082

#### **YASKAWA ELECTRIC TAIWAN CORPORATION**

12F, No. 207, Section 3, Beishin Road, Shindian District, New Taipei City 23143, Taiwan Phone: +886-2-8913-1333 Fax: +886-2-8913-1513 or +886-2-8913-1519 www.yaskawa.com.tw

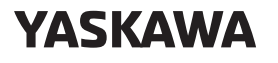

YASKAWA ELECTRIC CORPORATION

In the event that the end user of this product is to be the military and said product is to be employed in any weapons systems or the manufacture thereof, the export will fall under the relevant regulations as stipulated in the Foreign Exchange and Foreign Trade Regulations. Therefore, be sure to follow all procedures and submit all relevant documentation according to any and all rules, regulations and laws that may apply. Specifications are subject to change without notice for ongoing product modifications and improvements.

© 2017 YASKAWA ELECTRIC CORPORATION

Published in Japan September 2021 MANUAL NO. SIEP S800002 26G <6>-0 19-10-16 Original instructions